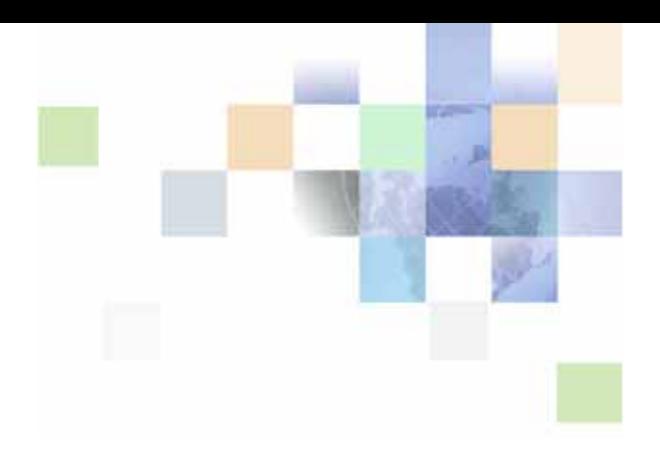

# <span id="page-0-0"></span>**Siebel Database Upgrade Guide for DB2 for z/OS**

Siebel Innovation Pack 2014 November 2014

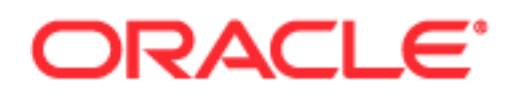

Copyright © 2005, 2014 Oracle and/or its affiliates. All rights reserved.

This software and related documentation are provided under a license agreement containing restrictions on use and disclosure and are protected by intellectual property laws. Except as expressly permitted in your license agreement or allowed by law, you may not use, copy, reproduce, translate, broadcast, modify, license, transmit, distribute, exhibit, perform, publish, or display any part, in any form, or by any means. Reverse engineering, disassembly, or decompilation of this software, unless required by law for interoperability, is prohibited.

The information contained herein is subject to change without notice and is not warranted to be errorfree. If you find any errors, please report them to us in writing.

If this is software or related documentation that is delivered to the U.S. Government or anyone licensing it on behalf of the U.S. Government, the following notice is applicable:

U.S. GOVERNMENT END USERS: Oracle programs, including any operating system, integrated software, any programs installed on the hardware, and/or documentation, delivered to U.S. Government end users are "commercial computer software" pursuant to the applicable Federal Acquisition Regulation and agency-specific supplemental regulations. As such, use, duplication, disclosure, modification, and adaptation of the programs, including any operating system, integrated software, any programs installed on the hardware, and/or documentation, shall be subject to license terms and license restrictions applicable to the programs. No other rights are granted to the U.S. Government.

This software or hardware is developed for general use in a variety of information management applications. It is not developed or intended for use in any inherently dangerous applications, including applications that may create a risk of personal injury. If you use this software or hardware in dangerous applications, then you shall be responsible to take all appropriate fail-safe, backup, redundancy, and other measures to ensure its safe use. Oracle Corporation and its affiliates disclaim any liability for any damages caused by use of this software or hardware in dangerous applications.

Oracle and Java are registered trademarks of Oracle and/or its affiliates. Other names may be trademarks of their respective owners.

Intel and Intel Xeon are trademarks or registered trademarks of Intel Corporation. All SPARC trademarks are used under license and are trademarks or registered trademarks of SPARC International, Inc. AMD, Opteron, the AMD logo, and the AMD Opteron logo are trademarks or registered trademarks of Advanced Micro Devices. UNIX is a registered trademark of The Open Group.

This software or hardware and documentation may provide access to or information on content, products, and services from third parties. Oracle Corporation and its affiliates are not responsible for and expressly disclaim all warranties of any kind with respect to third-party content, products, and services. Oracle Corporation and its affiliates will not be responsible for any loss, costs, or damages incurred due to your access to or use of third-party content, products, or services.

#### Documentation Accessibility

For information about Oracle's commitment to accessibility, visit the Oracle Accessibility Program website at http://www.oracle.com/pls/topic/lookup?ctx=acc&id=docacc.

### Access to Oracle Support

Oracle customers have access to electronic support through My Oracle Support. For information, visit http://www.oracle.com/pls/topic/lookup?ctx=acc&id=info or visit http://www.oracle.com/pls/topic/lookup?ctx=acc&id=trs if you are hearing impaired.

# **Contents**

## **[Chapter 1: What's New in This Release](#page-10-0)**

## **[Chapter 2: About Siebel Database Upgrade Topics](#page-12-0)**

[How to Use This Guide 13](#page-12-1) [How the Upgrade Topics Are Organized 13](#page-12-2) [About the Applicability of Siebel Database Upgrade Topics 14](#page-13-0) [Naming Conventions Used in This Guide 14](#page-13-1) [About File Paths and Commands in Upgrade Topics 15](#page-14-0)

**[Chapter 3: How the Siebel Database Upgrade Works](#page-16-0)** [About Supported Siebel Upgrade Paths 17](#page-16-1) [Supported Upgrade Paths for Siebel CRM Version 8.1.1.14 19](#page-18-0) [Supported Upgrade Paths for Siebel CRM Version 8.2.2.14 21](#page-20-0) [Types of Siebel Database Upgrades 21](#page-20-1) [About Using Oracle's Advanced Customer Services 22](#page-21-0) [About Unicode Support 23](#page-22-0) [About Siebel Upgrade Environments 23](#page-22-1) [About the z/OS Upgrade 26](#page-25-0) [About the Staging Database 27](#page-26-0) [About Siebel Additive Schema Upgrade Changes 28](#page-27-0) [About the Siebel Database Upgrade Process 30](#page-29-0) [About the Siebel Database Configuration Utilities and Database Configuration Wizard](#page-35-0)  36 [About the Siebel Upgrade Wizard and Driver Files 41](#page-40-0) [Job Flow of a Production Database Upgrade 43](#page-42-0) [Key Members in the](#page-46-0) *DSNHLQ*.SIEBEL.EXEC 47 [About the JCL Upgrade Jobs 47](#page-46-1) [About the Override File 48](#page-47-0)

## **[Chapter 4: How to Perform a Siebel Database Upgrade](#page-50-0)**

[Roadmap for Performing a Siebel Database Upgrade 51](#page-50-1) [Roadmap for Upgrading from Siebel Releases Earlier than Siebel 7.5.3 52](#page-51-0) [Roadmap for Upgrading from Siebel 7.5.3, 7.8.2, 8.0.x](#page-51-1) *or* 8.1.1.x 52 [Roadmap for Upgrading from Siebel 7.5.3, 7.8.2, 8.0.x](#page-52-0) *or* 8.1.1.x Without a Development Environment 53 [Process of Planning a Siebel Database Upgrade 53](#page-52-1) [Process of Upgrading a Siebel Development Environment 54](#page-53-0) [Process of Upgrading a Production Test Environment 62](#page-61-0) [Process of Tuning the Upgrade Performance 67](#page-66-0) [Process of Upgrading a Siebel Production Environment 70](#page-69-0)

# **[Chapter 5: Planning a Siebel Database Upgrade](#page-76-0)**

[Planning Resources for Upgrading to Siebel CRM on z/OS 77](#page-76-1) [Planning Changes to the Physical Layout of the Schema 78](#page-77-0) [Testing Before a Production Upgrade 80](#page-79-0) [Considering Code Page Support 80](#page-79-1) [Executing Jobs Using Siebel-Scheduled Mode or Vendor-Scheduled Mode 81](#page-80-0) [Staging and Target Database Planning 82](#page-81-0) [Obtaining Required Software and Hardware 82](#page-81-1) [Obtaining Required IBM Utilities 82](#page-81-2) [About Using the DSNTIAUL Utility 83](#page-82-0) [About Applying the DSNTIAUL Patch 83](#page-82-1) [About DSNTIAUL CCSID Conversion Errors 85](#page-84-0) [Obtaining Required Security Privileges 85](#page-84-1) [Planning Backup and Recovery Stages 86](#page-85-0) [About Creating a Schedule for the Upgrade 87](#page-86-0) [About Estimating Database Size 87](#page-86-1) [Upgrading Your DB2 Software 88](#page-87-0)

## **[Chapter 6: Basic Database Preparations for a Siebel](#page-88-0)  Upgrade**

[Verifying Database Configuration 89](#page-88-1) [Creating Storage Groups 90](#page-89-0)

[Updating Table Space Group Names 90](#page-89-1) [Process of Preparing the Storage Layout of the Schema 91](#page-90-0) [Methods of Modifying the Storage Control File 92](#page-91-0) [Options for Extracting the Storage Control File 93](#page-92-0) [Extracting the Storage Control File 95](#page-94-0) [Validating the Extracted Storage Control File 99](#page-98-0) [Reviewing the Extracted Storage Control File 101](#page-100-0) [Reviewing EIM Table Partitioning 103](#page-102-0) [Converting LONG VARCHAR Columns to CLOB Columns 103](#page-102-1) [Rebuilding Target Tables Containing LONG VARCHAR Columns 104](#page-103-0) [Backing Up the Database 106](#page-105-0) [Granting a Siebel User Upgrade Authorization 107](#page-106-0)

## **[Chapter 7: Preparing a Development Environment for a](#page-108-0)  Siebel Upgrade**

[Requirements for Upgrading the Development Environment 109](#page-108-1) [About Moving Tables 109](#page-108-2) [Checking In Development Repository Projects 110](#page-109-0) [Determining Which Template File Was Used During an Extract or Merge 111](#page-110-0)

# **[Chapter 8: Preparing a Production Environment for a](#page-112-0)  Siebel Upgrade**

[Requirements for Upgrading the Production Environment 113](#page-112-1) [About Moving the Customized Repository and Schema Definition Files 113](#page-112-2) [Preparing for a Siebel Upgrade Without a Development Environment 114](#page-113-0)

# **[Chapter 9: Running the Database Configuration Wizard to](#page-116-0)  Perform Upgrade Tasks**

[Information Required by the Database Configuration Wizard 117](#page-116-1) [About Running the Database Configuration Wizard on Windows 123](#page-122-0) [About Running the Database Configuration Wizard Under UNIX 124](#page-123-0) [Starting the Siebel Upgrade Wizard 126](#page-125-0) [Restarting the Siebel Upgrade Wizard After Pauses 128](#page-127-0) [Stopping the Siebel Upgrade Wizard 128](#page-127-1) [Upgrading the Repository and Importing Seed Data 129](#page-128-0)

## **[Chapter 10: Creating the Siebel Staging Database](#page-130-0)**

[Process of Creating the Staging Database 131](#page-130-1) [Required Tasks before Creating the Staging Database 131](#page-130-2) [Creating the Staging Database Schema DDL Files 133](#page-132-0) [Transferring the Staging DDL to the z/OS Host 133](#page-132-1) [Preparing the z/OS Upgrade Environment and Creating the Staging Database 134](#page-133-0) [Authorization Requirements for Performing Upgrade Procedures on the z/OS Host 134](#page-133-1) [Customizing the JCL UNIT Parameter Value 135](#page-134-0) [Creating the z/OS Setup Data Sets 135](#page-134-1) [Preparing the Upgrade Environment and Building the Staging Database 136](#page-135-0) [Verifying JCL Upgrade Jobs 141](#page-140-0) [Removing Interface Tables and Triggers 141](#page-140-1)

# **[Chapter 11: Performing the Siebel Repository Merge](#page-142-0)**

[About Backing Up the New Customer Repository or Database Schema 143](#page-142-1) [About Reorganizing Tables Before the Repository Merge 144](#page-143-0) [Performing a Siebel Repository Merge 145](#page-144-0) [Regenerating the Siebel Repository Definition Files 153](#page-152-0) [Creating a New Siebel Repository File 155](#page-154-0)

## **[Chapter 12: Performing the Siebel Incremental Repository](#page-158-0)  Merge**

[About the Siebel Incremental Repository Merge 159](#page-158-1)

[Process of Performing an Incremental Upgrade of the Siebel Database from Siebel](#page-158-2)  [CRM Version 8.1.1.](#page-158-2)*x 159*

[Before You Begin 161](#page-160-0)

[Performing the Incremental Repository Merge 161](#page-160-1)

[Executing the Incremental Repository Merge Under UNIX 162](#page-161-0)

[Editing the Siebel Tools Configuration File After the Development Environment Merge](#page-162-0)  163

## **[Chapter 13: Generating the Siebel Upgrade Files](#page-164-0)**

[About Generating the Upgrade Files 165](#page-164-1)

[Process of Generating the Upgrade Files 165](#page-164-2)

[Required Tasks for Generating the Upgrade Files 166](#page-165-0)

[Preparing the Additive Schema and JCL Files on the z/OS Host 167](#page-166-0) [Transferring the Additive Schema, PRET, and Data Migration Files to the z/OS Host 167](#page-166-1)

[Preparing the z/OS Data Sets 168](#page-167-0)

[Preparing the Additive Schema SQL and JCL Templates 170](#page-169-0)

[Applying the Additive Schema Changes to the Production Staging Database 172](#page-171-0)

[Preparing for Table Creation on the Staging Database 174](#page-173-0)

[Preparing and Executing the Nonadditive Schema and JCL Files on the z/OS Host](#page-175-0)  176

[Transferring the Nonadditive Schema, Temp Table, and Load and Unload Files to the z/OS](#page-176-0)  Host 177

[Preparing the Nonadditive Schema SQL and JCL Templates and Executing the DDL 177](#page-176-1) [Applying the Nonadditive Schema Changes 179](#page-178-0) [Creating the Data Migration Indexes 180](#page-179-0)

[Processing the Index Schema File 181](#page-180-0) [Transferring the SCINDX.SQL File to the z/OS Host 181](#page-180-1) [Restructuring the Index DDL 182](#page-181-0)

[Building JCL Templates for the Target Database 182](#page-181-1)

## **[Chapter 14: Upgrading the Target Database](#page-184-0)**

[Process of Upgrading the Target Database 185](#page-184-1) [Dropping Partitioned EIM Tables 186](#page-185-0) [Creating and Loading Siebel Log Tables 187](#page-186-0) [Applying Additive Upgrade Changes to the Target Database 188](#page-187-0) [Renaming the Production Environment Repository 191](#page-190-0) [Performing the In-Place Target Database Upgrade 191](#page-190-1) [Preparing the Target Database for the Upgrade 193](#page-192-0) [Running the PRET Jobs for the Target Database 193](#page-192-1) [Applying Nonadditive Schema Upgrade Changes to the Target Database 194](#page-193-0) [Creating and Deploying Stored Procedures on the Target Database 198](#page-197-0) [Migrating Data on the Target Database 200](#page-199-0) [Creating Schema Indexes 202](#page-201-0) [Running the Gen\\_Primary SQL to Update Data in Target Database Tables 204](#page-203-0) [Generating RUNSTATS Jobs 205](#page-204-0)

[Restarting Upgrade Jobs That Fail 206](#page-205-0)

## **[Chapter 15: Performing Postupgrade Tasks on the Target](#page-206-0)  Database**

[Transferring the Development Environment Upgrade Output Files to the z/OS Host](#page-206-1)  207

[Synchronizing the Schema 208](#page-207-0)

[Installing New License Keys After an Upgrade 209](#page-208-0)

[Deleting Redundant Upgrade Files 209](#page-208-1)

# **[Chapter 16: Reviewing the Siebel Upgrade Log Files](#page-210-0)**

[About the Siebel Upgrade Log Files 211](#page-210-1) [Reviewing Siebel Upgrade Log Files for Errors 213](#page-212-0) [Manually Archiving Upgrade Log Files 214](#page-213-0) [Viewing the Siebel Job Log Status 214](#page-213-1) [Running SQL in Siebel Logs 215](#page-214-0)

## **[Chapter 17: Postupgrade Tasks for Siebel Database and File](#page-216-0)  System**

[Updating File System Attachments 217](#page-216-1) [Reapplying Schema Customizations to the Siebel Database 218](#page-217-0) [Regenerating the Database Template File 221](#page-220-0)

## **[Chapter 18: Postupgrade Tasks for Siebel Business](#page-222-0)  Applications**

[Performing Postupgrade Tasks for the Siebel Application 223](#page-222-1) [Upgrading Siebel Seeded Workflows 223](#page-222-2)

# **[Chapter 19: Tuning the Siebel Production Upgrade Scripts](#page-224-0)**

[About Tuning the Upgrade Scripts 225](#page-224-1) [Optimizing Unload and Load Job Performance 226](#page-225-0) [Adding the Statistics Clause to Load Cards 227](#page-226-0)

# **[Appendix A: Siebel Upgrade Planning Worksheet](#page-228-0)**

[Team Lead Summary 229](#page-228-1) [DB2 Connect Information 229](#page-228-2) [Siebel Development Environment Information 230](#page-229-0) [Siebel Production Environment Information 231](#page-230-0)

[z/OS Host System Variables Information 232](#page-231-0)

## **[Appendix B: Columns Denormalized During the Upgrade to](#page-232-0)  Siebel CRM**

[Denormalized Columns for Siebel Industry Applications Version 7.5.3 233](#page-232-1)

# **[Appendix C: Upgrade Files for Siebel Business Applications](#page-234-0)**

[Siebel CRM z/OS Upgrade Files 235](#page-234-1) [Tables Amended During PRET Unload Processing 241](#page-240-0) [PRET Members Generated By Pretedit.txt 243](#page-242-0) [Target Tables Amended During PRET Processing 243](#page-242-1)

## **[Index](#page-244-0)**

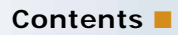

### <span id="page-10-0"></span>**What's New in Siebel Database Upgrade Guide for DB2 for z/OS, Siebel Innovation Pack 2014**

[Table 1](#page-10-1) lists the changes described in this revision of the documentation to support this release of the software.

**NOTE:** Siebel Innovation Pack 2014 is a continuation of the Siebel 8.1/ 8.2 release.

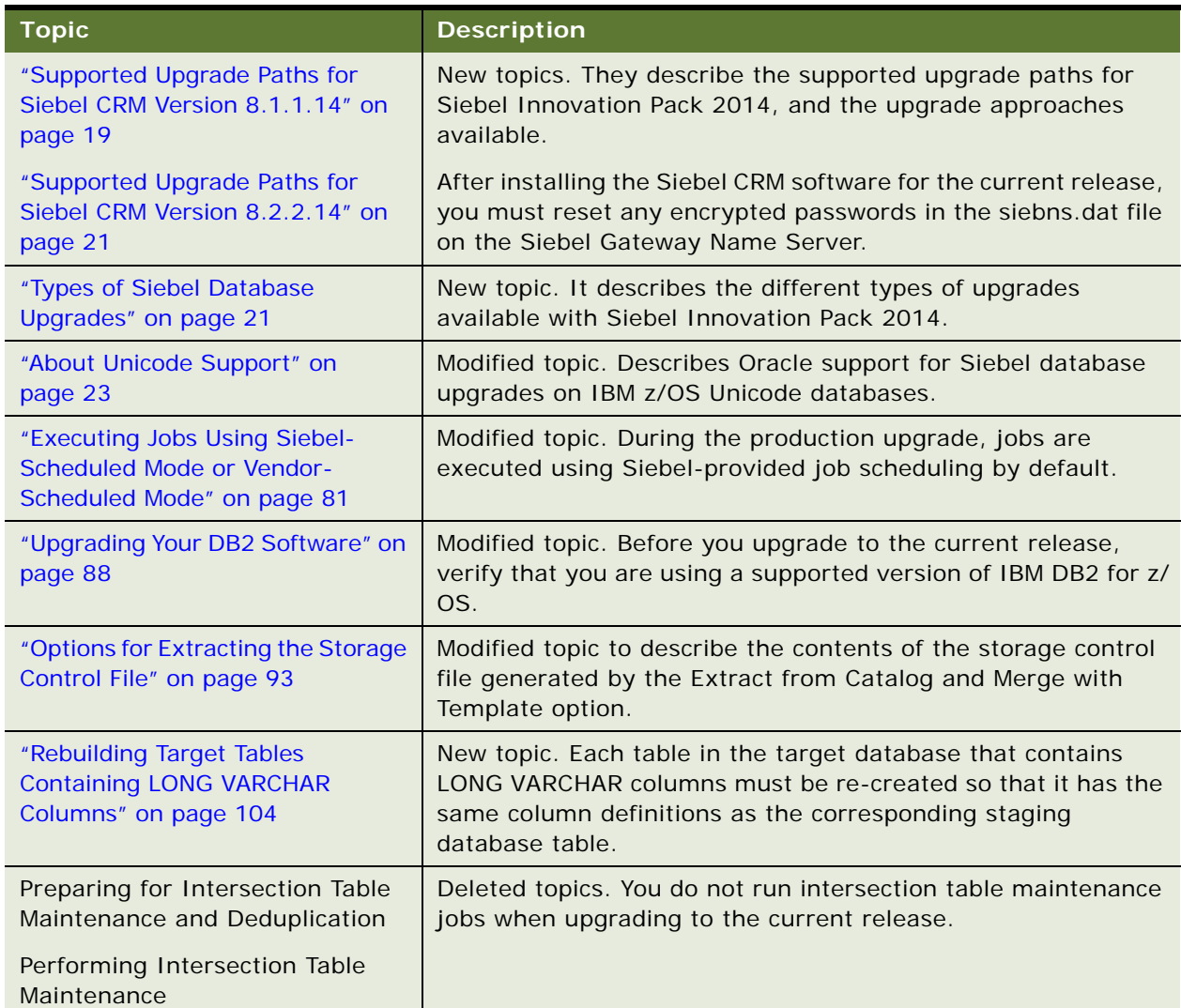

<span id="page-10-1"></span>Table 1. New Product Features in Siebel Database Upgrade Guide for DB2 for z/OS, Siebel Innovation Pack 2014

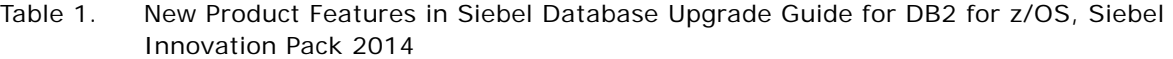

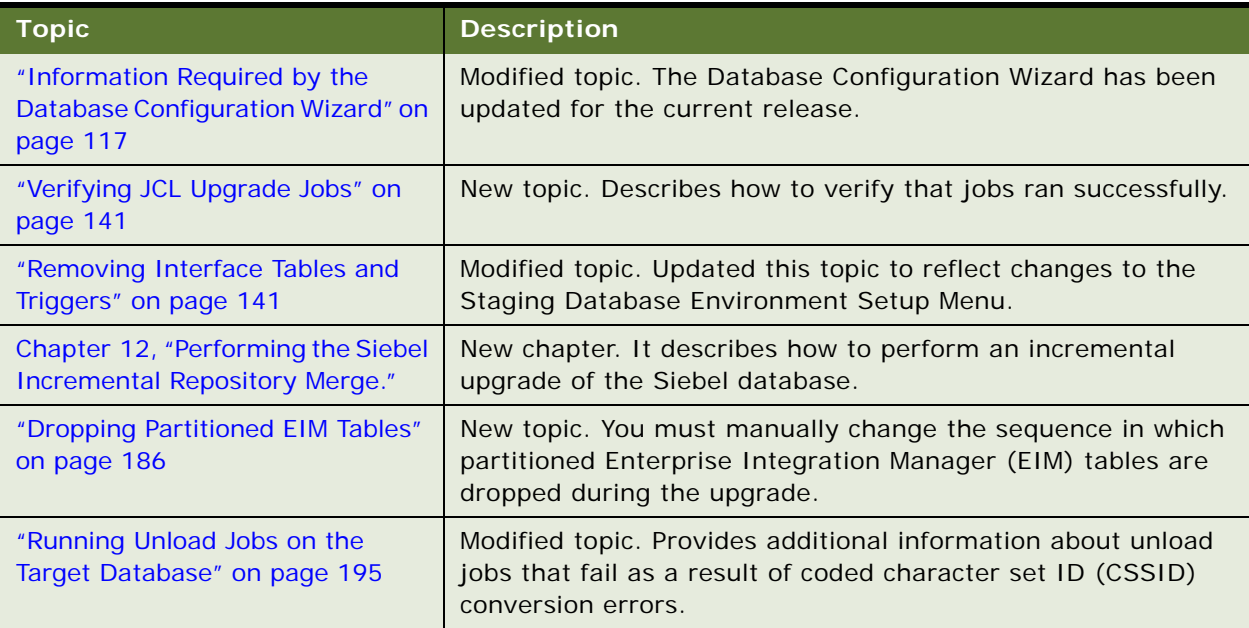

## **Additional Changes**

For Siebel CRM product releases 8.1.1.9 and later and for 8.2.2.2 and later, the system requirements and supported platform certifications are available from the Certifications tab on My Oracle Support. For information about Certifications, see article 1492194.1 (Article ID) on My Oracle Support.

<span id="page-12-0"></span>This chapter provides general information about the guide and how to use the Siebel database upgrade topics. It includes the following topics:

- [How to Use This Guide on page 13](#page-12-1)
- [How the Upgrade Topics Are Organized on page 13](#page-12-2)
- [About the Applicability of Siebel Database Upgrade Topics on page 14](#page-13-0)
- [Naming Conventions Used in This Guide on page 14](#page-13-1)
- [About File Paths and Commands in Upgrade Topics on page 15](#page-14-0)

# <span id="page-12-1"></span>**How to Use This Guide**

To perform an upgrade to Oracle's Siebel Business Applications Version 8.1 or Version 8.2 on the IBM DB2 for z/OS platform, you must use this guide and *Siebel Database Upgrade Guide* on the *Siebel Bookshelf*.

**NOTE:** The Siebel Bookshelf is available on Oracle Technology Network (http://www.oracle.com/ technetwork/indexes/documentation/index.html) and Oracle Software Delivery Cloud. It might also be installed locally on your intranet or on a network location.

This guide describes the upgrade process on a z/OS platform and provides information on tasks that are specific to this platform. To complete your upgrade, however, you must also perform certain tasks outlined in *Siebel Database Upgrade Guide*.

This guide directs you to *Siebel Database Upgrade Guide* at the relevant points during the upgrade process. Topics in *Siebel Database Upgrade Guide* that apply when performing an upgrade of Siebel Business Applications on z/OS contain a Platforms statement similar to the following:

**Platforms:** Microsoft Windows, UNIX, IBM z/OS.

**NOTE:** The procedures in this guide assume that you do not use left-hand navigation. However, you can set up left-hand navigation. For more information about left-hand navigation and about implementing it, see *Siebel Fundamentals for Siebel Open UI*.

# <span id="page-12-2"></span>**How the Upgrade Topics Are Organized**

Use the roadmaps and process topics in [Chapter 4, "How to Perform a Siebel Database Upgrade,"](#page-50-2) to guide you through the upgrade process. These topics provide a checklist of all the steps required to complete a particular type of upgrade, in the order in which you must perform them. Each step includes a link to a topic that explains how to complete the step.

The remaining chapters of the guide are organized according to the major phases of the upgrade. Each chapter includes the specific upgrade tasks you must perform for that portion of the upgrade as well as conceptual and process information relating to those tasks.

**CAUTION:** Topics in the chapters might not follow the order you perform them during the upgrade and, depending on your upgrade path, all topics might not apply. You must use the roadmap for your upgrade to determine the required and optional steps and their sequence. If you do not, you are likely to experience difficulties in completing your upgrade.

# <span id="page-13-0"></span>**About the Applicability of Siebel Database Upgrade Topics**

The upgrade path and environment to which a topic applies is listed at the beginning of each topic. [Table 2](#page-13-2) lists the applicability categories and their meaning. For each topic, only the relevant categories are listed.

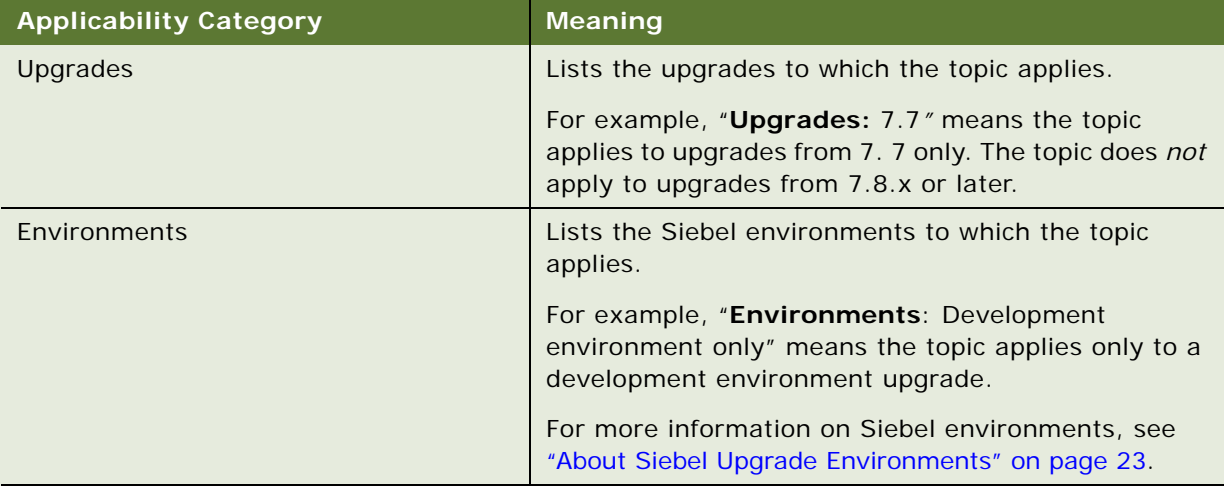

### <span id="page-13-2"></span>Table 2. Topic Applicability Categories

# <span id="page-13-1"></span>**Naming Conventions Used in This Guide**

This guide follows several naming conventions:

- DB2 or *DB2 for z/OS* refers to IBM DB2 UDB for z/OS.
- Current release means the currently shipping release of the Siebel Business Applications provided by Oracle.

■ Siebel CRM Release 7. *x* refers collectively to all versions of Siebel CRM Release 7 (SIA) from which you can upgrade directly to Siebel CRM version 8.1 (7.5.3, 7.7, or 7.8.2) or to Siebel CRM version 8.2 (7.8.2).

**NOTE:** Siebel CRM Release 7.*x* does not refer to versions of Siebel CRM earlier than version 7.5.3. You cannot upgrade directly from pre-7.5.3 versions of Siebel CRM to Siebel CRM version 8.1 or 8.2.

- The term Windows refers to all Microsoft Windows operating systems listed as supported for this release on the Certifications tab on My Oracle Support.
- The term UNIX refers to all forms of the UNIX operating system listed as supported for this release on the Certifications tab on My Oracle Support. UNIX is a Siebel Enterprise Server software platform.

**NOTE:** Linux is treated in this guide as a UNIX operating system. Specific supported Linux operating systems are listed on the Certifications tab on My Oracle Support.

■ The term IBM z/OS refers to all the IBM mainframe operating systems, collectively referred to as z/OS, which are supported for this release as described on the Certifications tab on My Oracle Support. The z/OS operating system is a Siebel database software platform.

# <span id="page-14-0"></span>**About File Paths and Commands in Upgrade Topics**

Environment variables and path placeholders for both Windows and UNIX paths are used throughout this guide. You must enter UNIX commands in a Korn shell. Enter Windows commands in a Windows Command Prompt window.

## **Windows Paths**

The following path conventions specify file system locations in topics:

- SIEBEL\_ROOT is the absolute path to the Siebel Server installation directory. When you install a Siebel Server, the installation program queries for the Siebel CRM installation path and installs the Siebel Server in a subdirectory of this path called siebsrvr. For example, if you specified C: \sba81 as the installation directory (this is the default), then SIEBEL ROOT is C:\sba81\siebsrvr.
- *DBSRVR\_ROOT* is the absolute path to the Siebel Database Configuration Utilities files installation directory on the Siebel Server. When you install the Siebel Database Configuration Utilities, the installation program queries for the Siebel Server installation directory and then installs the Siebel Database Configuration Utilities files at the same level in a subdirectory called dbsrvr. For example, if SIEBEL\_ROOT is C:\sba81\siebsrvr, then DBSRVR\_ROOT is C:\sba81\dbsrvr.

## **UNIX Paths**

The following environment variables and path conventions specify file system locations in the topics in this guide:

SLEBEL\_ROOT is an environment variable that defines the absolute path of the Siebel Server installation directory. When you install a Siebel Server, the installation program queries for the installation directory and installs the Siebel Server in a subdirectory of this path called siebsrvr. For example, if you specified usr/siebel as the installation directory, then \$SIEBEL ROOT is / usr/siebel/siebsrvr.

The definition of SIEBEL\_ROOT and other environment variables required for doing an upgrade are located in /si ebsrvr/si ebeny. sh. The Siebel Server installation script sets environment variable definitions in this shell script. Do not edit or delete this file.

**TIP:** Before performing command line procedures, source siebenv.csh or siebenv.sh first. This refreshes the environment variables required to run commands.

■ *DBSRVR\_ROOT* is a path convention used in this guide. It is not an environment variable and is not defined in siebeny.csh or siebeny.sh.

DBSRVR\_ROOT is the absolute path to the Siebel Database Configuration Utilities files on the Siebel Server. When you install the Siebel Database Configuration Utilities, the installation program queries for the Siebel Server installation directory and installs the Siebel Database Configuration Utilities files at the same level in a subdirectory called dbsrvr. For example, if \$SIEBEL\_ROOT is usr/siebel/siebsrvr, then DBSRVR\_ROOT is /usr/siebel/dbsrvr.

■ Run UNIX scripts in a C or Korn shell.

### **Commands**

Procedural steps that ask you to execute a command must be performed as follows, unless specified otherwise:

■ **Windows.** Open a Command Prompt window and use the cd command to make the specified directory the current directory. Enter the command.

Do not use the Windows File Explorer to navigate to the directory and do not run the command by entering it in the Run window in the Start Menu.

■ **UNIX.** In a shell window, make the specified directory the current directory, source the siebenv script, then enter the command.

Use lowercase for all filenames, directory names, path names, parameters, flags, and command-line commands, unless you are instructed otherwise.

# <span id="page-16-0"></span>**3 How the Siebel Database Upgrade Works**

This chapter provides an overview of the Siebel database upgrade process and upgrade environments, and describes the utility used to perform the upgrade. Also review topics relevant to the z/OS database upgrade in the chapters in *Siebel Database Upgrade Guide* that provide an overview of the upgrade process. This chapter includes the following topics:

- [About Supported Siebel Upgrade Paths on page 17](#page-16-1)
- [Supported Upgrade Paths for Siebel CRM Version 8.1.1.14 on page 19](#page-18-0)
- [Supported Upgrade Paths for Siebel CRM Version 8.2.2.14 on page 21](#page-20-0)
- [Types of Siebel Database Upgrades on page 21](#page-20-1)
- [About Using Oracle's Advanced Customer Services on page 22](#page-21-0)
- [About Unicode Support on page 23](#page-22-0)
- [About Siebel Upgrade Environments on page 23](#page-22-1)
- [About the z/OS Upgrade on page 26](#page-25-0)
- [About the Staging Database on page 27](#page-26-0)
- [About Siebel Additive Schema Upgrade Changes on page 28](#page-27-0)
- [About the Siebel Database Upgrade Process on page 30](#page-29-0)
- [About the Siebel Database Configuration Utilities and Database Configuration Wizard on page 36](#page-35-0)
- [About the Siebel Upgrade Wizard and Driver Files on page 41](#page-40-0)
- [Job Flow of a Production Database Upgrade on page 43](#page-42-0)
- [About the Override File on page 48](#page-47-0)

# <span id="page-16-1"></span>**About Supported Siebel Upgrade Paths**

**Upgrades:** All upgrades.

### **Environments:** All environments.

Performing a database upgrade refers to migrating your Siebel custom repository and data schema from one release of Siebel CRM to a higher release. This guide describes how to upgrade the following types of installations:

■ A Siebel CRM 7.*x* installation to Siebel CRM 8.1 or 8.2

In this version of the guide, Release 7.*x* refers collectively to all versions of Siebel CRM Release 7 (SIA) from which you can upgrade directly to Siebel CRM version 8.1 (7.5.3 and higher) or Siebel CRM version 8.2 (7.8.2 and higher).

■ A Siebel CRM 8.0 installation to Siebel CRM version 8.1 or 8.2

**NOTE:** If you are considering migrating your Siebel CRM 8.*x* z/OS database to Unicode format, be aware that you cannot upgrade to a later release of Siebel CRM using the standard upgrade procedure. If you migrate your Siebel z/OS database to Unicode format, you can upgrade to the latest Siebel patchset. However, Oracle will support Unicode database upgrades from one major release of Siebel CRM to another, or incremental Unicode upgrades, in future innovation packs, if required.

■ A Siebel CRM 8.1.1.*x* installation to Siebel CRM 8.1.1.14 or Siebel CRM version 8.2

This guide does not cover the following specific upgrade paths or infrastructure changes. For help with these tasks, contact your Oracle sales representative for Oracle Advanced Customer Services to request assistance:

- Direct upgrades to Siebel CRM version 8.1 from Siebel CRM versions earlier than 7.5.3 are not supported; you must first upgrade to Siebel CRM 7.7, or a later release.
- Direct upgrades to Siebel CRM version 8.2 from Siebel CRM versions earlier than 7.8.2 are not supported; you must first upgrade to Siebel CRM 7.8.2 or a later release.
- Changing operating system type during an upgrade, for example changing from Windows to UNIX.
- Changing database platform type during an upgrade, for example changing from Oracle 8i to IBM DB2.
- Migrating to Unicode.
- Migrating from Siebel Industry Solutions or Siebel Financial Services applications to Siebel Business Applications.
- Upgrading from one base language to another. To achieve similar results, upgrade your existing base language and install the Siebel language pack for the desired language.

# <span id="page-18-1"></span><span id="page-18-0"></span>**Supported Upgrade Paths for Siebel CRM Version 8.1.1.14**

[Table 3](#page-18-2) lists supported upgrade paths for Siebel CRM version 8.1.1.14 (SIA repository) on the IBM DB2 for z/OS database platform.

**NOTE:** After installing the Siebel CRM software for the current release, you must reset any passwords in the siebns.dat file on the Siebel Gateway Name Server that were previously encrypted using RC4 encryption. In the current release, such passwords are encrypted using Advanced Encryption Standard (AES) instead of RC4. You must perform this task regardless of the type of upgrade you are performing. For more information about reencrypting passwords, see *Siebel Security Guide*.

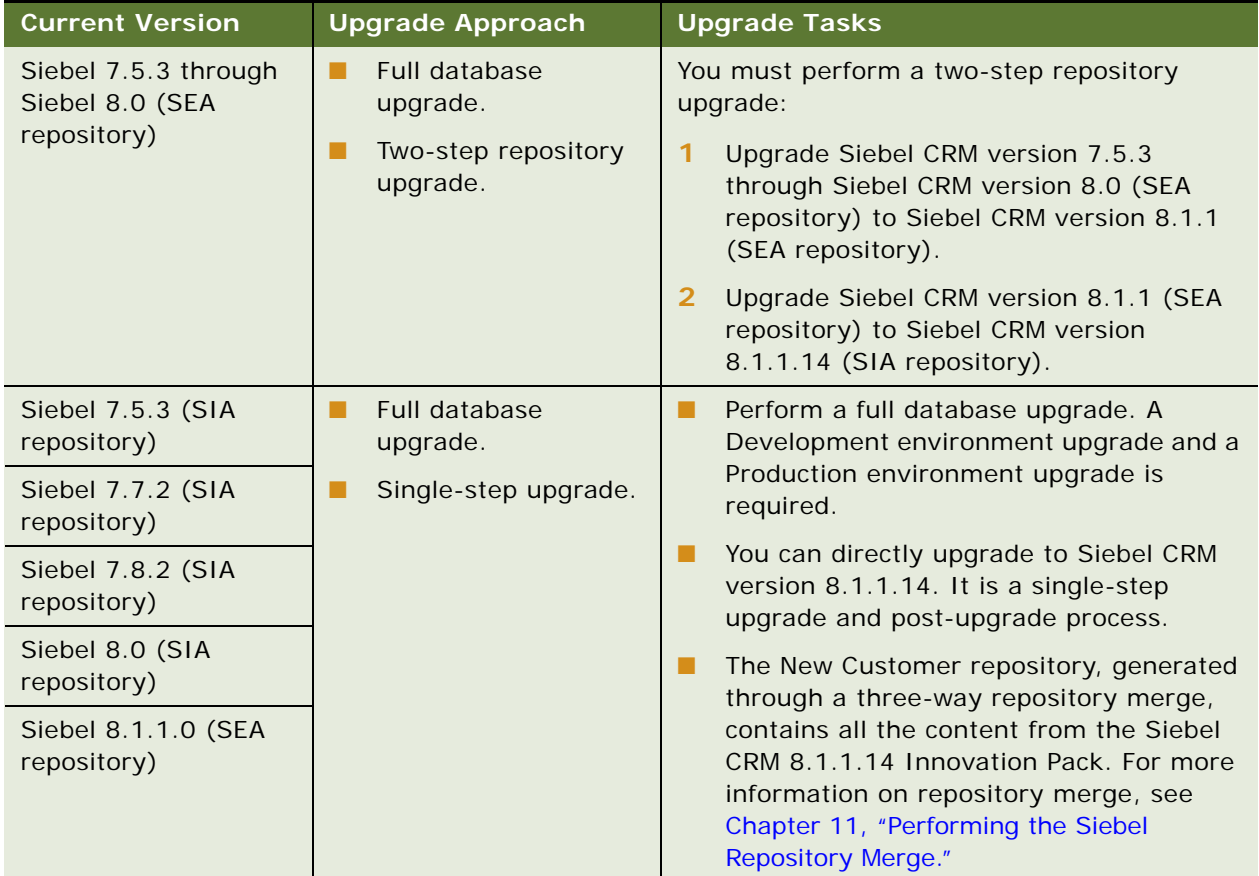

<span id="page-18-2"></span>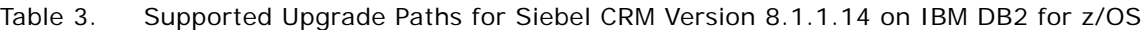

| <b>Current Version</b>                           | <b>Upgrade Approach</b>                                 | <b>Upgrade Tasks</b>                                                                                                    |
|--------------------------------------------------|---------------------------------------------------------|----------------------------------------------------------------------------------------------------|
| Siebel 8.1.1.0 to<br>8.1.1.9 (SIA<br>repository) | Patch installation.<br>Incremental<br>repository merge. | Run Oracle Universal Installer (OUI) to<br>apply the Siebel CRM version 8.1.1.14 SIA<br>patch release.                                                                                                    |
| Siebel 8.1.1.10 (SIA<br>repository)              |                                                         | <b>NOTE:</b> Siebel Innovation Pack content is<br>not included in the patch release.                                                                                                    |
| Siebel 8.1.1.11 (SIA<br>repository)              |                                                         | If you intend to use new features included<br>from the Siebel CRM 8.1.1.14 Innovation<br>Pack, then you must import the<br>Innovation Pack using incremental<br>repository merge. For more information<br>on incremental repository merge, see<br>Chapter 12, "Performing the Siebel<br>Incremental Repository Merge." |

Table 3. Supported Upgrade Paths for Siebel CRM Version 8.1.1.14 on IBM DB2 for z/OS

# <span id="page-20-3"></span><span id="page-20-0"></span>**Supported Upgrade Paths for Siebel CRM Version 8.2.2.14**

[Table 4](#page-20-4) lists supported upgrade paths for Siebel CRM version 8.2.2.14 (SIA repository) on the IBM DB2 for z/OS database platform.

**NOTE:** After installing the Siebel CRM software for the current release, you must reset any passwords in the siebns.dat file on the Siebel Gateway Name Server that were previously encrypted using RC4 encryption. In the current release, such passwords are encrypted using Advanced Encryption Standard (AES) instead of RC4. You must perform this task regardless of the type of upgrade you are performing. For more information about reencrypting passwords, see *Siebel Security Guide*.

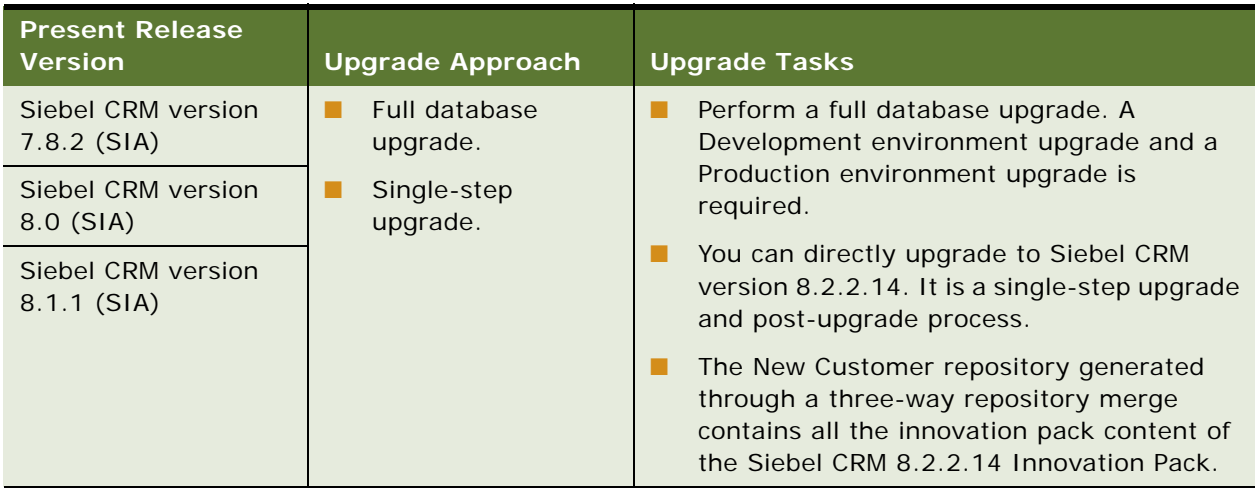

<span id="page-20-4"></span>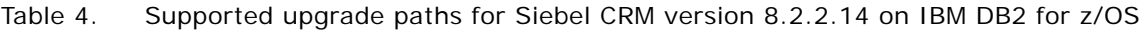

# <span id="page-20-2"></span><span id="page-20-1"></span>**Types of Siebel Database Upgrades**

This topic describes the different methods available to upgrade a Siebel Database. The approach you use is determined by your current version of Siebel CRM. Upgrades can be either:

- Single-step or two-step repository upgrades
- Full database upgrades or patch installations with incremental repository merge

Each of these upgrade methods is explained as follows.

### **Single-Step and Two-Step Siebel Repository Upgrades**

Before the release of Siebel CRM version 8.1.1, two Siebel repositories supported Siebel applications: Siebel Business Applications (SEA) repository, and Siebel Industry Applications (SIA) repository. The Siebel Industry Applications (SIA) data model is physically a superset of the Siebel Enterprise Application (SEA) data model. The SIA data model has more tables, more columns in the same tables, and more indexes than the SEA data model, but it does not exclude any tables, columns or indexes from the SEA version.

Since Siebel CRM version 8.1.1, only the SIA repository is supported. On z/OS, an upgrade process enabling a direct, single-step upgrade from SEA to SIA repositories is available only from 8.1.1.x releases. Upgrades from Siebel CRM 7.5.3 (SEA) through Siebel CRM version 8.0 (SEA) require a two-step upgrade process. For additional information, see the topic about single-step repository upgrades in *Siebel Database Upgrade Guide*.

### **Patch Releases and Incremental Repository Merge**

If you are upgrading from one major release of Siebel CRM to another, for example, from Siebel 8.0 to Siebel 8.2, then you must perform a full database upgrade. If you are upgrading within the same Siebel release, then you can upgrade by performing a patch release installation.

Siebel patch releases are applied onto existing patch releases, both of which are part of the same major Siebel CRM release. For example, you can install the Siebel 8.1.1.14 Innovation Pack as a patch release into an existing installation of Siebel CRM version 8.1.1 or 8.1.1.x. For more information on patch releases, see *Siebel Installation Guide* for the operating system you are using.

If you install the current release as a patch installation, then you must use the Incremental Repository Merge feature to update your Siebel database to the current release. Incremental Repository Merge is a mechanism which allows you to incrementally upgrade your custom repository data (including schema and seed data) from Siebel CRM version 8.1.1.x (SIA Fix Pack) to Siebel CRM version 8.1.1.14 (SIA innovation pack). On the DB2 for z/OS platform, incremental repository merge functionality is not supported for upgrades to Siebel Release 8.2. For more information about the incremental repository merge process, see the chapter about performing an incremental repository merge in *Siebel Database Upgrade Guide* and [Chapter 12, "Performing the Siebel Incremental](#page-158-3)  [Repository Merge."](#page-158-3)

**NOTE:** The Siebel CRM version 8.1.1.14 repositories contain the cumulative repository, schema, and seed data for all new content (such as Release Features) developed up to Siebel CRM version 8.1.1.14.

# <span id="page-21-0"></span>**About Using Oracle's Advanced Customer Services**

The Siebel CRM upgrade process on DB2 for z/OS is designed to run in all standard Siebel implementations. It is built on the assumption that data exists in all Siebel tables and that all this data must be migrated.

In reality, your implementation has probably been customized to suit your business so, for example, you might not use all of the Siebel tables shipped or they might contain varying amounts of data. To accommodate this fact, the upgrade process is customizable, for example, you can eliminate upgrade jobs that run on empty tables, or you can choose to run unload jobs simultaneously.

Global Customer Support provides support for all standard z/OS upgrades but it does not support customized upgrades. If you require help with a standard upgrade, create a service request (SR) on My Oracle Support. You can log service requests by accessing My Oracle Support (Service Request tab), or by using your existing phone support numbers to contact Oracle Global Customer Support

Customizing the upgrade scripts is a complex process and, for this reason, if you want to customize the upgrade scripts, you must contact your Oracle sales representative for Oracle Advanced Customer Services to request assistance.

This guide describes a number of upgrade customization tasks that you can perform where the assistance of Oracle's Advanced Customer Services is *required*.

**CAUTION:** You must contact Oracle's Advanced Customer Services before performing tasks where such help is noted as a *requirement*. If you do not, you might invalidate your support agreement.

This guide also describes tasks where enlisting the help of Oracle's Advanced Customer Services is *recommended.* Failure to contact Oracle's Advanced Customer Services for help with these tasks does not have implications for continuing support.

Where a task requires the help of Oracle's Advanced Customer Services, this requirement is indicated in the relevant topic.

# <span id="page-22-2"></span><span id="page-22-0"></span>**About Unicode Support**

Previous releases of Siebel Business Applications supported ASCII- and EBCDIC-based coded character set IDs (CCSIDs) on DB2 for z/OS. Since Siebel CRM 8.0, Unicode is also supported on DB2 for z/OS version 8 and later releases. For a list of supported languages and code pages, see the Certifications tab on My Oracle Support.

You can migrate your Siebel database from an EBCDIC or ASCII code page to a Unicode encoding system but this process is not part of the standard Siebel CRM upgrade procedure. A separate migration procedure for migrating to Unicode is performed on the DB2 host after you have upgraded to the current release of Siebel CRM. For information on migrating to Unicode, see *Implementing Siebel Business Applications on DB2 for z/OS*.

**NOTE:** If you are considering migrating your Siebel CRM 8.*x* z/OS database to Unicode format, be aware that you cannot upgrade to a later release of Siebel CRM using the standard upgrade procedure. If you migrate your Siebel z/OS database to Unicode format, you can upgrade to the latest patchset. However, Oracle will support Unicode database upgrades from one major release of Siebel CRM to another, or incremental Unicode upgrades, in future innovation packs, if required.

# <span id="page-22-3"></span><span id="page-22-1"></span>**About Siebel Upgrade Environments**

**Upgrades:** All upgrades.

**Environments:** All environments.

This guide describes how to upgrade three database environments:

- Development environment
- Production test environment
- Production environment

Detailed information on each database environment is provided in the remainder of this topic. For an overview of the steps involved in upgrading each database environment, see the chapter in *Siebel Database Upgrade Guide* that provides an overview of the upgrade process.

### **Development Environment**

The development environment is where developers use Siebel Tools to customize Siebel Business Applications. The development environment upgrade merges these customizations with the new Siebel release. The merged repository and schema definitions become inputs to the production upgrade.

A development environment contains the following elements:

- Siebel Server
- Web server and Siebel Web Server Extension
- Siebel Gateway Name Server
- Siebel Database Configuration Utilities installed on the same computer as the Siebel Server
- RDBMS server and Siebel database
- Siebel Tools installed on workstations running a supported Windows environment. This includes the local database running on developers' Mobile Web Clients.
- Siebel applications and test data required to verify the basic function of newly compiled SRF files.

### **Production Test Environment**

The production test environment is where you test the upgraded release to validate its function and performance before deploying it to users. This is also where you tune the upgrade process to minimize the time required to perform your production upgrade.

By tuning the production upgrade scripts in a test environment, you can significantly reduce the time required to complete the production upgrade. For this reason, the production test environment database must contain the same data volume and topography as your production database.

This environment includes the following elements:

- Siebel Enterprise Server, including at least one Siebel Server and an RDBMS server and Siebel database
- Web server with a Siebel Web Server Extension installed
- Siebel Gateway Name Server
- Siebel Database Configuration Utilities installed on the same computer as the Siebel Server
- All the Siebel applications currently installed in your production environment

■ A copy of the Siebel database installed in your production environment

You perform the following processes in the production test environment:

- Test the upgraded release to validate its function and performance before deploying it to users.
- Tune the upgrade process to minimize the time required to perform your production upgrade.

Tuning the upgrade scripts can significantly reduce the time required to complete the production upgrade.

### **Production Environment**

The production environment is your live business environment, where your internal and external users interact with applications and generate actual business data. The production environment includes all your Siebel Enterprise Servers worldwide.

The upgrade process assumes all production environment databases are completely separate from the development environment and production test environment databases.

Oracle provides these tools to help you transition from production test to production:

- **Siebel Application Deployment Manager (ADM)**. This application migrates administrative data such as lists of values (LOVs) from the production test environment to the production environment. For further information about ADM, see *Siebel Application Deployment Manager Guide*.
- **Siebel Anywhere**. This application builds distribution kits for remote users. For information about Siebel Anywhere, see *Siebel Anywhere Administration Guide*.

### **Mapping Your Environments**

You might have more or fewer environments than those described above. [Table 5](#page-25-1) gives recommendations for mapping your environments to the ones described in this guide.

<span id="page-25-1"></span>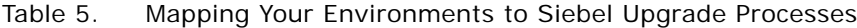

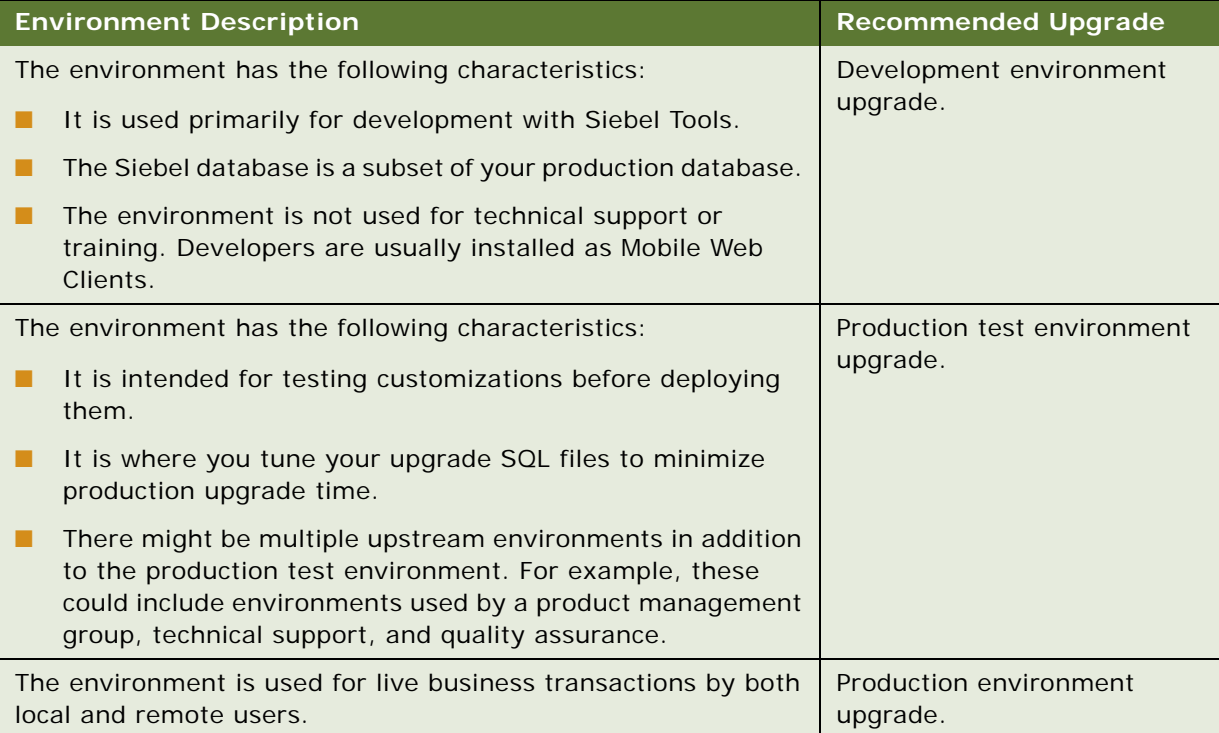

# <span id="page-25-0"></span>**About the z/OS Upgrade**

Historically, Siebel production environment upgrades were primarily performed on the z/OS host (mainframe-centric) but you could choose to upgrade your development environment using either a mainframe-centric or midtier-centric process. Since Siebel CRM 8.0, only mainframe-centric development environment upgrades are supported for DB2 for z/OS. In a mainframe-centric upgrade, all upgrade DDL statements (CREATE, DROP, ALTER, and GRANT) and DML (INSERT, UPDATE, DELETE, and SELECT) are executed on the mainframe host.

You initiate a Siebel database upgrade on DB2 for z/OS from a midtier platform (Windows or UNIX) using the Siebel Upgrade Wizard, which automatically generates the DDL and DML files necessary for the upgrade. The Siebel Upgrade Wizard is also run from the midtier to import seed data and the upgraded repository.

You must manually transfer the DDL and the data migration DML files generated on the midtier platform by the Upgrade Wizard to the DB2 host where they are unpacked and applied; this process is guided on the mainframe using REXX execs and ISPF panels. This manual portion of the upgrade, which runs directly on the z/OS host, allows you to tailor the upgrade process to suit your hardware environment and to minimize downtime. [Figure 1](#page-26-1) shows the In-Place Upgrade Main Menu on the z/ OS host.

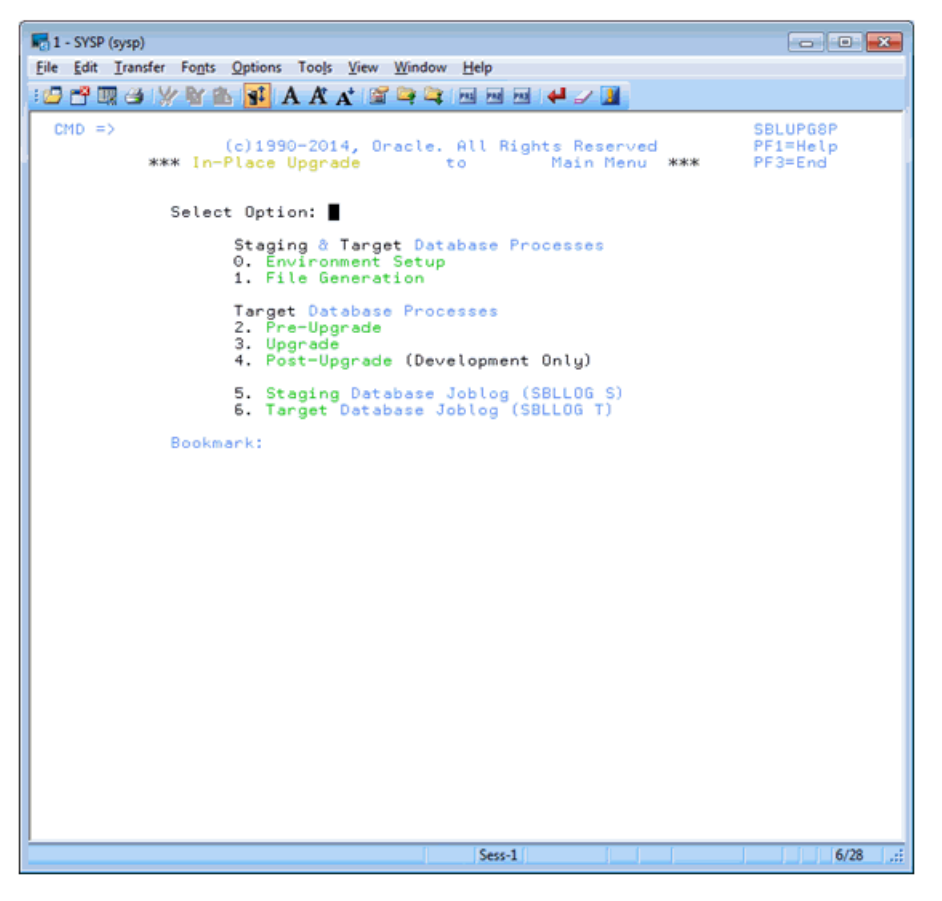

Figure 1. Siebel Upgrade Main Menu

<span id="page-26-1"></span>Each ISPF Upgrade panel has a bookmark label and message, indicating the last step completed or currently in progress. These bookmarks guide you through the upgrade process; you cannot rerun jobs that have completed successfully or run jobs out of sequence.

# <span id="page-26-0"></span>**About the Staging Database**

**Upgrades:** All upgrades.

**Environments:** All environments.

Previously, for recovery purposes, in-place upgrades were not supported for Siebel mainframecentric upgrades (an in-place upgrade occurs when upgrade changes are made directly to the existing database). Instead, a target database was built for the new release and data was unloaded from the existing source database and migrated in the appropriate format to the upgraded target database. The source database was not upgraded, although minor modifications were made to it during the upgrade process.

Since Siebel CRM 8.0, the production database is upgraded in-place. However, to accommodate host customers requirements for high-system-availability, a staging database is first created which is used to generate all the z/OS upgrade components (for example, the JCL and SQL upgrade files). The staging database allows you to generate all the midtier upgrade files and to build the JCL in advance of the actual database upgrade; this removes these steps from the critical upgrade path and minimizes system downtime.

The manual parts of the upgrade are run against the staging database. The automatic parts of the upgrade are run directly against the development or production database being upgraded (the target database).

The staging database is created from the existing development or production database that is to be upgraded (the target database). The target database DDL, and the storage control file specifying the physical database layout, are extracted and then executed in a separate DB2 subsystem to create the staging database. The staging database therefore contains the same schema and tables as the database to be upgraded, but it does not contain data.

# <span id="page-27-0"></span>**About Siebel Additive Schema Upgrade Changes**

**Upgrades:** All upgrades.

**Environments:** Production test, production.

Since Siebel CRM 8.0, you can apply additive and nonadditive schema changes separately to the production database in order to reduce the downtime for the in-place upgrade.

Nonadditive schema changes impact the running application data model and require shutting down the production database. Additive schema changes are nondisruptive; these changes do not impact Siebel application usage. Therefore, you can apply additive schema changes to the live production database before you perform the in-place upgrade. This reduces the number of steps that must be performed when the database is offline and this reduces database downtime.

This is an optional process; if you do not apply the additive schema changes before you perform the production database in-place upgrade, they are applied in one step with the nonadditive upgrade changes.

## **Types of Changes**

The additive schema files generated by the Upgrade Wizard make the following types of schema changes to support the new release. These changes do not adversely affect data integrity or database normalization:

■ Creating new tables.

- Adding columns to an existing table. The column must either be specified as null, or if the column is not null, it must have a specified default value.
- Creating nonunique indexes on new tables.
- Creating or altering a unique index on an existing table provided the CLUSTER attribute is not specified for the index.
- Increasing column sizes for numeric or varchar columns. The column must not be the basis for a picklist. Also, the resultant cumulative row size must not be larger than the data page size.
- Changing a not-null column to null.
- Changing a data type from char to varchar.

### **About Index Creation During the Additive Upgrade Process**

Although additive schema changes are generally nondisruptive, index creation during the additive upgrade process can impact Siebel application usage if both of the following conditions exist:

- Indexes are specified with the DEFINE parameter set to YES
- The DEFER YES parameter is *not* specified for the index

If data exists in a table for which an index is being created, DB2 changes the DEFINE parameter value from NO to YES, and issues a warning message. If the DEFER YES parameter is not also specified for the index, the index is populated while it is being created, and locks are placed on the associated table until the process is completed, preventing updates being made to the table.

In these cases, change the index definition to DEFINE YES, DEFER YES; this ensures the index is not populated while it is being created, so the associated table is not locked. You can run the IBM DB2 REBUILD INDEX utility (DSNUTILB) to populate the index at a later time when performing regularly scheduled maintenance. For additional information on applying additive index changes to the target database, see ["Applying the Additive Changes in One Job" on page 190.](#page-189-0)

### **Implementation of Additive Changes**

The additive and nonadditive schema upgrade files are generated separately by the Upgrade Wizard in the output directory you specify when you run the Database Configuration Wizard. Additive schema filenames include the *additive* identifier. Review these files to determine the schema changes that are applied by the additive schema process and edit them as necessary, for example, verify that they do not make changes that conflict with customizations.

Additive schema changes must first be applied in a production test environment which has the same data as the production environment, or data that is statistically similar to the data in the production environment. After generating and applying the additive schema files to the production test database, make sure users in the test environment can enter, query and delete records to check that applying additive schema changes to the database does not affect the way in which the existing version of the Siebel application works.

# <span id="page-29-0"></span>**About the Siebel Database Upgrade Process**

**Upgrades:** All upgrades.

**Environments:** All environments.

Upgrading to a new release involves two aspects:

- The order in which to upgrade your environments
- The flow of the upgrade process within each environment

### **Environment Upgrade Order**

If you have a development environment, you must upgrade it first. During this phase, your customizations are merged with the new Siebel release. A merged repository file and database schema file are created and become inputs to the production test environment upgrade and production upgrade.

If you do not have a development environment or have not customized your repository, no repository merge is required. You can use the repository and schema definition files included in the new release to upgrade your production test environment and production environment.

## **Flow of the Upgrade Within an Environment**

The basic flow of the upgrade process is shown in [Figure 2.](#page-30-0)

**NOTE:** In production test environment and production environment upgrades, the upgrep + upgphys steps are run together and there are several additional deployment steps.

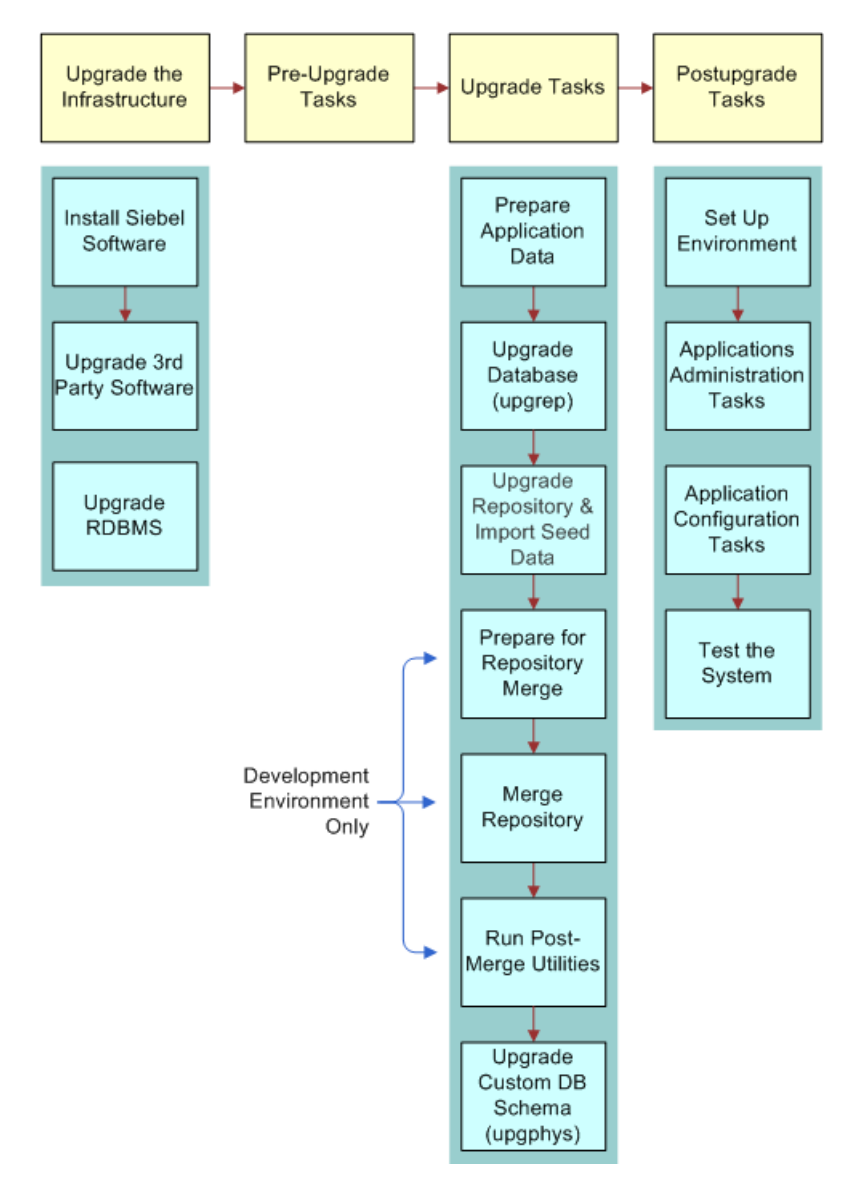

<span id="page-30-0"></span>Figure 2. Flow of the Upgrade Process

### **Upgrade the Infrastructure**

The first phase is to upgrade your hardware and software to meet system and implementation requirements, which includes upgrading the Siebel Enterprise Server to the new release. This action upgrades the Siebel Servers and provides the programs, scripts, input files, and other files required to merge the repository and upgrade the Siebel database. For information on how to upgrade the infrastructure, see *Siebel Installation Guide* for the operating system you are using.

### **Perform Preupgrade Tasks**

This phase prepares the Siebel database for upgrade and includes such tasks as closing database connections, clearing pending workflow tasks, disabling customized triggers and editing and validating the storage control file.

**NOTE:** The Siebel upgrade process is not designed to support custom database triggers. If you have created customized triggers for the Siebel schema to be upgraded, you must remove them before starting the Siebel upgrade process. You can re-create these objects once the Siebel upgrade completes successfully.

### **Perform Upgrade Tasks (Development Environment)**

This phase merges your customizations into the new release. This phase also upgrades the development environment database and includes these tasks:

- **Prepare application data.** These tasks prepare test data for migration.
- **Upgrade database (upgrep)**. Run the Database Configuration Wizard in upgrep mode, selecting the zSeries Staging of Files for Upgrade option. This generates the files required to build the staging database and generate the upgrade files required to perform the in-place upgrade of the database.
- **Perform the in-place upgrade of the database.** During this phase, a basic upgrade of the Siebel database schema is performed and repositories are loaded to prepare for the repository merge.

The upgrep mode makes the following changes:

- Drops interface tables and database triggers
- Populates columns that must change from NULL to NOT NULL
- Creates new tables. Merges existing tables.
- Prepares for index creation. Verifies that there are no unique key violations.
- Creates indexes
- Imports seed data
- Imports the Prior Siebel Repository, the New Siebel Repository, and the New Customer Repository
- Makes modifications to repository objects to prepare for the repository merge
- Updates primary children foreign key references
- Performs miscellaneous file actions
- **Merge repository.** You use Siebel Tools to merge your existing repository with the repository in the new release. During the repository merge, objects from the Prior Siebel Repository, the Prior Customer Repository, and the New Siebel Repository are compared to identify the total set of object differences. The process also determines how conflicts between repository changes are resolved as they are merged into the New Customer Repository.
- **Run postmerge utilities.** You use Siebel Tools to run a set of utilities that examine the merged repository. The utilities analyze your customizations to applets and views, and apply changes to them as required to conform to the user interface in the new release.
- **Upgrade database (upgphys).** You run the Database Configuration Wizard in upgphys mode. It further upgrades the Siebel database with changes resulting from the repository merge and completes the database upgrade.

The Database Configuration Wizard also generates the customer repository definition file and logical schema definition file that are used as input to the production test environment and production upgrades.

Specifically, this mode performs the following tasks:

Synchronizes the Siebel database schema to the logical schema definition in the merged repository.

**NOTE:** During the synchronization process, custom columns in the Siebel Schema that are not in the Siebel Repository are not removed but custom indexes in the Siebel Schema that are not in the Siebel Repository are removed.

■ Exports repository object definitions to a file, custrep.dat, and exports the logical schema definition to a file, schema.ddl

These two files are used as input to the production upgrades.

- Renames the New Customer Repository to Siebel Repository
- Updates the schema version in S\_APP\_VER

### **Perform Upgrade Tasks (Production Test Environment)**

This phase upgrades a production test environment Siebel database to the new release allowing you to test how customizations work with the new release and to tune the upgrade scripts.

**CAUTION:** You are required to contact your Oracle sales representative for Oracle Advanced Customer Services to request assistance with tuning your upgrade scripts. If you do not, you might invalidate your support agreement.

This phase includes the following tasks:

**Prepare application data.** These tasks are about preparing application data for migration.

■ **Prepare for Production Upgrade (Upgrades from 7.5.3 only):** Run the Database Configuration Wizard in Prepare for Production Upgrade mode. This mode compares the repository schema and the physical database schema and generates a file, SCINDX.SQL, which is used to remove obsolete indexes. SCINDX.SQL lists indexes present in the physical schema that are not present in the repository schema.

**NOTE:** You must define an ODBC connection to the development environment database before performing this upgrade step.

- **Upgrade database (upgrep + upgphys)**. Run the Database Configuration Wizard in upgrep + upgphys mode, selecting the zSeries Staging of Files for Upgrade option. This generates the files required to build the staging database and generate the upgrade files required to perform the inplace upgrade of the database. The additive and nonadditive schema upgrade files are generated separately.
- **(Optional) Apply the additive upgrade files to upgrade the database.** This is a nondisruptive upgrade process.
- **Perform the in-place upgrade of the database.** The following changes are made during this phase of the upgrade process:
	- Drops interface tables and database triggers
	- Populates columns that must change from NULL to NOT NULL
	- Uses the schema.ddl file from the development environment upgrade to create new tables and merge existing tables.
	- **Prepares for index creation. Verifies that there are no unique key violations.**
	- Creates indexes
	- Updates primary children foreign key references
	- Performs miscellaneous file actions
	- Makes several administrative changes to table data, including updating the schema version in S\_APP\_VER.
- **Upgrade the repository and import seed data (upgrep + upgphys)**. Run the Database Configuration Wizard in upgrep + upgphys mode again, selecting the zSeries Seed/Repository Upgrade option to complete upgrade processing. During this step, the upgraded repository and seed data are imported.
- **Tune upgrade scripts (optional)**. You can improve the performance of the production environment upgrade by tuning the production upgrade scripts in the test environment.

Run several production upgrades against the test database. This allows you to understand the upgrade process before performing the production upgrade, to conduct performance testing, and to fine tune the upgrade scripts. After carrying out thorough performance testing, you can perform the live production upgrade using the tuned upgrade files.

### **Perform Upgrade Tasks (Production Environment)**

This phase upgrades a production environment Siebel database to the new release and includes the following tasks:

- **Prepare Application Data.** These tasks involve preparing application data in the production database for migration.
- **Upgrade database (upgrep + upgphys)**. Run the Database Configuration Wizard in upgrep + upgphys mode, selecting the zSeries Staging of Files for Upgrade option. This generates the files required to build the staging database and generate the upgrade files required to perform the inplace upgrade of the database. The additive and nonadditive schema upgrade files are generated separately.

**NOTE:** If you have tuned the upgrade scripts during a production test upgrade and want to use them during your production upgrade, you do not have to perform this step. Instead, change the production test environment values in the upgrade files to production environment values and then apply these files on the Z/OS host to upgrade the target database. For further information on this task, see ["Process of Upgrading a Siebel Production Environment" on page 70.](#page-69-1)

- **(Optional) Apply the additive upgrade files to upgrade the database.** This is a nondisruptive upgrade process.
- **Perform the in-place upgrade of the database.** The same changes are made during the inplace upgrade of the production environment as were made during the in-place upgrade of the production test environment.
- **Upgrade the repository and import seed data (upgrep + upgphys)**. Run the Database Configuration Wizard in upgrep + upgphys mode again, selecting the zSeries Seed/Repository Upgrade option to complete upgrade processing.

**NOTE:** You do not have to run the utility in Prepare for Production mode before starting your production environment upgrade. You ran it as part of the production test environment upgrade. The required upgrade SQL commands have already been generated.

### **Perform Postupgrade Tasks**

This phase is where you set up the environment, configure applications, and test the upgraded system as follows:

- Set Up the Environment. These tasks set up the postupgrade environment, which includes extracting the developers' databases and running database statistics.
- **Application Administration.** These tasks set up applications and include such things as setting up user access and visibility of views and screens.
- **Application Configuration.** These tasks prepare applications for testing, including data migration for specific applications.
- **Test the Upgraded System.** These tasks test the upgraded system. For development environment upgrades, you perform basic unit tests to verify application function followed by a full suite of regression and stress tests to verify the upgraded system is ready for production.

# <span id="page-35-0"></span>**About the Siebel Database Configuration Utilities and Database Configuration Wizard**

**Upgrades:** All upgrades.

**Environments:** All environments.

The Database Configuration Utilities comprise a set of files that you install on a Siebel Server computer. These files are accessed when you run the Database Configuration Wizard and the Siebel Upgrade Wizard to install, configure, or upgrade the Siebel database on the DB2 host, or to perform other operations on the Siebel database after it is installed.

You can use any upgraded Siebel Server to perform an upgrade of the Siebel database. For best performance, however, install the Siebel Database Configuration Utilities files on the Siebel Server that you will use to perform the upgrade.

The Siebel Database Configuration Utilities files are installed at the same directory level as the Siebel Server in a directory called dbsrvr. For example, if the Siebel Server is installed in C:\sba81\siebsrvr (Windows), then the Siebel Database Configuration Utilities are installed in C:\sba81\dbsrvr. To edit and execute Siebel Database Configuration Utilities procedures and maintenance scripts, you must have READ-WRITE access to the Siebel Server bin directories in SIEBEL\_ROOT (Windows), \$SIEBEL\_ROOT (UNIX).

The Database Configuration Wizard is part of the Siebel Configuration Wizard. It interactively gathers the information required to perform the following operations:

- **Install the Siebel database**. This wizard sets up the Siebel database in the RDBMS as part of a first-time installation of Siebel Business Applications. It is also used to add a language to the Siebel Database Server installation.
- **Upgrade the Siebel database.** This wizard upgrades the Siebel database to a new release in a development or production environment.
- **Import or export a Siebel repository.** This wizard moves entire repositories between database environments with the same schema definition.
- **Migrate a Siebel repository.** This wizard migrates repositories between databases and synchronizes the target database schema with the migrated repository schema definition.
- **Run database utilities.** This group of wizards perform the following functions:
	- Synchronize a database schema with the Siebel Repository schema definition.
	- Convert existing Lists of Values (LOVs) to Multilingual Lists of Values (MLOVs).
	- Configure the database by extracting storage control files from the DB2 catalog and validating the extracted files.
	- Migrate the database from an EBCDIC or ASCII encoding format to a Unicode encoding format.
#### **About Running the Upgrade Database Option**

When you run the Upgrade the Siebel Database option on the Database Configuration Wizard, the wizard prompts you for the upgrade environment (development or production) and the upgrade phase (upgrep, upgphys, or Prepare for Production Upgrade). The Wizard then prompts you for the information it requires about the upgrade environment to perform the upgrade.

After collecting and confirming the information, the wizard creates an upgrade configuration file and calls a driver that uses the environment information to create the SQL files required to upgrade your database.

After you run the Database Configuration Wizard, you run the Siebel Upgrade Wizard. The Siebel Upgrade Wizard opens a driver file containing the steps for the upgrade and executes these steps.

To upgrade a development environment, production test environment, or production environment, you must run the Database Configuration Wizard (and Siebel Upgrade Wizard) several times, as shown in [Table 6.](#page-36-0)

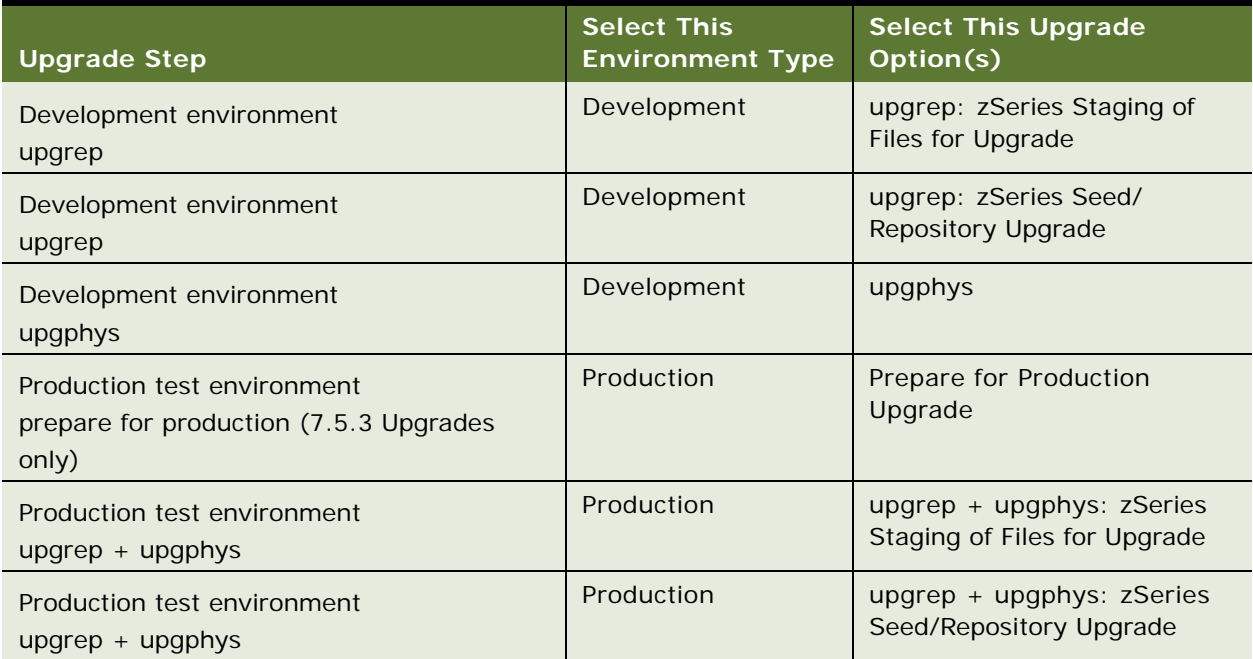

#### <span id="page-36-0"></span>Table 6. Database Configuration Wizard Modes

#### Table 6. Database Configuration Wizard Modes

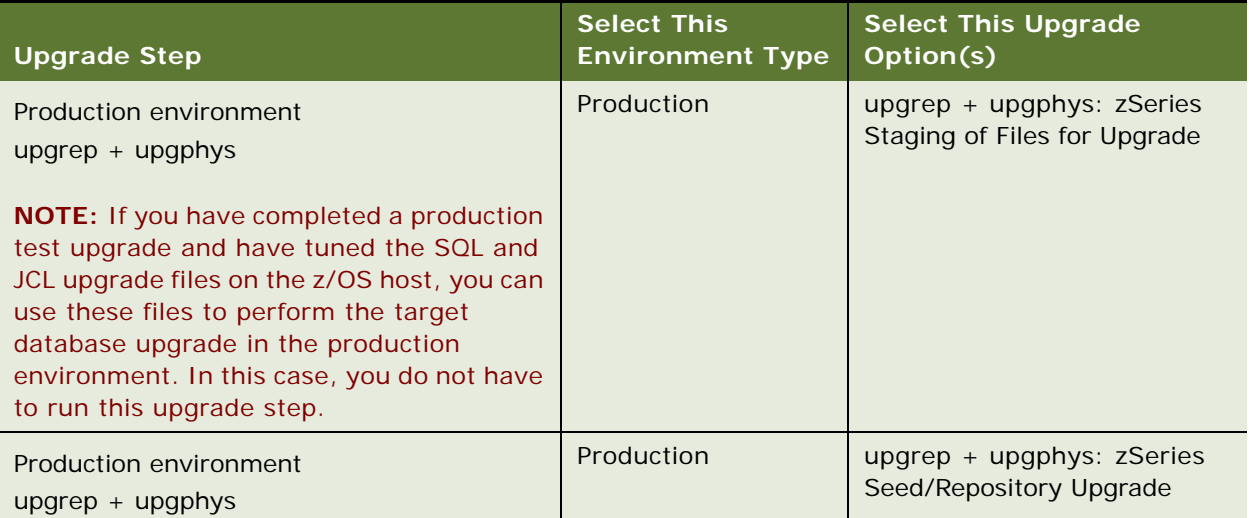

[Figure 3](#page-38-0) shows how the Database Configuration Wizard (and Siebel Upgrade Wizard) work together with the Siebel Tools repository merge to upgrade your environments.

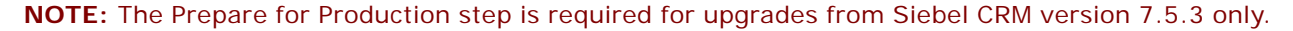

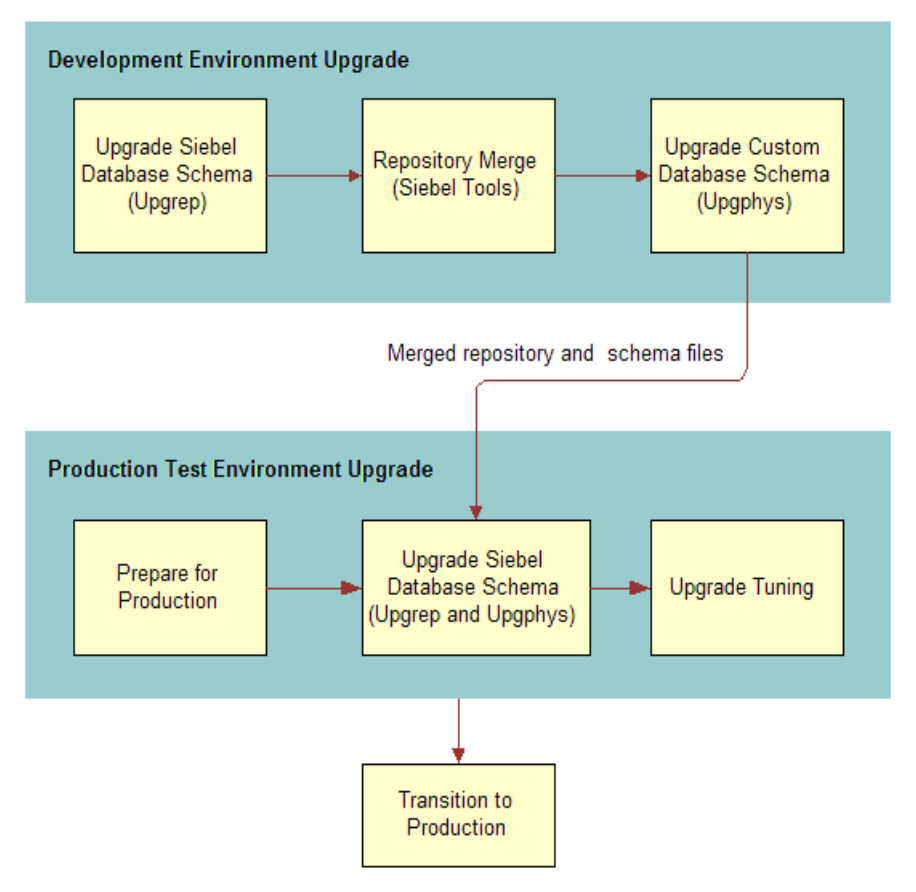

<span id="page-38-0"></span>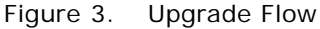

#### **How the Upgrade Configuration File and SQL Files Are Created**

When you run the Database Configuration Wizard, it does the following:

- Collects configuration information.
- Creates a master upgrade configuration file (UCF). This file maps the information you entered in the Database Configuration Wizard to environment variables. When the Siebel Upgrade Wizard is performing the steps in a driver file, it uses these variables to generate the command contained in each step.

■ Prompts you to start the Siebel Upgrade Wizard. The wizard forwards the information in the UCF file to an SQL generator that creates or populates SQL files on the midtier with the required commands to perform the upgrade. You then transfer these files to the z/OS host and apply them.

In some cases, you will have to modify the generated SQL files as required by Alerts, Bulletins, or *Siebel Release Notes* on My Oracle Support before you transfer the files to the z/OS host.

#### **How to Locate Master Configuration Files**

Master upgrade configuration files are stored in the following location:

Windows: DBSRVR\_ROOT\DB2390\upgrade\Version

UNIX: \$DBSRVR\_ROOT/DB2390/upgrade/Version

where Version is the version from which you are upgrading

Master upgrade configuration files use the following naming convention:

master\_UPGRADEOPTION\_ENVIRONMENT\_VERSION\_MasterFileType.ucf

where:

- **■** UPGRADEOPTION is the upgrade process you are performing. This can be one of the following:
	- upgrep. Siebel database schema upgrade.
	- upgphys. Custom database schema upgrade.
	- upgrep. Siebel Database Upgrade (production).
	- prepare\_for\_production\_upgrade. Prepare for production upgrade; applies to 7.5.3 upgrades only.
- *ENVI RONMENT* is the environment that you are upgrading. This can be one of the following:
	- dev. Development environment upgrades.
	- prod. Production environment upgrades.
- **■** VERSION is the version from which you are upgrading. The following numbers are used for the Siebel version of the filename:
	- 753
	- 77
	- 782
	- 80
- *MasterFileType* is the type of master file. This can be one of the following:
	- mf m. Configuration files generated for the manual phase of the upgrep process (zSeries Staging of Files for Upgrade process).

■ mf. Configuration files generated for the automatic phase of the upgrep process (zSeries Seed/Repository Upgrade process) and for the upgphys process.

The automatic phases of the upgrade process are run after the manual phases are completed.

#### **Example**

If you are upgrading from Siebel CRM version 7.5.3, the UCF files generated from the development environment upgrade are as follows:

master\_upgrep\_dev\_753\_mf\_m.ucf

master\_upgrep\_dev\_753\_mf.ucf

master\_upgphys\_dev\_753\_mf.ucf

The UCF file generated from the Prepare for Production Upgrade mode is as follows:

master\_prepare\_for\_production\_upgrade.ucf

# **About the Siebel Upgrade Wizard and Driver Files**

**Upgrades:** All upgrades.

**Environments:** All environments.

The Upgrade Wizard generates the files required to perform the upgrade of the Siebel database on the z/OS host and also makes changes to the Siebel database directly. After the Siebel Upgrade Wizard starts, it executes this process:

- Reads the upgrade configuration file (UCF) generated by the Database Configuration Wizard
- Calls a driver
- Passes the information in the UCF to the driver, which then passes UCF file information to, for instance:
	- the ddlimp utility, which executes ddl-type SQL commands
	- the dataimp utility, which executes data-related SQL commands

If ddlimp or dataimp (or any of the database utilities) encounter errors, they stop. When the errors have been corrected, you can launch the Siebel Upgrade Wizard, and the upgrade resumes from where it stopped.

The Siebel Upgrade Wizard pauses on four occasions during the upgrade file generation process. At each pause, you must transfer the files that the Upgrade Wizard has generated to the z/OS host and execute them before you resume the upgrade. Message text at each pause informs you of the tasks you must perform.

The files generated by the Upgrade Wizard are output by default to the DBSRVR\_ROOT\DB2390\dboutput\upgrade directory (Windows) or DBSRVR\_ROOT/DB2390/dboutput/ upgrade directory (UNIX) or to the DDL Output Directory you specified when you ran the Database Configuration Wizard.

#### **Driver Files**

The Siebel Upgrade Wizard performs the upgrade by executing the commands and SQL scripts contained in driver files. Driver files are in ASCII text format and are organized into steps. The Upgrade Wizard reads the steps in the driver files and performs the commands contained in each step.

In a driver file, steps are separated by a blank line, and each step begins with a File Execute Entry number. The key part of each step is the command or script to be executed. When an SQL script is specified, you can review the script and see what changes it will make to the Siebel database before running the Siebel Upgrade Wizard.

Driver files are provided for each of the major upgrade operations. Examples of development environment upgrade driver files are as follows:

- driver\_upgrep\_dev\_753\_mf\_m.ucf
- driver\_upgrep\_dev\_753\_mf.ucf
- driver\_upgphys\_dev\_753\_mf.ucf

Here is an excerpt from a driver file that controls a development environment upgrep from Siebel CRM version 7.5.3 to version 8.1 (driver\_upgrep\_dev\_753\_mf.ucf). The excerpt contains two steps:

```
[File Execute Entry 9]
Type = FileExecute
File Name = $SiebelRoot\bin\odbcsql
Check Return Code = 1
Return Code Compliance = 0
16 Bit App = 0Command Line = /s "$ODBCDataSource" /u $UserName /p $Password /separator / /a /c rem 
/q $DatabaseOwner /l $SiebelLogDir/upd_upgcomp.log $DbsrvrRoot/$DatabasePlatform/
upd_upgcomp.sql /v
Number of 10 Second Wait Loops = 2000
Return Code = 0Title = Update version component info
Title Message Num = 0Estimated Disk Space = 0
Backup Db = 0Parallelizable Item = 0
Prompt User For Status = 0
[File Execute Entry 10]
Type = FileExecute
File Name = $Si ebel Root\bi n\repi mexpCheck Return Code = 1
Return Code Compliance = 0
16 Bit App = 0Command Line = /a I /g $RepeatForLanguage /u $UserName /p $Password /c 
"$ODBCDataSource" /D $DatabaseOwner /M y /R "$AncestorRepName" /F $AncestorRepFile 
/l $SiebelLogDir/repx.log
Number of 10 Second Wait Loops = 2000
Return Code = 0
```

```
Title = Import Common Ancestor Repository
Title Message Num = 0Estimated Disk Space = 0
Backup Db = 0Parallelizable Item = 0
Prompt User For Status = 0
```
#### **How to Locate Upgrade Driver Files and SQL Scripts**

Driver files are stored in the following location:

Windows: DBSRVR\_ROOT\DB2390\UPGRADE\VERSION

UNIX: DBSRVR\_ROOT/DB2390/UPGRADE/VERSION

where *VERSION* is the version from which you are upgrading, for example v7.7

For example, if you are upgrading from Siebel CRM 7.7, the driver files for the development environment upgrep are as follows:

driver\_upgrep\_dev\_77\_mf\_m.ucf

driver\_upgrep\_dev\_77\_mf.ucf

#### **Related Topic**

["About the Siebel Database Configuration Utilities and Database Configuration Wizard" on page 36](#page-35-0)

# **Job Flow of a Production Database Upgrade**

**Upgrades:** All upgrades.

**Environments:** Production environment only. Does not apply to production test environment.

This topic describes the major steps in a production database upgrade using the Database Configuration Wizard and Upgrade Wizard. This topic does not describe all the pre and postupgrade tasks you must complete for a production environment. See ["Process of Upgrading a Siebel Production](#page-69-0)  [Environment" on page 70](#page-69-0) for a description of all the steps in upgrading a production environment.

The production environment upgrade job flow differs from a development environment upgrade job flow primarily in that a repository merge is not required. The repository (custrep.dat) and the logical schema (schema.ddl) are exported from the upgraded development environment and used in the production upgrade.

A production database upgrade job flow, as illustrated in [Figure 4,](#page-43-0) is largely the same as the job flow of the *upgrep* stage of a development database upgrade.

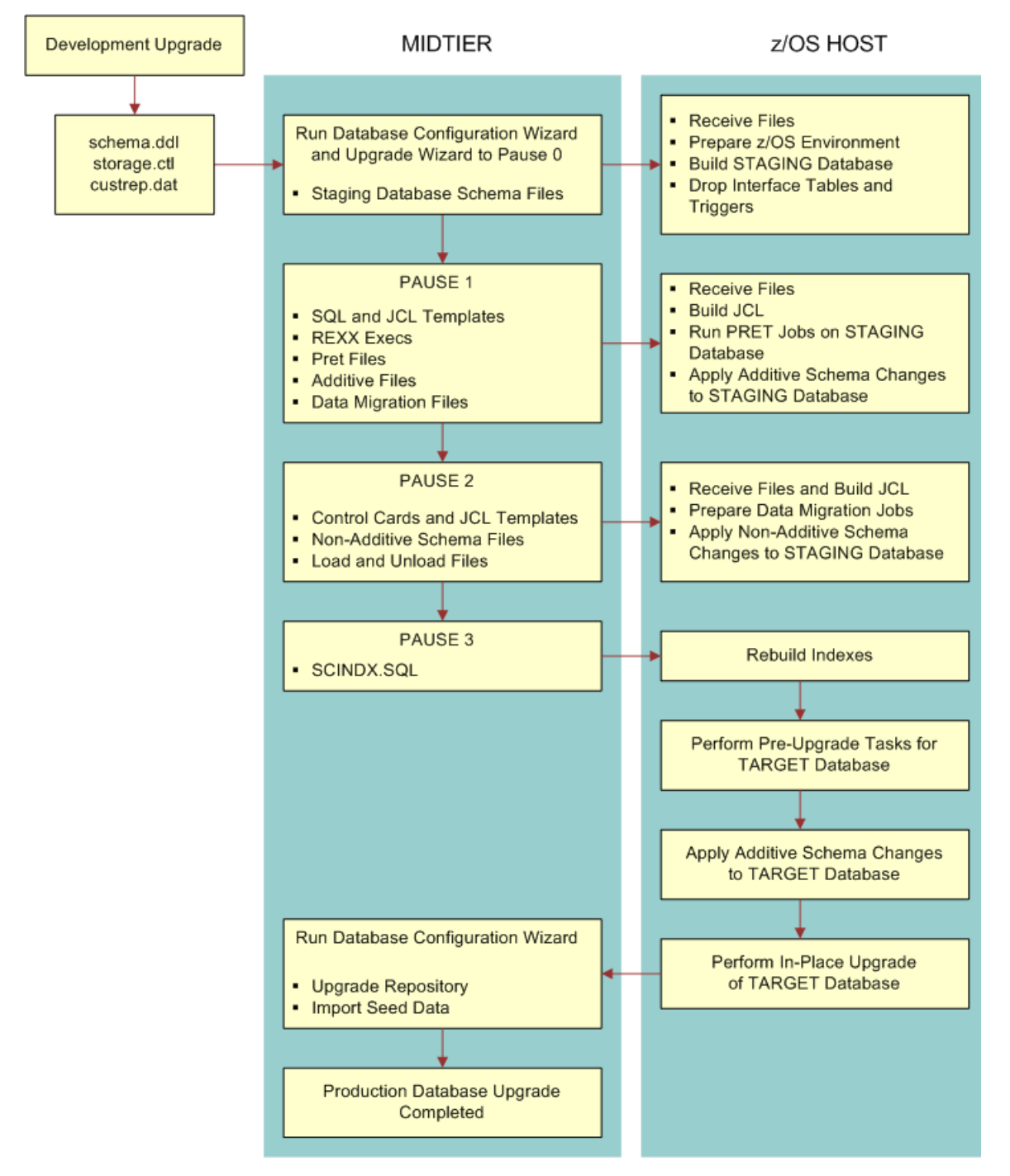

<span id="page-43-0"></span>Figure 4. Flow of a Production Database Upgrade

The main steps in the production upgrade illustrated in [Figure 4](#page-43-0) are as follows:

- **1 Inputs to the Production Upgrade.** The files required for the production upgrade are:
	- The storage control file (storage.ctl). This file specifies the storage layout of your upgraded database. Create and validate the storage.ctl before running a production upgrade.
	- The custrep.dat file (new customized repository) and the schema.ddl file (modified schema definition file). These files are generated during the development upgrade and must be copied to the appropriate upgrade directory before running a production upgrade.
- **2 Prepare for Production (7.5.3 Upgrades only):** Run the Database Configuration Wizard on the midtier in Prepare for Production Upgrade mode.
- **3 Run upgrep + upgphys.** Run the Database Configuration Wizard on the midtier:
	- **a** Enter production environment information to create the production upgrade configuration file. Specify the following values:
		- ❏ Upgrade Option: Upgrade Siebel Database Schema (upgrep + upgphys)
		- ❏ Upgrade Process: zSeries Staging of Files for Upgrade
	- **b** Launch the Upgrade Wizard to generate the DDL files that will be used to build the staging database.

The Wizard generates the staging database schema files on the midtier and then stops (Pause  $#0$ ).

- **4 Create the Staging Database**. Transfer the staging DDL files from the midtier to the z/OS host and apply them. Create the staging database and prepare the z/OS host upgrade environment.
- **5 Generate Additive Schema Upgrade Files.** Restart the Database Configuration Wizard on the midtier. The wizard generates files and then stops at Pause #1.
- **6 Apply Pause #1 Files.** The files generated by the Upgrade Wizard on the midtier up to pause #1 consist of JCL and SQL templates and REXX execs that are run on the z/OS host against the staging database. These jobs are used to perform preupgrade tasks for the staging database. Do the following:
	- **a** FTP the files generated by the Upgrade Wizard from the midtier to the mainframe.
	- **b** Receive the files, unpack the staging data sets into PDS format, and create JCL members to run the additive schema and PRET jobs against the staging database.
	- **c** Apply additive schema changes to the staging database.
	- **d** Run PRET jobs against the staging database.
- **7 Generate Nonadditive Schema Upgrade Files.** Restart the Database Configuration Wizard on the midtier. The wizard generates files and then stops at Pause #2.
- **8 Apply Pause # 2 Files.** The files generated by the Upgrade Wizard on the midtier up to pause #2 include nonadditive schema files, load control cards and JCL templates, and unload SQL and JCL templates. Use the files generated up to this point to perform the in-place upgrade of the staging database. Do the following:
	- **a** FTP the files that have been generated from the midtier to the host.
	- **b** Modify the load and unload data sets.
- **c** Run the unpack jobs to populate PDS members.
- **d** Customize the UNLOAD and LOAD jobs for target tables with CLOB columns.
- **e** Add jobcards and Siebel logging to the Load, Unload, and data migration jobs.
- **f** Apply the nonadditive schema changes to the staging database.
- **g** Create temporary tables and indexes for the data migration scripts.
- **h** Generate index rebuilds.
- **9 Generate the SCINDX Upgrade File.** Restart the Database Configuration Wizard on the midtier. The wizard generates files and then stops at Pause #3.
- **10 Apply Pause # 3 Files.** The SCINDX file generated at this point is used to rebuild indexes. Do the following:
	- **a** FTP the SCINDX.SQL file from the midtier to the z/OS host.
	- **b** Apply the SCINDX.SQL file to rebuild indexes.

This completes the file generation process

#### **11 Perform Pre-Upgrade Tasks for the Target Database as follows:**

- **a** On the z/OS host, build the JCL templates that will be used to perform the target database in-place upgrade by applying target database information to the JCL templates that were used to run the staging database in-place upgrade processes.
- **b** Create and load Siebel log tables.
- **c** (Optional) Apply additive schema changes.

#### **12 Perform the In-Place Upgrade of the Target Database as follows:**

- **a** Remove interface tables, triggers, and stored procedures from the database.
- **b** Run PRET jobs to prepare the target database for table creation during the upgrade.
- **c** Apply nonadditive schema changes to the target database.
- **d** Create, bind, and test the stored procedures.
- **e** Run the Data Migration jobs to migrate preexisting Siebel data to the current release.

There are optional data migration scripts for Household data and for Siebel Financial Services (FINS) applications.

**f** Remove old indexes, create new indexes, and run index rebuild jobs.

#### **13 Upgrade the Repository and Import Seed Data as follows:**

- **a** Run the Database Configuration Wizard on the midtier.
- **b** Enter production environment information to create the production upgrade configuration file. Specify the following values:
	- ❏ Upgrade Option: Upgrade Siebel Database Schema (upgrep + upgphys)
	- ❏ Upgrade Process: zSeries Seed / Repository Upgrade
- **c** Launch the Upgrade Wizard. The Upgrade Wizard automatically runs the remaining DML upgrade jobs from the midtier to perform a number of tasks, including the following:
	- ❏ Deletes the old license key.
	- ❏ Verifies the repository name and imports the New Customer Repository from the upgraded development environment.
	- ❏ Upgrades seed data to the new version.

The production database upgrade is now completed.

### **Key Members in the** *DSNHLQ***.SIEBEL.EXEC**

Members in the DSNHLQ. SI EBEL. EXEC contain useful information that you can refer to when performing your development and production upgrade. These key members are listed in [Table 7.](#page-46-0)

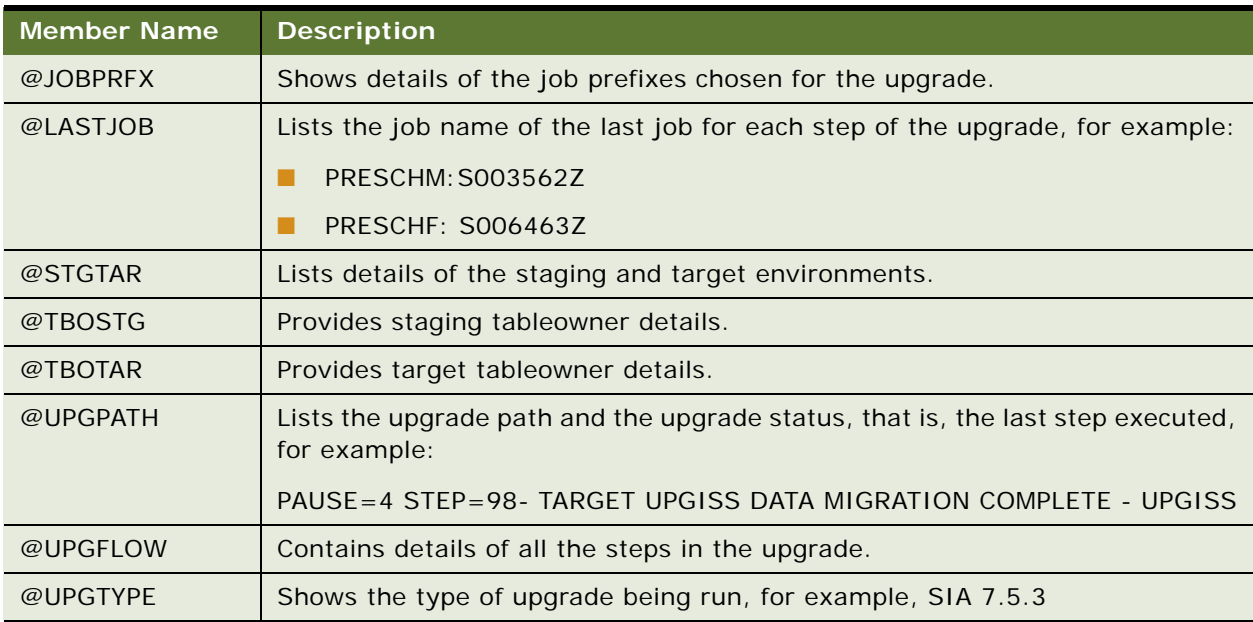

#### <span id="page-46-0"></span>Table 7. Key Members in the *DSNHLQ*.SIEBEL.EXEC

### **About the JCL Upgrade Jobs**

This topic provides information about the JCL jobs you run to perform the upgrade on the z/OS host.

#### **About Job Cards**

The DSNHLQ. SI EBEL. EXEC data set contains base job cards for all the upgrade jobs. The upgrade process uses these job cards as a base for all jobs of a particular type, and then generates an individual job card for each job based on the information in the base card and in the @JOBPREFX member of the  $DSNHO$  SLEBEL. EXEC data set.

For example, the base job card for PRESCHM jobs is JCPRES. An individual job card is created for each PRESCHM job based on information in both of the following:

- *DSNHLQ*. SI EBEL. EXEC (@JOBPREFX) provides the job prefix
- *DSNHLQ*. SI EBEL. EXEC(JCPRES) provides the base job card

Once job cards have been generated, changing the information in the @JOBPREFX member does not cause job card details to change.

#### **Job Dependencies**

Some JCL jobs, for example, some Data Migration jobs, have dependencies on other jobs. These jobs are submitted in a specific order, with subsequent jobs only being submitted when the current job has completed successfully. The @DEPFLOW member in the relevant JCL data set shows the order in which the jobs are to be submitted, for example, see DSNHLQ. SI EBEL. PRESCHM. JCL(@DEPFLOW) for information about the submission sequence for PRESCHM jobs.

#### **Load and Unload Jobs**

Load and Unload job procedures are located in the DSNHLQ. SI EBEL. PROC data set.

# **About the Override File**

**Upgrades:** All upgrades.

**Environments:** Development environment only.

The override.inp file allows you to override your existing database storage layout when you upgrade to the current release of Siebel CRM. When you create the storage control file to use in the upgrade, by adding the names of tables to the override.inp file, you indicate that you do not want to preserve the existing definitions for these tables. For additional information, see ["Extracting the Storage](#page-94-0)  [Control File" on page 95](#page-94-0).

Since Siebel CRM version 7.7, the Siebel database schema structure has the following characteristics:

- One table in each table space
- One table space in each database

This layout is referred to as the *1:1:1* model. See ["Planning Changes to the Physical Layout of the](#page-77-0)  [Schema" on page 78](#page-77-0) for further information.

If you are upgrading from a pre 7.7 release of Siebel Business Applications, you might want to switch to the *1:1:1* model from your existing database schema structure because it is more efficient. There are three options available when upgrading to the current release:

■ Preserve the existing model of multiple tables for each table space and only build new tables with the *1:1:1* model.

To use this option, extract a storage control file and merge it with an existing template. All existing definitions are preserved and new tables are built according to the definitions supplied in the template storage control file.

- Preserve the existing model for most tables but indicate that specific tables, are to use the 1:1:1 model by adding the table names to the override.inp file. For example, you might want to move populated tables to the *1:1:1* model. By default, the override.inp file has two table entries:
	- S\_DOCK\_TXN\_LOG
	- S\_SERVICE\_SCRPT

The existing definition for these two tables is *not* preserved during the upgrade. Therefore, these two tables can be built using the new model as specified in the template.

■ Move all tables from the current model to the *1:1:1* model.

To use this option, do *not* use the extract and merge process to create the storage control file. Instead, use the preconfigured storage control file. In the preconfigured storage control file, all tables are created using the *1:1:1* model. Therefore, each table is created in its own database or table space.

The use of the preconfigured storage control file allows you to use the *1:1:1* model for all tables other than obsolete tables and customer extended tables. The preconfigured storage control file does not apply to obsolete or customer extended tables so there are no entries for them. You cannot put these into the override.inp file since there is nothing to override and the tables are not in the storage control file. In this case, the existing schema is preserved.

The table spaces are not cleaned up unless they are empty. Some of the obsolete and customer extended tables are still in those table spaces so the upgrade process cannot just do a general cleanup.

# **4 How to Perform a Siebel Database Upgrade**

This chapter provides a roadmap for performing each type of upgrade to the current Siebel CRM release. Each roadmap lists the processes and tasks you must follow to complete the upgrade. Print the relevant roadmap and use it to guide you in carrying out the upgrade. This chapter includes the following topics:

- [Roadmap for Performing a Siebel Database Upgrade on page 51](#page-50-0)
- [Process of Planning a Siebel Database Upgrade on page 53](#page-52-1)
- [Process of Upgrading a Siebel Development Environment on page 54](#page-53-0)
- [Process of Upgrading a Production Test Environment on page 62](#page-61-0)
- [Process of Tuning the Upgrade Performance on page 67](#page-66-0)
- [Process of Upgrading a Siebel Production Environment on page 70](#page-69-1)

# <span id="page-50-0"></span>**Roadmap for Performing a Siebel Database Upgrade**

**Upgrades:** All upgrades.

**Environments:** All environments.

Use one of the following roadmaps to guide you through the steps for upgrading your Siebel database:

- ["Roadmap for Upgrading from Siebel Releases Earlier than Siebel 7.5.3" on page 52](#page-51-0)
- ["Roadmap for Upgrading from Siebel 7.5.3, 7.8.2, 8.0.x or 8.1.1.x" on page 52](#page-51-1)
- "Roadmap for Upgrading from Siebel 7.5.3, 7.8.2, 8.0.x or 8.1.1.x Without a Development [Environment" on page 53](#page-52-0)

Each roadmap consists of a group of processes. Each process consists of a numbered list of tasks. After you complete the tasks in a process, go on to the next process in the roadmap. When you have completed all the processes in the roadmap, the upgrade is complete.

Depending on your installed release, you might not have to complete all the tasks in a process. Before starting a task, check the applicability information at the beginning of the task and verify the task applies to your upgrade.

### <span id="page-51-0"></span>**Roadmap for Upgrading from Siebel Releases Earlier than Siebel 7.5.3**

You cannot upgrade directly to Siebel CRM version 8.1 from Siebel CRM versions earlier than 7.5.3 and you cannot upgrade directly to Siebel CRM version 8.2 from Siebel CRM versions earlier than 7.8.2. To upgrade to Siebel CRM version 8.1 or 8.2 from these releases, do the following:

■ 7.0*.x*, 7.5.2 releases

You cannot upgrade directly from Siebel CRM 7.0.x or Siebel CRM version 7.5.2 to Siebel CRM version 8.1; you must first upgrade to Siebel CRM versions 7.5.3 or later. To perform these upgrades, see the relevant version of *Siebel Database Upgrade Guide for DB2 for z/OS*.

■ 7.7.x releases

You cannot upgrade directly from Siebel CRM 7.0.x or Siebel CRM version 7.5.x to Siebel CRM version 8.2; you must first upgrade to Siebel CRM versions 7.8.2 or later. To perform these upgrades, see the relevant version of *Siebel Database Upgrade Guide for DB2 for z/OS*.

■ 6.*x* releases

In general, direct upgrades from Siebel CRM Release 6.*x* to releases after Siebel CRM version 7.7 are not supported. You must first upgrade from Siebel CRM Release 6.*x* to Siebel CRM version 7.7. To upgrade from Siebel CRM Release 6.*x* to Siebel CRM version 7.7, see the latest Siebel 7.7 version of *Siebel Database Upgrade Guide for DB2 for z/OS*.

On the DB2 for z/OS database platform, however, direct upgrades from Siebel CRM version 6.2.1 of Siebel Financial Services to Siebel CRM version 7.8 or Siebel CRM version 8.0 of Siebel Industry Applications are supported. To perform these upgrades, see the latest 7.8 or 8.0 version of *Siebel Database Upgrade Guide for DB2 for z/OS*.

### <span id="page-51-1"></span>**Roadmap for Upgrading from Siebel 7.5.3, 7.8.2, 8.0.x or 8.1.1.x**

**NOTE:** This roadmap describes how to upgrade from one major release to another. For information on upgrading from Siebel 8.1.1.x to Siebel 8.1.1.14, see [Chapter 12, "Performing the Siebel](#page-158-0)  [Incremental Repository Merge."](#page-158-0)

If you are upgrading from Siebel CRM version 7.5.3 or higher to version 8.1. or from Siebel CRM version 7.8.2 or higher to version 8.2, complete the processes in this roadmap in the order shown:

- **1** ["Process of Planning a Siebel Database Upgrade" on page 53](#page-52-1)
- **2** ["Process of Upgrading a Siebel Development Environment" on page 54](#page-53-0)
- **3** ["Process of Upgrading a Production Test Environment" on page 62](#page-61-0)
- **4** ["Process of Tuning the Upgrade Performance" on page 67](#page-66-0)
- **5** ["Process of Upgrading a Siebel Production Environment" on page 70](#page-69-1)

For a description of the differences between production and development upgrades, see ["About Siebel](#page-22-0)  [Upgrade Environments" on page 23.](#page-22-0)

### <span id="page-52-0"></span>**Roadmap for Upgrading from Siebel 7.5.3, 7.8.2, 8.0.x or 8.1.1.x Without a Development Environment**

If you are upgrading from Siebel CRM Release 7.*x*, 8.0.x or 8.1.*x*, and you do not have a development environment, complete the processes in this roadmap in the order shown.

Upgrading without a development environment means the following are true:

- You are running an uncustomized, preconfigured version of Siebel Business Applications.
- You have not used Siebel Tools to create or modify any objects or logical schema definitions in the Siebel Repository.
- You have not modified the physical schema in the Siebel database.

If your upgrade meets these criteria, complete the following processes in the order shown:

- **1** ["Process of Planning a Siebel Database Upgrade" on page 53.](#page-52-1)
- **2** ["Preparing for a Siebel Upgrade Without a Development Environment" on page 114.](#page-113-0)
- **3** Perform a production test upgrade. See ["Process of Upgrading a Production Test Environment" on](#page-61-0)  [page 62](#page-61-0).
- **4** ["Process of Tuning the Upgrade Performance" on page 67](#page-66-0).
- **5** Upgrade your production environment. See ["Process of Upgrading a Siebel Production](#page-69-1)  [Environment" on page 70](#page-69-1).

# <span id="page-52-1"></span>**Process of Planning a Siebel Database Upgrade**

**Upgrades:** All upgrades.

**Environments:** All environments.

This process is part of an upgrade roadmap. See ["Roadmap for Upgrading from Siebel 7.5.3, 7.8.2,](#page-51-1)  [8.0.x or 8.1.1.x" on page 52](#page-51-1) and ["Roadmap for Upgrading from Siebel 7.5.3, 7.8.2, 8.0.x or 8.1.1.x](#page-52-0)  [Without a Development Environment" on page 53](#page-52-0).

To plan the upgrade, read the following:

- **1** [Chapter 3, "How the Siebel Database Upgrade Works."](#page-16-0)
- **2** In the chapter in *Siebel Database Upgrade Guide* that describes how the Siebel database upgrade works, read topics about the following:
	- About the Siebel case insensitivity wizard
	- About the Siebel repository merge
	- About inheriting upgrade behavior in a Siebel upgrade
	- About the Siebel postmerge utilities
	- About the Siebel Incorporate Custom Layout upgrade option
- About the Database Configuration Utilities
- **3** [Chapter 5, "Planning a Siebel Database Upgrade."](#page-76-0)
- **4** In the chapter in *Siebel Database Upgrade Guide* that describes Siebel database and UI upgrade planning, read topics about the following:
	- About Siebel upgrade planning resources
	- About best practices for doing your Siebel database upgrade
	- About Siebel user interface changes
	- About the Siebel Party Model
	- About migrating Siebel HTML attachments to base tables
	- Upgrade planning for multilingual Siebel deployments
	- Upgrade planning for Siebel RC2 or AES encryption
	- Upgrade planning for Siebel access control
- **5** The chapter in *Siebel Database Upgrade Guide* that describes application planning for a Siebel upgrade.
- **6** The appendix in *Siebel Database Upgrade Guide* that contains reference information on Siebel Marketing upgrades.
- **7** The appendix in *Siebel Database Upgrade Guide* that lists tables modified or seeded during a Siebel upgrade.

## <span id="page-53-0"></span>**Process of Upgrading a Siebel Development Environment**

**Upgrades:** All upgrades.

**Environments:** Development environment only.

This process is part of a roadmap. See ["Roadmap for Performing a Siebel Database Upgrade" on](#page-50-0)  [page 51](#page-50-0).

This topic lists the steps required to upgrade a Siebel development environment to the current release. Print this topic and use it as a checklist for doing the upgrade.

The topic is divided into subtopics, each containing a list of numbered steps. Complete each subtopic in the order shown.

#### **Searching for Bulletins and Alerts on My Oracle Support**

**1** Check My Oracle Support for recently published bulletins and alerts regarding the upgrade.

#### **Upgrade Third-Party Software**

**2** If necessary, upgrade third-party software that is used by Oracle's Siebel software. For example, you might have to upgrade the operating system software. Some database upgrades require newer versions of UNIX or Windows.

#### **Upgrade the Servers**

Verify that you have identified all the maintenance releases and Siebel Patchset releases for the upgrade.

#### **CAUTION:** Do not install a new Siebel database as part of upgrading the Siebel Enterprise Server.

To perform the following steps, see *Siebel Installation Guide* for the operating system you are using and *Implementing Siebel Business Applications on DB2 for z/OS*:

**3** Install the Siebel CRM 8.1 or 8.2 Gateway Name Server, Siebel Servers, and Siebel Web Server Extension (SWSE).

The upgraded Siebel Servers will not work correctly with the RDBMS server until after you have upgraded the Siebel database to the new release.

- **4** Install the Siebel Database Configuration Utilities files on the Siebel Server you will use to perform the upgrade.
- **5** Install language packs for your currently deployed languages and any new languages.
- **6** If you have customized the configuration of Enterprise components, such as Siebel Servers, you must migrate the customizations to the upgraded environment. For information on this task, see *Siebel System Administration Guide*.

#### **Upgrade the RDBMS**

**7** If required, upgrade your version of DB2 for z/OS. Refer to the IBM documentation to perform the upgrade.

#### **Preupgrade Tasks for the Siebel Database**

- **8** Review guidelines for configuring DB2 for z/OS. See *Implementing Siebel Business Applications on DB2 for z/OS*.
- **9** Verify that the Workflow Monitor and Workflow action agents have processed all pending requests.
- **10** Stop the Siebel Servers.
- **11 7.5.3 upgrades only:** Perform the task in ["Updating Table Space Group Names" on page 90](#page-89-0).
- **12** Remove customized database triggers.

The Siebel upgrade process is not designed to support custom database triggers. If you have created customized triggers for the Siebel schema to be upgraded, you must remove them before starting the Siebel upgrade process. You can re-create these objects once the Siebel upgrade completes successfully.

- **13** Prepare the storage control file to use in the upgrade. See ["Process of Preparing the Storage](#page-90-0)  [Layout of the Schema" on page 91.](#page-90-0)
- **14** Perform the tasks in the following:
	- [Chapter 6, "Basic Database Preparations for a Siebel Upgrade"](#page-88-0)
	- The chapter in *Siebel Database Upgrade Guide* that describes basic database preparations for a Siebel upgrade.

#### **Preupgrade Tasks for a Development Environment Upgrade**

- 15 Perform the tasks in [Chapter 7, "Preparing a Development Environment for a Siebel Upgrade."](#page-108-0)
- **16** Rename the Siebel Repository. For information on this task, see the chapter in *Siebel Database Upgrade Guide* that describes upgrading the Siebel database.

#### **Preupgrade Tasks for Application Data**

**17** Perform the tasks in the chapter in *Siebel Database Upgrade Guide* that describes how to prepare Siebel application data for upgrade.

Some of these tasks are optional, depending on the currently installed Siebel products and your upgrade path. Review and perform these tasks as necessary.

#### **Preparing Developers for the Upgrade**

- <span id="page-55-0"></span>**18** Back up the development database.
- **19** Verify that all developers have checked in their projects and that all projects are unlocked.
- **20** Verify that all developers have disconnected from the database. The only open connection must be the account that is performing the upgrade.
- **21** Install the new Siebel Tools and license keys on development workstations. Keep at least one copy of the previous version of Siebel Tools. You will require it to perform repository operations before the repository merge.
- **22** Perform all remaining tasks with the new Siebel Tools, unless stated otherwise.

#### **Upgrade Siebel Database Schema (upgrep)**

- **23** (Optional) Change the Siebel Database Configuration Wizard language. For information on this topic, see the chapter in *Siebel Database Upgrade Guide* that describes how to upgrade the Siebel database.
- **24** Create the staging database by performing the following tasks:
	- **a** ["Required Tasks before Creating the Staging Database" on page 131](#page-130-0).
	- **b** ["Creating the Staging Database Schema DDL Files" on page 133](#page-132-0).
	- **c** ["Transferring the Staging DDL to the z/OS Host" on page 133.](#page-132-1)
- **d** ["Preparing the z/OS Upgrade Environment and Creating the Staging Database" on page 134](#page-133-0).
- **e** ["Removing Interface Tables and Triggers" on page 141](#page-140-0).
- **25** Generate the Upgrade Files by performing the following tasks:

**NOTE:** Edit the generated files as required by Siebel Technical Notes, Siebel Alerts, *Siebel Release Notes* on My Oracle Support or other publications before transferring them to the z/OS host.

- **a** ["Required Tasks for Generating the Upgrade Files" on page 166.](#page-165-0)
- **b** ["Restarting the Siebel Upgrade Wizard After Pauses" on page 128](#page-127-0).
- **c** ["Preparing the Additive Schema and JCL Files on the z/OS Host" on page 167.](#page-166-0)
- **d** ["Restarting the Siebel Upgrade Wizard After Pauses" on page 128](#page-127-0).
- **e** ["Preparing and Executing the Nonadditive Schema and JCL Files on the z/OS Host" on page 176](#page-175-0).
- **f** ["Restarting the Siebel Upgrade Wizard After Pauses" on page 128](#page-127-0).
- **g** ["Processing the Index Schema File" on page 181.](#page-180-0)
- **h** ["Building JCL Templates for the Target Database" on page 182](#page-181-0).
- **26** Upgrade the target database by performing the following tasks:
	- **a** ["Dropping Partitioned EIM Tables" on page 186.](#page-185-0)
	- **b** ["Process of Upgrading the Target Database" on page 185](#page-184-0).
	- **c** ["Performing the In-Place Target Database Upgrade" on page 191.](#page-190-0)
- **27** Upgrade the repository and import seed data as described in ["Upgrading the Repository and](#page-128-0)  [Importing Seed Data" on page 129](#page-128-0).
- **28** ["About the Siebel Upgrade Log Files" on page 211](#page-210-0).
- **29** If the upgrade contains unacceptable errors, do the following:
	- **a** Restore the backup of the database that you made previously (see [Step 18 on page 56](#page-55-0)).
	- **b** Correct the errors.
	- **c** Rerun the Database Configuration Wizard.
- **30** ["Installing New License Keys After an Upgrade" on page 209](#page-208-0).
- **31** Back up the upgraded database repository.

#### **Prepare for Repository Merge**

- **32** Perform the following tasks. For information on performing these tasks, see the chapter in *Siebel Database Upgrade Guide* that describes how to perform the Siebel Repository merge:
	- Migrate Siebel Repository objects to the standard user interface (UI).
	- Configure Siebel Repository objects to inherit upgrade behavior.
- **33** ["About Backing Up the New Customer Repository or Database Schema" on page 143.](#page-142-0)
- **34** Execute the REORG utility on tables that receive a large number of inserts during the repository import process. For a list of the tables that must be reorganized at this point, see ["About](#page-143-0)  [Reorganizing Tables Before the Repository Merge" on page 144.](#page-143-0)
- **35** Run database statistics on the Siebel repository tables. For further information on running database statistics, see ["Generating RUNSTATS Jobs" on page 205.](#page-204-0) Running statistics on the Siebel repository tables improves merge performance.

If upgrading from Siebel CRM versions 7. 7 or 7.8.*x*, run statistics specifically on the S\_SYM\_STR and SYM\_STR\_INT tables. If you are upgrading from a pre-7.7 Siebel CRM release, the S\_SYM\_STR and SYM\_STR\_INT tables are not populated until the merge is completed so you do not have to run statistics on them at this point.

#### **Perform Repository Merge**

**CAUTION:** The Repository merge process cannot be stopped and restarted so make sure you have backed up the database schema or the New Customer Repository before starting the merge.

**36** ["Performing a Siebel Repository Merge" on page 145.](#page-144-0)

**NOTE:** If you are upgrading from Siebel CRM version 8.1.1.*x* fix pack (SIA repository) to Siebel CRM version 8.1.1.14, refer to ["Performing the Incremental Repository Merge" on page 161](#page-160-0) instead of this topic.

- **37** Review the Siebel Repository merge log files. For information on this task, see the chapter in *Siebel Database Upgrade Guide* that describes how to perform the Siebel Repository merge.
- **38** If the repository merge contains unacceptable errors, do the following:
	- **a** Restore the backup of the database or New Customer Repository. See ["About Backing Up the](#page-142-0)  [New Customer Repository or Database Schema" on page 143.](#page-142-0)
	- **b** Correct the errors.
	- **c** Rerun the repository merge.
- **39** Run the Siebel postmerge Utilities. This task is not required if you are performing an incremental repository merge.

For information on this task, see the chapter in *Siebel Database Upgrade Guide* that describes how to perform the Siebel Repository merge.

- **40** Perform the following tasks. For information on performing these tasks, see the chapter in *Siebel Database Upgrade Guide* that describes how to perform the Siebel Repository merge:
	- Delete unneeded Siebel repository files.
	- Generate Siebel Enterprise Integration Manager (EIM) temporary columns.
	- (Optional) Set label alignment for Siebel text fields.
- **41** Generate database statistics for new tables and new indexes using the RUNSTATS utility. Your DBA can check the system catalog to determine the database objects that do not have statistics.

For further information on generating database statistics, see ["Generating RUNSTATS Jobs" on](#page-204-0)  [page 205.](#page-204-0)

**42** Back up the Siebel database.

### **Upgrade Custom Database Schema (upgphys)**

- <span id="page-58-0"></span>**43** Run the Database Configuration Wizard to extract the storage control file from the target database as follows:
	- Specify the following values when prompted to do so:
		- ❏ **Extract Options:** Extract from Catalog.
		- ❏ **Storage Control File:** Specify the name of the storage control file to be extracted. You must specify the name storage postupg.ctl.
	- Make sure you specify values for the target database when prompted for the names of the schema qualifier, ODBC data source, and database user name and password.

The procedure to extract a storage control file using the Extract from catalog option is described in *Implementing Siebel Business Applications on DB2 for z/OS*. The extracted target database storage control file is used as input to the upgphys upgrade process.

**44** Run the Database Configuration Wizard to complete the development environment upgrade:

- Choose the following settings:
	- ❏ **Environment Type:** Development.
	- ❏ **Upgrade Options:** Upgrade Custom Database Schema (upgphys).
	- ❏ **Storage Control File:** The storage control file that you generated in [Step 43.](#page-58-0)
- Make sure you specify values for the target database when prompted for the names of the schema qualifier, ODBC data source, and database user name and password.

Launch the Siebel Upgrade Wizard. SQL commands are executed on the development environment database and a number of output files are generated.

- **45** ["Transferring the Development Environment Upgrade Output Files to the z/OS Host" on page 207](#page-206-0).
- **46** ["Synchronizing the Schema" on page 208.](#page-207-0)
- **47** ["About the Siebel Upgrade Log Files" on page 211](#page-210-0).
- **48** If the upgrade contains unacceptable errors, do the following:
	- **a** Restore the backup of the database.
	- **b** Correct the errors.
	- **c** Rerun the Database Configuration Wizard.
- **49** ["Manually Archiving Upgrade Log Files" on page 214](#page-213-0).
- **50** Back up the upgraded database.
- **51** ["Deleting Redundant Upgrade Files" on page 209](#page-208-1).

#### **Initialize and Extract Developers' Local Databases**

- **52** Install the new release of Siebel Tools on developers' computers.
- **53** Initialize and extract the local database on development computers. For more information about this task, see *Developing and Deploying Siebel Business Applications*.

#### **Review the User Interface**

- **54** (Optional). Compile an SRF file to help review the UI. See ["Creating a New Siebel Repository File"](#page-154-0)  [on page 155](#page-154-0).
- **55** Review Siebel Repository object property conflicts.

For information on this task, see the chapter in *Siebel Database Upgrade Guide* that describes how to perform the Siebel Repository merge.

- **56** Carefully review the user interface in the new release by performing the tasks in the chapter in *Siebel Database Upgrade Guide* that describes reviewing the Siebel user interface.
- **57** If you customized style sheet or web template files in the previous release, implement those customizations in the new release again, if desired.
- **58** The postmerge utilities do not convert certain types of flow-based applets to grid-based applets. For example, they do not convert custom form applets to grid-based applets. Convert remaining flow based applets as desired. For further information on editing applet layout, see *Configuring Siebel Business Applications*.

#### **Postmerge Development Tasks**

- **59** Perform the following tasks. For information on these tasks, see the chapter in *Siebel Database Upgrade Guide* that describes the Siebel postmerge development tasks:
	- Review objects deleted from the Siebel Repository
	- Review obsolete objects in the Siebel Repository
	- Upgrade to the Siebel symbolic string model
	- Update Siebel Enterprise Application Integration (EAI)
- **60** Resolve any business component and join conflicts.

#### **Postupgrade Tasks for Database and File System**

- **61** Perform the applicable tasks in [Chapter 17, "Postupgrade Tasks for Siebel Database and File](#page-216-0)  [System."](#page-216-0)
- **62** Perform the following tasks. For information on these tasks, see the chapter in *Siebel Database Upgrade Guide* that describes postupgrade tasks for the Siebel database and file system:
	- Check for inactivated EIM table columns in the Siebel database
	- Validate dock objects and rule definitions in the Siebel database
- **63** Reset upgrade-specific database and database server parameters back to their recommended settings for production. See *Siebel Installation Guide* for the operating system you are using and *Implementing Siebel Business Applications on DB2 for z/OS* for recommended parameter settings.
- **64** If you exported data from interface tables before the upgrade, review the database and import the data as desired.

**65** Upgrade unencrypted data and data that was encrypted using the standard encryptor to RC2 or AES encryption. For information on this task, see the chapter in *Siebel Database Upgrade Guide* that describes Siebel database and UI upgrade planning.

**NOTE:** The development environment is now upgraded. The remaining sections deal with configuration and validation tasks.

#### **Postupgrade Tasks for Applications Configuration**

- **66** If applicable, review the results of the Person and Organization merge. Make configuration changes as required. For further information, see the topic about the Siebel Party Model in the chapter in *Siebel Database Upgrade Guide* that describes Siebel database and UI upgrade planning.
- **67** Perform the tasks in:
	- [Chapter 18, "Postupgrade Tasks for Siebel Business Applications"](#page-222-0)
	- The chapter in *Siebel Database Upgrade Guide* that describes the postupgrade tasks for Siebel Business Applications
- **68** Verify the function of interfaces in integrated applications.
- **69** Activate and deploy workflows. To perform these tasks, see *Siebel Business Process Framework: Workflow Guide*.
- **70** If you have set up integrations for transferring data to or from third-party applications using Siebel EAI, verify the integrations are configured correctly. For information on using EAI, see *Overview: Siebel Enterprise Application Integration*.
- **71** If you have used EIM to set up batch processing jobs, verify EIM is configured correctly. For information on using EIM, see *Siebel Enterprise Integration Manager Administration Guide*.

#### **Perform System Tests**

- **72** Use available test data to perform unit testing. Validate application function in the following areas:
	- User interface
	- Data interfaces
	- Integrity of migrated data
	- Workflow function

#### **Prepare for Transition to Production Test Environment**

- **73** Create a new SRF file. For information on creating an SRF file, see *Developing and Deploying Siebel Business Applications*.
- **74** If you revised the repository after running upgphys, you must regenerate the repository definition files. For information, see ["Regenerating the Siebel Repository Definition Files" on](#page-152-0)  [page 153.](#page-152-0)

# <span id="page-61-0"></span>**Process of Upgrading a Production Test Environment**

**Upgrades:** All upgrades.

**Environments:** Production test environment only. Does not apply to production environment.

This process is part of a roadmap. See ["Roadmap for Performing a Siebel Database Upgrade" on](#page-50-0)  [page 51](#page-50-0).

This topic lists the tasks required to upgrade your production test environment to the current release. Print this topic and use it as a checklist for doing the upgrade.

**NOTE:** The production test environment must replicate the production environment exactly.

The topic is divided into subtopics, each containing numbered steps. Complete the steps in the order shown.

#### **Searching for Bulletins and Alerts on My Oracle Support**

**1** Check My Oracle Support for recently published bulletins and alerts regarding the upgrade.

#### **Upgrade Third-Party Software**

**2** Upgrade third-party software that is used by Oracle's Siebel software if required. For example, you might have to upgrade the operating system software. Some database upgrades require newer versions of UNIX or Windows.

#### **Upgrade the Servers**

Verify you have identified all the maintenance releases and Siebel Patchset releases for the upgrade.

**CAUTION:** Do not install a new Siebel database as part of upgrading the Siebel Enterprise Server.

To perform the following steps, see *Siebel Installation Guide* for the operating system you are using and *Implementing Siebel Business Applications on DB2 for z/OS*. Do the following:

**3** Install the Siebel CRM 8.1 or 8.2 Gateway Name Server, Siebel Servers, and Siebel Web Server Extension (SWSE).

The upgraded Siebel Servers will not work correctly with the RDBMS server until after you have upgraded the Siebel database to the new release.

- **4** Install the Siebel Database Configuration Utilities files on the Siebel Server you will use to perform the upgrade.
- **5** Install language packs for your currently deployed languages and any new languages.
- **6** If you have customized the configuration of Enterprise components, such as Siebel Servers, you must migrate the customizations to the upgraded environment. For information on this task, see *Siebel System Administration Guide*.

#### **Upgrade the RDBMS**

**7** If required, upgrade your version of DB2 for z/OS and DB2 Connect middleware. You might also have to upgrade any DB2 clients that connect to the Siebel database. Refer to the IBM documentation to perform the DB2 for z/OS and DB2 Connect upgrades.

#### **Preupgrade Tasks for the Siebel Database**

- **8** Review guidelines for configuring DB2 for z/OS. For information, see *Implementing Siebel Business Applications on DB2 for z/OS*.
- **9** Verify that the Workflow Monitor and Workflow action agents have processed all pending requests.
- **10** Remove customized database triggers.

The Siebel upgrade process is not designed to support custom database triggers. If you have created customized triggers for the Siebel schema to be upgraded, you must remove them before starting the Siebel upgrade process. You can re-create these objects once the Siebel upgrade completes successfully.

- **11** Prepare the storage control file to use in the upgrade. See ["Process of Preparing the Storage](#page-90-0)  [Layout of the Schema" on page 91.](#page-90-0)
- **12** Perform the tasks in:
	- [Chapter 6, "Basic Database Preparations for a Siebel Upgrade"](#page-88-0)
	- The chapter in *Siebel Database Upgrade Guide* that describes the basic database preparations for a Siebel upgrade
- **13** Before starting the production test upgrade, ensure that:
	- Siebel database transactional tables with clustering indexes are organized in cluster sequence.
	- Generate database statistics for your Siebel database transactional tables, if required.

### **Preupgrade Tasks for Application Data**

**14** Perform the tasks in the chapter in *Siebel Database Upgrade Guide* that describes how to prepare Siebel application data for upgrade.

Some of these tasks are optional, depending on the currently installed Siebel products and your upgrade path. Review and perform these tasks as necessary.

### **Preupgrade Tasks for a Production Test Environment Upgrade**

- **15** Review the information in ["Requirements for Upgrading the Production Environment" on page 113](#page-112-0).
- **16** For instructions on how to set up the Siebel database and Siebel Servers in the production test environment, refer to 477772.1 (Article ID) on My Oracle Support. This document was formerly published as Siebel Technical Note 586.
- **17** Stop the Siebel Servers.

**18** Close all database connections. The only database connection must be the account performing the upgrade.

Disconnect the Siebel Server from the development environment database and connect it to the production test environment database.

- **19** Copy application files to the environment:
	- Custom SRF file
	- Reports files
	- Custom Web templates and style sheets

See the topic on copying UI files to a new Siebel environment in the chapter in *Siebel Database Upgrade Guide* that describes how to perform the Siebel Repository merge.

**20** ["About Moving the Customized Repository and Schema Definition Files" on page 113.](#page-112-1)

If you revised repository objects or schema definitions after performing your development environment upgrade, regenerate the schema.ddl and custrep.dat files before transferring them to the production test environment. For information, see "Regenerating the Siebel Repository [Definition Files" on page 153.](#page-152-0)

**21** ["Preparing for a Siebel Upgrade Without a Development Environment" on page 114.](#page-113-0)

If you do not have a development environment, perform this task.

- 22 Verify the production test database is either a copy of the current production database or has the same topology and a similar amount of data. This is important for effective performance testing of the upgrade scripts.
- 23 Back up the production test environment database. To do upgrade tuning, you will restore this database and perform test upgrades on it.

#### **Prepare for Production**

- **24** (Optional) Change the Siebel Database Configuration utilities language. For information on this topic, see the chapter in *Siebel Database Upgrade Guide* that describes how to upgrade the Siebel database.
- **25 (7.5.3 Upgrades only)** Run the Database Configuration Wizard as described in ["About Running](#page-122-0)  [the Database Configuration Wizard on Windows" on page 123](#page-122-0) or ["About Running the Database](#page-123-0)  [Configuration Wizard Under UNIX" on page 124.](#page-123-0) Do the following:
	- **a** Specify the following options:
		- ❏ **Upgrade Options:** Prepare for Production Upgrade
		- ❏ **Environment Type:** Production
	- **b** Launch the Siebel Upgrade Wizard.

#### **Upgrade the Siebel Database Schema (upgrep + upgphys)**

**26** Create the staging database by performing the following tasks:

- **a** ["Required Tasks before Creating the Staging Database" on page 131](#page-130-0).
- **b** ["Creating the Staging Database Schema DDL Files" on page 133](#page-132-0).
- **c** ["Transferring the Staging DDL to the z/OS Host" on page 133.](#page-132-1)
- **d** ["Preparing the z/OS Upgrade Environment and Creating the Staging Database" on page 134](#page-133-0).
- **27** Generate the upgrade files by performing the following tasks:

**NOTE:** Edit the generated files as required by Siebel Technical Notes, Alerts, *Siebel Release Notes* on My Oracle Support, or other publications before transferring them to the z/OS host.

- **a** ["Required Tasks for Generating the Upgrade Files" on page 166.](#page-165-0)
- **b** ["Restarting the Siebel Upgrade Wizard After Pauses" on page 128](#page-127-0).
- **c** ["Preparing the Additive Schema and JCL Files on the z/OS Host" on page 167.](#page-166-0)
- **d** ["Applying the Additive Schema Changes to the Production Staging Database" on page 172](#page-171-0).
- **e** ["Restarting the Siebel Upgrade Wizard After Pauses" on page 128](#page-127-0).
- **f** ["Preparing and Executing the Nonadditive Schema and JCL Files on the z/OS Host" on page 176](#page-175-0).
- **g** ["Restarting the Siebel Upgrade Wizard After Pauses" on page 128](#page-127-0).
- **h** ["Processing the Index Schema File" on page 181.](#page-180-0)
- **i** ["Building JCL Templates for the Target Database" on page 182](#page-181-0).
- **28** Upgrade the target database by performing the following tasks:
	- **a** Read ["Process of Upgrading the Target Database" on page 185](#page-184-0).
	- **b** ["Dropping Partitioned EIM Tables" on page 186.](#page-185-0)
	- **c** ["Creating and Loading Siebel Log Tables" on page 187](#page-186-0)
	- **d** ["Applying Additive Upgrade Changes to the Target Database" on page 188](#page-187-0).
	- **e** ["Renaming the Production Environment Repository" on page 191.](#page-190-1)
	- **f** ["Performing the In-Place Target Database Upgrade" on page 191.](#page-190-0)
- <span id="page-64-0"></span>**29** Extract the storage control file from the target database using the Database Configuration Wizard as follows:
	- Specify the following values when prompted to do so:
		- ❏ **Extract Options:** Extract from Catalog.
		- ❏ **Storage Control File:** Specify the name of the storage control file to be extracted. You must specify the name storage\_postupg.ctl.
	- Make sure you specify values for the target database when prompted for the names of the schema Qualifier, ODBC data source, and database user name and password.

The procedure to extract a storage control file using the Extract from catalog option is described in *Implementing Siebel Business Applications on DB2 for z/OS*. The extracted target database storage control file is used as input to the upgphys upgrade process.

- **30** Upgrade the repository and import seed data. See ["Upgrading the Repository and Importing Seed](#page-128-0)  [Data" on page 129.](#page-128-0)
- **31** ["Installing New License Keys After an Upgrade" on page 209](#page-208-0).
- **32** ["About the Siebel Upgrade Log Files" on page 211](#page-210-0).
- **33** If the upgrade contains unacceptable errors, do the following:
	- **a** Restore the backup of the database.
	- **b** Correct the errors.
	- **c** Rerun the Database Configuration Wizard.
- **34** ["Manually Archiving Upgrade Log Files" on page 214](#page-213-0).
- **35** Back up the upgraded database.

#### **Postupgrade Tasks for Database and File System**

- **36** Perform the relevant tasks in [Chapter 17, "Postupgrade Tasks for Siebel Database and File System."](#page-216-0)
- **37** Perform the following tasks. For information on these tasks, see the chapter in *Siebel Database Upgrade Guide* that describes postupgrade tasks for the Siebel database and file system:
	- Check for inactivated EIM table columns in the Siebel database
	- Validate dock objects and rule definitions in the Siebel database
- **38** Reset upgrade-specific database and database server parameters back to their recommended settings for production. See *Siebel Installation Guide* for the operating system you are using and *Implementing Siebel Business Applications on DB2 for z/OS* for recommended parameter settings.
- **39** If you exported data from interface tables before the upgrade, review the database and import the data as desired.
- **40** Upgrade unencrypted data and data that was encrypted using the standard encryptor to RC2 or AES encryption. For information on this task, see the chapter in *Siebel Database Upgrade Guide* that describes Siebel database and UI upgrade planning.
- **41** Ensure Siebel database transactional tables with clustering indexes are organized in cluster sequence, and check whether or not you have to run the REORG utility on new tables.
- **42** Generate statistics for tables and indexes that were created or rebuild when additive schema changes were applied to the database. You might also have to reorganize these tables and indexes. For further information on generating database statistics, see ["Generating RUNSTATS](#page-204-0)  [Jobs" on page 205](#page-204-0).

**NOTE:** The production test environment is now upgraded. The remaining sections deal with configuration and validation tasks.

#### **Postupgrade Tasks for Siebel Application Configuration**

**43** Perform the tasks in the following to prepare for system testing:

- [Chapter 18, "Postupgrade Tasks for Siebel Business Applications"](#page-222-0)
- The chapter in *Siebel Database Upgrade Guide* that describes the postupgrade tasks for Siebel Business Applications
- **44** Verify the function of interfaces in integrated applications.
- **45** Activate and deploy workflows. To perform these tasks, see *Siebel Business Process Framework: Workflow Guide*.
- **46** If you have set up integrations for transferring data to or from third-party applications using Siebel EAI, verify the integrations are configured correctly. For information on using EAI, see *Overview: Siebel Enterprise Application Integration*.
- **47** If you have used EIM to set up batch processing jobs, verify EIM is configured correctly. For information on using EIM, see *Siebel Enterprise Integration Manager Administration Guide*.
- **48** If you customized style sheet or web template files in the previous release, you must implement those customizations in the new release again, if desired.

Carefully review the UI in the new release before implementing customizations to those files.

#### **Perform System Tests**

- **49** Use available test data to perform unit testing. Validate application function in the following areas:
	- User interface
	- Data interfaces
	- Integrity of migrated data
	- Workflow function

# <span id="page-66-0"></span>**Process of Tuning the Upgrade Performance**

**Upgrades:** All upgrades.

**Environments:** Production test environment only. Does not apply to production environment.

#### **This process is optional.**

This process is part of a roadmap. See ["Roadmap for Performing a Siebel Database Upgrade" on](#page-50-0)  [page 51](#page-50-0).

**CAUTION:** You are required to contact your Oracle sales representative for Oracle Advanced Customer Services to request assistance with tuning your upgrade scripts. If you do not, you might invalidate your support agreement.

Use this process to run test upgrades in the production test environment so you can tune upgrade performance. Improving upgrade performance reduces downtime when you perform the production environment upgrade. The steps in this process cover standard performance tuning. For help with this process and to implement more advanced tuning, contact your Oracle sales representative for Oracle Advanced Customer Services to request assistance.

You can also use this process to test the additive schema changes feature to verify that it does not adversely affect application functionality. The additive schema changes feature allows you to perform part of the upgrade on the production database without taking it offline. This reduces the downtime required to upgrade the production database.

Perform this process in the production test environment. Do not perform this process in the production environment.

Review the following upgrade planning and performance tuning resources before performing this process:

- 478308.1 (Article ID) on My Oracle Support. This document was formerly published as Siebel Technical Note 616. This document describes strategies for minimizing production environment downtime during an upgrade. The steps outlined in this topic are intended primarily for use with the baseline best practices described in Technical Note 616.
- [Chapter 19, "Tuning the Siebel Production Upgrade Scripts."](#page-224-0) This chapter provides information on how you can improve the performance of the production environment upgrade by tuning the production upgrade scripts in a production test environment.

#### **Set Up the Target Database**

- **1** Back up and remove the upgraded production test database.
- **2** In the production test environment, install a recent backup of your production database.

This database has not been upgraded and is called the **target database**. You use it to perform test upgrades as part of tuning upgrade performance.

- **3** Define an ODBC connection to the target database.
- **4** Verify that the target database is configured for optimum upgrade performance. Review the relevant topics in the following:
	- [Chapter 6, "Basic Database Preparations for a Siebel Upgrade"](#page-88-0)
	- The chapter in *Siebel Database Upgrade Guide* that describes the basic database preparations for a Siebel upgrade
- **5** (Optional) Run statistics on the target database if the catalog statistics require updating.
- **6** Perform the relevant tasks in the chapter in *Siebel Database Upgrade Guide* that describes how to prepare Siebel Business Applications data for upgrade.

#### **Upgrade the Target Database Schema (upgrep + upgphys)**

**7** Using the upgrade files you generated during the production test upgrade, upgrade the target database by performing the following tasks:

- **a** ["Dropping Partitioned EIM Tables" on page 186.](#page-185-0)
- **b** ["Applying Additive Upgrade Changes to the Target Database" on page 188](#page-187-0).
- **c** ["Performing the In-Place Target Database Upgrade" on page 191.](#page-190-0)
- **8** Upgrade the repository and import seed data. See ["Upgrading the Repository and Importing Seed](#page-128-0)  [Data" on page 129.](#page-128-0) Specify the storage control file you extracted when you performed the production test upgrade (see [Step 29 on page 65](#page-64-0)).
- **9** ["Installing New License Keys After an Upgrade" on page 209](#page-208-0).
- **10** Note the time required to upgrade the database.
- **11** Review the upgrade logs for errors. See ["About the Siebel Upgrade Log Files" on page 211.](#page-210-0)
- **12** If the upgrade contains errors that prevented completion or adversely affected performance, correct the errors and rerun the upgrade.
- **13** ["Manually Archiving Upgrade Log Files" on page 214](#page-213-0).

#### **Tune the Upgrade Files**

- **14** Evaluate upgrade performance, particularly the time required to complete the upgrade.
- **15** Do one of the following:
	- If the time required to complete the upgrade is acceptable, no further tuning is required. Perform the steps in ["Process of Upgrading a Siebel Production Environment" on page 70.](#page-69-1)
	- If the time required to complete the upgrade is too long, perform the remaining steps in this subtopic to continue tuning upgrade performance.
	- If the time required to complete the upgrade is too long and you cannot tune further, contact your Oracle sales representative for Oracle Advanced Customer Services to request assistance in applying advanced tuning.
- **16** Carefully review target database and database server configuration. Adjust as required to further improve upgrade performance.
- **17** Tune the upgrade files:
	- ["Optimizing Unload and Load Job Performance" on page 226.](#page-225-0)
	- *["Adding the Statistics Clause to Load Cards" on page 227](#page-226-0).*
- **18** Copy the tuned upgrade scripts to a safe location for use in the production upgrade.

#### **Restore the Target Database**

Perform these steps if you have made changes to the upgrade environment or to the upgrade files and want to run the upgrade again to verify performance improvement.

**19** In the production test environment, restore the target database from backup.

This returns the target database to its nonupgraded state so that you can perform another test upgrade.

- **20** In the production test environment, perform another test upgrade and evaluate upgrade performance.
- **21** Repeat the tuning process and perform test upgrades until upgrade performance is acceptable.
- **22** When you have completed tuning upgrade performance in the production test environment, delete and remove the target database.

# <span id="page-69-1"></span><span id="page-69-0"></span>**Process of Upgrading a Siebel Production Environment**

**Upgrades:** All upgrades.

**Environments:** Production environment only. Does not apply to production test environment.

This process is part of a roadmap. See ["Roadmap for Performing a Siebel Database Upgrade" on](#page-50-0)  [page 51](#page-50-0).

This topic lists the tasks required to transition your production test environment to production. Print this topic and use it as a checklist for doing the upgrade.

The topic is divided into subtopics, each containing numbered steps. Complete the steps in the order shown.

#### **Searching for Bulletins and Alerts on My Oracle Support**

**1** Check My Oracle Support for recently published bulletins and alerts regarding the upgrade.

#### **Upgrade Third-Party Software**

**2** Upgrade third-party software that is used by Oracle's Siebel software if required. For example, you might have to upgrade the operating system software. Some database upgrades require newer versions of UNIX or Windows.

#### **Upgrade the Servers**

Verify you have identified all the maintenance releases and Siebel Patchset releases for the upgrade.

**CAUTION:** Do not install a new Siebel database as part of upgrading the Siebel Enterprise Server.

To perform the following steps, see *Siebel Installation Guide* for the operating system you are using and *Implementing Siebel Business Applications on DB2 for z/OS*.

**3** Install the Siebel CRM 8.1 or 8.2 Gateway Name Server, Siebel Servers, and Siebel Web Server Extension (SWSE).

The upgraded Siebel Servers will not work correctly with the RDBMS server until after you have upgraded the Siebel database to the new release.

**4** Install the Siebel Database Configuration Utilities files on the Siebel Server you will use to perform the upgrade.

- **5** Install language packs for your currently deployed languages and any new languages.
- **6** If you have customized the configuration of Enterprise components, such as Siebel Servers, you must migrate the customizations to the upgraded environment. For information on this task, see *Siebel System Administration Guide*.

#### **Upgrade the RDBMS**

**7** If required, upgrade your version of DB2 for z/OS and DB2 Connect middleware. You might also have to upgrade any DB2 clients that connect to the Siebel database. Refer to the IBM documentation to perform the DB2 for z/OS and DB2 Connect upgrades.

#### **Preupgrade Tasks for the Siebel Database**

- **8** Review guidelines for configuring DB2 for z/OS. See *Implementing Siebel Business Applications on DB2 for z/OS*.
- **9** Verify that the Workflow Monitor and Workflow action agents have processed all pending requests.
- **10** Stop the Siebel Servers.
- **11** Verify there are no open database connections.
- **12** Remove customized database triggers.

The Siebel upgrade process is not designed to support custom database triggers. If you have created customized triggers for the Siebel schema to be upgraded, you must remove them before starting the Siebel upgrade process. You can re-create these objects once the Siebel upgrade completes successfully.

- **13** Prepare the storage control file to use in the upgrade. See ["Process of Preparing the Storage](#page-90-0)  [Layout of the Schema" on page 91.](#page-90-0)
- **14** Perform the applicable tasks in the following:
	- [Chapter 6, "Basic Database Preparations for a Siebel Upgrade"](#page-88-0)
	- The chapter in *Siebel Database Upgrade Guide* that describes the basic database preparations for a Siebel upgrade

#### **Preupgrade Tasks for Application Data**

**15** Perform the tasks in the chapter in *Siebel Database Upgrade Guide* that describes how to prepare Siebel application data for upgrade.

Some of these tasks are optional, depending on the currently installed Siebel products and your upgrade path. Review and perform these tasks as necessary.

#### **Preupgrade Tasks for a Production Environment Upgrade**

**16** Review the information in ["Requirements for Upgrading the Production Environment" on page 113](#page-112-0).

- **17** Copy application files to the environment:
	- **a** Custom SRF file.
	- **b** Reports files.
	- **c** Custom Web templates and style sheets. See the topic on copying UI files to a new Siebel environment in the chapter in *Siebel Database Upgrade Guide* that describes how to perform the Siebel Repository merge.
- **18** ["About Moving the Customized Repository and Schema Definition Files" on page 113.](#page-112-1)
- **19** Preparing for a No-Development-Environment Siebel Upgrade.

If you do not have a development environment, see ["Preparing for a Siebel Upgrade Without a](#page-113-0)  [Development Environment" on page 114](#page-113-0) for information on this task.

#### **Upgrade the Siebel Database Schema (upgrep + upgphys)**

If you have completed a production test upgrade and have tuned the SQL and JCL upgrade files on the z/OS host, you can use these files to perform the target database upgrade in the production environment. This approach has several advantages:

- You do not have to generate upgrade files in the production environment and then manually transfer customizations to them from the production test environment.
- You do not have to run the Database Configuration Wizard in Prepare for Production mode again.
- You do not have to run the zSeries Staging of Files for Upgrade process using the Database Configuration Wizard to create the staging database and to generate upgrade files again.
- With some exceptions, you do not have to perform database-related configuration tasks required by *Siebel Release Notes* on My Oracle Support or by Alerts again.

**NOTE:** Before using the tuned upgrade files that you generated in the production test environment, you must edit the upgrade files to change the production test environment values to production environment values.

- **20** Verify you have a current backup of the production environment database.
- **21** On the Siebel Server you used to upgrade the production test environment, create an ODBC to connect to the production environment database.
- **22** Edit the tuned upgrade files you generated during the production test environment upgrade. Replace any values in the upgrade files that are specific to the production test environment with production environment values. You might have to change the following values in the upgrade files:
	- Host/LPAR name where the target database resides
	- DB2 subsystem name of the target database
	- Schema/Tableowner qualifier name on the target database
	- ODBC data source name of the target database

You can edit the upgrade files using any utility that allows you to edit partitioned data sets (PDSs). For advice on editing upgrade files, contact your Oracle sales representative for Oracle Advanced Customer Services.
- 23 Upgrade the target database using the tuned upgrade files, which now contain production environment information, by performing the following tasks:
	- **a** ["Dropping Partitioned EIM Tables" on page 186.](#page-185-0)
	- **b** ["Applying Additive Upgrade Changes to the Target Database" on page 188](#page-187-0).
	- **c** ["Renaming the Production Environment Repository" on page 191.](#page-190-0)
	- **d** ["Performing the In-Place Target Database Upgrade" on page 191.](#page-190-1)
- **24** Extract the storage control file from the target database using the Database Configuration Wizard as follows:
	- Specify the following values when prompted to do so:
		- ❏ **Extract Options:** Extract from Catalog.
		- ❏ **Storage Control File:** Specify the name of the storage control file to be extracted. You must specify the name storage\_postupg.ctl.
	- Make sure you specify values for the target database when prompted for the names of the schema Qualifier, ODBC data source, and database user name and password.

The procedure to extract a storage control file using the Extract From Catalog option is described in *Implementing Siebel Business Applications on DB2 for z/OS*. The extracted target database storage control file is used as input to the upgphys upgrade process.

- 25 Upgrade the repository and import seed data. See "Upgrading the Repository and Importing Seed [Data" on page 129.](#page-128-0)
- **26** ["Installing New License Keys After an Upgrade" on page 209](#page-208-0).
- **27** ["About the Siebel Upgrade Log Files" on page 211](#page-210-0).
- **28** If the upgrade contains unacceptable errors, do the following:
	- **a** Restore the backup of the database.
	- **b** Correct the errors.
	- **c** Rerun the Database Configuration Wizard.
- **29** ["Manually Archiving Upgrade Log Files" on page 214](#page-213-0).
- **30** Back up the upgraded production database.
- **31** ["Deleting Redundant Upgrade Files" on page 209](#page-208-1).

### **Postupgrade Tasks for Database and File System**

- **32** Perform the relevant tasks in [Chapter 17, "Postupgrade Tasks for Siebel Database and File System."](#page-216-0)
- **33** Perform the following tasks. For information on these tasks, see the chapter in *Siebel Database Upgrade Guide* that describes postupgrade tasks for the Siebel database and file system:
	- Check for inactivated EIM table columns in the Siebel database
	- Validate dock objects and rule definitions in the Siebel database
- **34** Reset upgrade-specific database and database server parameters back to their recommended settings for production. See *Siebel Installation Guide* for the operating system you are using and *Implementing Siebel Business Applications on DB2 for z/OS* for recommended parameter settings.
- **35** If you exported data from interface tables before the upgrade, review the database and import the data as desired.
- **36** Upgrade unencrypted data and data that was encrypted using the standard encryptor to RC2 or AES encryption. For information on this task, see the chapter in *Siebel Database Upgrade Guide* that describes Siebel database and UI upgrade planning.
- **37** Generate database statistics for new or rebuilt tables and indexes. Determine whether or not any tables must be reorganized by running RUNSTATS with the Report Only option specified. For more information about running statistics, see ["Generating RUNSTATS Jobs" on page 205.](#page-204-0)

**NOTE:** The production environment is now upgraded. The remaining topics in this chapter deal with configuration and validation tasks.

### **Postupgrade Tasks for Applications Configuration**

- **38** Review the results of the Person and Organization merge, if applicable. Make configuration changes as required. For further information, see the topic about the Siebel Party Model in the chapter in *Siebel Database Upgrade Guide* that describes Siebel database and UI upgrade planning.
- **39** Perform the tasks in the following:
	- [Chapter 18, "Postupgrade Tasks for Siebel Business Applications"](#page-222-0)
	- The chapter in *Siebel Database Upgrade Guide* that describes the postupgrade tasks for Siebel Business Applications
- **40** Activate and deploy workflows. To perform these tasks, see *Siebel Business Process Framework: Workflow Guide*.
- **41** If you have set up integrations for transferring data to or from third-party applications using Siebel EAI, verify the integrations are configured correctly. For information on using EAI, see *Overview: Siebel Enterprise Application Integration*.
- **42** If you have used EIM to set up batch processing jobs, verify EIM is configured correctly. For information on using EIM, see *Siebel Enterprise Integration Manager Administration Guide*.
- **43** If you customized style sheet or web template files in the previous release, you have to implement those customizations again in the new release, if desired.

### **Perform System Tests**

- **44** Use available test data to perform unit testing. Validate application function in the following areas:
	- User interface
	- Data interfaces
- Integrity of migrated data
- Workflow function

### **Deploy to Users**

- **45** Upgrade your Siebel Mobile and Developer Web Clients. See *Siebel Installation Guide* for the operating system you are using for further information.
- **46** If you have customized the configuration of Siebel Enterprise Server components, such as Siebel Servers, you must manually enter the customizations in the upgraded environments. For information on this task, see *Siebel System Administration Guide*.
- **47** Use Siebel Anywhere to create distribution kits for deployment. See *Siebel Anywhere Administration Guide*.
- **48** Generate a Siebel Remote database template. See *Siebel Remote and Replication Manager Administration Guide*.
- **49** Set up database extraction for Siebel Mobile Web Clients. See *Siebel Remote and Replication Manager Administration Guide*.

# **5 Planning a Siebel Database Upgrade**

This chapter describes some of the important database-related issues to consider when planning an upgrade to the current Siebel CRM release. Also review the applicable topics in the chapter in *Siebel Database Upgrade Guide* that describes the Siebel database and UI upgrade planning tasks before starting your upgrade. This chapter includes the following topics:

- [Planning Resources for Upgrading to Siebel CRM on z/OS on page 77](#page-76-0)
- [Planning Changes to the Physical Layout of the Schema on page 78](#page-77-0)
- [Testing Before a Production Upgrade on page 80](#page-79-0)
- [Considering Code Page Support on page 80](#page-79-1)
- [Executing Jobs Using Siebel-Scheduled Mode or Vendor-Scheduled Mode on page 81](#page-80-0)
- [Staging and Target Database Planning on page 82](#page-81-0)
- [Obtaining Required Software and Hardware on page 82](#page-81-1)
- [Obtaining Required IBM Utilities on page 82](#page-81-2)
- [About Using the DSNTIAUL Utility on page 83](#page-82-0)
- [Obtaining Required Security Privileges on page 85](#page-84-0)
- [Planning Backup and Recovery Stages on page 86](#page-85-0)
- [About Creating a Schedule for the Upgrade on page 87](#page-86-1)
- [About Estimating Database Size on page 87](#page-86-0)
- [Upgrading Your DB2 Software on page 88](#page-87-0)

# <span id="page-76-0"></span>**Planning Resources for Upgrading to Siebel CRM on z/OS**

The chapter in *Siebel Database Upgrade Guide* that describes Siebel database and UI upgrade planning tasks also describes the planning resources available to you before you start to upgrade to the current release of Siebel CRM. This topic describes additional resources available if you use Siebel Business Applications with DB2 for z/OS.

#### **Documentation**

Read *Implementing Siebel Business Applications on DB2 for z/OS*, available on the *Siebel Bookshelf*, for information on configuring your Siebel application after you have upgraded to the current Siebel CRM release.

### **About Oracle's Advanced Customer Services**

Oracle's Advanced Customer Services offers detailed implementation planning and technical consulting services. Oracle recommends that you engage Oracle's Advanced Customer Services for help in planning your upgrade on DB2 for z/OS. Oracle's Advanced Customer Services can help you  $t \circ$ 

- Take advantage of the new features provided by Siebel CRM version 8.1 or 8.2
- Customize the upgrade scripts and the upgrade process as appropriate for your installation
- Carry out performance tuning on the upgrade scripts to minimize production downtime

For further information, see ["About Using Oracle's Advanced Customer Services" on page 22](#page-21-0).

# <span id="page-77-0"></span>**Planning Changes to the Physical Layout of the Schema**

In planning your upgrade, you must understand the existing physical layout of your schema and determine whether or not you have to change the layout for the upgrade to the current release of Siebel CRM. Also consider database space requirements and whether or not you have to move table spaces. These issues are discussed in this topic.

### **New Database Schema Structure Since Siebel CRM Release 7.7.***x*

**Upgrades:** Release 7.5.3 only.

In Siebel CRM Release 7.7.*x*, the current database schema structure, referred to as the *1:1:1* model, was introduced. It has the following characteristics:

- One table in each table space
- One table space in each database

Prior to Siebel CRM Release 7.7.*x*, the database schema was built using approximately 20 databases, each of which contained multiple table spaces. Each of these table spaces (if nonpartitioned) contained multiple tables. The current version of Siebel CRM contains thousands of databases. For example, an SIA installation has approximately 2700 databases. Each database has one table space and each table space has one table.

This model meets IBM recommendations and prevents database descriptor (DBD) locking and logging. These issues arise due to the increasing intensity of DB2 DML and DDL operations and the interaction of these operations with the DBD. The DBD is locked when information about the DB2 objects contained by the DBD is requested and accessed. In general, the more objects a DBD contains, the more probable that a DBD lock will be requested when information about a child object of the DBD is accessed.

Locks are acquired on the DBD table space (DBD01) if a DBD is not in memory (EDM pool). If the DBD is in the EDM pool, no lock is acquired on it if the SQL being run is static. However, most SQL executed by the Siebel application is dynamic; this means locks are acquired on the DBD. For more information on DBD locking, refer to the relevant IBM documentation.

The adoption of the *1:1:1* model since Siebel CRM Release 7.7.*x* means that if you are upgrading from Siebel CRM version 7.5.3, you must decide how much of this model to deploy. You have the following options:

■ Create all tables in the 1:1:1 model.

New 8.1 or 8.2 tables are created in the *1:1:1* model and the storage control file supplied with Siebel Business Applications is used for the upgrade.

■ Create new tables in the 1:1:1 model and maintain existing tables in their current table space if possible.

The following scenarios arise if you select this latter option:

- Some existing tables have to be moved to incorporate the addition of new columns.
- Some existing tables have to be moved because they have been extended and the addition of new columns causes the table's LRECL to exceed that of the table space. This necessitates the use of the extract and merge methodology to create the storage control file. For more information on this methodology, see ["Extracting the Storage Control File" on page 95](#page-94-0).
- Tables that are to retain the existing format are *merged* into the template control file which employs the *1:1:1* model.

For both options, enter existing tables that are to be migrated to the *1:1:1* model in the file override.inp. See ["About the Override File" on page 48](#page-47-0) for further information. For more information on using storage control files, see *Implementing Siebel Business Applications on DB2 for z/OS*.

### **Preparing a Storage Control File**

A key task for a successful upgrade is the building of a suitable storage control file for both the development and production upgrade. You must consider space requirements. This is particularly important for the development upgrade, because three new repositories are imported into the database (one extra repository is imported during the production upgrade). Some repository tables will increase significantly in size, so you must provide sufficient space for expected database growth. For information on preparing a storage control file, see ["Process of Preparing the Storage Layout of](#page-90-0)  [the Schema" on page 91.](#page-90-0)

### **About Moving Table Spaces**

If you want to move tables from one table space to another, you must recreate the tables in the new table space and then drop the existing table space, if it is empty. You cannot change the bufferpool designation in the storage control file to move tables because the page size is associated with the table space.

For example, if you are making changes to an existing table space that is using BP1 or a 4 KB bufferpool and these changes cause you to receive a warning from ddlimp that the table must now be in a 16 KB bufferpool, do not just change the bufferpool designation in the storage control file from BP1 to BP16K1. Doing so can cause any LONG VARCHAR column in the table to be bigger than is necessary, resulting in performance problems.

# <span id="page-79-0"></span>**Testing Before a Production Upgrade**

Careful testing is critical for a successful upgrade. In particular, the production upgrade must be thoroughly tested to avoid data-specific issues and gain the best possible performance during your upgrade.

**NOTE:** Do not implement your upgraded Siebel CRM production database without exhaustive performance testing.

# <span id="page-79-1"></span>**Considering Code Page Support**

Siebel CRM 8.x supports ASCII-, EBCDIC-, and Unicode-based coded character set IDs (CCSIDs) on DB2 for z/OS. Development databases, however, cannot use EBCDIC code pages, because databases with EBCDIC code pages do not support two critical procedures in a development environment upgrade:

- Merging prior configuration changes into a new custom configuration repository
- Compiling a new Siebel repository file (.srf file) from the new repository

Additional limitations on databases with EBCDIC code pages include the following:

- Siebel Web Client migration is not supported
- Siebel Dun & Bradstreet server components are not supported

Before you conduct an upgrade, carefully read *Siebel Release Notes* on My Oracle Support for information about known restrictions. For guidelines about choosing the code page for your subsystem, see *Implementing Siebel Business Applications on DB2 for z/OS*. In addition, make sure you follow the rules specified by IBM for character conversion as described in the IBM DB2 installation documentation.

### **About Code Page Conversion**

Siebel CRM supports the ASCII 5348 and EBCDIC 1140 code pages on DB2 for z/OS. If your current Siebel CRM release runs on a different code page, you must migrate to one of the supported code pages before upgrading to the current Siebel release.

Since Siebel CRM 7.5, Siebel Business Applications has supported the Unicode character set. On the z/OS platform, Siebel Business Applications only support the Unicode character set on DB2 for z/OS version 8 running in New Function Mode or later releases. Character conversions from Unicode code pages to ASCII and EBCDIC code pages on the z/OS host are performed by the z/OS Unicode Services; these conversions are required if Siebel Business Applications are to function correctly. For information on setting up the z/OS Unicode Services, see the IBM document about using Unicode Services on the IBM z/OS information center Web site at

http://publib.boulder.ibm.com/infocenter/zos/v1r9/index.jsp

Check the Siebel schema code page before starting the Siebel upgrade to ensure characters on the target schema will display correctly. Schedule sufficient time to perform and test the code page conversion before beginning the upgrade. For advice and assistance on converting DB2 code pages, contact IBM.

**NOTE:** To ensure the euro symbol is implemented correctly in the Siebel database on the z/OS host, enable support for the euro symbol by setting the DB2 Connect system environment variable, DB2CONNECT\_ENABLE\_EURO\_CODEPAGE, to YES on all DB2 Connect computers used to connect to the Siebel CRM database. For additional information on the

DB2CONNECT\_ENABLE\_EURO\_CODEPAGE variable, see the relevant IBM documentation.

# <span id="page-80-0"></span>**Executing Jobs Using Siebel-Scheduled Mode or Vendor-Scheduled Mode**

Before you perform a production upgrade, determine whether you will execute the jobs using Siebelprovided job scheduling or a third-party vendor scheduler. Choose your scheduling mode carefully, because once you begin an upgrade process under a selected mode, you cannot change your scheduling mode or reverse this decision.

Siebel-provided job scheduling is implemented by default. If you want to use a vendor scheduler, you must edit the data set DSNHLQ. SI EBEL. EXEC(@PRETPTH) and set the Scheduling option to a value of 2 (Vendor Scheduled).

In Siebel Scheduled Mode, the Siebel job scheduler uses job submission EXECs to run the following upgrade jobs:

- Pret
- Pret\_FINS
- Household
- Household FINS
- Preschm
- Preschm-FINS
- Upglss

The Siebel job scheduler automatically submits dependent jobs by their predecessors.

Using Siebel Scheduled Mode, if a job ends abnormally or returns an invalid return code, the upgrade process is halted. You can check the job status by querying the Siebel job log. For further information, see [Chapter 16, "Reviewing the Siebel Upgrade Log Files."](#page-210-1)

If you use a third-party job scheduler, jobs are not submitted automatically. In this case, you will find it useful to first generate the upgrade scripts using Siebel scheduling to gain an understanding of job dependencies.

Logging is provided for both Siebel-scheduled and vendor-scheduled jobs using a DB2 table. Each job contains a step that checks whether or not all the other steps in the job completed successfully. An SQL UPDATE statement is then executed against the log table specifying the job status.

# <span id="page-81-0"></span>**Staging and Target Database Planning**

When scheduling your upgrade, be aware that the target database schema must not be changed after the staging DDL is produced. If target database schema changes are applied before the upgrade is completed, you must recreate the staging database and generate the upgrade files again.

When planning your upgrade, keep in mind the following:

- The staging database must be in a separate DB2 subsystem to the target database
- The staging database table space names must be same as those in the target database
- The staging database tableowner and storage group names can be the same or different to the target database names

### **DB2 DSNZPARM Settings For the Target Database**

For Siebel Business Applications to run correctly and efficiently, the DSNZPARM parameters for your target database must be set correctly. For a list of the required and recommended DSNZPARM parameter settings for DB2 for z/OS when using Siebel Business Applications, see *Implementing Siebel Business Applications on DB2 for z/OS*.

### <span id="page-81-1"></span>**Obtaining Required Software and Hardware**

Because each enterprise has specific requirements for hardware and software resources, it is recommended that you discuss your particular situation with your Siebel technical resource. Make sure your hardware supports the requirements of your Siebel CRM upgrade.

To verify that your computer, operating system platforms, and third-party programs are supported for the current release of Siebel CRM, see the Certifications tab on My Oracle Support (https:// support.oracle.com).

# <span id="page-81-2"></span>**Obtaining Required IBM Utilities**

Verify that the following IBM utilities are available for your upgrade to the current release of Siebel CRM:

**■ DSNTEP2.** The upgrade uses DSNTEP2 to execute SQL.

Prepare and bind DSNTEP2 by following the procedures in your IBM installation documentation. If you made local modifications, you might have to prepare and bind a separate version. Also, if you are using a separate version of DSNTEP2, you have to change the SIEBSQL\* members to reflect the new plan and program names.

- **DFSORT.** The utility DFSORT is used to manipulate data for data migration during upgrade.
- **LOAD.** The IBM DB2 Load utility is used to load data during data migration.
- **REBUILD INDEX.** The IBM DB2 REBUILD INDEX utility (DSNUTILB) is used to build indexes after they are created using DEFER YES.
- **IEBCOPY.** The utility IEBCOPY is used to create members in installation data sets. Sequential data sets contains control information used by IEBCOPY.
- **IFEBGENER.** The utility IEBGENER is used to copy sequential data sets.
- **DSNTIAUL.** The upgrade uses DSNTIAUL to unload Siebel application data.

Compile, link-edit, and bind DSNTIAUL by following the procedures in your IBM DB2 installation documentation.

For information on these IBM utilities, see your IBM documentation.

**CAUTION:** You can choose to use alternative third-party utility products that are preferred for your environment. Evaluate utilities by individual job. Be aware, however, that if you do use utilities other than those recommended, you might have to modify the SQL supplied with Siebel Business Applications to accord with the rules for those utilities. For help with modifying the SQL supplied with Siebel Business Applications, you must contact your Oracle sales representative for Oracle Advanced Customer Services.

# <span id="page-82-0"></span>**About Using the DSNTIAUL Utility**

In Siebel CRM releases since 8.0.*x,* the DSNTIAUL utility is used to unload data from tables. However, the SELECT statements that Siebel CRM 8.*x* uses to specify the selected columns to be unloaded cause DSNTIAUL to issue a warning message and return a nonzero return code for every unload job. This makes the process of determining whether an unload job completed successfully or not difficult.

To avoid this problem, Siebel CRM 8.*x* contains a patch for DSNTIAUL which causes a successful unload job to generate a zero return code by changing the selective SELECT warning message to an informational message. Jobs that generate a zero return code require no further consideration. After you apply the patch to DSNTIAUL, all jobs resulting in nonzero return codes must be reviewed. For further information, see ["About Applying the DSNTIAUL Patch."](#page-82-1)

### <span id="page-82-1"></span>**About Applying the DSNTIAUL Patch**

The DSNTIAUL patch, @@TIAUL USERMOD, is packaged as an SMP/E format USERMOD. The patch is a MACUPD (macro update) because DSNTIAUL is delivered as a macro and not as a source object. The @@TIAUL USERMOD updates the DSNTIAUL assembler source code so that nonzero return codes generated solely by the selective SELECT statements are suppressed. The USERMOD is generic in that it applies to known fix levels of the DSNTIAUL utility.

**NOTE:** It is recommended that a DB2 systems programmer who has knowledge of SMP/E and your maintenance process applies the patch.

To apply the patch, copy the @@TIAUL USERMOD code, listed in ["The @@TIAUL USERMOD Patch" on](#page-83-0)  [page 84](#page-83-0), and apply it to the SMP/E DB2 target zone on z/OS. You can apply the patch using various methods, for example:

■ Use the SMP/E APPLY command to apply @@TIAUL USERMOD directly to the z/OS system, then run assemble, link, and bind jobs to specify it as the default program

■ Copy the source member containing the original DSNTIAUL code and add the code from @@TIAUL USERMOD to the copy. Then create an executable with a new name for the new source member.

**NOTE:** If you use this method, you might have to change the Siebel upgrade scripts to accommodate any changes to the way in which DSNTIAUL is invoked.

Ask your z/OS system administrator for the most appropriate method to use to apply the @@TIAUL USERMOD at your site.

### <span id="page-83-0"></span>**The @@TIAUL USERMOD Patch**

This topic lists the @@TIAUL USERMOD for IBM DB2 UDB for z/OS Version 8. Before copying the following code and applying the USERMOD, change the modification control statements to reflect the applicable maintenance level of the existing DSNTIAUL utility; comments in the @@TIAUL USERMOD provide specific instructions.

**NOTE:** Sequence numbers must start in column 72.

```
++ USERMOD (@@TIAUL) REWORK(2010007)
  /*
 USERMOD @@TIAUL:
 ALLOW RETCODE 0 EVEN WHEN SELECTING LIMITED COLUMNS.
 THIS USERMOD WILL CAUSE ONE SECTION OF CODE TO BE BYPASSED.
 THIS SECTION SETS RETURN CODE 4 IN THE CASE OF A SELECT NOT
 BEING A FULL SELECT WITH "*". THE CHANGE WILL NO LONGER FORCE
 A RETURN CODE 4.
 THE CHANGE ALSO INCLUDES AN "ORACLE81" EYECATCHER.
 NOTE:
 THE PRE-REQUISITE (PRE) OPERAND <<MUST>> BE CHANGED ON THE
 ++VER CONTROL STATEMENT TO REFLECT CURRENT MAINTENANCE LEVEL.
 MACRO DETAILS:
 MACRO FMID RMID SYSLIB DISTLIB DATE
 DSNTIAUL HDB8810 UK50731 SDSNSAMP ADSNMACS 2010.01.07
  \overline{Y}.
++ VER (P115)
 FMID(HDB8810)
 PRE (UK50731)
  /*
  ***************************************************************
  * DO NOT ADD LINE NUMBERS TO THIS USERMOD! *
  ***************************************************************
  * REP LINE WITH SEQ NUMBERS 04600000 *
  * SKIP LINES WITH SEQ NUMBERS 11900000 TO 11930000 *
  ***************************************************************
 \star / .
++MACUPD(DSNTIAUL) DISTLIB(ADSNMACS) .
. / CHANGE NAME=DSNTI AUL
```
SAVE (14, 12), 'DSNTI AULORACLE81&SYSDATE. &SYSTIME' @ORACLE 04600000 \*\*\* DO NOT SET WARNING RETURN CODE \*\*\* WHEN CONSIDER \$2.5000 AGO .NOSLCT\_BYPASS @ORACLE 11895001 . NOSLCT BYPASS ANOP , ./ ENDUP

### **About DSNTIAUL CCSID Conversion Errors**

DSNTIAUL unloads all Siebel application data in an EBCDIC CCSID. If the data to be unloaded is in ASCII format, conversion errors can occur for characters that are supported in ASCII but that are not supported in EBCDIC, for example, the euro and copyright symbols. CCSID conversion errors generate a return code of 4 and produce an SQLSTATE of 01517.

If the ASCII data contains a character that cannot be converted to EBCDIC, DSNTIAUL stops the unload process at that point. To correct this problem, you can either:

- Update the source data and rerun the unload jobs
- Use a program, such as the IBM DB2 UNLOAD utility, to complete the load and unload processing
- Specify the DSNTIAUL TOLWARN (YES) parameter

**CAUTION:** It is recommended that you do NOT use the TOLWARN (YES) parameter because it suppresses conversion error messages and can result in data corruption.

The TOLWARN (YES) parameter forces DSNTIAUL to continue the unload process by inserting substitution characters for characters that cannot be converted; this ensures all records are unloaded even if they contain data that cannot be directly converted from ASCII to EBCDIC.

However, using the TOLWARN (YES) parameter can also cause corrupted data in your upgraded Siebel application. DSNTIAUL provides the same substitution character for all ASCII characters that cannot be converted to EBCDIC. When the data is converted back to ASCII, the substituted characters are all converted back to the same ASCII character, for example, the euro and copyright symbols will both be represented by the same character. After the upgrade, your Siebel application will contain corrupted data and you will have to review the source data to determine which symbol a corrupted character corresponds to.

# <span id="page-84-0"></span>**Obtaining Required Security Privileges**

For detailed information about security for DB2 for z/OS installations and upgrades, see *Implementing Siebel Business Applications on DB2 for z/OS*.

In Siebel CRM releases since 8.0.*x*, access privileges to database resources such as tables, views, and triggers are granted to a user group. A user group is a definition within the security package (for example, RACF) that has a common set of users attached to it. Access to the DB2 tables is granted to the user group, and user authentication is performed at the group level. All users belonging to the group are allowed access. All users who are not part of the group are denied access.

The user who executes the upgrade must be a member of a qualified group. To grant this user tableowner privileges, the tableowner must be set up as a qualified group, and the DBA who executes DDLs must be a member of this qualified group. The group ID is the qualifier (for example, RACF group ID).

The Siebel installation process allows the installer to specify the group user name for client access (the default is SSEROLE), and the resulting installation scripts generate the appropriate GRANT statements. GRANT statements for additional security groups that might be required must be created manually.

**NOTE:** The GRANT statements must be executed by either the tableowner, a database administrator, or a system administrator.

The following privileges are necessary for the user who performs the upgrade:

- Read the DB2 catalog
- Execute stored procedures
- Bind stored procedures

Because each enterprise has specific requirements, it is recommended that you discuss your particular situation with your Siebel technical resource.

# <span id="page-85-0"></span>**Planning Backup and Recovery Stages**

In addition to the backup and recovery procedures that are standard for your environment, take a set of DB2 backups at key stages during the upgrade, using your preferred utility. A snapshot of your repositories and environment at these stages protects the progress of your upgrade in the event of a failed subsequent process.

It is recommended that you back up your Siebel schema at these key stages of the upgrade:

- Before any upgrade activity is started
- Before performing unloads

**NOTE:** Unloads must be performed when there is no system activity, so that the database is at a point of consistency.

- After upgrading the Siebel database schema
- After the repository merge
- After upgrading the custom database schema

Review the results of all JCL jobs that you execute during the install or upgrade process. You can use a spool viewer such as IBM's SDSF to inspect the output from these jobs. You can review this information in addition to reviewing the upgrade log files.

# <span id="page-86-1"></span>**About Creating a Schedule for the Upgrade**

Develop a plan for your upgrade based on the objectives and constraints for your deployment.

If you are migrating multiple languages from a prior version, plan extra time for the repository merge process. The expected merge time can increase with the number of languages in the repository. You also might have to plan for additional installation-related tasks.

The following procedures can reduce the time required for your upgrade:

■ Run selected processes in advance of the upgrade.

Certain preupgrade tasks can be run at any time prior to the upgrade. These procedures can be performed in advance either for testing purposes or to accommodate downtime constraints.

Examples of procedures that can be performed by a database administrator in advance of your upgrade include ["Process of Preparing the Storage Layout of the Schema" on page 91](#page-90-0).

- Apply additive schema changes to the production database ahead of the target database in-place upgrade. See ["About Siebel Additive Schema Upgrade Changes" on page 28.](#page-27-0)
- Prepare select processes to run in parallel.

If a large table such as S\_EVT\_ACT is partitioned, it can run in parallel by transferring shipped statements into the numbered SQL statement.

Do not start a new development effort until after the new version has been rolled out.

# <span id="page-86-2"></span><span id="page-86-0"></span>**About Estimating Database Size**

Database upgrade is resource intensive. If the upgrade exceeds available resources, the upgrade halts. You must then resolve resource issues before resuming the upgrade.

To help you estimate the database size required when upgrading to the current Siebel CRM release, [Table 8](#page-87-1) shows the number of tables in 4-KB, 8-KB, 16-KB, and 32-KB table spaces in a sample Siebel Industry Applications database in a 7.5.x, 7.8, 8.0 and 8.1 release. [Table 8](#page-87-1) also shows the space required by the tables.

Because Siebel CRM adopted a *1:1:1* database schema structure since Siebel CRM 7.7 (one table in each table space, one table space in each database), these releases require many more 16-KB and 32-KB table spaces than pre 7.7 releases. However, some tables might not require 16-KB and 32-KB table spaces if you convert LONG VARCHAR columns to CLOB columns.

Actual expected growth might also vary widely from these estimates, depending on which Siebel application you are using (Siebel Business Applications or Siebel Industry Applications), database configuration, row size of tables, data content, and code page. The number of tables and space estimates shown in [Table 8](#page-87-1) for Siebel CRM 8.0 are for an EBCDIC database.

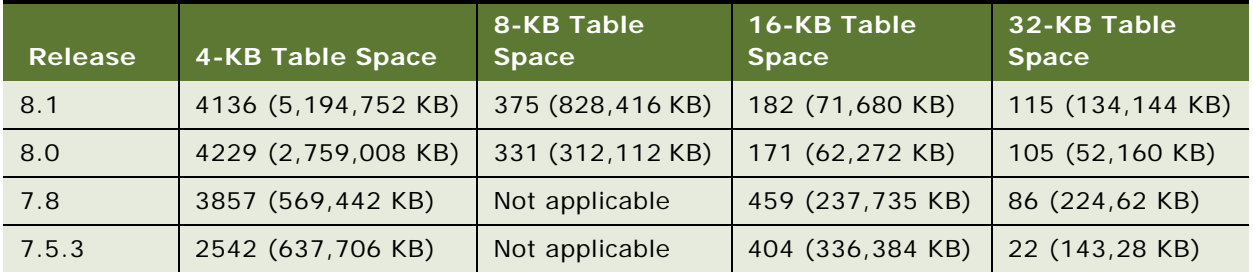

<span id="page-87-1"></span>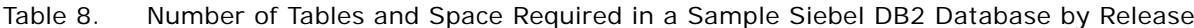

**NOTE:** [Table 8](#page-87-1) shows the space required by the tables in a release but does not include the space required by indexes. The values shown are adjusted for compression.

# <span id="page-87-0"></span>**Upgrading Your DB2 Software**

**Upgrades:** All upgrades.

**Environments:** Development environment only.

Before you upgrade, use the Certifications tab on My Oracle Support to verify that you are using currently supported versions of the following DB2 software:

- **DB2 for z/OS.** If you are using an earlier version of DB2 for z/OS than the versions currently supported, you must migrate to a supported version before you upgrade to the current release of Siebel CRM.
- **DB2 Connect.** Siebel Developer Web Clients (Siebel Mobile Web Client in connected mode) and Siebel Servers communicate with DB2 for z/OS through DB2 Connect middleware. Verify that you are using the version of DB2 Connect supported for the current release of Siebel CRM.

# **6 Basic Database Preparations for a Siebel Upgrade**

This chapter describes the DB2 for z/OS database tasks you must complete before upgrading to the current Siebel CRM release. Also review the chapter in *Siebel Database Upgrade Guide* that describes the basic database preparations for a Siebel upgrade and perform any applicable tasks before starting your upgrade. This chapter includes the following topics:

- [Verifying Database Configuration on page 89](#page-88-0)
- [Creating Storage Groups on page 90](#page-89-1)
- [Updating Table Space Group Names on page 90](#page-89-0)
- [Process of Preparing the Storage Layout of the Schema on page 91](#page-90-1)
- [Reviewing EIM Table Partitioning on page 103](#page-102-0)
- [Converting LONG VARCHAR Columns to CLOB Columns on page 103](#page-102-1)
- [Rebuilding Target Tables Containing LONG VARCHAR Columns on page 104](#page-103-0)
- [Backing Up the Database on page 106](#page-105-0)
- [Granting a Siebel User Upgrade Authorization on page 107](#page-106-0)

# <span id="page-88-0"></span>**Verifying Database Configuration**

**Upgrades:** All upgrades.

**Environments:** All environments.

Verify that your development Siebel database configuration meets or exceeds Siebel requirements as described in *Implementing Siebel Business Applications on DB2 for z/OS*. Be aware of the following:

- The upgrade sets the TRACKMOD parameter to YES, which is the IBM default value for table space objects. Oracle recommends that you set the TRACKMOD parameter to NO, to reduce data sharing overhead.
- Set the DSNZPARM CMTSTAT to INACTIVE to prevent timeout errors from occurring. If you do not set this DSNZPARM parameter to INACTIVE, then set IDTHTOIN to 0 (Inactive).
- Ensure the z/OS Unicode Conversion Services are correctly installed and configured. For further information on z/OS Unicode Conversion Services, see *Implementing Siebel Business Applications on DB2 for z/OS*.

Before you begin your upgrade, verify your database configuration. The consequence of exceeding available resources is a halted upgrade that requires you to allocate time to adjust the environment and then resume the upgrade.

When you upgrade from a previous version of Siebel Business Applications to the current release, the size of your database is likely to increase. The amount by which your database grows might vary widely, depending on your database configuration, row size of tables, and data content. For information on estimating the growth, see ["About Estimating Database Size" on page 87.](#page-86-2)

The growth percentage will also increase depending on how you size your database and configure default storage for database table spaces. For example, if you set the default storage for your initial or next extent in a given DB2 table space to 10 KB, that table space will grow by a smaller percentage than if you set it to 100 KB.

## <span id="page-89-1"></span>**Creating Storage Groups**

**Upgrades:** All upgrades.

**Environments:** Development environment only.

Before upgrading the Siebel database, your DBA must create storage groups on the staging database. The names used to define the storage groups for the staging database can be the same or different to those defined on the target database.

# <span id="page-89-0"></span>**Updating Table Space Group Names**

**Upgrades:** All upgrades.

**Environments:** Development environment only.

Each Siebel table is assigned a group code number, which is stored in the GROUP\_CD column of the S\_TABLE table in the Siebel Repository. The group code identifies the name of the DB2 table space that is used when the table is created or re-created.

During the upgrade process, if the table space associated with a table does not match the group code defined for the table, errors occur. Therefore, it is recommended that you update S\_TABLE with any changes that have been made to table space names, as reflected in the DB2 catalog. By updating S\_TABLE, you ensure that the group names in the Siebel Repository and in your physical database environment are synchronized.

The following procedure describes how to update the S\_TABLE table.

#### *To update table space group names*

■ To update the table space group names, execute the following query:

UPDATE SIEBEL. S TABLE A

```
SET A. GROUP_CD = (SELECT B. TSNAME FROM SYSIBM. SYSTABLES B WHERE A. NAME = B. NAME
AND B. CREATOR = SIEBEL)
WHERE A. INACTIVE_FLG = 'N' and A. REPOSITORY ID = (SELECT B. ROW ID FROM
SIEBEL. S_REPOSITORY B
WHERE B. NAME = 'Siebel Repository')
```
where SI EBEL is your Siebel schema qualifier name.

# <span id="page-90-1"></span><span id="page-90-0"></span>**Process of Preparing the Storage Layout of the Schema**

**Upgrades:** All upgrades.

**Environments:** All environments.

Before starting the upgrade, you have to prepare the storage control file you will use during the upgrade.

The storage control file contains information about physical schema attributes, including bufferpools, table space name and database name, that is used as the basis for the storage layout of your new 8.*x* Siebel database. Even if you are using a preconfigured storage layout, you must make sure that the layout is valid for your schema.

To preparing the storage control file, perform the following tasks:

- **1** Review the following:
	- ["Methods of Modifying the Storage Control File" on page 92](#page-91-0)
	- ["Options for Extracting the Storage Control File" on page 93](#page-92-0)
- **2** ["Extracting the Storage Control File" on page 95](#page-94-1)
- **3** ["Validating the Extracted Storage Control File" on page 99](#page-98-0)
- **4** ["Reviewing the Extracted Storage Control File" on page 101](#page-100-0)

**NOTE:** You must validate the storage control file after you extract it and after you modify it.

There are different starting points from which you can customize your storage layout:

- **Scenario 1.** Begin with a Siebel-provided storage layout template, import the template into the Siebel Database Storage Configurator (dbconf.xls), customize it, then export it as your customized layout.
- **Scenario 2.** Use your current configuration from an existing database layout and merge it with one of the Siebel-provided templates. This can then be imported to the Siebel Database Storage Configurator for further manipulation. For more information on the Siebel Database Storage Configurator, see *Implementing Siebel Business Applications on DB2 for z/OS*.

To prepare the storage control file, use the Database Configuration Wizard to extract the storage layout of your database from the DB2 catalog. As part of the extraction process, you can merge the storage layout information from your existing database with information you already input into a storage template file or information in a template provided with Siebel Business Applications.

As an alternative, instead of extracting the storage layout of your existing database, you can use a template provided with Siebel Business Applications as the storage control file. For more information about templates for the storage control file, see *Implementing Siebel Business Applications on DB2 for z/OS*. Siebel Business Applications provide the templates listed in [Table 9](#page-91-1) for the storage control file.

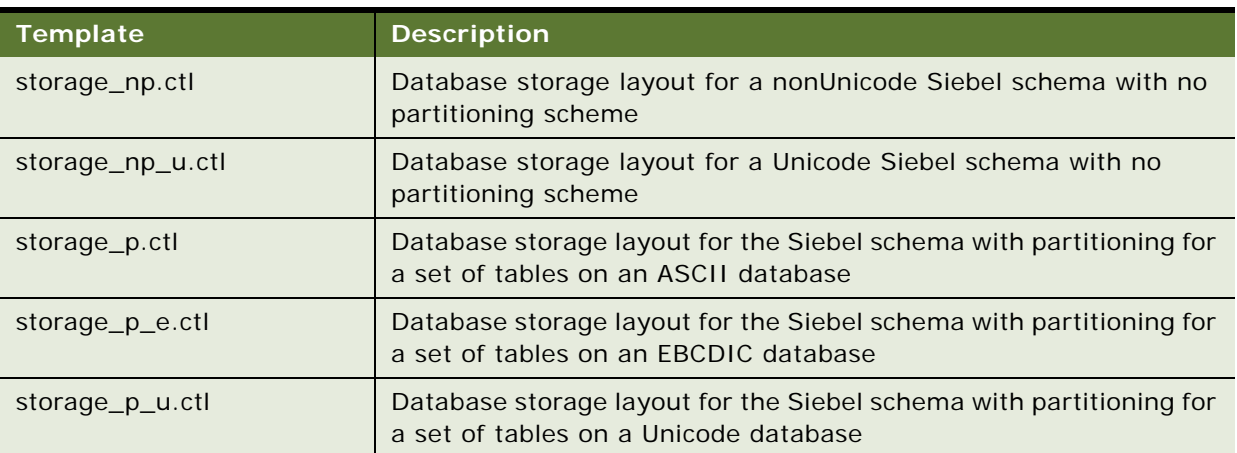

<span id="page-91-1"></span>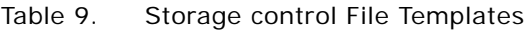

### <span id="page-91-0"></span>**Methods of Modifying the Storage Control File**

This topic describes the different ways in which you can configure the storage layout of your schema.

This task is a step in ["Process of Preparing the Storage Layout of the Schema" on page 91.](#page-90-1)

There are three methods by which you can configure storage space:

- **Method 1.** This method consists of performing a standard Siebel database installation by running the Database Configuration Wizard, choosing the Generate DDL into a File installation option, and specifying as input one of the Siebel storage control file templates. This process generates the following:
	- A storage control file, based on the Siebel template file you selected, that incorporates the configuration information you entered when you ran the Database Configuration Wizard. This file is generated in the dbsrvr\DB2390 (Windows) or dbsrvr/DB2390 (UNIX) directory
	- A schema.sql file that is applied on the z/OS host to create the Siebel schema. The schema.sql file is based on the customized storage control file generated by the database install

Using these files, you can then configure storage space in any of the following ways:

Amend the storage control file generated during the database install in the dbsrvr\DB2390 (Windows) or dbsrvr/DB2390 (UNIX) directory (see also Method 2).

■ Apply the schema sql file generated by the database install on the DB2 host to create the Siebel schema, then amend the schema using native DB2 tools. Extract the storage control file from the DB2 catalog; the file will include the changes you have made.

**NOTE:** You access the extract utility through the Database Configuration Wizard. This utility allows you to extract information from the DB2 catalog. You can use this extract utility any time you want to create a new storage control file, based on the DB2 catalog.

■ Amend the schema.sql file generated by the database install directly, apply it on the DB2 host to create the schema, and then extract the storage control file, which will include the changes you made.

For information on installing the Siebel database and extracting storage control files, see *Implementing Siebel Business Applications on DB2 for z/OS*.

**Method 2.** This method consists of manipulating the storage control file (storage.ctl) directly by opening it with a text editor program. This method can be used if you understand the file structure.

You can use this method to amend one of the Siebel-supplied storage control files or to amend a storage control file that you have extracted from another Siebel schema.

■ **Method 3.** This method consists of using the Siebel Database Storage Configurator tool. The Siebel Database Storage Configurator tool is a Microsoft Excel macro (dbconf.xls) that is installed in the dbsrvr\db2390 (Windows) or dbsrvr/db2390 (UNIX) subdirectory of your installation directory. This tool allows you to import a storage control file, amend it, validate the syntax of your changes, and then save it.

UNIX customers must transfer dbconf.xls and the .ctl files to their Microsoft Windows environment. Use BINARY FTP transfer for the dbconf.xls file. For information on using the Siebel Database Storage Configurator, see *Implementing Siebel Business Applications on DB2 for z/OS*.

**NOTE:** Validate the storage control file after you modify it. See ["Validating the Extracted Storage](#page-98-0)  [Control File" on page 99](#page-98-0) for further information.

### <span id="page-92-0"></span>**Options for Extracting the Storage Control File**

This topic describes the options available when you run the Database Configuration Wizard to extract the storage control file.

This task is a step in ["Process of Preparing the Storage Layout of the Schema" on page 91.](#page-90-1)

The information in your storage control file comes from the target database, that is, the database to be upgraded.

When you extract the storage control file, you can choose one of two methods:

- Extract from Catalog
- Extract from Catalog and Merge with Template

### **Extract from Catalog**

This method extracts the storage layout of your existing database from the DB2 catalog; the output is a representation of the existing target database objects.

Use this option when creating the storage control file that is used to generate the DDL to build the staging database schema. For information on this task, see ["Required Tasks before Creating the Staging](#page-130-0)  [Database" on page 131.](#page-130-0)

The Extract from Catalog method can also be used to perfect your target database layout by performing a dummy installation, manipulating the schema layout through native utilities, then extracting the customized layout. For information on the Extract from Catalog option, see *Implementing Siebel Business Applications on DB2 for z/OS*.

### **Extract from Catalog and Merge with Template**

This method preserves your existing layout. This method merges storage layout information from your existing database with a storage template file provided with Siebel Business Applications. This preserves your prior layout, and your output is the prior physical layout merged with a storage layout template for the current release.

After you have created the staging database, use the Extract from Catalog and Merge with Template option to extract the storage layout of the Siebel staging database from the DB2 catalog and merge it with a storage control file for the current release so as to preserve any customizations you have made to the database layout in the upgraded database. For information on this task, see ["Required](#page-165-0)  [Tasks for Generating the Upgrade Files" on page 166.](#page-165-0)

#### **Objects Extracted to the Storage Control File**

When you select the Extract from Catalog and Merge with Template option, the extracted storage control file does not list all database objects in the Siebel schema. The following list details scenarios that might occur during the extract and merge process and the behavior you can expect in these cases:

- **A database object exists in the existing database but not in the template.** The definition of the database object is output to the new storage control file.
- **A database object is specified only in the template file.** The definition of the database object is output to the new storage control file.
- **A database object is specified in both the existing database and the template.** The layout of the existing database is extracted as the default. However, you can manually override this behavior by creating a file called override.inp in the BIN directory under SIEBEL\_ROOT. Place any tables that you want to override into this file.

**NOTE:** Index objects are not output to the new storage control file if they are specified in both the existing database and the template and if there are no specific attribute differences between them. In this case, if you import the extracted storage control file into the Siebel Database Storage Configurator (dbconf.xls), the index objects are not displayed and their attributes cannot be edited.

### <span id="page-94-1"></span><span id="page-94-0"></span>**Extracting the Storage Control File**

After you have created the staging database but before you begin to generate the upgrade files, you must extract the storage control file from the staging database and merge it with a Siebel CRM 8.1 or 8.2 template. You do this using the Database Configuration Wizard Extract from Catalog and Merge with Template option. Depending on the type of upgrade you are performing, assign one of the following names to the extracted storage control file:

- Development environment upgrade: storage\_upg\_dev.ctl
- Production environment upgrade: storage\_upg\_prod.ctl.

This task is a step in ["Process of Preparing the Storage Layout of the Schema" on page 91.](#page-90-1)

#### *To extract the storage control file*

**1** Run the Database Configuration Wizard.

For information on running the Database Configuration Wizard, see ["About Running the Database](#page-122-0)  [Configuration Wizard on Windows" on page 123](#page-122-0) or ["About Running the Database Configuration](#page-123-0)  [Wizard Under UNIX" on page 124.](#page-123-0)

- **2** Enter the information shown in [Table 10 on page 96](#page-95-0) when prompted by the Database Configuration Wizard. Collect this information and verify it before running the utility.
- **3** Save the information you have entered and launch the Upgrade Wizard as described in [Chapter 9,](#page-116-0)  ["Running the Database Configuration Wizard to Perform Upgrade Tasks."](#page-116-0)

The database catalog is read and your prior custom database layout is merged with one of the Siebel database layout templates for the current release (located in the DBSRVR\_ROOT\db2390 directory). New objects take a layout from one of the layout templates. By default, new tables are created as one-table-per-database to prevent concurrency and locking errors.

**NOTE:** If you choose a Siebel storage control file template that includes partitioning, and the existing database schema does not include partitioning, by default, the existing database objects are not partitioned in the storage control file generated (that is, the database catalog overrides the templates) unless you specify the table names in the override input file (override.inp).

Before using the merged storage control file, you must verify it against the staging database. For information on this task, see ["Validating the Extracted Storage Control File"](#page-98-0).

### **Information Required for the Database Configuration Wizard Extract Option**

[Table 10](#page-95-0) lists the information you must enter to run the Database Configuration Wizard Extract and Merge option.

<span id="page-95-0"></span>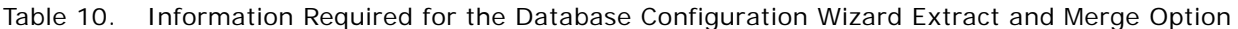

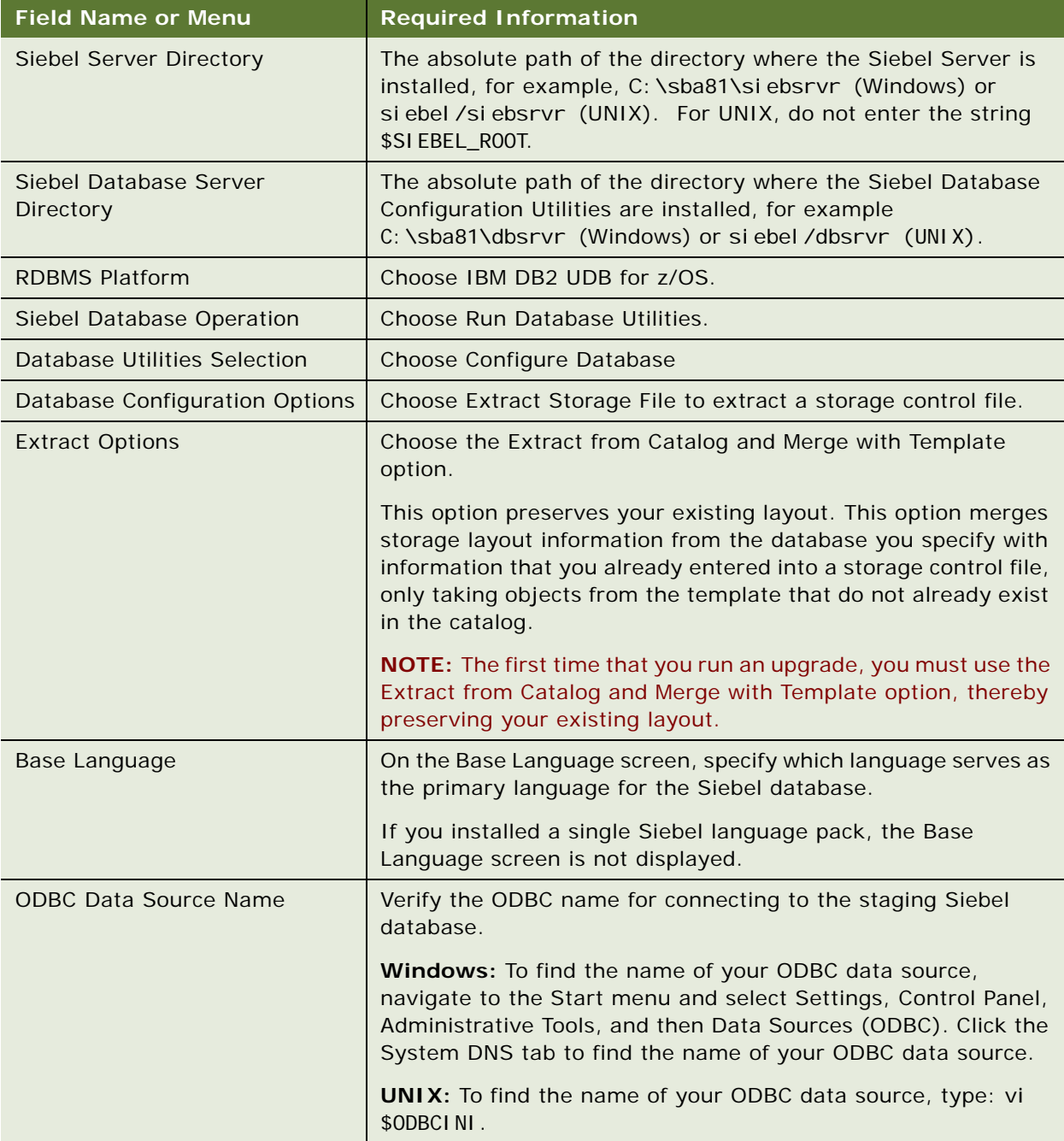

| <b>Field Name or Menu</b>               | <b>Required Information</b>                                                                                                    |
|-----------------------------------------|----------------------------------------------------------------------------------------------------|
| Database User Name<br>Database Password | Enter the user name and password for the Siebel administrator<br>of the staging database.                                                                                                    |
|                                         | NOTE: The staging database user name (user ID) must have<br>authorization to set the CURRENT SQLID.                                                                                                    |
| Siebel Schema Qualifier                 | Enter the eight-character identifier that designates the Siebel<br>schema for your staging database. This is also an authorization<br>ID. The schema qualifier must start with a letter, cannot contain<br>special characters, and must be entered in uppercase. |
|                                         | Specify whether your database is UNICODE or Non-UNICODE.                                                                                                    |
| Database Encoding                       | If you select Non-UNICODE, click Next, then indicate whether<br>your DB2 subsystem is ASCII or EBCDIC.                                                                                                    |
| <b>Environment Type</b>                 | Indicate whether your database environment is production or<br>development.                                                                                                    |
| Select Siebel Schema Layout             | Choose Siebel Schema without Partitioning if you want all tables<br>only in segmented table spaces.                                                                                                    |
|                                         | Choose Siebel Schema with Partitioning if you want a layout<br>that includes a set of tables that is recommended for<br>partitioning. The remaining nonpartitioned tables are in<br>segmented table spaces.                                                      |
| Default Table Space                     | Enter the name of the default table space.                                                                                                    |
| Storage Group for Table Spaces          | Indicate the values for the following parameters:                                                                                                    |
| <b>Storage Group for Indexes</b>        | Storage Group for Tablespaces. Enter the name of the table<br>storage group.                                                                                                    |
|                                         | Storage Group for Indexes. Enter the name of the index<br>storage group.                                                                                                    |

Table 10. Information Required for the Database Configuration Wizard Extract and Merge Option

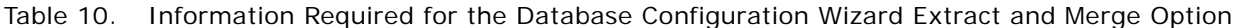

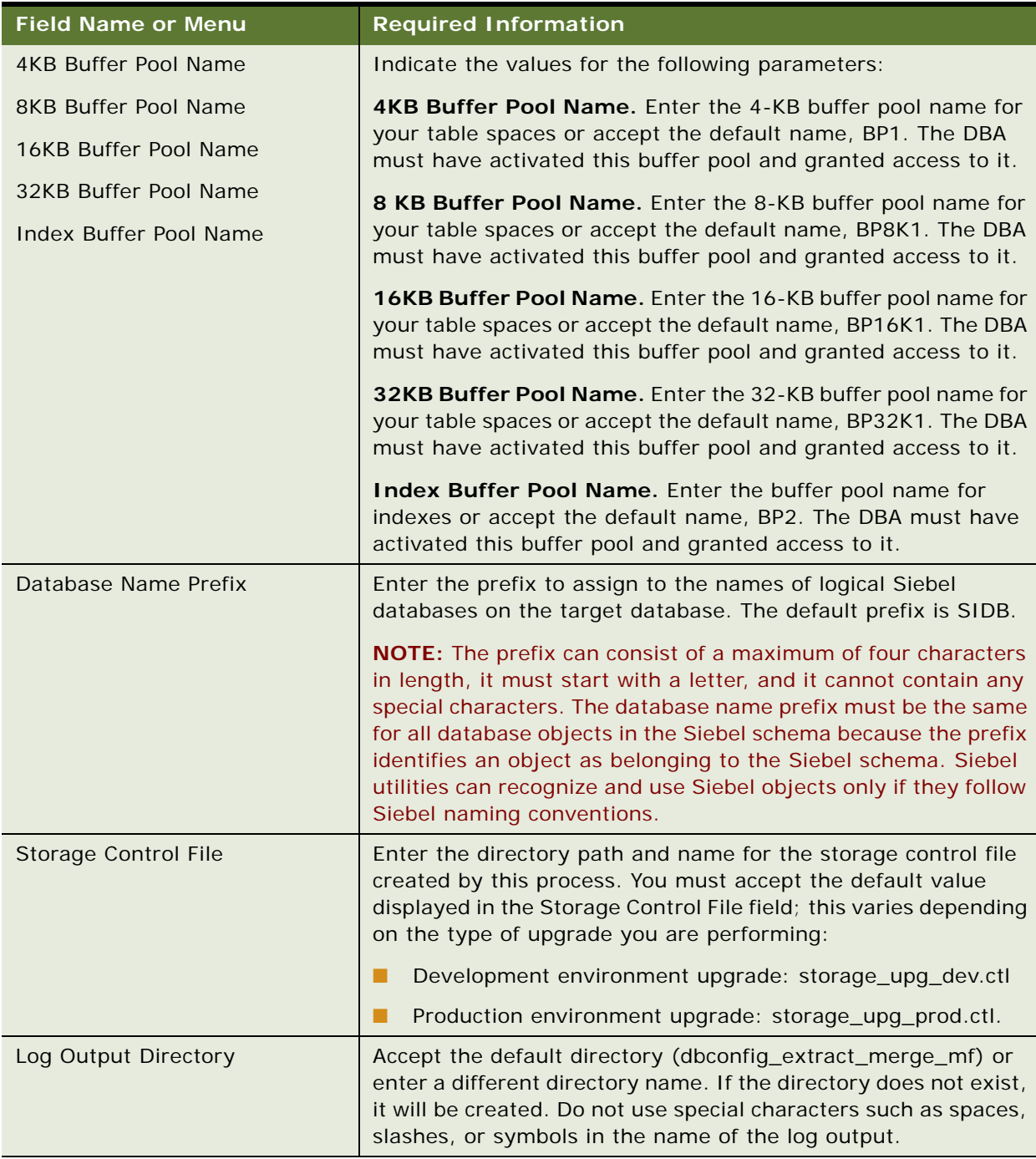

### <span id="page-98-0"></span>**Validating the Extracted Storage Control File**

When you have extracted your existing database storage control file and merged it with a Siebel CRM 8.1 or 8.2 template in preparation for the upgrade, you must validate the storage control file. (You must also validate the storage control file any time you modify it.) The validation process checks that the tables are the right length for the target schema. Do not proceed with the upgrade until the validation process runs without error.

This task is a step in ["Process of Preparing the Storage Layout of the Schema" on page 91.](#page-90-1)

The following procedure describes how to validate the storage control file you extracted and merged as described in ["Extracting the Storage Control File" on page 95.](#page-94-1)

### *To validate the storage control file*

**1** Run the Database Configuration Wizard.

The procedure to validate a storage control file using the Database Configuration Wizard is also described in *Implementing Siebel Business Applications on DB2 for z/OS*.

- **2** Specify the following values:
	- **a** On the Database Configuration Options screen, select the Validate Storage File option.
	- **b** On the Data Transport Method screen, select the Batch Generate Unload/Load option.
	- **c** On the following screens, make sure you specify values for the *staging* database:
		- ❏ ODBC Data Source Name
		- ❏ Database User Name
		- ❏ Siebel Schema Qualifier
	- **d** On the Schema File screen, specify the following values:
		- ❏ **Schema File**: Specify the directory path and filename of the file against which the extracted file is to be validated. For development environment upgrades, specify the *ddl.ctl* file. For production environment upgrades, specify the *schema.ddl* file.
		- ❏ **Storage Control File**: Specify the name of the storage control file you extracted and merged in ["Extracting the Storage Control File" on page 95.](#page-94-1) For development environment upgrades, specify *storage\_upg\_dev.ctl*. For production environment upgrades, specify *storage\_upg\_prod.ctl*.
- **3** When you have entered all the required values and reviewed them, launch the Siebel Upgrade Wizard to start the validation process. See [Chapter 9, "Running the Database Configuration Wizard](#page-116-0)  [to Perform Upgrade Tasks."](#page-116-0)
- **4** When the validation is completed, review the log files, dbvalidate\_report.log and dbvalidate\_schema.log, that are generated in the SIEBEL\_ROOT\LOG\dbconfig\_validate\_mf\output directory (Windows) or the SIEBEL\_ROOT/ LOG/dbconfig\_validate\_mf/output directory (UNIX).

If any validation errors occurred, correct them, then run the validation process again.

### **About Validation Errors**

Run the validation process until no errors are reported. The most common reason that the validation process fails is because table spaces for the Siebel schema are not large enough to hold the new table definitions. If this error occurs, examine the validation log file and identify the names of the buffer pools associated with the table spaces generating errors. Increase the bufferpool sizes as necessary in the storage.ctl file.

You can amend the storage control file using any of the methods described in "Methods of Modifying [the Storage Control File" on page 92](#page-91-0). To amend buffer pool sizes associated with table spaces generating errors using the Database Storage Configurator (dbconf.xls), perform the following procedure. For further information on using the Database Storage Configurator, see *Implementing Siebel Business Applications on DB2 for z/OS*.

### *To amend bufferpool sizes using dbconf.xls*

- **1** Open dbconf.xls and select Enable Macros when prompted.
- **2** Import the storage control file that generated the validation errors:
	- **a** With the Home tab active, click Import.
	- **b** Go to the directory where your storage control file is located and double-click the appropriate file.
	- **c** When the import process is completed, click OK.
- **3** The following message appears:

Please enter default values for your system

Either amend the values for the displayed parameters, or accept the default values. (This screen does not appear if you have already set the default values.)

- **4** Click Set.
- **5** You are prompted to indicate whether or not you want to import row lengths. Select No.
- **6** Select the Functions tab, then click the Tools tab.
- **7** Click the Repair BP Validation button.
- **8** Select the log file generated by the validation process by double-clicking on the file, or selecting the file and clicking Open. This file lists the names of the buffer pools associated with the table spaces generating errors.
- **9** The Database Storage Configurator updates the buffer pool sizes for the table spaces generating errors in the storage control file. When the process is completed, the following message is displayed.

Bufferpools have been updated successfully!

- **10** Click OK.
- **11** Click the Home tab, and then click Export to save the amended storage control file. Save the file with the same filename. A message is displayed stating that the file will be validated (the syntax is validated).
- **12** Click OK. When the validation process is completed, a message is displayed if the file contains any values that require review.
- **13** Click OK. The values in the file that require a review are displayed, highlighted in red (errors) or yellow (warnings).
- **14** Make a note of the object that is generating the error or warning; the relevant object type tab and the object are highlighted. Click OK.
- **15** Navigate to the object that generated the validation warning or error by selecting Structures, and then *object type*. Amend the highlighted values if required, then export the file again.
- **16** When the validation process is completed successfully and you have exported the file, exit from the Database Storage Configurator.
- **17** Validate the storage control file against the target schema again using the Database Configuration Wizard.

### <span id="page-100-0"></span>**Reviewing the Extracted Storage Control File**

After you have extracted the storage control file, you must carefully review and edit it to meet your requirements.

**NOTE:** If you extracted the storage control file on a Siebel Server that is on a UNIX operating system platform, and you would like to amend the file using the Siebel Database Storage Configurator utility (dbconf.xls), transfer the storage control file to a Microsoft Windows computer which has Microsoft Excel installed using a BINARY FTP file transfer mode. Using BINARY FTP transfer ensures that carriage returns in the storage control file are maintained and transferred correctly.

This task is a step in ["Process of Preparing the Storage Layout of the Schema" on page 91.](#page-90-1)

#### *To review the storage control file*

- **1** Navigate to the storage control file which is located in the directory that you specified when you ran the Database Configuration Wizard to extract the file.
- **2** Check the following parameters in the control file and modify them as appropriate for your database.

**NOTE:** Do not change the defaults for the following parameters in [Object 1] in the storage control file: IndexStogroup, IndexBp, PriQty, SecQty.

```
[Object 1]
```
Type =  $Defaul$  ts

Name  $=$  Defaults

Database = \$DbnamePrefix0000

Tablespace = SIEBTS00

Stogroup = \$StogroupTables

IndexStogroup = \$StogroupIndexes IndexBp = \$IndexBufferPool Bufferpool = \$4KBufferPool Locksize = Page SegSize = 32  $LockMax = 0$ PriQty =  $48$  $SecQty = 1440$ PctFree = 17 FreePage = 0 Compress = Yes Define = No Erase = No  $CCSID = $DbType$ **[Object 2]** Type = Database Name = \$DbnamePrefix0000 LockSize = Page **[Object 3]**  $Type = Table$ Name = SIEBTS00 Database = \$DbnamePrefix0000 Bufferpool = \$4KBufferPool Stogroup = \$StogroupTables LockSize = PAGE  $LockMax = 0$ SegSize = 32 PriQty =  $48$  $SecQty = 1440$ PctFree = 17

 $FreePaae = 0$ Compress = No Partitions =  $0$ Define =  $0$  $Frase = 0$ 

**3** Once you have a storage layout that you are satisfied with, you are ready to continue with your upgrade.

Every time you modify the storage control file, you must validate it again. For additional information, see ["Validating the Extracted Storage Control File" on page 99](#page-98-0)

#### **Related Topic**

["Process of Preparing the Storage Layout of the Schema" on page 91](#page-90-1)

# <span id="page-102-0"></span>**Reviewing EIM Table Partitioning**

**Upgrades:** All upgrades.

**Environments:** All environments.

Partitioning Siebel Enterprise Integration Manager (EIM) tables can improve EIM processing performance. In general, it is recommended that you partition EIM tables based on the IF\_ROW\_BATCH\_NUM column. This method of partitioning allows an EIM batch input to be assigned to one partition, thereby allowing multiple EIM batches to be run in parallel.

Before you begin the database upgrade, review the current method of partitioning EIM tables in your implementation to make sure that it is still appropriate, and modify your partitioning keys if required. If you need help with reviewing the partitioning design of your EIM tables, contact your Oracle sales representative for Oracle Advanced Customer Services to request assistance.

For additional information about EIM table portioning, see *Implementing Siebel Business Applications on DB2 for z/OS*.

# <span id="page-102-1"></span>**Converting LONG VARCHAR Columns to CLOB Columns**

**Upgrades:** Releases 7.5.3, 7.7.

**Environments:** All environments.

This topic is part of an upgrade process. See [Chapter 4, "How to Perform a Siebel Database Upgrade."](#page-50-0)

In Siebel CRM Release 8.*x* and 7.8.*x*, the LONG VARCHAR columns of the following Siebel tables are converted to CLOB columns on z/OS to make sure data truncation problems do not occur:

■ S\_BITMAP\_DATA

- S\_DMND\_CRTN\_PRG
- **B** S EVT MAIL
- S\_NOTE
- **B** S\_NOTE\_ACCNT
- S\_NOTE\_CON
- S\_NOTE\_OPTY
- S\_SCHMST\_DBSCPT
- S\_SCHMSTEP\_SCPT
- S\_SERVICE\_SCRPT

Before upgrading to Siebel CRM from a pre-7.8.*x* release of Siebel Business Applications, if any of these tables are already in 32 KB buffer pools, convert the LONG VARCHAR columns in these tables to CLOB data types to make sure the columns are not truncated if, for example, a column is added to the table during the upgrade. For additional information, see 556105.1 (Article ID) on My Oracle Support.

**CAUTION:** For pre-7.8.x upgrades, you must convert the SCRIPT column of the S\_SERVICE\_SCRPT table from a LONG VARCHAR data type to a CLOB data type before you begin the upgrade. If you do not, the repository merge process fails because the row length of the table exceeds the DB2 limit. Changing the data type of the SCRIPT column in the S\_SERVICE\_SCRPT table involves dropping and re-creating the table. Ask your DBA to perform this task or create a service request (SR). You can log service requests by accessing My Oracle Support (Service Request tab), or by using your existing phone support numbers to contact Oracle Global Customer Support.

# <span id="page-103-0"></span>**Rebuilding Target Tables Containing LONG VARCHAR Columns**

This topic describes how to rebuild tables in the target database that contain LONG VARCHAR columns.

In previous Siebel CRM releases, LONG columns in the Siebel repository were mapped to LONG VARCHAR columns on z/OS databases. The DDLIMP utility has now been modified so that LONG columns are created on z/OS as VARCHAR columns with a maximum size of 16,350 characters. This change to DDLIMP can result in inconsistencies between the staging database, on which LONG columns are mapped to columns with a maximum size of 16,350, and the target database where a LONG VARCHAR column can be much larger.

The Siebel upgrade process requires that the staging database represents the target schema to be upgraded so differences in column definitions can cause issues during the upgrade. For example, a Siebel target table in a 32-KB table space can have a LONG VARCHAR column whose length exceeds 16,350 characters. However, when the same column is created in the staging database, it has a maximum length of 16,350 characters. In these circumstances, if the upgrade process attempts to add columns to the staging table as an additive change it will succeed, but will fail when the changes are applied to the target database.

To avoid potential issues during the target database upgrade, if a table in the target database resides in a table space within a 32-KB buffer pool, and if the number or size of the table columns will be increased during the upgrade process, then the table must be re-created so that it has the same column definitions as the corresponding staging database table.

**NOTE:** You can rebuild target tables at any time before you start the upgrade but you must have completed this task before you apply Additive schema changes to the production staging database.

#### *To rebuild target tables that contain LONG VARCHAR columns*

**1** Determine which target tables containing LONG VARCHAR columns need to be re-created.

To do this, edit and then run the sample code listed in ["Sample Code for Generating a List of Tables](#page-104-1)  [to Rebuild" on page 105.](#page-104-1)

- <span id="page-104-0"></span>**2** Unload data from each non-empty table included in the list.
- <span id="page-104-2"></span>**3** Drop each of the tables included in the list, including empty tables.
- **4** Synchronize the target database logical and physical schemas by launching the Database Configuration Wizard and selecting the Synchronize Schema Definition option. Specify values as follow:
	- When prompted to enter the database user name and password, specify values for the target database.
	- When prompted for the name of the repository with which the existing Siebel database is to be synchronized, specify the following values:
		- ❏ Production upgrades: Siebel Repository
		- ❏ Development upgrades: Prior Customer Repository

The Wizard generates the DDL required to synchronize the Siebel database and the Siebel Repository. If you did not select the Run DDL Automatically installation option, then the Wizard generates files that you must apply on the z/OS database to re-create the tables you dropped in [Step 3](#page-104-2).

**5** Reload the tables with the data that you unloaded in [Step 2.](#page-104-0)

For detailed information on running the Synchronize Schema Definition process, see *Implementing Siebel Business Applications on DB2 for z/OS*.

### <span id="page-104-1"></span>**Sample Code for Generating a List of Tables to Rebuild**

The following sample SQL code can be used to generate a list of the target tables with LONG VARCHAR columns that need to be re-created before applying ADDITIVE schema changes.

Run this code against the staging schema after the additive changes are applied to the Siebel staging database. If no tables match the selection criteria in the code, then you do not have to rebuild any target tables.

```
--
-- CREATE A DROP LIST FOR LONGVARCHAR TABLES
--
SELECT
```
SUBSTR( CONCAT( CONCAT(' DROP TABLESPACE ' , CONCAT(STRIP(T.DBNAME) , CONCAT('.', STRIP(T. TSNAME)  $\lambda$  $\lambda$  $\mathcal{L}$  $\cdot$  /'  $\lambda$ , 1, 36) AS STATEMENT ,CONCAT(' -- ', T.NAME) AS COMMENT FROM SYSIBM. SYSTABLES AS T **WHERE** T.CREATOR = STAGING\_TABLE\_OWNER --<<< STAGING TABLE OWNER AND T.NAME NOT LIKE 'EIM\_%' AND EXISTS (SELECT 1 -- longvarchar table FROM SYSIBM. SYSCOLUMNS C WHERE C. TBCREATOR = T. CREATOR  $AND$  C. TBNAME = T. NAME AND C.COLTYPE = 'VARCHAR' AND C.LENGTH=16350) AND EXISTS (SELECT 1 -- has been altered FROM SYSIBM.SYSCOLUMNS K WHERE K. TBCREATOR = T. CREATOR AND K.TBNAME = T.NAME AND K.ALTEREDTS != T.CREATEDTS) ORDER BY 1 ;

where STAGING\_TABLE\_OWNER is the staging database table owner in your environment.

The following is an example of a list of tables generated by running the query in the sample code:

DROP TABLESPACE D0000005.H1000000 / -- S\_ORG\_EXT DROP TABLESPACE D0000006.H2000000 / -- S\_NOTE\_FUL\_REQ DROP TABLESPACE D0000007.H3000000 / -- S\_NOTE\_MDF

# <span id="page-105-0"></span>**Backing Up the Database**

**Upgrades:** All upgrades.

**Environments:** All environments.

Perform a full backup of the database. This backup protects your repositories and environment.

It is a recommended practice that you back up your database at key stages of the upgrade:

- Before any upgrade activity is started
- After upgrading the Siebel Database Schema or Custom Database Schema (upgrep + upgphys)

■ After the repository merge

Perform any necessary maintenance on your Siebel database, for example running REORG or RUNSTATS, before backing it up. This ensures that your database is ready for use if you have to perform a database recovery.

# <span id="page-106-0"></span>**Granting a Siebel User Upgrade Authorization**

**Upgrades:** All upgrades.

**Environments:** All environments.

The Siebel user who executes the Database Configuration Wizard and performs the upgrade must be set up as an employee on Siebel. This is the Siebel user whose user ID is entered when the Database Configuration Utility prompts for Database User Name.

The user name (user ID) of the target database must have authorization to set CURRENT SQLID and must have Siebel administrator responsibility. SADMIN is the default administrator user name. If this user does not already exist in your database, or does not have Siebel administrator privileges, then you must add this user to your database before starting the upgrade. For further information on adding Siebel users, see *Siebel Security Guide*.

**Siebel Database Upgrade Guide for DB2 for z/OS** Siebel Innovation Pack 2014 **108**
# **7 Preparing a Development Environment for a Siebel Upgrade**

This chapter describes the steps in preparing a development environment for upgrade. It includes the following topics:

- [Requirements for Upgrading the Development Environment on page 109](#page-108-1)
- [About Moving Tables on page 109](#page-108-0)
- [Checking In Development Repository Projects on page 110](#page-109-0)
- [Determining Which Template File Was Used During an Extract or Merge on page 111](#page-110-0)

### <span id="page-108-1"></span>**Requirements for Upgrading the Development Environment**

**Upgrades:** All upgrades.

**Environments:** Development environment only.

Before you upgrade your development environment, make sure that the development database configuration meets the database requirements outlined in ["Verifying Database Configuration" on](#page-88-0)  [page 89,](#page-88-0) and meets the requirements depicted in *Siebel Installation Guide* for the operating system you are using.

If your development environment platform is DB2 for Windows and UNIX, see *Siebel Database Upgrade Guide*.

If you have not already done so, copy the Upgrade Planning Worksheet, located in [Appendix A, "Siebel](#page-228-0)  [Upgrade Planning Worksheet,"](#page-228-0) and fill out the appropriate fields with the information you require to perform the upgrade. Contact your database administrator or systems programmer for help in completing the worksheet. Also, refer to ["Information Required by the Database Configuration Wizard"](#page-116-0)  [on page 117](#page-116-0) for a description of the information you are required to enter when you run the Database Configuration Wizard to perform upgrade operations.

# <span id="page-108-0"></span>**About Moving Tables**

**Upgrades:** All upgrades.

**Environments:** Development environment only.

This topic is part of an upgrade process. See [Chapter 4, "How to Perform a Siebel Database Upgrade."](#page-50-0)

Some of the Siebel tables will have columns added to them as part of the upgrade. When this happens, the length of the record will increase, which might cause it to require a larger table space or bufferpool. Moving the identified tables to a new, larger, and differently named table space allows you to maintain the model of multiple tables for each table space which is present for all pre-7.7 schemas.

Before you move the tables, you must remove any standard or custom views using an SQL DROP command.

**NOTE:** If you remove an object that you want to reapply to the database after the upgrade is completed, make sure that you can rebuild it. For example, you can obtain a view definition from the DB2 catalog before removing the view so that you can re-create it after the tables have been moved to a larger table space. You can also use third-party products or other methods to preserve objects that are to be reapplied to the upgraded database.

Complete the following procedure to find the views that are defined on a table. The example in the procedure assumes that you are creating a new 16K table space within the same database as the older, smaller table space.

#### *To find views that are defined on a table*

■ Run the following SQL statement to produce the list of views:

select \* from sysibm.sysVIEWdep WHERE Bcreator = 'yourschema'

AND BNAME IN ('S\_ASSET', 'S\_PROD\_INT');

This SQL statement produces the drop statements into a sequential data set:

SELECT DISTINCT 'DROP VIEW '||' yourschema.'||V.DNAME||';' FROM SYSIBM. SYSVIEWDEP V WHERE V. BNAME IN ('S ASSET', 'S PROD INT') AND V.BNAME = 'S\_ASSET' AND BCREATOR = 'yourschema';

To process these drop statements on the z/OS host, you must create a PDS member with the output from the preceding statement. Then submit this member through DSNTEP2 using JCL.

If you are using the preconfigured storage control file, you do not have to move any tables as a preupgrade task. This is because the existing schema is not being preserved and all tables will be recreated in the *1:1:1* model.

### <span id="page-109-0"></span>**Checking In Development Repository Projects**

**Upgrades:** All upgrades.

**Environments:** Development environment only.

Developers who are using Siebel Tools with a local SQL Anywhere database must check in their projects to the development repository.

Make sure that all project locks in your current Siebel repository have been released to prevent inadvertent loss of development work during the upgrade.

If you are using Siebel Workflow Manager, you must run the Workflow Monitor Agent and Workflow Action Agent to completion before upgrading to the current Siebel CRM release. The S\_ESCL\_REQ table does not have any rows if Workflow Manager has completed successfully.

### <span id="page-110-0"></span>**Determining Which Template File Was Used During an Extract or Merge**

**Upgrades:** All upgrades.

**Environments:** Development environment only.

This topic describes how to determine which template file was used for an extract or merge operation when a storage control file is created.

This topic is part of an upgrade process. See [Chapter 4, "How to Perform a Siebel Database Upgrade."](#page-50-0)

#### *To determine the template file that was used for an extract or merge operation*

- **1** Open the dbextract.log file and review the command line that was entered.
- **2** Check the value for the /i parameter. You can also check the upgwiz.log file for the strgupgd. exe command string.
	- /i D:\18025\dbsrvr\db2390\storage\_p\_u.ctl

UpgradeLogUpgradeInfo30000000254290624:02014-09-29 12:06:59Executing (C:\81\_23039QF3\_390CV\ses\siebsrvr\bin\strgupgd.exe /s C:\81\_23039QF3\_390CV\ses\dbsrvr\db2390\storage\_p\_u.ctl /d C:\81\_23039QF3\_390CV\ses\dbsrvr\db2390\SStempstore.txt /i C:\81\_23039QF3\_390CV\ses\dbsrvr\db2390\strgvar.inp /m C:\81\_23039QF3\_390CV\ses\siebsrvr\bin\master\_dbconfig\_extract\_merge\_mf.ucf)

# **8 Preparing a Production Environment for a Siebel Upgrade**

This chapter describes the steps in preparing a production environment for upgrade. It includes the following topics:

- [Requirements for Upgrading the Production Environment on page 113](#page-112-0)
- [About Moving the Customized Repository and Schema Definition Files on page 113](#page-112-1)
- [Preparing for a Siebel Upgrade Without a Development Environment on page 114](#page-113-0)

### <span id="page-112-0"></span>**Requirements for Upgrading the Production Environment**

**Upgrades:** All upgrades.

**Environments:** Production test, production.

You must be thoroughly familiar with the upgrade process before beginning the production upgrade. Before upgrading your production environment, perform a test upgrade in your production test environment to familiarize yourself with the process and to eliminate errors that can affect upgrade success or performance.

Before beginning the upgrade of your production environment, verify that the production database configuration meets the database requirements outlined in the topic ["Verifying Database](#page-88-0)  [Configuration" on page 89](#page-88-0).

If you have not already done so, copy the Upgrade Planning Worksheet, located in [Appendix A, "Siebel](#page-228-0)  [Upgrade Planning Worksheet,"](#page-228-0) and fill out the appropriate fields with the information you require to perform the upgrade. Contact your database administrator or systems programmer for help in completing the worksheet. Also, refer to [Table 11 on page 118](#page-117-0) and [Table 12 on page 122](#page-121-0) for a description of the information you are required to enter when you run the Database Configuration Wizard to perform upgrade operations.

# <span id="page-112-1"></span>**About Moving the Customized Repository and Schema Definition Files**

**Upgrades:** All upgrades.

**Environments:** Production test and Production environments.

This topic is part of an upgrade process. See [Chapter 4, "How to Perform a Siebel Database Upgrade."](#page-50-0)

When you upgraded your development environment, the new customized repository was exported to a file called custrep.dat and the modified schema definition was exported to a file called schema.ddl in the SIEBEL\_ROOT\dbsrvr\db2390\ directory (Windows) or the \$SIEBEL\_ROOT/dbsrvr/ db2390/ (UNIX) directory on the Siebel Server client computer from which you ran the upgrade. These files are used as the schema input on the production upgrade.

If the development and production upgrades are run on different midtier computers, then you must copy the schema.ddl and custrep.dat files to the production midtier computer before running the production upgrade.

If you modify repository objects or schema definitions after completing the development upgrade (upgphys), you must regenerate the schema.ddl and custrep.dat files. See ["Regenerating the Siebel](#page-152-0)  [Repository Definition Files" on page 153](#page-152-0) for further information. You must then copy the files from the development to the production midtier computer again.

In the production environment, the custrep.dat file is used by the Siebel Upgrade Wizard to import the New Customer Repository and the schema.ddl file is used by the Siebel Upgrade Wizard to create the new database schema.

# <span id="page-113-0"></span>**Preparing for a Siebel Upgrade Without a Development Environment**

**Upgrades:** All upgrades.

**Environments:** Production test, production.

#### **Platforms:** All platforms.

This topic is part of an upgrade process. See [Chapter 4, "How to Perform a Siebel Database Upgrade."](#page-50-0)

If your installation does not include a development environment, you do not have to merge your Siebel Repository. Instead, you can use the repository and schema definition files included in the Siebel Database installation. Before performing the upgrade, you must move and rename these files.

#### *To prepare for an upgrade without a development environment*

- **1** Navigate to DBSRVR\_ROOT\common (Windows) or DBSRVR\_ROOT/common (UNIX) and locate the mstrep.dat file.
- **2** Copy the mstrep.dat file and rename it custrep.dat.
- **3** Place the custrep.dat file in the DBSRVR\_ROOT\DB2390 (Windows) or DBSRVR\_ROOT/DB2390 (UNIX) directory.
- **4** In the DB2390 directory, copy the ddl.ctl file and paste the copy into the same directory.
- **5** Rename the copy schema.ddl.
- **6** In the production test environment create a new database instance and install the Siebel database from the new release in the new database instance. Do not migrate any data to the new database.

This database is called the reference database.

**7** Define an ODBC for the reference database.

### **9 Running the Database Configuration Wizard to Perform Upgrade Tasks**

This chapter describes how to run the Database Configuration Wizard to perform the midtier tasks for an upgrade. Also review the topics in the chapter in *Siebel Database Upgrade Guide* that describes how to upgrade the Siebel database, and perform any applicable topics before starting your upgrade.

Refer to the roadmap for your upgrade in [Chapter 4, "How to Perform a Siebel Database Upgrade"](#page-50-0) for a complete list of all the tasks you must perform to upgrade to the current release of Siebel CRM. This chapter contains the following topics:

- [Information Required by the Database Configuration Wizard on page 117](#page-116-1)
- [About Running the Database Configuration Wizard on Windows on page 123](#page-122-0)
- [About Running the Database Configuration Wizard Under UNIX on page 124](#page-123-0)
- [Starting the Siebel Upgrade Wizard on page 126](#page-125-0)
- [Upgrading the Repository and Importing Seed Data on page 129](#page-128-0)

# <span id="page-116-1"></span><span id="page-116-0"></span>**Information Required by the Database Configuration Wizard**

**Upgrades:** All upgrades.

**Environments:** All environments.

This topic is part of an upgrade process. See [Chapter 4, "How to Perform a Siebel Database Upgrade."](#page-50-0)

Use this topic to identify the information you must enter when running the Database Configuration Wizard. Make sure you have prepared your upgrade environment, and have collected and verified this information before running the wizard.

The Database Configuration Wizard requests information about the upgrade process you want to perform. It then adds this information to a master upgrade file. The Siebel Upgrade Wizard runs after the Database Configuration Wizard exits. The wizard generates the upgrade SQL files and executes some of the SQL files against the Siebel database. For more information on the Database Configuration Wizard, see ["About the Siebel Database Configuration Utilities and Database](#page-35-0)  [Configuration Wizard" on page 36](#page-35-0).

[Table 11](#page-117-1) lists the information that you must enter in the Database Configuration Wizard when performing the upgrade processes. [Table 12 on page 122](#page-121-1) lists additional information the utility requires when you perform a production environment upgrade.

| <b>Field Name or Menu</b>           | <b>Required Information</b>                                                                                                    |
|-------------------------------------|----------------------------------------------------------------------------------------------------|
| Siebel Server Directory             | The absolute path of the directory where the Siebel Server is<br>installed. For UNIX, do not enter the string \$SI EBEL_R00T.                                                   |
| Siebel Database Server<br>Directory | The absolute path of the directory where the Siebel Database<br>Configuration Utilities are installed, for example C: \sba81\dbsrvr<br>(Windows) or siebel/dbsrvr (UNIX).       |
| <b>RDBMS Platform</b>               | Choose IBM DB2 UDB for z/OS.                                                                                                    |
| Siebel Database Operation           | Choose Upgrade Database.                                                                                                    |
|                                     | The other menu choices are for database installation and<br>administration.                                                                                                    |
| <b>Environment Type</b>             | Choose Development for development environment upgrades.<br>П                                                                                                    |
|                                     | Choose Production for production and production test<br>П<br>environment upgrades.                                                                                              |
| <b>Upgrade Options</b>              | Choose one of the following options:                                                                                                    |
|                                     | Development environments<br>п                                                                                                    |
|                                     | Upgrade Siebel Database Schema (upgrep)                                                                                                    |
|                                     | Upgrade Custom Database Schema (upgphys)                                                                                                    |
|                                     | <b>Production Environments</b><br>П                                                                                                    |
|                                     | Prepare for Production Upgrade                                                                                                    |
|                                     | Upgrade Siebel Database Schema (upgrep + upgphys)<br>п                                                                                                    |
| <b>Upgrade Process</b>              | If you chose the Upgrade Siebel Database Schema option for either<br>a production or development environment, select one of the<br>following:                                   |
|                                     | zSeries Staging of Files for Upgrade: to create the staging<br>п<br>database DDL and to generate upgrade files                                                                  |
|                                     | zSeries Seed/Repository Upgrade: to automatically populate<br>п<br>and upgrade data on the database                                                                             |
| Siebel Industry Application         | Choose the application you are upgrading from.                                                                                                    |
|                                     | If you have upgraded to the base Siebel Business Applications as<br>part of upgrading to the new Siebel Industry Applications release,<br>choose Siebel Horizontal Application. |

<span id="page-117-1"></span><span id="page-117-0"></span>Table 11. Information Required for the Database Configuration Wizard Upgrade Database Option

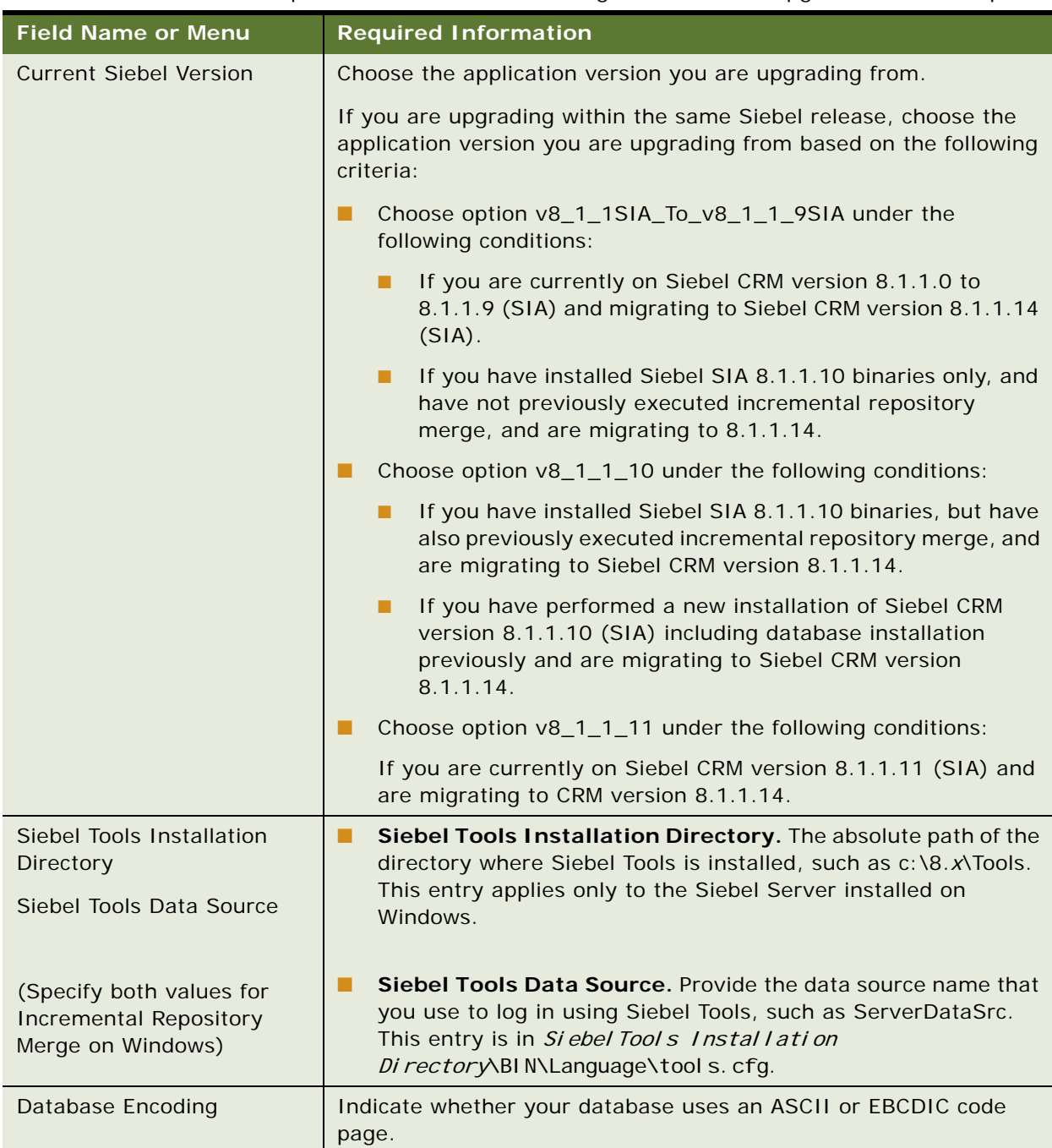

#### Table 11. Information Required for the Database Configuration Wizard Upgrade Database Option

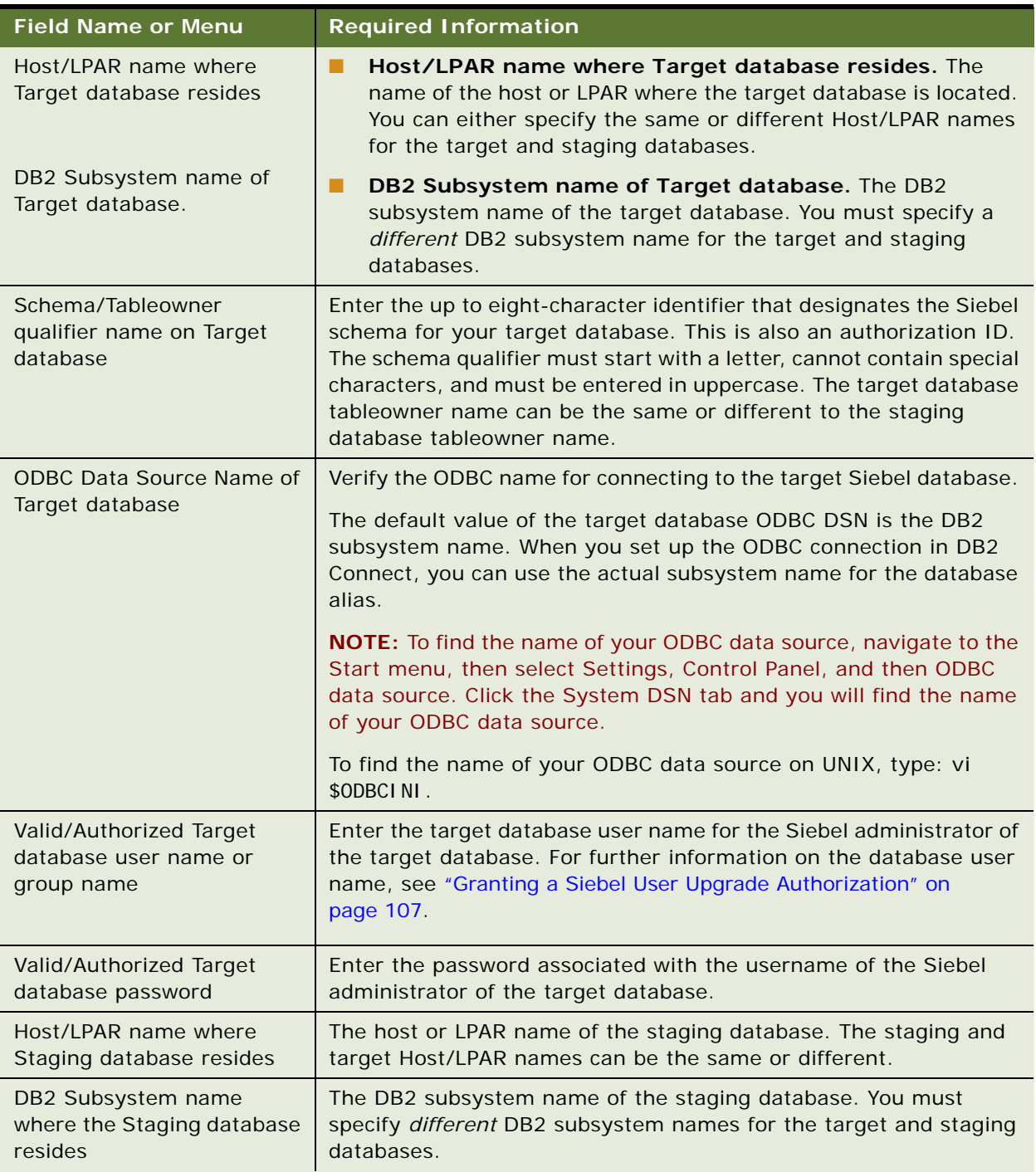

#### Table 11. Information Required for the Database Configuration Wizard Upgrade Database Option

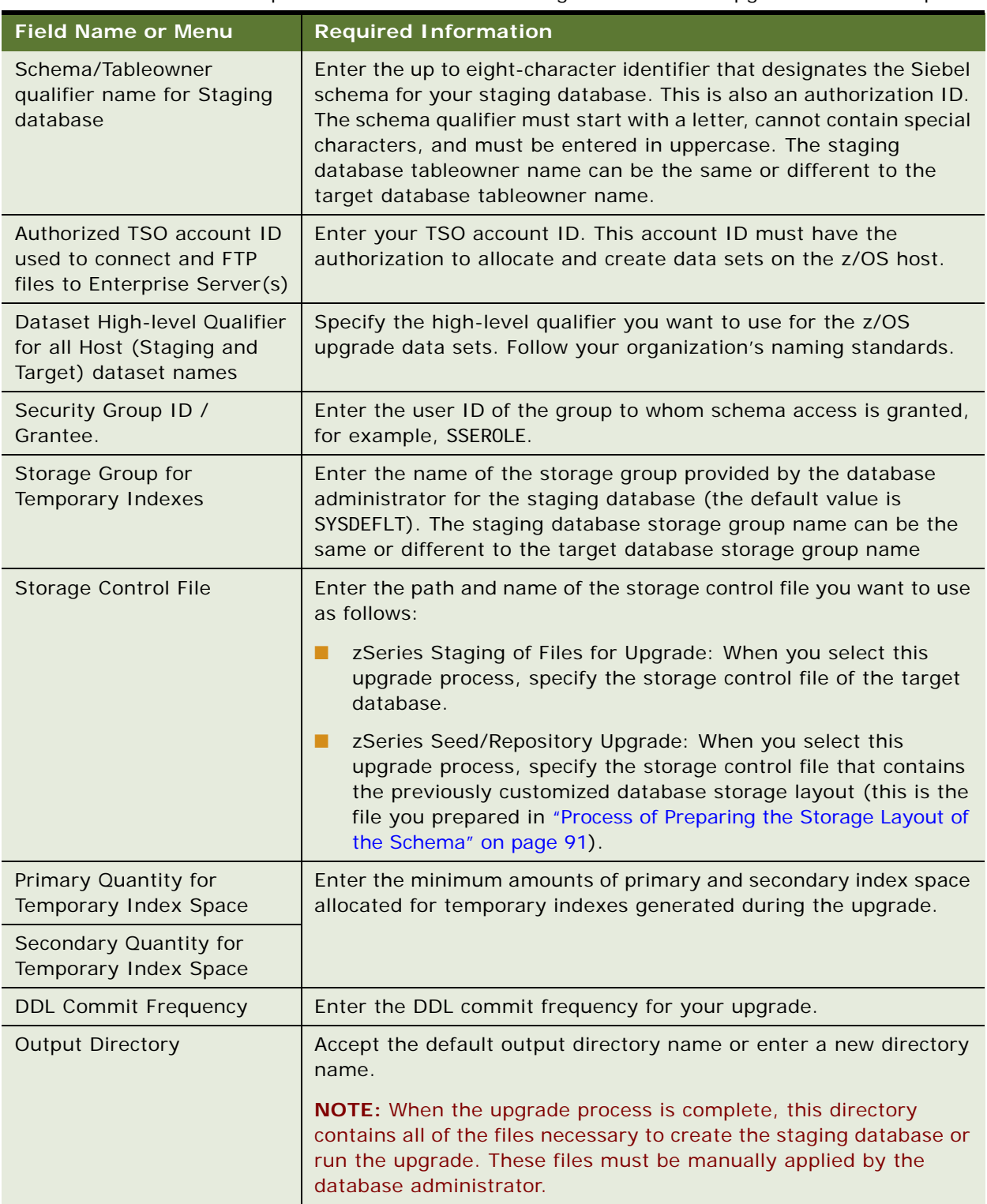

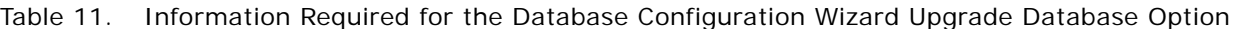

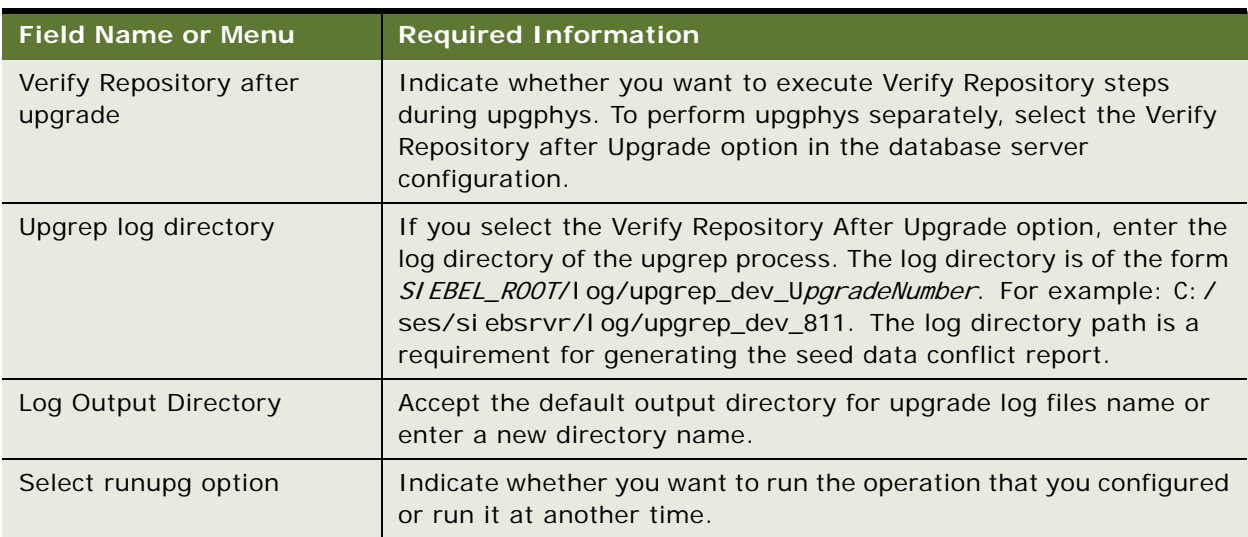

Table 11. Information Required for the Database Configuration Wizard Upgrade Database Option

#### **Additional Information Required for Production Upgrades**

If you are upgrading from Siebel CRM version 7.5.3, when you perform a production environment upgrade, you are prompted to enter the additional information shown in [Table 12](#page-121-1) when you run the Database Configuration Wizard in Prepare for Production Upgrade mode.

Note that several screens request information about the Siebel database in the development environment, not the production environment.

| <b>Screen Name</b>                                       | <b>Required Information</b>                                                                                                    |
|----------------------------------------------------------|----------------------------------------------------------------------------------------------------|
| <b>ODBC Data Source Name</b><br>for Development Database | Windows only. The ODBC name for connecting to the development<br>environment Siebel database. If you are upgrading without a<br>development environment, this is the ODBC of the reference<br>database.                                                                       |
| Database User Name for<br>Development Database           | Account name and password of the Siebel administrator of the<br>Siebel database in the development environment.                                                                                                    |
| Database Password for<br>Development Database            |                                                                                                    |
| Siebel Schema Qualifier for<br>Development Database      | Enter the up to eight-character identifier that designates the Siebel<br>schema for your development database. This is also an<br>authorization ID. The schema qualifier must start with a letter,<br>cannot contain special characters, and must be entered in<br>uppercase. |
| Repository Name for<br>Development Database              | Enter the name of the upgraded Siebel Tools repository in the<br>development environment database. Typically, this is Siebel<br>Repository.                                                                                                    |

<span id="page-121-1"></span><span id="page-121-0"></span>Table 12. Additional Information Required for Production Upgrades

# <span id="page-122-1"></span><span id="page-122-0"></span>**About Running the Database Configuration Wizard on Windows**

**Upgrades:** All upgrades.

**Environments:** All environments.

**Platforms:** Windows only.

This topic is part of an upgrade process. See [Chapter 4, "How to Perform a Siebel Database Upgrade."](#page-50-0)

Run the Database Configuration Wizard to upgrade the Siebel database. The wizard collects information, populates a master configuration file, and calls the SQL generator to create SQL commands. The Siebel Upgrade Wizard then uses the configuration file and SQL commands to generate upgrade files that are applied on the mainframe, and to make upgrade changes to the Siebel database. For more information about the Database Configuration Wizard, see ["About the](#page-35-0)  [Siebel Database Configuration Utilities and Database Configuration Wizard" on page 36](#page-35-0).

#### **Requirements:**

- Collect the information that the Database Configuration Wizard requires. See "Information [Required by the Database Configuration Wizard" on page 117](#page-116-1).
- (Incremental Repository Merge Only) If you are performing an incremental repository merge and your Siebel Server is installed on Windows, then start the Siebel Database Configuration Wizard from the computer where Siebel Tools is installed. The merge process automatically starts Siebel Tools to execute the incremental repository merge.
- Install the new release's languages packs for all deployed languages. For further information on multilingual upgrades, see the topic on upgrade planning for multilingual Siebel deployments in *Siebel Database Upgrade Guide*.

**CAUTION:** When you run the Siebel Database Configuration Wizard to upgrade the Siebel Database, the procedure will not complete successfully if you have deployed languages within your system that are not shipped with the current release of Siebel CRM. You receive an error message stating that your present installation is incomplete, and a list of the languages that caused the error is displayed. If this error occurs, you must delete records for unshipped languages from the S\_LST\_OF\_VAL database table. For information on this task, see the topic on running the Database Configuration Wizard in *Siebel Database Upgrade Guide*.

#### **Running the Database Configuration Wizard Under Windows**

This topic describes the standard procedure to follow to run the Database Configuration Wizard under Windows.

#### *To run the Database Configuration Wizard under Windows*

**1** Ensure that no server tasks except the Siebel Gateway Name Service are running in the background.

To verify, navigate to Start, Settings, Control Panel, and then Services.

**NOTE:** The Database Configuration Wizard runs in live mode only so you must be connected to the Gateway Name Server to run it. For further information on Siebel Configuration Wizard running modes, see *Siebel Installation Guide* for the operating system you are using.

**2** From the Start menu, select All Programs, Siebel Enterprise Server 8.*x*, and then Database Server Configuration.

The first screen of the Database Configuration Wizard appears.

- **3** Enter the information you are prompted for in each screen, and click Next to continue.
- **4** On the Summary screen, review the configuration values you entered on the previous screens. To change any of the values, click Back to return to the screen with the parameter you want to change. If the values are correct, click Next to continue.
- **5** Depending on the option you chose on the Select Runupg Option screen, do one of the following:
	- If you selected the **No I will apply configuration changes later** option, click OK to finish. The configuration information is saved in a master file located in SI EBEL\_ROOT\bin but the Upgrade Wizard is not launched. You can restart the configuration and run the Upgrade Wizard later. See ["Starting the Siebel Upgrade Wizard" on page 126](#page-125-0).
	- If you selected the **Yes apply configuration changes now** option, the configuration information you entered is saved. Click OK to launch the Siebel Upgrade Wizard; it calls the SQL generator to create or populate SQL scripts.
- **6** After configuration is complete, click Exit to exit the Configuration Wizard.

You can also launch the Database Configuration Wizard from the command line. For information on the command line syntax and on the available options, see *Siebel Installation Guide for Microsoft Windows*.

# <span id="page-123-1"></span><span id="page-123-0"></span>**About Running the Database Configuration Wizard Under UNIX**

**Upgrades:** All upgrades.

**Environments:** All environments.

**Platforms:** UNIX only.

This topic is part of an upgrade process. See [Chapter 4, "How to Perform a Siebel Database Upgrade."](#page-50-0)

Run the Database Configuration Wizard to upgrade the Siebel database. The wizard collects information, populates a master configuration file, and calls the SQL generator to create SQL commands. The Siebel Upgrade Wizard then uses the configuration file and SQL commands to generate upgrade files that are applied on the mainframe, and to make upgrade changes to the Siebel database. For more information on the Database Configuration Wizard, see ["About the Siebel](#page-35-0)  [Database Configuration Utilities and Database Configuration Wizard" on page 36.](#page-35-0)

#### **Requirements:**

- Collect the information that the Database Configuration Wizard requires. See "Information [Required by the Database Configuration Wizard" on page 117](#page-116-1).
- Install the new release's languages packs for all deployed languages. For further information on multilingual upgrades, see the topic on upgrade planning for multilingual Siebel deployments in *Siebel Database Upgrade Guide*.

**CAUTION:** When you run the Siebel Database Configuration Wizard to upgrade the Siebel Database, the procedure will not complete successfully if you have deployed languages within your system that are not shipped with the current release of Siebel CRM. You receive an error message stating that your present installation is incomplete, and a list of the languages that caused the error is displayed. If this error occurs, you must delete records for unshipped languages from the S\_LST\_OF\_VAL database table. For information on this task, see the topic on running the Database Configuration Wizard in *Siebel Database Upgrade Guide*.

#### **Running the Database Configuration Wizard Under UNIX**

This topic describes the standard procedure to follow to run the Database Configuration Wizard under UNIX.

#### *To run the Database Configuration Wizard under UNIX*

**1** Verify that the Siebel Server is stopped.

The Database Configuration Wizard runs in live mode only so you must be connected to the Gateway Name Server to run it. For further information on Siebel Configuration Wizard running modes, see *Siebel Installation Guide for UNIX*.

**2** Navigate to the *SI EBSRVR ROOT* directory, and source either the dbenv.sh or the dbenv.csh file, according to the type of shell you use:

■ **Korn or Bourne shell** 

. ./dbenv.sh

**TIP:** Make sure there is a space between the initial period and ./dbenv.sh.

■ **C** shell

source dbeny, csh

- **3** Review the values of the \$SI EBEL\_ROOT and LANGUAGE environment variables and verify that they are correct. If necessary, reset the values as follows:
	- Set the LANGUAGE variable to the language in which the Database Configuration Wizard prompts appear, for example, enu for U.S. English.
- Set the \$SI EBEL\_ROOT variable to the path of your Siebel Server installation directory, for example, home/siebel/sba8x/siebsrvr.
- **4** Navigate to the config subdirectory of the *SI EBEL\_ROOT* directory, for example, /siebel/sba8x/ confi a.
- **5** Start the Database Configuration Wizard by running the following command:

install\_path/config/config -mode dbsrvr

In this path, install\_path is the installation path for the installed Siebel Enterprise Server software.

For a description of the command line syntax and options, see *Siebel Installation Guide for UNIX*.

- **6** When the first Database Configuration Wizard screen appears, enter the information you are prompted for in this screen, and click next to continue.
- **7** Enter the information you are prompted for in all subsequent screens. Use the Next and Back buttons to navigate between screens.
- **8** After you have entered all the requested information, the utility displays the Summary screen listing all the values you have entered.
- **9** To amend any of the configuration values, click Back to return to the appropriate screen and make changes. Otherwise, click Next.
- **10** You are prompted as to whether or not you want to execute the configuration:
	- Click Yes, and the configuration information is saved in a master file located in \$SI EBEL\_ROOT/ bin but the Upgrade Wizard is not launched. To start the Upgrade Wizard, see ["Starting the](#page-125-0)  [Siebel Upgrade Wizard" on page 126.](#page-125-0)
	- Click No, and the configuration information you entered is not saved.
- **11** After configuration is complete, click Exit to exit the Configuration Wizard.

### <span id="page-125-1"></span><span id="page-125-0"></span>**Starting the Siebel Upgrade Wizard**

**Upgrades:** All upgrades.

**Environments:** All environments.

This topic is part of an upgrade process. See [Chapter 4, "How to Perform a Siebel Database Upgrade."](#page-50-0)

The Siebel Upgrade Wizard executes the upgrade of the Siebel database. It takes a master configuration file as input. This file contains environment information and a driver filename. The Upgrade Wizard executes the steps in the driver file to perform the upgrade.

As the Upgrade Wizard performs the steps in the driver file, it lists the steps in a state log. The state log is located in \siebsrvr\L0G\process\state where process is the upgrade process, for example upgrep\_dev\_753 (upgrade from 7.5.3, upgrep process, development environment).

If the Upgrade Wizard encounters an error and exits during an upgrade, you can restart it after correcting the error. The Upgrade Wizard reads the state log and continues the upgrade from the last successfully completed step.

When you run the Database Configuration Wizard under Windows, you are prompted to indicate whether or not you want to start the Upgrade Wizard. When you run the Database Configuration Wizard under UNIX, you must start the Upgrade Wizard manually. For more information on the Siebel Upgrade Wizard, see ["About the Siebel Upgrade Wizard and Driver Files" on page 41.](#page-40-0)

#### **Requirements for Starting the Siebel Upgrade Wizard After Errors**

If the Siebel Upgrade Wizard stops due to errors, verify that you have met these requirements before restarting the wizard:

- Carefully review the relevant log files to make sure that your upgrade has completed successfully up to that point.
- If you are continuing a previous and incomplete schema upgrade, do not change the Log Output Directory that you previously selected.
- If problems with your environment prevent the upgrade from restarting, you must restore the database from the prior base version (the version from which you are upgrading).

If you have to restore your database and restart the upgrade, delete or store the upgrade log files. The files are located in the following directory:

Windows: SIEBEL\_ROOT\Iog\PROCESS\output

UNIX: \$SIEBEL\_ROOT/Iog/PROCESS/output

Also delete the state. I og file. It is located in the following directory:

Windows: SIEBEL\_ROOT\log\PROCESS\state

UNIX: \$SIEBEL\_ROOT/log/PROCESS/state

#### **Starting the Siebel Upgrade Wizard**

Use this procedure to start the Upgrade Wizard. See ["Restarting the Siebel Upgrade Wizard After](#page-127-0)  [Pauses" on page 128](#page-127-0) for the procedure to restart the Upgrade Wizard after it has paused and ["Stopping the Siebel Upgrade Wizard" on page 128](#page-127-1) for the procedure to stop the Upgrade Wizard.

#### *To start the Upgrade Wizard*

**1** Navigate to the following directory:

Windows: SIEBEL\_ROOT\bin

UNIX: \$SI EBEL\_ROOT / bin

- **2** Enter the following command from the command line:
	- Windows: siebupg /m master\_UPGRADEOPTION\_ENVIRONMENT\_VERSION\_MasterFileType.ucf

■ UNIX: sryrupgwiz /m master *UPGRADEOPTION ENVIRONMENT VERSION MasterFileType*.ucf

where UPGRADEOPTION ENVIRONMENT VERSION MasterFileType is the portion of the upgrade configuration filename that lists the upgrade process, the upgrade environment, the Siebel release from which you are upgrading, and the master file type. The file is located in SIEBEL\_ROOT\bin (UNIX: \$SIEBEL\_ROOT/bin). See "About the Siebel Database Configuration [Utilities and Database Configuration Wizard" on page 36](#page-35-0) for further information.

**NOTE:** Specify either mf\_m or mf for the *MasterFileType* value depending on whether you want to start the manual or automatic portion of an Upgrade Wizard process.

The following table lists examples of filenames for an upgrade from Siebel CRM version 8.0.

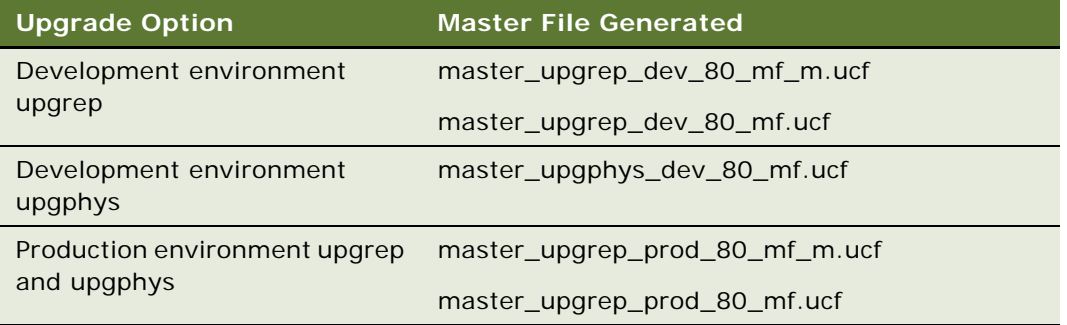

**3** To begin the upgrade, click OK (Windows) or click Enter (UNIX).

The Upgrade Wizard resumes from the point at which it stopped.

### <span id="page-127-0"></span>**Restarting the Siebel Upgrade Wizard After Pauses**

Use this procedure to restart the Upgrade Wizard after it has paused to allow you to apply files generated on the midtier to the z/OS host.

#### *To restart the Upgrade Wizard*

- **1** Navigate to the DBSRVR\_ROOT\DB2390\dboutput\upgrade directory (Windows) or the \$DBSRVR\_ROOT/DB2390/dboutput/upgrade directory (UNIX).
- **2** Do the following:
	- Windows: Double-click on the upg\_restart.bat file
	- UNIX: Run upg\_restart.ksh

### <span id="page-127-1"></span>**Stopping the Siebel Upgrade Wizard**

Do not stop the Upgrade Wizard unless you are confident that an error has occurred, and the Upgrade Wizard or a utility it has called is hung. Some SQL commands issued by the Upgrade Wizard or by its utilities can take considerable time to complete.

If you are unsure whether or not the Upgrade Wizard has stopped responding, create a service request (SR) on My Oracle Support. You can log service requests by accessing My Oracle Support (Service Request tab), or by using your existing phone support numbers to contact Oracle Global Customer Support.

Stopping the Upgrade Wizard can have varying effects on the RDBMS. Before restarting the Upgrade Wizard, review the upgrade log files. Run SQL commands as required to resolve errors found in the logs.

The following procedure describes how to stop the Upgrade Wizard in a Windows environment.

#### *To stop the Upgrade Wizard under Windows*

- Do one of the following:
	- If the Upgrade Wizard has launched a separate command window in which a utility is running, close the command window. This terminates the utility and stops the upgrade.
	- In the Upgrade Wizard dialog box, click Cancel.

The Upgrade Wizard will exit when the current upgrade step is completed. There might be a delay while the step completes.

The following procedure describes how to stop the Upgrade Wizard in a UNIX environment.

#### *To stop the Upgrade Wizard under UNIX*

- **1** If the Upgrade Wizard has started a utility in a child process, stop the child process.
- **2** Exit the shell in which the Upgrade Wizard is running.
- **3** Locate and stop any orphaned child processes started by the Upgrade Wizard.

After the processes terminate, there might be a delay while the RDBMS executes SQL commands that have already been issued.

# <span id="page-128-0"></span>**Upgrading the Repository and Importing Seed Data**

#### **Upgrades:** All upgrades.

#### **Environments:** All environments.

This topic is part of an upgrade process. See [Chapter 4, "How to Perform a Siebel Database Upgrade."](#page-50-0)

After you have created the staging database, generated the upgrade files, and upgraded the target database, you must upgrade the repository and import seed data.

Run the Database Configuration Wizard to upgrade the repository and import seed data as described in the following procedure.

#### *To upgrade the repository and import seed data*

- **1** Run the Database Configuration Wizard. See ["About Running the Database Configuration Wizard](#page-122-0)  [on Windows" on page 123](#page-122-0) and ["About Running the Database Configuration Wizard Under UNIX" on](#page-123-0)  [page 124.](#page-123-0)
- **2** Select the following options:
	- **Upgrade Options:** 
		- ❏ Development environment: Upgrade Siebel Database Schema (upgrep)
		- ❏ Production environment: Upgrade Siebel Database Schema (upgrep + upgphys)
	- **Upgrade Process:** zSeries Seed/Repository Upgrade
	- Make sure you specify values for the target database when prompted for the names of the Host, DB2 subsystem, schema qualifier, ODBC data source, and database user name and password.
- **3** Enter configuration information for your environment as described in [Table 11 on page 118.](#page-117-1) The master UCF file is updated with the environment configuration information.
- **4** Start the Siebel Upgrade Wizard. See ["Starting the Siebel Upgrade Wizard" on page 126](#page-125-0).

**NOTE:** The process of importing seed data and upgrading the repository can take several hours.

#### **Restarting the Seed Data Import and Repository Upgrade**

If the Upgrade Wizard stops responding during the Repository Data Upgrade process, restart the process using the following procedure.

#### *To restart the repository upgrade and seed data import process*

- **1** From the command line, navigate to the SI EBSRVR bin directory (Windows) or SI EBSRVR/bin directory (UNIX).
- **2** Run the RUNSTATS utility to update statistics on specified database tables by executing the following commands:

RSTAT390 /u UserId /p Password /c DatabaseName /d TableownerName /a Y /l rstat.log /T S\_COLUMN

RSTAT390 /u UserId /p Password /c DatabaseName /d TableownerName /a Y /l rstat.log /T S\_UK\_ATTJOIN

**3** Restart the Upgrade Wizard using one of the methods described in ["Starting the Siebel Upgrade](#page-125-0)  [Wizard" on page 126](#page-125-0).

**NOTE:** To improve the repository upgrade performance, execute the REORG utility on the tables listed in ["About Reorganizing Tables Before the Repository Merge" on page 144](#page-143-0) before performing the repository merge.

# **10 Creating the Siebel Staging Database**

This chapter describes how to create the staging database used in the development and production database upgrades. It includes the following topics:

- [Process of Creating the Staging Database on page 131](#page-130-1)
- [Required Tasks before Creating the Staging Database on page 131](#page-130-0)
- [Creating the Staging Database Schema DDL Files on page 133](#page-132-0)
- [Transferring the Staging DDL to the z/OS Host on page 133](#page-132-1)
- [Preparing the z/OS Upgrade Environment and Creating the Staging Database on page 134](#page-133-0)
- [Removing Interface Tables and Triggers on page 141](#page-140-0)

### <span id="page-130-1"></span>**Process of Creating the Staging Database**

**Upgrades:** All upgrades.

**Environments:** All environments.

The process of creating the staging database involves performing the following tasks:

- **1** Perform the prerequisite tasks described in ["Required Tasks before Creating the Staging Database"](#page-130-0)  [on page 131.](#page-130-0)
- <span id="page-130-2"></span>**2** Create the DDL schema files that will be used to build the staging database by running the Database Configuration Wizard. See ["Creating the Staging Database Schema DDL Files" on](#page-132-0)  [page 133.](#page-132-0)
- **3** Transfer the staging DDL files generated in [Step 2](#page-130-2) to the z/OS host where they are applied. See ["Transferring the Staging DDL to the z/OS Host" on page 133.](#page-132-1)
- **4** Set up the z/OS environment for the staging and target database upgrades and create the staging database. See ["Preparing the z/OS Upgrade Environment and Creating the Staging](#page-133-0)  [Database" on page 134.](#page-133-0)
- **5** Drop interface tables and triggers. See ["Removing Interface Tables and Triggers" on page 141](#page-140-0).

### <span id="page-130-0"></span>**Required Tasks before Creating the Staging Database**

**Upgrades:** All upgrades.

**Environments:** All environments.

Before you create the staging database, complete the following tasks:

- **1** Select a schema owner for the staging database. Make sure the staging schema owner does not own any objects within the staging DB2 subsystem. The staging schema owner can be the same as the target schema owner.
- <span id="page-131-0"></span>**2** Do the following:
	- **a** Make sure you have a valid storage control file for the database to be upgraded. This contains the storage definitions of the existing database and is used to generate the DDL to build the staging database schema.
	- **b** Name this storage control file storage target extonly.ctl.

If you do not have a valid storage control file, create one by running the Database Configuration Wizard and selecting the Extract from Catalog option. Specify database details for your existing Siebel database (the database to be upgraded). For further information on this task, see *Implementing Siebel Business Applications on DB2 for z/OS*.

The Extract from Catalog option extracts the storage layout of the database you specify from the DB2 catalog and creates a new storage control file that contains a copy of the storage definitions of the database.

- **3** Make sure the logical repository definitions and the physical schema definitions of the database to be upgraded match by running the Database Configuration Wizard, and specifying the following options:
	- **Siebel Database Operation**: Run Database Utilities.
	- **Database Utility Selection**: Synchronize Schema Definition.
	- **Repository Synchronization Mechanism**: Generate DDL into Files.
	- **Storage Control File**: Specify the file you extracted in [Step a on page 132](#page-131-0) above.
- **4** Depending on the outcome of the synchronization process, do one of the following:
	- If the logical and physical schema database definitions match, no DDL is generated in the schema.sql file from the Synchronize Schema Definition process and no further action is required.
	- If the logical and physical schema database definitions do not match, the synchronization log file indicates the specific actions that are required to synchronize the schema definitions, such as rebuild tables, and the synchronization process generates the DDL required to perform the actions. Proceed to the next step ([Step 5](#page-131-1)).
- <span id="page-131-1"></span>**5** Click Yes to exit from the Wizard, then do the following
	- **a** Navigate to the directory you assigned as the Output Directory.
	- **b** Transfer the schema.sql file to the z/OS host and ask your DBA to apply the DDL contained in the file.

For detailed information on running the Synchronize Schema Definition process, see *Implementing Siebel Business Applications on DB2 for z/OS*.

### <span id="page-132-0"></span>**Creating the Staging Database Schema DDL Files**

To create the staging database, you must generate schema DDL files from the target database. You then use these files and the storage control file you extracted from the target database to create the staging database. The following procedure describes how to generate the DDL files.

#### *To generate the DDL files used to create the staging database*

- **1** Run the Database Configuration Wizard. See ["About Running the Database Configuration Wizard](#page-122-1)  [on Windows" on page 123](#page-122-1) and ["About Running the Database Configuration Wizard Under UNIX" on](#page-123-1)  [page 124.](#page-123-1)
- **2** Specify the following options:
	- **a Upgrade Options:**
		- ❏ Development environment: Upgrade Siebel Database Schema (upgrep).
		- ❏ Production environment: Upgrade Siebel Database Schema (upgrep + upgphys).
	- **b Upgrade Process:** zSeries Staging of Files for Upgrade.
	- **c Storage Control File:** Specify the name of the storage control file you extracted in [Step a on](#page-131-0)  [page 132.](#page-131-0)
	- **d DB2 Subsystem Name:**
		- ❏ The DB2 subsystem name you specify for the staging database must be different to the DB2 subsystem name of the database to be upgraded (target database).
		- ❏ It is recommended that the DB2 subsystem name you specify for the staging or target database is the same as the ODBC Data Source Name (DSN) you specify for the database. If the database ODBC DSN is not the same as the DB2 subsystem name, you can create a new ODBC DSN for the staging or target database or amend the existing ODBC DSN.

See ["Information Required by the Database Configuration Wizard" on page 117.](#page-116-0)

**3** Launch the Siebel Upgrade Wizard. See ["Starting the Siebel Upgrade Wizard" on page 126.](#page-125-1)

SQL commands are executed on your existing database to generate the staging database files. The Upgrade Wizard then stops (Pause  $#0$ ). For a list of the files generated on the midtier by the Siebel Upgrade Wizard, see [Appendix C, "Upgrade Files for Siebel Business Applications."](#page-234-0)

### <span id="page-132-1"></span>**Transferring the Staging DDL to the z/ OS Host**

When the Upgrade Wizard stops at Pause # 0, you must transfer the SQL and JCL templates and other staging DDL that has been generated on the midtier to the z/OS host where they can be executed. To do this, perform the following procedure.

#### *To transfer the staging DDL to the z/OS host*

**1** Navigate to the \DB2390\dbsrvr\dboutput\upgrade directory (Windows) or the /DB2390/ dbsrvr/dboutput/upgrade directory (UNIX) and double-click the ftp\_stg.bat file (Windows) or issue the following command (UNIX):

 $Ftp - i > ftp\_stq$ .bat

**2** Enter your TSO password and press Enter.

All the files required to create the staging database are transferred from the midtier to the z/OS host.

**3** Review the ftp\_stg.log file which is created in the upgrade directory and verify that all the files listed in the ftp\_stg.txt file transferred successfully to z/OS staging data sets.

### <span id="page-133-0"></span>**Preparing the z/OS Upgrade Environment and Creating the Staging Database**

You must transfer the staging database and other upgrade files generated on the midtier by the Upgrade Wizard into data sets on the z/OS host. These files must then be processed and prepared for use. These files include the REXX code that contains all the panels and programs for running the upgrade processes, and files for creating the staging database.

To prepare your z/OS upgrade environment and create the staging database, complete the following procedures:

- ["Authorization Requirements for Performing Upgrade Procedures on the z/OS Host" on page 134](#page-133-1)
- ["Customizing the JCL UNIT Parameter Value" on page 135](#page-134-1)
- ["Creating the z/OS Setup Data Sets" on page 135](#page-134-0)
- ["Preparing the Upgrade Environment and Building the Staging Database" on page 136](#page-135-0)
- ["Removing Interface Tables and Triggers" on page 141](#page-140-0)

### <span id="page-133-1"></span>**Authorization Requirements for Performing Upgrade Procedures on the z/OS Host**

The user who performs upgrade procedures on the z/OS host requires the following authorities and access:

- A thorough understanding of zSeries architecture, JCL, and TSO functions and navigation.
- A TSO account with the authorization to allocate/create data sets on the z/OS host using the high-level qualifier specified in the FTP script.
- Access to the DB2 staging and target system.
- DB2 authorities to create DB2 objects and create DB2 VSAM data sets.
- Grant and Bind authority.
- DB2 Workload Manager refresh authority.

The default JOBCLASS is Q. Make sure you use the correct job class in the generated jobcards.

### <span id="page-134-1"></span>**Customizing the JCL UNIT Parameter Value**

If appropriate for your environment, you can amend the UNIT=SYSDA parameter setting for all of the JCL generated for the Siebel upgrade before you run any jobs on the mainframe. The UNIT=SYSDA parameter can be amended in the following data sets:

- JOB0
- Any of the VSTG000*n* or VSTG00*nn* data sets

#### *To amend the UNIT parameter setting*

- <span id="page-134-2"></span>**1** Navigate to the data set you want to amend. Make a backup copy of the data set.
- **2** Go to Edit mode on the data set.
- **3** To change the UNIT=SYSDA parameter, enter the following command on the command line:

```
c sysda squnit all
```
where  $sgunit$  is the unit name you want to specify.

**4** Press PF3 to save your changes.

All the JCL generated by the data set will use the new value you specified.

If you want to revert to the default UNIT parameter settings, either restore the backup copy of the data set you made in [Step 1](#page-134-2) or transfer the staging data sets from the midtier again.

**NOTE:** Any amendments you make to the UNIT parameter are not applied to data sets that are allocated using REXX routines.

### <span id="page-134-0"></span>**Creating the z/OS Setup Data Sets**

Perform the steps in the following procedure to create the z/OS setup data sets.

#### *To define and allocate z/OS setup data sets*

- **1** After you have successfully transferred the staging files generated by the Upgrade Wizard up to Pause #0, log on to the host/LPAR where the staging database is to be created.
- 2 To create the REXX, CNTL and JCLLIB data sets, navigate to the DSNHLQ. SI EBEL. J0B0 data set.
- **3** Go to Edit mode on the data set and submit the job using the JCL in the *DSNHLQ*. SI EBEL. JOBO data set.
- **4** After submitting the job, enter cancel on the command line or press PF3 to save changes.
- **5** Verify that the job ran successfully (return code is 0) and that the following data sets were created:
	- *D.SNHLO*. SI FBFL. FXFC
	- *D.SNHLO*. SI FBFL.JCLLIB
	- *DSNHLQ*. SI EBEL. SP. SPCNTL
- **6** Verify that the following PDS members contain information that you defined in the Database Configuration Wizard on the midtier:
	- *DSNHLQ*. SI EBEL. EXEC (@TBOSTG) contains the value for the staging schema qualifier.
	- *DSNHLQ*. SI EBEL. EXEC (@TBOTAR) contains the value for the target schema qualifier.

### <span id="page-135-0"></span>**Preparing the Upgrade Environment and Building the Staging Database**

After the files transferred from the midtier have been defined and allocated, you must set up the z/ OS system environment variables, receive the files (uncompress the files), create JCL libraries, create the staging database, and assign jobname prefixes. The following procedure describes how to perform these tasks.

#### *To set up the z/OS upgrade environment and build the staging database*

**1** Use the following command to display the Siebel In-Place Upgrade Main Menu:

EXEC 'DSNHLQ.SIEBEL.EXEC'

The Main Menu is displayed. The panel ID is SBLUPG8P.

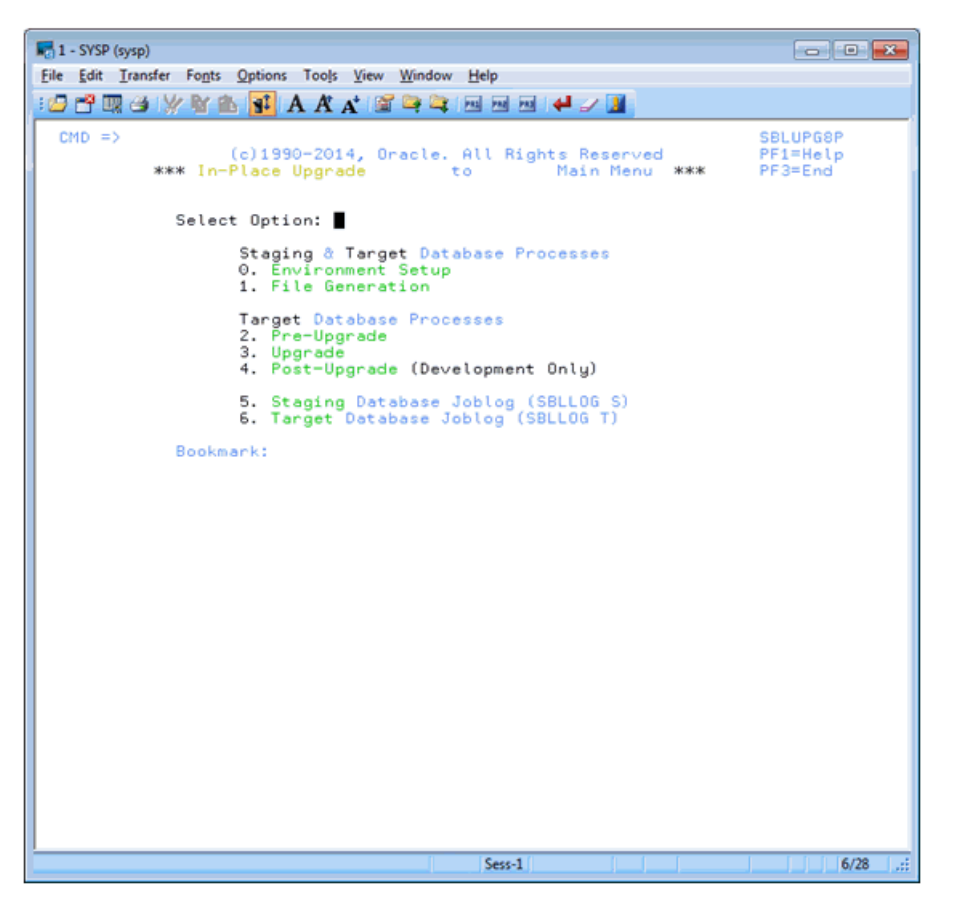

Figure 5. Siebel In-Place Upgrade Main Menu

**2** On the Siebel Upgrade Main Menu, select option 0: Environment Setup, and press Enter.

The Staging Database Environment Setup Menu is displayed. The panel ID is SBLSSETP. The options on this panel allow you to prepare files and set environment variables to create the staging database.

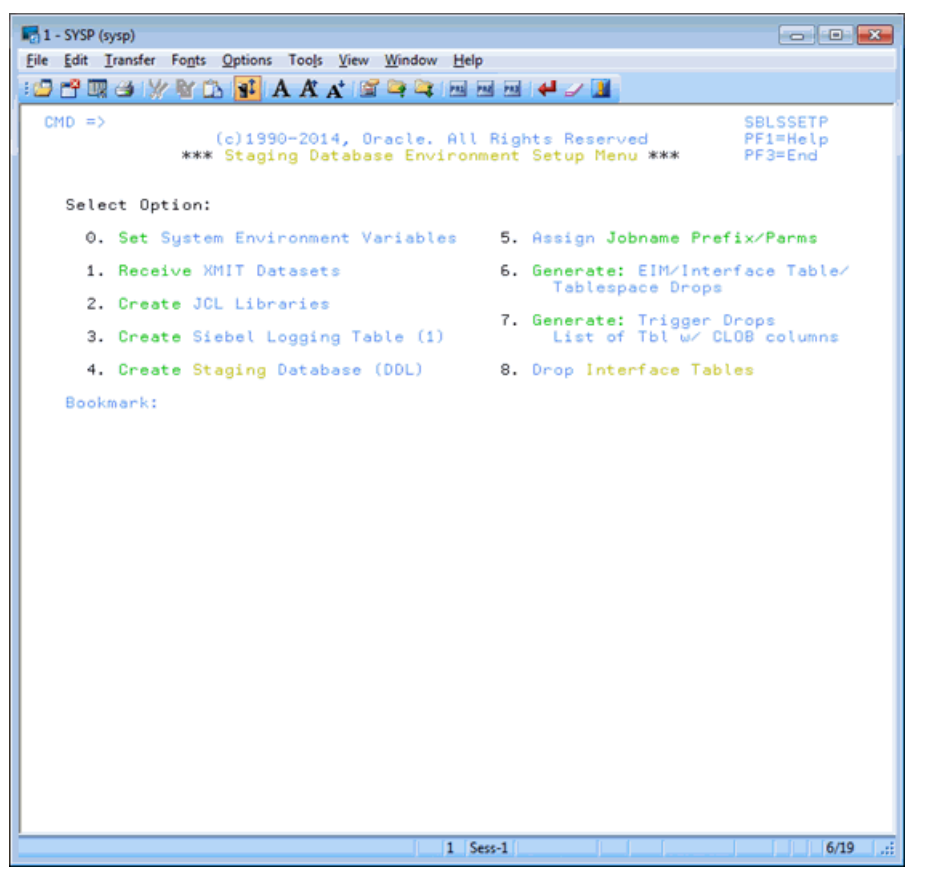

Figure 6. Staging Database Environment Setup Menu

**3** On the Staging Database Environment Setup Menu, select option 0: Set System Environment Variables.

The Staging System Variable Definitions panel appears. The panel ID is SBLSETVP.

- **4** Enter the following information and then press Enter:
	- **WLM Name.** Enter the DB2 WLM name, for example, DB28WLM.
	- **WLM Load Library.** Enter the DB2 WLM load library name.
	- **Extract DB2 Libraries:** Enter the DB2 load / runlib library names for the target subsystem. (These are the libraries where the DSN, DSNTEP2, and DSNTIAUL programs are located.)

■ **Staging DB2 Libraries.** Enter the DB2 load / runlib library names for the staging subsystem.

**NOTE:** The libraries you enter must exist (that is, they must be cataloged) and the library names must not be blank. Blank library names terminate concatenation.

**5** Press Enter.

Messages appear indicating that the *DSNHLQ* and DB2 load library information was written to individual PDS members in the DSNHLQ. SI EBEL. JCLLIB library.

- **6** Press PF3 to return to the Staging Database Environment Setup menu.
- **7** Select option 1: Receive XMIT Datasets, and press Enter.
- **8** Submit the JCL in data set *DSNHLQ*. SIEBEL. install. jcl (SPXMITR).
- **9** After submitting the job, enter cancel on the command line or press PF3 to save changes.

This job receives XMIT format files. Three PDS data sets are allocated and populated with members. The three PDS data set names are:

- *DSNHLQ*. SI EBEL. LOAD
- *DSNHLQ*. SI EBEL. SP. SPDDL
- *DSNHLQ*. SI EBEL. DBRMLI B
- **10** Verify that the job ran successfully.

Review the output in SDSF or another job output facility and verify that the job RC is 0. Verify that all three data sets (and members) were received properly. If the job ends abnormally with a return code of User 99, fix the failed job before proceeding with the upgrade. For information on restarting failed jobs, see ["Restarting Upgrade Jobs That Fail" on page 206.](#page-205-0)

- **11** Press PF3 to return to the Staging Database Environment Setup menu.
- **12** Select option 2: Create JCL Libraries, and press Enter. This option builds and allocates the install JCL libraries.

You are placed in edit mode for data set DSNHLQ. SI EBEL. VSTG0000.

**NOTE:** If you want to change the job card, do so at this time.

- 13 Run the job using the JCL in data set *DSNHLQ*. SI EBEL. VSTG0000. The install JCL libraries are built and allocated and path-specific panels are added to the DSNHLQ. SI EBEL. EXEC library.
- **14** Verify that the job ran successfully as described in ["Verifying JCL Upgrade Jobs" on page 141](#page-140-1).

Verify that this job allocated and populated data set DSNHLQ. SI EBEL. INSTALL. JCL. This job also adds path-specific panels to the DSNHLO. SIEBEL. EXEC library.

- **15** After submitting the job, enter cancel on the command line or press PF3 to save changes.
- **16** On the Staging Database Environment Setup menu, select option 3: Create Siebel Logging Table (1). This option allows you to create and load the logging table for the staging jobs and to create the staging TMPTBL ADDR table.

You are placed in edit mode for data set DSNHLQ. SIEBEL. INSTALL. JCL(LOADLOG1).

**NOTE:** If you want to change the job card, do so at this time.

**17** Run the job using the JCL in data set DSNHLQ.SIEBEL.INSTALL.JCL(LOADLOG1).

This job runs the DDL to create the TMP\_SBLLOG\_STG table in the staging environment and loads an initial set of log entries for logging batch job execution.

**18** Verify that the job ran successfully as described in ["Verifying JCL Upgrade Jobs" on page 141](#page-140-1).

Verify that this job created the TMP\_SBLLOG\_STG table on the staging database and loaded an initial set of log entries for logging batch job execution.

- **19** After submitting the job, enter cancel on the command line or press PF3 to save changes.
- **20** On the Staging Database Environment Setup menu, select option 4: Create Staging Database (DDL), and press Enter to execute the DDL necessary to create the staging database.

You are in edit mode for data set DSNHLQ. SI EBEL. INSTALL. JCL(STGDDL).

**NOTE:** If you want to change the job card, do so at this time.

- 21 Run the job using the JCL in data set DSNHLQ. SI EBEL. INSTALL. JCL(STGDDL).
- **22** Verify that the job ran successfully as described in ["Verifying JCL Upgrade Jobs" on page 141](#page-140-1).

This job executes the staging database DDL to create an exact schema version of the target database (database to be upgraded) in a staging environment using the Host/LPAR, DB2 subsystem and tableowner values you specified when you ran the Database Configuration Wizard.

Only the schema exists; it does not have to be populated with data. All objects must contain the DDL syntax DEFINE NO. Index definitions include the DEFER YES syntax.

- **23** Press PF3 to return to the Environment Setup menu.
- **24** Select option 5: Assign Jobname Prefix/Parms, and press Enter to assign unique jobname prefixes to JCL upgrade jobs by job type.

The Staging Jobname Prefix/Parm Definitions Jobcard parameters panel is displayed. The panel ID is SBLJPXP.

**25** Enter a three-character job name prefix for all upgrade job types for items 1 through 20.

It is recommended that the three-character prefix is unique to make it easier to find your jobs in the queue, but it is only required for the nonunique index and obsolete index job prefixes (which cannot be the same). The remaining five characters of the job name (which do not appear and cannot be modified) are defined by Oracle and are unique for all upgrade jobs.

**26** You can change the NOTIFY value from &SYSUID to your TSO ID or leave it as &SYSUID.

**NOTE:** If you want to remove the notify parameter from the job card, replace the symbolic parameter &sysuid with spaces.

- **27** Review the job card parameters and make any necessary changes. Verify that you are using the correct accounting, job class, and message class.
- **28** Press Enter after entering the job name prefix and parameter definitions. The JCL template files are updated. Messages indicate when each step is completed.

### <span id="page-140-1"></span>**Verifying JCL Upgrade Jobs**

After running each JCL upgrade job, you must verify that the job ran successfully by reviewing the output in SDSF or another job output facility. All jobs must complete successfully before you proceed to the next step.

Once you have run the job Receive XMIT Datasets as described in ["Preparing the Upgrade Environment](#page-135-0)  [and Building the Staging Database" on page 136](#page-135-0), all jobs contain one of the following JCL INCLUDE members to check job step return codes. If condition codes are not met, then the job ends abnormally, with a return code of User 99, and the job must be rerun.

Acceptable return codes for each step of each job is controlled by the following three JCL test condition checks:

- JCLTEST requires that the return code is less than or equal to 4
- JCLTEST0 requires that the return code is 0
- JCLTEST8 requires that the return code is less than or equal to 8

For example, if a job that includes the JCLTEST member generates a return code that is less than or equal to 4, the JCLTEST step is not processed and the JCLTEST return code is FLUSH. If the same job generates a return code that is greater than 4, the JCLTEST step is processed and the job ends abnormally.

Verify that the return code for each job is 0, 4, or 8 (depending on the job) and that the JCLTEST return code is FLUSH. If you do not see the FLUSH return code, you can verify the condition codes by searching for the condition code IEF206I.

**NOTE:** You must fix any failed jobs before proceeding with the upgrade. For information on restarting failed jobs, see ["Restarting Upgrade Jobs That Fail" on page 206.](#page-205-0)

# <span id="page-140-0"></span>**Removing Interface Tables and Triggers**

Once you have build the staging database and prepared the upgrade environment on the z/OS host, the final task to complete before you generate the upgrade files is to remove triggers and EIM/ Interface tables from the staging database. The following procedure describes this task.

#### *To remove EIM/Interface tables and triggers from the staging database*

- **1** On the Staging Database Environment Setup Menu, select option 6: Generate EIM/Interface Table/Tablespace Drops, and press Enter.
- 2 Submit the JCL in the data set DSNHLQ. SI EBEL. pregen.jcl (PREGEN1). This job generates the EIM, Interface table, and table space DROP statements.
- **3** Verify that the job ran successfully as described in ["Verifying JCL Upgrade Jobs" on page 141](#page-140-1).
- **4** After submitting the job, enter cancel on the command line or press PF3 to save changes.
- **5** On the Staging Database Environment Setup Menu, select option 7. Generate Trigger Drops List of Tbl w/ CLOB columns, and press Enter.
- **6** Submit the JCL in the data set *DSNHLQ*. SI EBEL, pregen.jcl (PREGEN2). A list of trigger drops and tables with CLOB columns is generated.
- **7** Verify that the job ran successfully.
- **8** After submitting the job, enter cancel on the command line or press PF3 to save changes.
- **9** On the Staging Database Environment Setup Menu, select option 8 Drop Interface Tables, and press Enter.
- 10 Submit the JCL in the data set DSNHLQ. SI EBEL. install.jcl (INFDRPJS) to drop EIM and Interface tables from the staging database.
- **11** Verify that the job ran successfully as described in ["Verifying JCL Upgrade Jobs" on page 141](#page-140-1).
- **12** After submitting the job, enter cancel on the command line or press PF3 to save changes.

This completes the process of creating a staging database. You can now generate the upgrade files.

# **11 Performing the Siebel Repository Merge**

This chapter lists the steps involved in performing a repository merge during a development environment upgrade which are specific to DB2 for z/OS upgrades. You also have to perform the relevant tasks in the chapter in *Siebel Database Upgrade Guide* that describes how to perform the Siebel Repository merge. This chapter includes the following topics:

- [About Backing Up the New Customer Repository or Database Schema on page 143](#page-142-0)
- [About Reorganizing Tables Before the Repository Merge on page 144](#page-143-1)
- [Performing a Siebel Repository Merge on page 145](#page-144-0)
- [Regenerating the Siebel Repository Definition Files on page 153](#page-152-1)
- [Creating a New Siebel Repository File on page 155](#page-154-0)

### <span id="page-142-0"></span>**About Backing Up the New Customer Repository or Database Schema**

**Upgrades:** All upgrades.

**Environments:** Development environment only.

This topic is part of an upgrade process. See [Chapter 4, "How to Perform a Siebel Database Upgrade."](#page-50-0)

The process of merging repositories to create the final customized repository used in the upgrade is time-intensive and resource-intensive. As a result, a merge might sometimes fail because of environmental factors, for example, space constraints. When this happens, the merge process continues, even if there is a fatal database error, and the errors might not be detected for some time.

If the merge fails, you must restore the database environment to its premerge state and run the merge again. There are two methods you can use to preserve the premerge environment so that you can restart the merge again if necessary:

- **Back up the entire database.** Prior to the merge, back up the entire database, then, if the merge fails, you can restore the database to its premerge state and rerun the merge operation. This is the recommended method of recovering from a failed merge.
- **Export the New Customer Repository.** Prior to the merge, export the New Customer Repository to create a backup copy; this preserves existing workflows. If the merge fails, you can delete the failed repository, then import the backup copy of the New Customer Repository. If you use this method of recovering from a failed merge, you also have to truncate the following merge log tables: S\_MERGE\_LOG, S\_MERGE\_LOG\_OBJ, and S\_MERGE\_LOG\_ATTR. See *Using Siebel Tools* for information on exporting and importing repositories using the Database Configuration Wizard.

### <span id="page-143-1"></span><span id="page-143-0"></span>**About Reorganizing Tables Before the Repository Merge**

**Upgrades:** All upgrades.

**Environments:** Development environment only.

This topic is part of an upgrade process. See [Chapter 4, "How to Perform a Siebel Database Upgrade."](#page-50-0)

During the repository merge process, objects from four separate repositories are read and compared. Because this is a memory-intensive process, it is recommended that you execute the REORG utility on certain tables before performing the repository merge to improve performance.

**NOTE:** Before executing the REORG utility, delete extra repositories from the database using Siebel Tools. Running the repository merge on a database with more than the four repositories which are required for the repository merge degrades repository merge performance. Before deleting extra repositories, make backups. Deletion of extra repositories can take a few hours.

The following tables receive a large number of inserts during each repository import; running REORGs on each of the following table's ROW\_ID column will significantly increase the performance of the merge:

- S\_APPLET
- S\_APPLET\_INTL
- S\_APPLET\_METH\_MI
- S\_APPL\_WEB\_TMPL
- S\_APPL\_WTMPL\_IT
- S\_BOCOMP
- S\_BUSCOMP\_UPROP
- S\_COLUMN
- S\_CONTROL
- S\_CONTROL\_INTL
- S\_CONTROL\_UPROP
- S\_DDOWN\_OBJECT
- S\_EIM\_FK\_MAPCOL
- S\_FIELD
- S\_INDEX
- S\_INDEX\_COLUMN
- S\_INTFLD\_UPROP
- S\_INT\_CKEY\_FLD
- S\_INT\_COMP
- S\_INT\_FIELD
- S\_JOIN
- **B** S\_JOIN\_SPEC
- S\_LIST
- S\_LIST\_COL\_INTL
- **B** S LIST COLUMN
- S\_PICKMAP
- S\_SCREEN\_VIEW
- S\_UK\_ATTJOIN
- S\_USER\_KEY\_ATT
- **B** S\_VIEW\_WTMPL\_IT
- S\_EIM\_ATT\_MAP

**NOTE:** After you reorganize tables, it is recommended that you run the RUNSTATS utility to update DB2 catalog statistics.

# **Performing a Siebel Repository Merge**

**Upgrades:** All upgrades.

**Environments:** Development environment only.

This topic is part of an upgrade process. See [Chapter 4, "How to Perform a Siebel Database Upgrade."](#page-50-0)

During the repository merge, objects from the Prior Siebel Repository, Prior Customer Repository, and New Siebel Repository are compared by name to identify the total set of object differences. The process also determines how conflicts between repository changes are resolved as they are merged into the New Customer Repository. There are three basic categories of object differences:

- New
- Deleted
- Modified

The repository merge executes the following processing steps to identify object differences:

■ **New or deleted objects.** Identify objects that the customer has added by comparing their names in the Prior Customer Repository with the Prior Siebel Repository.

All new customer objects are carried over from the Prior Customer Repository to the New Customer Repository. The repository merge typically avoids deletion of objects. Most of the objects that are deleted in the Prior Customer Repository reappear after the merge. The merge does this to avoid accidental deletion of objects which might be required. It does, however, allow deletion of specific types of objects. Such objects are deleted from the New Customer Repository during the merge.

Objects of the following types are deleted from the New Customer Repository:

- Control Chart
	-
- 
- 
- List Column Applet Web Template Item
	- Page Tab View Web Template Item
- **Objects with altered attributes.** Identifies objects that exist in both the Prior Customer Repository and the New Siebel Repository, and compares the attributes of each object to determine if they have been modified. Attribute comparisons are of interest only for those attributes which were changed by the customer.

If an object attribute was altered in the Prior Customer Repository, but not in the New Siebel Repository, the customer's attribute value is merged into the New Customer Repository.

A conflict occurs, however, if an object attribute was altered in both the Prior Customer Repository and the New Siebel Repository, in which case the values in all three repositories would be different. In this event, the repository merge process uses the setting of the object attribute's StandardWins flag to determine how to resolve the conflict. If this is set to Y, the attribute value from the New Siebel Repository is used; if this is set to N, the attribute value from the Prior Customer Repository is used. Conflict resolutions can be overridden for each object attribute in the New Customer Repository. For additional information, see the topic about reviewing Siebel repository object property conflicts in the chapter in *Siebel Database Upgrade Guide* that describes how to perform the Siebel Repository merge.

#### **About the Repository Merge**

The configuration utility that you ran while upgrading your development environment loaded two version 8.1 or 8.2 standard repositories. You must now use Siebel Tools to merge your existing custom configuration into one of these new repositories, creating a version 8.1 or 8.2 custom configuration that includes all of your previous configuration changes.

The four repositories that currently exist in your development database are listed in [Table 13](#page-146-0).

| <b>Repository Name</b>                                         | <b>Description</b>                                                                                     |
|----------------------------------------------------------------|----------------------------------------------------------------------------------------------------|
| Prior V7. x Siebel Repository or<br>prior V8 Siebel Repository | Standard version 7.x or 8.0 repository,<br>depending on the version from which you are<br>upgrading.   |
| Prior Customer Repository                                      | Customized version 7.x or 8.0 repository,<br>depending on the version from which you are<br>upgrading. |
| New Siebel Repository                                          | Newly loaded version 8.1 or 8.2 standard<br>repository.                                                |
| New Customer Repository                                        | Newly loaded version 8.1 or 8.2 repository<br>into which your custom configuration is<br>merged.       |

<span id="page-146-0"></span>Table 13. Repositories in the Development Database

Follow the guidelines provided in ["Optimizing Performance of the Repository Merge" on page 147](#page-146-1) and ["Optimizing Foreground Performance of the Repository Merge" on page 148](#page-147-0) to improve performance of the repository merge.

The repository merge is a memory-intensive process that fails if insufficient memory is available on the Siebel Tools workstation. Before beginning a repository merge, make sure that the following preparations have been completed on the developer workstation. Make sure that the developer workstation on which Siebel Tools is running has been upgraded to the newest available version.

The method you use to perform a repository merge depends on whether your database uses an ASCII or EBCDIC encoding scheme:

- For ASCII databases, perform the procedure, "Merging the Repositories for an ASCII Database" on [page 149.](#page-148-0)
- For EBCDIC databases, perform the procedure, "Merging Repositories for an EBCDIC Database" on [page 151.](#page-150-0)

#### <span id="page-146-1"></span>**Optimizing Performance of the Repository Merge**

There are several ways in which you can reduce the time required to complete the repository merge.

- Optimize the computer on which you are running the repository merge as follows:
	- Use a workstation with a minimum of 512 megabytes (MB) of RAM.
	- Allocate at least 2 GB of virtual memory, and a 2 GB page file. If the amount of virtual memory on the computer on which you are running the repository merge is too low, performance degrades significantly.
	- If necessary, increase the swap space, using the Control Panel System applet, and then restart the development workstation before proceeding.
- Allocate plenty of 32K work space for the Sort utility.
- Make sure you have a high-performing network connection.

**NOTE:** A slow network connection significantly increases the time required for the repository merge.

- Close all other applications.
- Close all Siebel services.
- Defragment the disk. Fragmentation significantly affects system performance.
- On the workstation, check that the environment variable SIEBEL\_LOG\_EVENTS is set to zero. To check, enter the following command at the MS DOS prompt:

echo %SIEBEL\_LOG\_EVENTS%

If the command returns a value other than zero, you must set the SIEBEL\_LOG\_EVENTS variable to zero by performing the following steps:

- ❏ Close Siebel Tools and any other Siebel client applications.
- ❏ From the Start menu, select Settings, Control Panel, System, and then Environment.
- ❏ In the Environment dialog box, in the System Variables box, select SIEBEL\_LOG\_EVENTS. Enter 0 in the Value box, and click Set. Click OK.
- ❏ Relaunch Siebel Tools. The new setting becomes active.

**NOTE:** The steps required to set this variable can vary depending on the operating system you are using.

- Optimize your database, because database performance can cause the repository merge to slow down considerably. Check the following:
	- Make sure that temporary table space has enough space allocated.
	- Make sure the database has enough space allocated.
	- Make sure that the topmost logging applet in tools has no extra rows from previous repository merge runs when starting the repository merge.
	- Make sure that the database is not loaded with users when the repository merge is run; no other users must be connected.

#### <span id="page-147-0"></span>**Optimizing Foreground Performance of the Repository Merge**

To improve the foreground performance of the repository merge, use the following procedure.

#### *To increase the foreground performance of the repository merge*

- **1** From the Start menu, choose Control Panel, and then the System menu option.
- **2** Select the Advanced tab.
- **3** Select the Performance Options button.
- **4** In the Application Response box, click the Applications radio button and click OK.

**5** While the repository merge process is running, click on the title bar of the Siebel Tools application to verify that the Siebel Tools application is the foreground application on the computer.

**NOTE:** After the repository merge process has finished, set the Performance setting back to its former value.

#### <span id="page-148-0"></span>**Merging the Repositories for an ASCII Database**

Perform the following task to merge the development repositories for an ASCII database.

**CAUTION:** This procedure does not support EBCDIC databases. If you are upgrading a DB2 database that uses an EBCDIC encoding scheme, see ["Merging Repositories for an EBCDIC Database" on](#page-150-0)  [page 151.](#page-150-0)

#### *To merge the repository for an ASCII database*

- **1** Log in to Siebel Tools.
- **2** From the Tools menu, choose View, Options, and then the Language Settings menu option.
- **3** Verify that the language mode setting is set as desired.

This is the user interface language for SRF files compiled from the New Customer Repository. It will also be the language used by the postmerge utilities.

**4** Choose File, and then Open Repository to open the Prior Customer Repository.

**NOTE:** Open the Prior Customer Repository, not another repository. *Later steps in the repository merge process fail if you open the wrong repository.*

**5** Choose Tools, Upgrade, and then Upgrade Application.

The Merge Repositories dialog box appears.

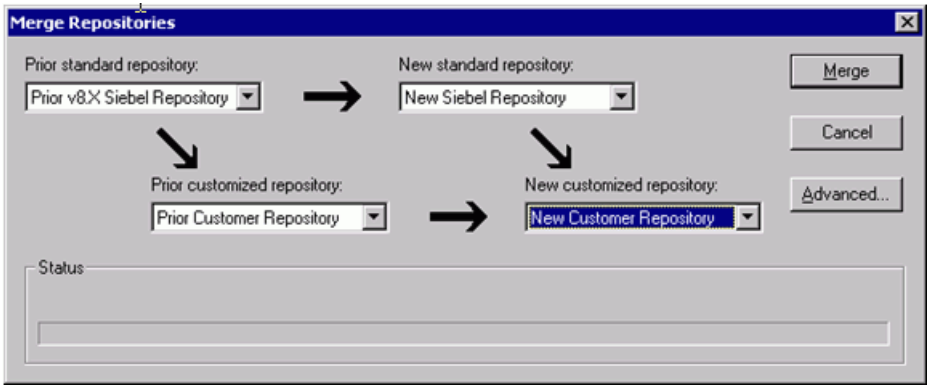

The Merge Repositories dialog box provides the following options:

**Merge.** This button merges the repositories you specify to produce a New Customer Repository.

- **Cancel.** This button cancels the repository merge and exits the Merge Repositories dialog box.
- **Advanced.** This button opens the Merge Options dialog box described in [Step 8.](#page-149-0)
- **6** In the Merge Repositories dialog box, choose the appropriate repository name from each picklist, using the repository names listed in the following table.

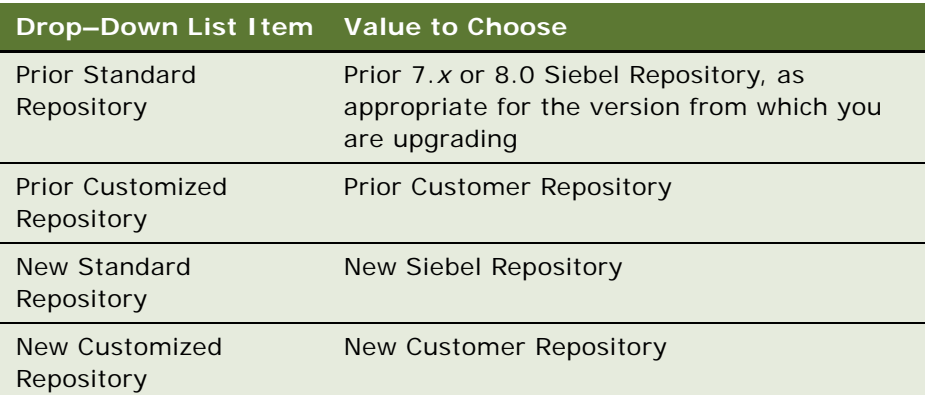

**7** Review the settings in the Merge Repositories dialog box, then click Advanced.

The Merge Options dialog box appears.

- <span id="page-149-0"></span>**8** In the Merge Options dialog box, click the following check boxes as appropriate:
	- Abort merge if more than *n* errors occur.

This option aborts the repository merge automatically if more than a designated number of errors occur.

**NOTE:** The typical repository merge generates many benign errors. If you select this option, set the number of errors to a large value. This will help prevent the repository merge from aborting due to benign errors.

■ Incorporate Custom Layout.

Activate this option to help preserve field and button placement on prior custom or modified forms, views, and screens. Select a prior release and style for label placement.

The Prior Release is the release you are upgrading from. The Placement of Labels controls where labels are placed in forms. As of Siebel CRM version 7.7, label alignment of fields changed. Label vertical alignment changed from top to middle, font weight changed from bold to normal, and text alignment changed from left to right. Select Labels on Top and Labels on Left to preserve the look and feel of releases prior to Siebel CRM version 7.7.

- **9** To continue, click OK.
- **10** Click Merge on the Merge Repositories dialog box.

The Upgrade Check List dialog box appears.

**11** In the Upgrade Check List dialog box, you must confirm that your environment meets the requirements for a successful repository merge. Review each requirement and select the check box if your configuration meets or exceeds the requirement.

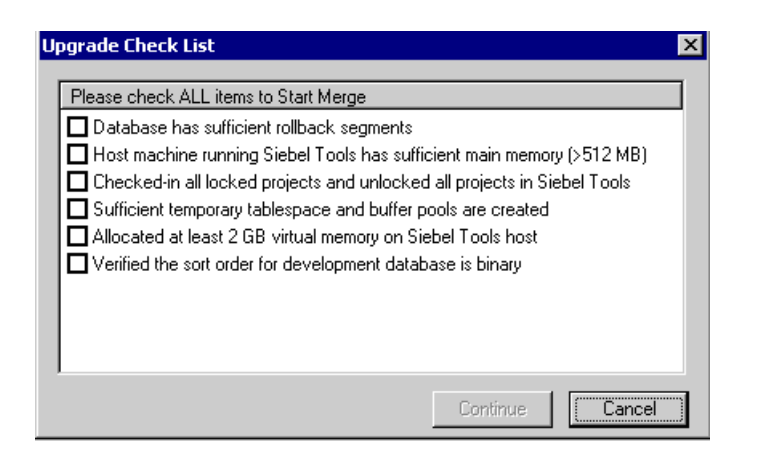

**12** To continue, click Continue. The merge process begins.

The repository merge process can take eight hours or more to complete. Timings can vary greatly depending on the kind of computer, the hardware configuration, virtual memory allocation, the use of the upgrade inheritance feature, and the level of customizations in the customer repository, such as new records or changed attributes. In addition to merging the base repository, all locales are merged. Additional time must be planned for each language, including the base language.

Customizations are moved to the New Customer Repository, which results in a large number of database operations (inserts and updates). For each of these operations, logging records are created, and these log records also affect performance. If the repository is large, or the database setup is not optimal, this might take much longer.

**13** After the merge completes, a dialog displays requesting that you make a backup of the New Customer Repository. Back up the New Customer Repository, then click OK in the dialog box.

To determine if the repository merge was successful, review the merge log files. You can then run the Siebel Postmerge Utilities. For information on both of these tasks, see the chapter in *Siebel Database Upgrade Guide* that describes how to perform a Siebel Repository merge.

#### <span id="page-150-0"></span>**Merging Repositories for an EBCDIC Database**

Perform the following task to complete a repository merge for an EBCDIC database.

#### *To perform a repository merge for an EBCDIC database*

- <span id="page-150-1"></span>**1** Use the Import/Export Repository option in the Database Configuration Wizard to export the following repositories from your prior EBCDIC database:
	- Prior Standard Repository
	- Prior Customized Repository
- New Standard Repository
- New Customer Repository

See *Using Siebel Tools* for information on exporting repositories using the Database Configuration Wizard.

- <span id="page-151-0"></span>**2** Prepare a new Siebel CRM 8.1 or 8.2 ASCII database on which you will perform the repository merge. In the storage control file, the following tables must be defined with CLOBS set to Yes:
	- S\_SCHMST\_DBSCPT
	- **BITMAP\_DATA**
	- S\_SERVICE\_SCRPT
- **3** Use the Import/Export Repository option in the Database Configuration Wizard to import the repositories exported from the EBCDIC database in [Step 1](#page-150-1) into the ASCII database prepared in [Step 2](#page-151-0).

**NOTE:** Make sure you select the Import Custom Repository option to import all languages used.

See *Using Siebel Tools* for information on importing repositories using the Database Configuration Wizard.

- **4** Launch Siebel Tools against the ASCII database.
- **5** Run the repository merge using the procedure, "Merging the Repositories for an ASCII Database" [on page 149](#page-148-0).
- **6** Generate Siebel EIM temporary columns. This task is described in the chapter in *Siebel Database Upgrade Guide* that describes how to perform the Siebel Repository merge.
- **7** Review the repository merge results to determine if the merge was successful. This task is described in the chapter in *Siebel Database Upgrade Guide* that describes how to perform the Siebel Repository merge. Verify that the repository merge was successful, and that all reported validation messages are either acceptable or fixed.
- **8** Use the Database Configuration Wizard to export the merged repository (the New Customer Repository) from the ASCII database.
- **9** Rename the existing New Customer Repository in the EBCDIC database.
- **10** Use the Database Configuration Wizard to import the merged New Customer Repository back into the EBCDIC database.
- **11** From the Tools application, pointing to the ASCII database, click *Repository* in the Object Explorer and copy the value against the Comments column for the New Customer Repository.
- **12** Connect to the EBCDIC database through the DB2 command line and update the Comments column with the copied value on the table S\_REPOSITORY for the following value:

name= "New Customer Repository"

For example, if you copied a *Comments* value of:

APPLIED\_PATCHES: Grid, UI NavUpgrade, MVGUpgPatch77, UI NavUpgrade, PCLWebTempl Swap, WF D, PM8. 1; UpgEi mCol,

Then, execute the following command against the EBCDIC database:

Update s\_repository set comments

='APPLIED\_PATCHES:Grid, UINavUpgrade, MVGUpgPatch77, UINavUpgrade, PCLWebTempl Swap, WFD, PM8. 1; UpgEimCol'

Where name=New Customer Repository'

# <span id="page-152-0"></span>**Regenerating the Siebel Repository Definition Files**

**Upgrades:** All upgrades.

**Environments:** Development environment only.

**Platforms:** All platforms.

This topic is part of an upgrade process. See [Chapter 4, "How to Perform a Siebel Database Upgrade."](#page-50-0)

If you have modified repository objects after the development environment upgrade (upgphys) and before upgrading the production test environment, you must regenerate the schema.ddl and custrep.dat files. These files were created during the upgphys process:

- **Schema.ddl**. This file contains the logical definition of the Siebel database.
- **Custrep.dat**. This file contains the definition of repository objects.

These files are used as input to the production test and production environment upgrades. If you modify the object definitions or the schema definitions in the repository after these files have been created, you must regenerate the files.

#### **Regenerating the schema.ddl File**

Use this procedure to regenerate the schema.ddl file.

#### *To regenerate the schema.ddl file*

**1** On the Siebel Server where the Siebel Database Server files are installed, navigate to the following location:

Windows: SIEBEL\_ROOT\bin

UNIX: \$SIEBEL ROOT/bin

**2** Run the following command:

ddl dict /u DatabaseOwner /p Password /c "ODBCDataSource" /d TableOwner /f DBSRVR\_ROOT\DatabasePlatform\schema.ddl /e y /a y /l SiebelLogDir\sch\_dict.log / n "Siebel Repository" /t dcir

where:

- DatabaseOwner is the Siebel database Administrator account name.
- *Password* is the Siebel database Administrator account password.
- *ODBCDataSource* is the ODBC name for connecting to the database. Enclose the name in quotes.
- TableOwner is the Siebel table owner name.
- DBSRVR\_ROOT is the absolute path to the Siebel Database Configuration Utilities installation directory.
- *DatabasePlatform* is the Siebel Database Configuration Utilities directory name for the database, that is, DB2390. The example shows Windows path syntax. On UNIX systems, use UNIX path syntax.
- *SiebelLogdir* is the path to the directory where you want the output log placed (log output directory). The example shows Windows path syntax. On UNIX systems, use UNIX path syntax.
- **3** After the command completes, review the output logs for errors. If the log indicates there are errors, create a service request (SR) on My Oracle Support. You can log service requests by accessing My Oracle Support (Service Request tab), or by using your existing phone support numbers to contact Oracle Global Customer Support.

#### **Regenerating the custrep.dat File**

Use this procedure to regenerate the custrep.dat file.

#### *To regenerate the custrep.dat file*

**1** On the Siebel Server where the Siebel Database Configuration Utilities files are installed, navigate to the following location:

Windows: SIEBEL\_ROOT\bin

UNIX: \$SIEBEL ROOT/bin

**2** Run the following command:

repimexp /a e /u DatabaseOwner /p Password /c "ODBCDataSource" /d TableOwner /r "New Customer Repository" /f DBSRVR\_ROOT\DatabasePlatform\custrep.dat /l SiebelLogDir\exprep.log

where:

- *DatabaseOwner* is the Siebel database Administrator account name.
- *Password* is the Siebel database Administrator account password.
- ODBCDataSource is the ODBC name for connecting to the database. Enclose the name in quotes.
- *TableOwner* is the Siebel table owner name.
- *DBSRVR\_ROOT* is the absolute path to the Siebel Database Configuration Utilities installation directory. The example shows Windows path syntax. On UNIX systems, use UNIX path syntax.
- *DatabasePlatform* is the Siebel Database Configuration Utilities directory name for the database, that is, DB2390.
- *SiebelLogdir* is the path to the directory where you want the output log placed. The example shows Windows path syntax. On UNIX systems, use UNIX path syntax.
- **3** After the command completes, review the output logs for errors. If the log indicates there are errors, create a service request (SR) on My Oracle Support. You can log service requests by accessing My Oracle Support (Service Request tab), or by using your existing phone support numbers to contact Oracle Global Customer Support.

# **Creating a New Siebel Repository File**

**Upgrades:** All upgrades.

**Environments:** Development environment only.

This topic is part of an upgrade process. See [Chapter 4, "How to Perform a Siebel Database Upgrade."](#page-50-0)

You can optionally create a Siebel Repository File (.srf file) immediately after the repository merge. This enables you to run an application and evaluate whether you have resolved attribute conflicts correctly.

After the you have completed the upgphys portion of the upgrade, you must create a new .srf file. This file includes the merged repository changes.

If you will review your UI in more than one language, set the Tools Language setting and compile an .srf file for each language. For information about how to compile an .srf file for a specific language, see *Siebel Global Deployment Guide*.

**Prerequisite:** The repository merge must have been successful.

#### **Compiling a New SRF File Immediately After the Repository Merge**

Perform this optional procedure immediately after the repository merge and before you perform the upgphys upgrade in the development environment. Repeat this procedure as necessary to help evaluate how you have resolved attribute conflicts.

Do not use this procedure to compile an .srf file if you have completed the upgphys upgrade. Instead, see ["Compiling a New .srf File After the Upgphys Upgrade" on page 156.](#page-155-0)

#### *To compile a new .srf file after the repository merge*

**1** Navigate to the following directory on an upgraded Siebel Server you will use to test applications in the development environment. Verify that this is *not* the directory where Siebel Tools is installed:

Windows: SIEBEL\_ROOT\OBJECTS\I anguage

UNIX: \$SIEBEL\_ROOT/OBJECTS/language

where:

I anguage is the installed language, for example, ENU.

- **2** Rename the siebel.srf file to siebel release.srf.
- **3** On the Siebel Tools development workstation, connect to the database against which you ran the merge.
- **4** Start Siebel Tools.
- **5** Choose File, and then Open Repository.
- **6** Select New Customer Repository.
- **7** Choose Tools, and then Compile Projects.
- **8** Select All Projects.
- **9** Enter the path to the Siebel Server OBJECTS directory where you renamed the siebel.srf file, and specify siebel.srf as the filename.

**NOTE:** Do *not* enter the path to the Siebel Tools OBJECTS directory. You will overwrite and destroy the Siebel Tools .srf file.

- **10** Click Compile.
- **11** Copy the contents of the Siebel Tools WEBTEMPL directory to the Siebel Server WEBTEMPL directory.
- **12** Start the application.

#### <span id="page-155-0"></span>**Compiling a New .srf File After the Upgphys Upgrade**

After completing the upgphys upgrade in the development environment, you must compile a new .srf file. This updates the file with the merged repository changes. This is the .srf file you will copy to the Siebel Servers in your test environment.

#### *To compile a new .srf file after the upgphys upgrade*

**1** Navigate to the following directory on an upgraded Siebel Server you will use to test applications. Verify that this is not the directory where Siebel Tools is installed:

Windows: SIEBEL\_ROOT\OBJECTS\I anguage

UNIX: \$SI EBEL\_ROOT/OBJECTS/I anguage

where:

I anguage is the installed language, for example, ENU.

- **2** Rename the siebel.srf file to siebel\_release.srf.
- **3** On the Siebel Tools development workstation, connect to the database against which you ran the merge.
- **4** Start Siebel Tools.
- **5** Choose File, and then Open Repository.
- **6** Select Siebel Repository.
- **7** Choose Tools, and then Compile Projects.
- **8** Select All Projects.
- **9** Enter the path to the Siebel Server OBJECTS directory where you renamed the siebel.srf file, and specify siebel.srf as the filename.

**CAUTION:** Do *not* enter the path to the Siebel Tools OBJECTS directory. You will overwrite and destroy the Siebel Tools .srf file.

**10** Click Compile.

Siebel Tools creates a new .srf file and places it at the specified location on the Siebel Server.

# **12 Performing the Siebel Incremental Repository Merge**

This chapter provides guidelines for performing an incremental upgrade of the Siebel database. It includes the following topics:

- [About the Siebel Incremental Repository Merge on page 159](#page-158-0)
- Process of Performing an Incremental Upgrade of the Siebel Database from Siebel CRM Version [8.1.1.x on page 159](#page-158-1)
- [Before You Begin on page 161](#page-160-1)
- [Performing the Incremental Repository Merge on page 161](#page-160-0)
- [Editing the Siebel Tools Configuration File After the Development Environment Merge on page 163](#page-162-0)

**NOTE:** Use this chapter if you are upgrading from Siebel CRM version 8.1.1.0 and later (SIA repository) to Siebel CRM version 8.1.1.14.

### <span id="page-158-0"></span>**About the Siebel Incremental Repository Merge**

If you are upgrading from Siebel CRM version 8.1.1.*x* (SIA repository) to Siebel CRM version 8.1.1.14, you perform an incremental merge of the Siebel database. Performing an incremental repository merge is required if you intend to use the new features included in the Siebel CRM version 8.1.1.14 Innovation Pack.

**NOTE:** On the DB2 for z/OS platform, incremental repository merge functionality is not supported for upgrades to Siebel Release 8.2.

The process of performing an incremental repository merge is described in detail in *Siebel Database Upgrade Guide*. This chapter describes tasks that are specific to the z/OS platform. Where necessary, you are directed to *Siebel Database Upgrade Guide* for information on tasks that are common to all database platforms.

### <span id="page-158-1"></span>**Process of Performing an Incremental Upgrade of the Siebel Database from Siebel CRM Version 8.1.1.***x*

To perform an incremental upgrade of the Siebel database from Siebel CRM Version 8.1.1.*x*, perform the following tasks:

**1** ["Before You Begin" on page 161](#page-160-1).

**2** Perform the following required tasks for the incremental repository upgrade.

For information on completing these tasks, see the Incremental Repository Merge chapter in *Siebel Database Upgrade Guide*

- Preparing Siebel Tools for ODBC data source names
- Editing the Siebel Tools configuration file
- Testing your Siebel Tools login
- Setting a primary non-ENU language
- Copying ancestor repositories.
- **3** Preparing to run the Siebel Database Configuration Wizard.

Identify the information you must enter when running the Database Configuration utilities to perform the incremental repository upgrade. **F**or information, see ["Information Required by the](#page-116-0)  [Database Configuration Wizard" on page 117.](#page-116-0)

<span id="page-159-0"></span>**4** Upgrade the Siebel Database schema in the development environment by performing all of the tasks listed in the topic ["Upgrade Siebel Database Schema \(upgrep\)" on page 56.](#page-55-0)

To upgrade the Siebel Database schema, you must run the Database Configuration Wizard upgrade option, Development environment: Upgrade Siebel Database Schema (upgrep), on two occasions, selecting each of the following upgrade processes in turn:

- **a** zSeries Staging of Files for Upgrade
- **b** zSeries Seed/Repository Upgrade

**NOTE:** You do not need to perform the task to install new license keys. This step is not required when performing a 8.1.1.*x* upgrade to 8.1.1.14.

- **5** ["Performing the Incremental Repository Merge" on page 161](#page-160-0).
- **6** Review the Siebel Repository merge log files and resolve any errors, such as object property conflicts. If the incremental repository merge stops because of errors, resolve the errors then restart the merge.

For information on these tasks, see the Incremental Repository Merge chapter in *Siebel Database Upgrade Guide*.

<span id="page-159-1"></span>**7** Upgrade the custom database schema in the development environment by performing all of the tasks in ["Upgrade Custom Database Schema \(upgphys\)" on page 59](#page-58-0).

To upgrade the custom Database schema, you must run the Database Configuration Wizard upgrade option, Development environment: Upgrade Custom Database Schema (upgphys).

- **8** ["Editing the Siebel Tools Configuration File After the Development Environment Merge" on page 163](#page-162-0).
- **9** Prepare for the production upgrade by performing the following tasks, if applicable:
	- ["About Moving the Customized Repository and Schema Definition Files" on page 113.](#page-112-0)
	- ["Regenerating the Siebel Repository Definition Files" on page 153](#page-152-0).
- **10** Upgrade the Siebel Database schema in the production or production test environments by performing all of the tasks listed in the following topics:
- (Production Test) ["Process of Upgrading a Production Test Environment" on page 62](#page-61-0)
- (Production) ["Process of Upgrading a Siebel Production Environment" on page 70](#page-69-0)

To upgrade the Siebel Database schema in either a production or production test environment, you must run the Database Configuration Wizard upgrade options:

- Prepare for Production Upgrade
- Upgrade Siebel Database Schema (upgrep + upgphys). Select the following upgrade processes, as applicable.
	- ❏ zSeries Staging of Files for Upgrade
	- ❏ zSeries Seed/Repository Upgrade

# <span id="page-160-1"></span>**Before You Begin**

Before starting the incremental upgrade process, you must have installed the Siebel Enterprise Server, which includes the Siebel Gateway Name Server, the Siebel Server, and the Siebel Database Server. For installation information, see *Siebel Installation Guide* for the operating system you are using.

This task is a step in ["Process of Performing an Incremental Upgrade of the Siebel Database from Siebel](#page-158-1)  [CRM Version 8.1.1.x" on page 159](#page-158-1).

**NOTE:** Before running incremental repository merge, you must have one and only one repository in your development instance and that repository must be named Siebel Repository. Also, if you must delete any additional repositories, the only acceptable way to do so is to select the repository record in Siebel Tools and delete it. It is not acceptable to delete repositories using direct SQL.

#### **About the Siebel Server and Siebel Tools on Windows**

It is recommended that the Siebel Server and Siebel Tools be installed on the same Windows computer. If your Siebel Server is installed on Windows, then the merge process automatically starts Siebel Tools to execute the incremental repository merge. For this reason, the Siebel Database Configuration Wizard must be started from the computer where Siebel Tools is installed.

If the Siebel Enterprise server is not installed on the same computer as Siebel Tools, then map a network drive from the computer where Siebel Tools is installed to the computer where Siebel Enterprise Server is installed. Use this mapped drive to specify the location of the Siebel Server when you run the Siebel Database Configuration Wizard.

# <span id="page-160-0"></span>**Performing the Incremental Repository Merge**

This topic describes how to perform the incremental repository merge to upgrade the Siebel database in your development environment.

This task is a step in ["Process of Performing an Incremental Upgrade of the Siebel Database from Siebel](#page-158-1)  [CRM Version 8.1.1.x" on page 159](#page-158-1).

#### *To perform the incremental repository merge*

- **1** After you have run the Siebel Database Configuration Wizard to upgrade the Siebel repository and import seed data in the development environment (this is the last step in the upgrep process in [Step 4 on page 160\)](#page-159-0), the Wizard pauses and prompts you to backup the database and run database statistics. Perform these tasks as follows:
	- ["About Backing Up the New Customer Repository or Database Schema" on page 143](#page-142-0)
	- ["Generating RUNSTATS Jobs" on page 205](#page-204-0)
- **2** Return to the Siebel Database Configuration Wizard and either click Yes to continue with the upgrade or click No to stop at this step and restart the Wizard later.
	- (Windows) If you click yes, then provided that Siebel Tools is also installed on Windows, the Wizard automatically starts the incremental repository merge.
	- (UNIX) If you selected Y to continue with the upgrade, the Wizard displays a message directing you to perform the incremental repository merge. Enter N to pause the Wizard, then perform the steps in ["Executing the Incremental Repository Merge Under UNIX" on page 162](#page-161-0).

To resume the upgrade at a later point, see ["Starting the Siebel Upgrade Wizard" on page 126](#page-125-0).

**3** After the incremental repository merge has completed, review the merge log files in Siebel Tools installation directory\LOG.

For information on reviewing merge log files and Siebel repository merge errors, see the chapter in *Siebel Database Upgrade Guide* that describes how to perform the Siebel incremental repository merge.

**NOTE:** If the merge fails, or contains unacceptable errors, you can restart the merge as described in *Siebel Database Upgrade Guide*.

- **4** Perform the following postmerge tasks. For information on performing these tasks, see *Siebel Database Upgrade Guide*:
	- Review Siebel object property conflicts
	- Review conflicts at the attribute level
	- Mark conflict resolution as complete using Siebel Tools
- **5** Return to the upgrade wizard, then do one of the following:
	- (Windows) After you mark conflict resolution as complete, the Wizard automatically executes the last step in the upgrade, then finishes. Click OK.
	- (UNIX) Restart the upgrade wizard as described in "Starting the Siebel Upgrade Wizard" on [page 126.](#page-125-0) The Wizard completes the upgrade, then finishes.

### <span id="page-161-0"></span>**Executing the Incremental Repository Merge Under UNIX**

Use the following task to execute the incremental repository merge if you are running the Siebel Database Configuration Wizard on UNIX, or if Siebel Tools is installed on UNIX.

Incremental repository merge is started automatically under Windows, but under UNIX you must initiate the process manually. You begin executing the incremental merge when the Upgrade Wizard pauses and notifies you to execute the manual merge.

#### *To execute incremental repository merge under UNIX*

- **1** Compile the New Siebel Repository SRF, and replace the existing siebel\_sia.srf with the newly compiled SRF.
- **2** Copy the irm\_sav\_file.ssf from SIEBEL\_ROOT\bin from the UNIX computer to Tools\_ install\_directory\bin on the Windows computer.
- **3** Execute the following command to start the incremental repository merge: siebdev /u UserName /p Password /d "ToolsDataSource" /c"SiebelToolsRoot\BIN\\$Language\tools.cfg" / i Packmode / IRM UpgDel taMerge
- **4** Click Yes to continue.

To pause now and resume later, click No. To resume, see ["Starting the Siebel Upgrade Wizard" on](#page-125-0)  [page 126.](#page-125-0)

## <span id="page-162-0"></span>**Editing the Siebel Tools Configuration File After the Development Environment Merge**

After you have completed the upgphys process to upgrade the custom database schema in the development environment (see [Step 7 on page 160](#page-159-1)), then edit the Siebel Tools configuration file as described in this topic.

This task is a step in ["Process of Performing an Incremental Upgrade of the Siebel Database from Siebel](#page-158-1)  [CRM Version 8.1.1.x" on page 159](#page-158-1).

**NOTE:** You set the prefix back to X\_ from the changed value of SBL\_ to enable you to create your own custom symbolic strings after the merge.

#### *To change the SymStrPrefix value in tools.cfg file*

- **1** Navigate to *Tools\_install\_directory*\bin\*lang*, and open the tools.cfg file.
- **2** Make the following changes in the tools.cfg file:
	- **a** Change the SymStrPrefix value from SBL\_ back to the default value of X\_.
	- **b** Make sure the Set EnableToolsConstrain value is set to the default value of False. If it is not, then set the value to False.
	- **c** Change the DockRepositoryName value from Prior Customer Repository to Siebel Repository.
- **3** Save the Tools.cfg file.

# **13 Generating the Siebel Upgrade Files**

This chapter describes how to generate the Siebel CRM upgrade files using the staging database. It includes the following topics:

- [About Generating the Upgrade Files on page 165](#page-164-0)
- [Process of Generating the Upgrade Files on page 165](#page-164-1)
- [Required Tasks for Generating the Upgrade Files on page 166](#page-165-0)
- [Preparing the Additive Schema and JCL Files on the z/OS Host on page 167](#page-166-0)
- [Applying the Additive Schema Changes to the Production Staging Database on page 172](#page-171-0)
- [Preparing for Table Creation on the Staging Database on page 174](#page-173-0)
- [Preparing and Executing the Nonadditive Schema and JCL Files on the z/OS Host on page 176](#page-175-0)
- [Processing the Index Schema File on page 181](#page-180-0)
- [Building JCL Templates for the Target Database on page 182](#page-181-0)

# <span id="page-164-0"></span>**About Generating the Upgrade Files**

**Upgrades:** All upgrades.

**Environments:** All environments.

After you have created the staging database, you generate the upgrade files by running the Upgrade Wizard against the staging database. The upgrade files are then transferred to the z/OS host where the JCL preparation process is done. The JCL preparation process constructs all the JCL to run the preupgrade and upgrade (in-place) processes for both the staging and target databases.

The midtier file generation process can be performed ahead of the in-place target database upgrade provided no further changes are made to the target database schema.

**NOTE:** The procedures in this chapter use Siebel-Scheduled job execution, but you can also choose to use a third party job scheduler. For information on choosing a scheduler, see ["Executing Jobs Using](#page-80-0)  [Siebel-Scheduled Mode or Vendor-Scheduled Mode" on page 81](#page-80-0).

# <span id="page-164-1"></span>**Process of Generating the Upgrade Files**

**Upgrades:** All upgrades.

**Environments:** All environments.

When the staging database has been created, you run the Database Configuration Wizard to generate the upgrade files. This process involves the following tasks:

- **1** Complete the tasks described in ["Required Tasks for Generating the Upgrade Files" on page 166.](#page-165-0)
- **2** Restart the upgrade process from the midtier to generate upgrade files. See ["Restarting the Siebel](#page-127-0)  [Upgrade Wizard After Pauses" on page 128](#page-127-0) for further information. The Upgrade Wizard stops at Pause #1.
- **3** Transfer the files generated up to Pause #1 to the z/OS host and apply them. See ["Preparing the](#page-166-0)  [Additive Schema and JCL Files on the z/OS Host" on page 167.](#page-166-0)
- **4** (Production environment only) If you are upgrading a production database, apply the additive schema changes to the staging database. See ["Applying the Additive Schema Changes to the](#page-171-0)  [Production Staging Database" on page 172](#page-171-0) for further information.
- **5** Restart the Upgrade wizard as described in ["Restarting the Siebel Upgrade Wizard After Pauses" on](#page-127-0)  [page 128.](#page-127-0) After generating further files, the Upgrade Wizard stops at Pause #2.
- **6** Transfer the files generated up to Pause #2 to the z/OS host and run the jobs against the staging database. See ["Preparing and Executing the Nonadditive Schema and JCL Files on the z/OS Host"](#page-175-0)  [on page 176](#page-175-0).
- **7** Return to the midtier and restart the Upgrade wizard as described in "Restarting the Siebel [Upgrade Wizard After Pauses" on page 128.](#page-127-0) The Upgrade Wizard generates the SCINDX.SQL file on the midtier and stops at Pause #3.
- **8** Transfer the SCINDX.SQL file to the z/OS host and apply it to drop old schema indexes and create new 8.1 or 8.2 schema indexes. See ["Processing the Index Schema File" on page 181.](#page-180-0)
- **9** Build the JCL Templates that will be used to upgrade the target database. See ["Building JCL](#page-181-0)  [Templates for the Target Database" on page 182](#page-181-0) for further information.

This completes the File Generation Process.

### <span id="page-165-0"></span>**Required Tasks for Generating the Upgrade Files**

**Upgrades:** All upgrades.

**Environments:** All environments.

This topic is part of an upgrade process. See [Chapter 4, "How to Perform a Siebel Database Upgrade."](#page-50-0)

Complete the following tasks before starting to generate the upgrade files:

<span id="page-165-1"></span>**1** After you have created the staging database, you must extract the storage layout of the Siebel staging database from the DB2 catalog and merge it with a Siebel CRM 8.1 or 8.2 storage control file so as to preserve any customizations you have made to the database layout in the upgraded database. To do this, run the Database Configuration Wizard and select the Extract from Catalog and Merge with Template option.

Name the extracted storage control file as follows:

- Development environment upgrade: storage\_upg\_dev.ctl
- Production environment upgrade: storage\_upg\_prod.ctl

For further information on this task, see ["Extracting the Storage Control File" on page 95](#page-94-0).

- **2** Validate the merged storage control file generated in [Step 1](#page-165-1) against the staging database. For information on this task, see ["Validating the Extracted Storage Control File" on page 99](#page-98-0). If there are validation errors, you must correct them before proceeding with the upgrade.
- **3** Rebuild tables in the target database that contain LONG VARCHAR columns. For information on this task, see ["Rebuilding Target Tables Containing LONG VARCHAR Columns" on page 104.](#page-103-0)

You can rebuild target tables at any time before you start the upgrade but you must have completed this task before you apply ADDITIVE schema changes to the production staging database.

## <span id="page-166-0"></span>**Preparing the Additive Schema and JCL Files on the z/OS Host**

**Upgrades:** All upgrades.

**Environments:** All environments.

This topic is part of an upgrade process. See [Chapter 4, "How to Perform a Siebel Database Upgrade."](#page-50-0)

When you restart the Upgrade Wizard after creating the staging database, it generates SQL and JCL templates for the file generation process. Specifically, the following files are generated:

- Additive upgrade files
- Pret files
- Data migration files

When the Upgrade Wizard stops at Pause  $# 1$ , you must transfer these files to data sets on the  $z/OS$ host. These data sets are then used to create the SQL and JCL templates used to perform the upgrade. These tasks are described in this topic.

Perform the following procedures:

- ["Transferring the Additive Schema, PRET, and Data Migration Files to the z/OS Host" on page 167](#page-166-1)
- ["Preparing the z/OS Data Sets" on page 168](#page-167-0)
- ["Preparing the Additive Schema SQL and JCL Templates" on page 170](#page-169-0)

### <span id="page-166-1"></span>**Transferring the Additive Schema, PRET, and Data Migration Files to the z/OS Host**

Use the following procedure to transfer the schema DDL files and the PRET and data migration files generated by the Upgrade Wizard on the midtier up to Pause #1 to the z/OS host.

**NOTE:** Before transferring the generated files to the z/OS host, edit them as required by relevant publications such as bulletins, alerts, and *Siebel Release Notes* on My Oracle Support.

#### *To transfer the files generated on the midtier*

**1** Navigate to the \DB2390\dbsrvr\dboutput\upgrade directory (Windows) or the /DB2390/ dbsrvr/dboutput/upgrade directory (UNIX) and double-click the ftp\_pause1.bat file (Windows) or issue the following command (UNIX):

Ftp - i > ftp\_pause1.bat

**2** Enter your TSO password and press Enter.

All the Pause  $#1$  files are transferred from the midtier to the  $z/OS$  host.

**3** Review the ftp\_pause1.log file which is created in the upgrade directory and verify that all the files listed in the ftp\_pause1.txt file transferred successfully to z/OS staging data sets.

### <span id="page-167-0"></span>**Preparing the z/OS Data Sets**

When you have transferred the files generated by the Siebel Upgrade Wizard up to Pause #1 from the midtier to the z/OS host, allocate and populate the data sets used to execute the upgrade jobs as described in the following procedure.

#### *To prepare the z/OS data sets*

**1** Go to the Siebel Upgrade Main Menu by entering the following command:

TSO EXEC 'DSNHLQ.SIEBEL.EXEC'

The panel ID is SBLUPG8P. You can find the panel ID in the bottom right corner of the screen.

**2** On the Siebel Upgrade Main Menu, select option 1: File Generation, and press Enter.

The Staging Database File Generation Menu is displayed. The panel ID is SBLSFGP.

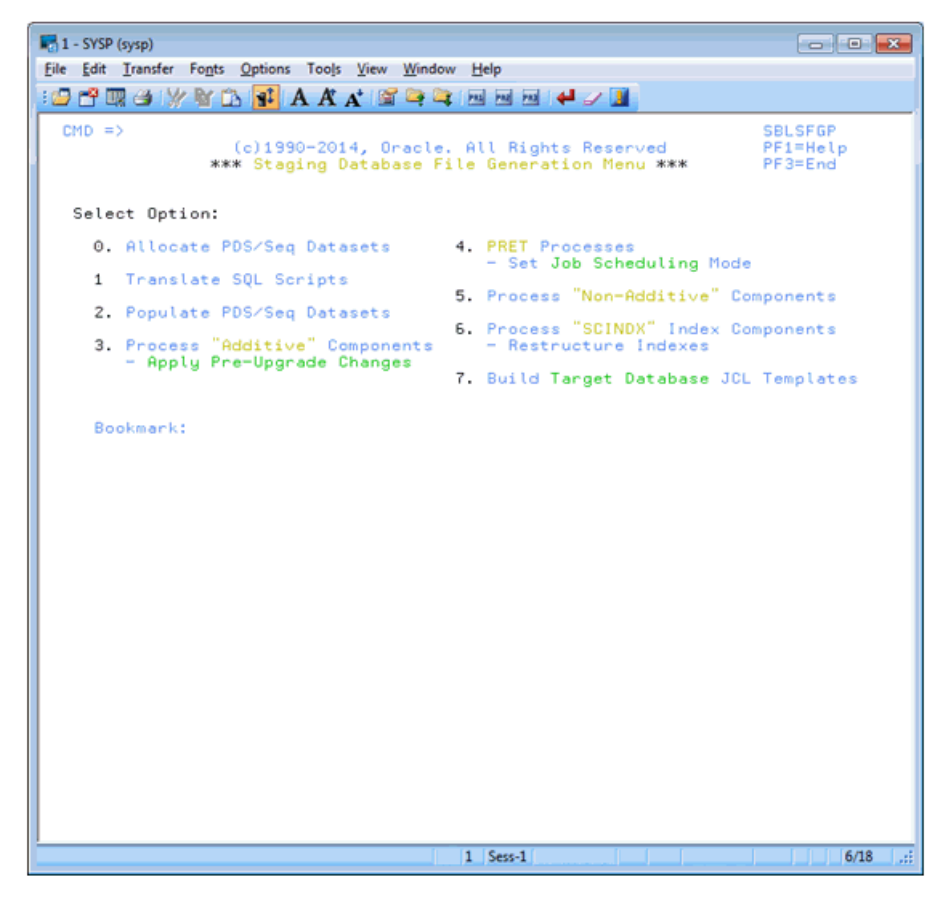

Figure 7. Staging Database File Generation Menu

- **3** Select option 0: Allocate PDS/SEQ Datasets, and press Enter.
- **4** Run the job using the JCL in data set DSNHLO. SI EBEL. INSTALL. JCL(CREATEDS) to allocate data sets.
- **5** Verify that the job ran successfully and allocated data sets. For information, see ["Verifying JCL](#page-140-0)  [Upgrade Jobs" on page 141](#page-140-0).
- **6** After submitting the job, enter cancel on the command line or press PF3 to save changes.
- **7** On the Staging Database File Generation Menu, select option 1: Translate SQL Scripts, and press Enter.

This option is used to run the JCL to translate SQL scripts. Language-specific data migration SQL types are translated for PRESCHM, UPGIDSS and Gen Primary jobs.

**8** Run the job using the JCL in data set *DSNHLQ*. SI EBEL. SP. CNTL(REC*xxxxx*) where *xxxxx* varies according to your upgrade path and language. If your primary language is ENU, the job runs in foreground mode. If your primary language is not enu, the job runs in batch mode.

- **9** Verify that the job ran successfully as described in ["Verifying JCL Upgrade Jobs" on page 141](#page-140-0). Check the Bookmark field to verify that the job translated the SQL scripts.
- **10** On the Staging File Generation Menu, select option 2: Populate PDS/SEQ Datasets, and press Enter.
- **11** Run the job using the JCL in data set *DSNHLQ*. SI EBEL. INSTALL. JCL(UNPACK01).
- **12** Verify that the job ran successfully as described as described in ["Verifying JCL Upgrade Jobs" on](#page-140-0)  [page 141.](#page-140-0) The job return code must be 0, although a return code of 4 is acceptable if the data set is empty.

Verify that this job populates (unpacks) all PDS members into corresponding PDS data sets and sequential files. It is acceptable to have some empty data sets.

**NOTE:** PDS data sets are populated using IEBUPDTE; sequential files are populated using IEBGENER.

### <span id="page-169-0"></span>**Preparing the Additive Schema SQL and JCL Templates**

Perform the following procedure to prepare the additive schema files.

#### *To prepare additive schema SQL and JCL templates*

**1** On the Staging Database File Generation Menu, select option 3: Process Additive Components, and press Enter.

The Staging Database Additive Schema Menu is displayed. The panel ID is SBLSADMP.

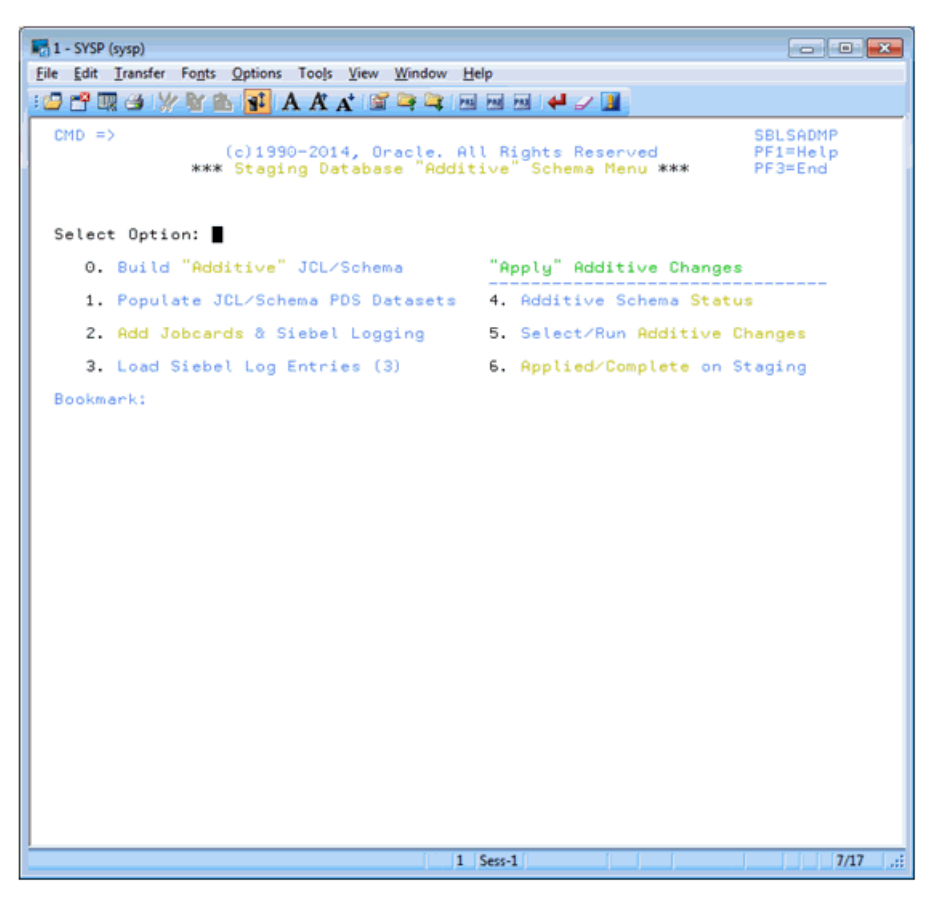

Figure 8. Staging Database Additive Schema Menu

**2** Select option 0: Build Additive JCL/Schema, and press Enter,

Status messages are displayed as the additive components are built.

- **3** On the Staging Database Additive Schema Menu, select option 1: Populate JCL/Schema PDS Datasets, and press Enter.
- **4** Run the job using the JCL in data set DSNHLQ.SIEBEL.INSTALL.JCL(UNPKADD).
- **5** Verify that the job ran successfully as described in ["Verifying JCL Upgrade Jobs" on page 141](#page-140-0). Verify that the return code is 0 and that the job populated the JCL and schema PDS data sets.
- **6** After submitting the job, enter cancel on the command line or press PF3 to save changes.

**7** On the Staging Database Additive Schema Menu, select option 2: Add Jobcards & Siebel Logging, and press Enter.

A message appears, asking you to confirm that the DSNHLQ. SI EBEL. PROC(I SPBAT) (ISPF batch procedure) is correctly configured.

- **8** Verify that the ISPF batch procedure, *dsnhlq*.siebel.proc(ispbat), is modified to your installation standards, then enter Y to confirm and press Enter.
- **9** Run the job using the JCL in data set *DSNHLQ*. SI EBEL. INSTALL. JCL(SUBJCL12). This job takes some time to complete.
- **10** Verify that the job ran successfully with a return code of 0. For information, see "Verifying JCL [Upgrade Jobs" on page 141](#page-140-0).

The JCL job card counts are displayed by job type. The number of jobs that are build for the additive components varies according to your upgrade path.

- **11** After submitting the job, enter cancel on the command line or press PF3 to save changes.
- **12** On the Staging Database Additive Schema Menu, select option 3: Load Siebel Log Entries (3), and press Enter. This option runs the job to load the Siebel logging table with additive entries for staging jobs.
- **13** Run the job using the JCL in data set DSNHLQ.SIEBEL.INSTALL.JCL(LOADLOG2).
- **14** Verify that the job ran successfully with a return code of 0. For information, see "Verifying JCL [Upgrade Jobs" on page 141](#page-140-0).

Verify that additional log entries have been loaded to the TMP\_SBLLOG\_TAR table on the staging database.

- **15** After submitting the job, enter cancel on the command line or press PF3 to save changes.
- **16** On the Staging Database Additive Schema Menu, select option 4: Additive Schema Status, and press Enter.

The Additive Schema Status panel is displayed. The panel ID is SBLSADLP. A list of the additive schema members is displayed and their staging status, either PENDING or COMPLETED.

- **17** To view a member in browse mode, select the member by entering any nonblank character in the Opt column for the member (you can select more than one member to view on each panel).
- **18** Press Enter. If you selected more than one member to view, press PF3 to move to the next member.

# <span id="page-171-0"></span>**Applying the Additive Schema Changes to the Production Staging Database**

**Upgrades:** All upgrades.

**Environments:** Production test, production.

**NOTE:** For development environment upgrades, all schema changes are processed as nonadditive, therefore this step is not required.

This topic is part of an upgrade process. See [Chapter 4, "How to Perform a Siebel Database Upgrade."](#page-50-0)

When you are upgrading the production staging database, you can apply all or a subset of the additive schema upgrade files ahead of the in-place upgrade. Only the additive upgrade files that you choose to apply to the staging database can be applied as additive changes to the target database before the in-place upgrade. Any additive changes you do not apply become part of the nonadditive changes that are applied later. See ["Applying the Nonadditive Schema Changes" on page 179](#page-178-0) for further information.

**NOTE:** You must rebuild tables in the target database that contain LONG VARCHAR columns before you apply additive schema changes to the production staging database. For information, see ["Rebuilding Target Tables Containing LONG VARCHAR Columns" on page 104](#page-103-0).

#### *To apply additive schema changes*

**1** On the Staging Database Additive Schema Menu, select option 5: Select / Run Additive Changes, and press Enter.

The Staging Pending ADDITIVE Job Submission Menus is displayed. The panel ID is SBLSADDP.

- **2** Choose whether you want to apply all, none, or a subset of the additive schema changes:
	- If you decide not to apply any of the additive schema changes, enter N for the Apply All (Y/ N) prompt. Press PF3 until you return to the Staging Database File Generation menu.
	- To apply all of the additive schema changes, do the following:
		- ❏ Enter Y for the Apply All (Y/N) prompt, and press Enter.
		- **□** Run the job using the JCL in data set *DSNHLQ*. SI EBEL. INSTALL. JCL(ADDVSCHS).
	- To apply a subset of the additive schema changes, enter either J, S, or SUB in the Opt column of the appropriate member, and press Enter:
		- ❏ Typing SUB in the Opt column for a member automatically submits the JCL to apply the additive change in the member: DSNHLQ. SIEBEL. ADD. JCL(member)
		- ❏ Typing J in the Opt column for a member places you in edit mode in the JCL for the member: DSNHLQ. SIEBEL. ADD. JCL(member)
		- ❏ Typing S in the Opt column for a member places you in edit mode in the SQL for the member: DSNHLQ. SIEBEL. ADD. SQL(member)

**NOTE:** If you choose to selectively apply additive schema changes, bear in mind that some schema changes might require that other additive database, table space or table changes are applied first. In general, submit additive schema changes in database, table space, table hierarchical order.

**3** Verify that the jobs ran successfully as described in ["Verifying JCL Upgrade Jobs" on page 141](#page-140-0).

You can view the Siebel staging database job log to check whether an additive job completed successfully or not by navigating to the In-Place Upgrade Main Menu and selecting option 5: Staging Database Joblog. See ["Viewing the Siebel Job Log Status" on page 214](#page-213-0) for further information.

**4** On the Staging Database Additive Schema Menu, select option 6: Applied / Complete on Staging, and press Enter.

A screen is displayed that lists the status of each of the additive schema changes you applied. Do not proceed until the additive schema changes you chose to apply complete successfully. Any additive changes you do not apply become part of the nonadditive changes that are applied during the in-place database upgrade.

# <span id="page-173-0"></span>**Preparing for Table Creation on the Staging Database**

**Upgrades:** All upgrades.

**Environments:** All environments.

This topic is part of an upgrade process. See [Chapter 4, "How to Perform a Siebel Database Upgrade."](#page-50-0)

The PRET (pre-table) jobs are run against the staging database tables at the beginning of the upgrade; a small number of tables are altered by the PRET step to prepare the database for upgrading. There are two types of PRET jobs: jobs that you submit manually and jobs that run automatically. The manual PRET jobs perform the following tasks (this list varies according to your upgrade path):

- Determine whether there are CLOBs in the schema
- Query catalog tables for clustering index information

The automatic jobs drop some indexes, rename table(s) and add columns to tables. If you are using Siebel Scheduling, the automatic jobs use the unique job name prefixes you previously specified.

Complete the following procedures to prepare the staging database to generate unload, load, and schema files:

#### *To run the PRET jobs*

**1** On the Staging Database File Generation Menu select option 4: PRET Processes. The Staging Database PRET Menu is displayed. The panel ID is SBLPRETP.

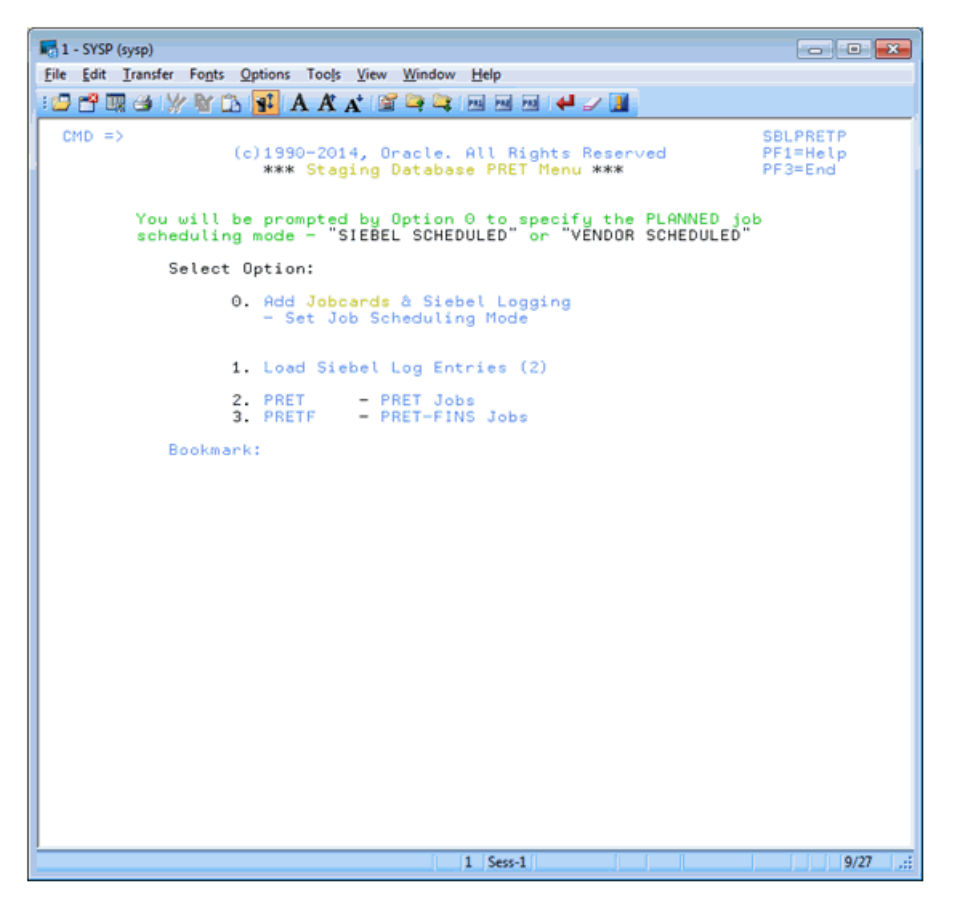

Figure 9. Staging Database PRET Menu

**2** To build job cards for the PRET and pretfins job types, on the Staging Database PRET menu, select option 0: Add Jobcards & Siebel Logging, and press Enter.

**NOTE:** It is not necessary to set your preferred job scheduling method if you are using Siebel Scheduled mode which is implemented by default. If you want to use Vendor Scheduling mode, you must set the Scheduling option in the data set DSNHLQ. SI EBEL. EXEC (@PRETPTH) to a value of 2. For additional information, see ["Executing Jobs Using Siebel-Scheduled Mode or Vendor-Scheduled](#page-80-0)  [Mode" on page 81.](#page-80-0)

The pretfins jobcards are only built if you are upgrading a Siebel Industry Application. If you executed Household scripts on the midtier and transferred those files to the z/OS host, household jobcards are also built.

Messages are displayed indicating the job type (PRET, pretfins, or Household), the number of jobs built and the jobcards added.

- **3** To load Siebel logging tables for the staging database upgrade jobs, on the Staging Database PRET Menu, select option 1: Load Siebel Log Entries (2), and press Enter.
- **4** Submit the job using the JCL in data set DSNHLQ.SIEBEL.INSTALL.JCL(LOADLOG3).
- **5** After submitting the job, verify that the job ran successfully with a return code of 0. For information, see ["Verifying JCL Upgrade Jobs" on page 141](#page-140-0). Verify that additional log entries have been loaded to the TMP\_SBLLOG\_TAR table on the staging database.
- **6** To run the staging PRET processes, on the Staging Database PRET menu, select option 2: PRET - PRET Jobs, and press Enter.
- **7** Submit the job using the JCL in data set DSNHLQ. SI EBEL. INSTALL. JCL(STGPRET).

This triggers the first PRET job, which then automatically submits the next PRET job in sequence. The number of PRET jobs that are automatically submitted varies according to your upgrade path.

- **8** After submitting the job, verify that the job ran successfully with a return code of 0. For information, see ["Verifying JCL Upgrade Jobs" on page 141.](#page-140-0)
- **9** To run the staging pretfins jobs, on the Staging Database PRET menu, select option 3: PRETF PRET-FINS Jobs, and press Enter.

**NOTE:** You only have to perform this step if you are performing an Siebel Industry Applications (SIA) upgrade.

- **10** Submit the job using the JCL in data set *DSNHLQ*. SI EBEL. INSTALL. JCL(STGPRETF). This triggers the first PRET-FINS job, which then automatically submits the next PRET job in sequence. The number of PRET jobs that are automatically submitted varies according to your upgrade path.
- **11** After submitting the job, verify that the job ran successfully with a return code of 0. For information, see ["Verifying JCL Upgrade Jobs" on page 141.](#page-140-0)
- **12** You have now completed the additive schema staging file generation process. You must now return to the midtier and restart the Siebel Upgrade Wizard to generate the nonadditive schema files, Temp table DDL files, and the load and unload files.

### <span id="page-175-0"></span>**Preparing and Executing the Nonadditive Schema and JCL Files on the z/OS Host**

**Upgrades:** All upgrades.

**Environments:** All environments.

This topic is part of an upgrade process. See [Chapter 4, "How to Perform a Siebel Database Upgrade."](#page-50-0)

When the Upgrade Wizard stops at Pause  $# 2$ , you must transfer the nonadditive schema files, Temp table DDL files, and the load and unload files that were generated on the midtier to data sets on the z/OS host. You then prepare the files, and apply them to the staging database. Perform the following tasks:

■ "Transferring the Nonadditive Schema, Temp Table, and Load and Unload Files to the z/OS Host" on [page 177](#page-176-0)

- ["Preparing the Nonadditive Schema SQL and JCL Templates and Executing the DDL" on page 177](#page-176-1)
- *"Applying the Nonadditive Schema Changes"* on page 179
- ["Creating the Data Migration Indexes" on page 180](#page-179-0)

### <span id="page-176-0"></span>**Transferring the Nonadditive Schema, Temp Table, and Load and Unload Files to the z/OS Host**

Use the following procedure to transfer the nonadditive schema DDL files, the Temp table DDL files, and the Load and Unload control cards generated by the Upgrade Wizard on the midtier up to Pause #2 to the z/OS host.

**NOTE:** Edit the generated files as required by Siebel Technical Notes, Siebel Alerts and *Siebel Release Notes* on My Oracle Support, or other publications before transferring them to the z/OS host.

#### *To transfer the files generated on the midtier*

**1** Navigate to the \DB2390\dbsrvr\dboutput\upgrade directory (Windows) or the /DB2390/ dbsrvr/dboutput/upgrade directory (UNIX) and double-click the ftp\_pause2.bat file (Windows) or issue the following command (UNIX):

Ftp -  $i > ftp$  pause2. bat

**2** Enter your TSO password and press Enter.

All the Pause #2 files are transferred from the midtier to the z/OS host.

**3** Review the ftp\_pause2.log file which is created in the upgrade directory and verify that all the files listed in the ftp\_pause2.txt file transferred successfully to z/OS staging data sets.

### <span id="page-176-1"></span>**Preparing the Nonadditive Schema SQL and JCL Templates and Executing the DDL**

Perform the following procedure to prepare the nonadditive schema files.

#### *To prepare nonadditive schema SQL and JCL templates*

**1** On the Staging Database File Generation Menu, select option 5: Process Non-Additive Components, and press Enter.

The Staging Database Non-Additive Schema Menu is displayed. The panel ID is SBLSADNP.

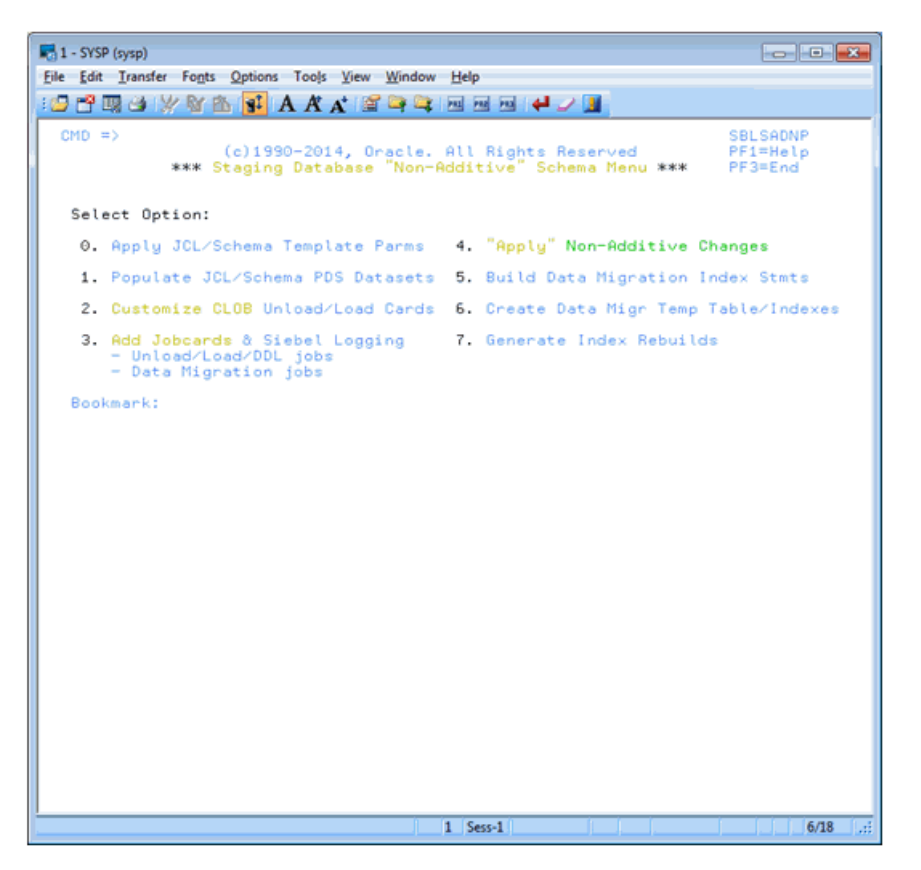

Figure 10. Staging Database Non-Additive Schema Menu

**2** On the Staging Database Non-Additive Schema Menu, select option 0: Apply JCL/Schema Template Parms, and press Enter.

If you are performing a production environment upgrade, you are prompted to confirm that you have applied all planned additive changes to the staging database. Enter Y and press Enter.

Messages are displayed indicating that changes are being applied to the Unload and Load data sets.

- **3** On the Staging Database Non-Additive Schema Menu, select option 1: Populate JCL/Schema PDS Datasets, and press Enter.
- **4** Submit the JCL in data set DSNHLQ.SIEBEL.INSTALL.JCL(UNPACK02).

This job unpacks the JCL and schema files into members in their corresponding PDS data set.

- **5** After submitting the job, verify that the job ran successfully with a return code of 0. For information, see ["Verifying JCL Upgrade Jobs" on page 141.](#page-140-0)
- **6** On the Staging Database Non-Additive Schema Menu, select option 2: Customize CLOB Unload/ Load cards, and press Enter.

If the target database does not have CLOB columns on any tables, one of two message types appears:

- A message box that indicates that this step is not required.
- SADN0037: No CLOB

If CLOBs exist on the target system, a series of messages appear. Read them carefully. This option will run in the foreground and then place you in edit mode in the following data set:

DSNHLQ. SI EBEL. INSTALL. JCL(CLOBCOPY)

- **7** After submitting the job, verify that the job ran successfully with a return code of 0 or 4. For information, see ["Verifying JCL Upgrade Jobs" on page 141.](#page-140-0)
- **8** On the Staging Database Non-Additive Schema Menu, select option 3: Add Jobcards & Siebel Logging to Unloads/Loads and Data Migration Jobs, and press Enter.

A message appears, asking you to confirm that the DSNHLO. SI EBEL. PROC(ISPBAT) (ISPF batch proc) is correctly configured.

You can choose to modify the Unload/Load and data migration jobs in either TSO foreground mode or batch mode. It is recommended that you perform the procedure in batch mode.

In foreground mode, messages are displayed on the screen as the JCL-Prep progresses. This mode will lock up your session until the option is complete. Each option can take an extended period of time (more than thirty minutes), depending on the user's dispatching priority.

**NOTE:** It is recommended that you perform the procedure in batch mode. Before doing so, make sure you modify the ISPF batch procedure, *dsnhlq*.siebel.proc(ispbat), to your installation standards. If you perform the procedure in foreground mode, make sure your logon region size is at least 7092.

- **9** Enter Y to confirm that the ISPF batch proc is correctly configured, and press Enter.
- **10** Press Enter again and you are placed in edit mode in the following data set:

DSNHLQ. SI EBEL. INSTALL. JCL(SBLJCL23)

**11** After submitting the job, verify that the job ran successfully with a return code of 0 or 4. For information, see ["Verifying JCL Upgrade Jobs" on page 141.](#page-140-0)

**NOTE:** If you are using Siebel-Scheduled mode, the data migration JCL includes a jobstep that automatically submits dependent jobs in the data migration flow until all jobs are completed for that data migration job type.

### <span id="page-178-0"></span>**Applying the Nonadditive Schema Changes**

Perform the following procedure to apply the nonadditive schema changes to the staging database.

If you are performing a development database upgrade, or if you are performing a production database upgrade but chose not to apply any additive changes in advance, all the Siebel CRM schema upgrade changes for the current release are now applied to the staging database.

#### *To apply nonadditive schema changes*

- **1** On the Staging Database Non-Additive Schema Menu, select option 4: Apply Non-Additive Changes, and press Enter.
- **2** Run the job using the JCL in data set DSNHLO. SI EBEL. INSTALL. JCL(SCHEMAS).
- **3** After submitting the job, verify that the job ran successfully with a return code of 0 or 4. For information, see ["Verifying JCL Upgrade Jobs" on page 141.](#page-140-0)
- **4** After submitting the job, enter cancel on the command line or press PF3 to save changes.

### <span id="page-179-0"></span>**Creating the Data Migration Indexes**

Perform the following procedure to create temporary tables and indexes for the data migration scripts and to rebuild indexes.

#### *To create data migration indexes*

**1** On the Staging Database Non-Additive Schema Menu, select option 5: Build Data Migration Index Statements, and press Enter.

Messages are displayed on screen indicating that data migration CEATE INDEX and DROP INDEX statements are being generated. The messages you receive depends on your upgrade path.

**2** On the Staging Database Non-Additive Schema Menu, select option 6: Create Data Migration Temp Table/Indexes, and press Enter.

This job creates COMMON temp tables and indexes used by upgrade data migration SQL scripts.

- **3** Submit the JCL in one of the following data sets:
	- For Siebel Industry Application (SIA) upgrades, use DSNHLQ. SIEBEL. INSTALL. JCL(DMXSIA7)
	- For Siebel Business Applications upgrades, use DSNHLQ. SI EBEL. INSTALL. JCL(DMXHOR).
- **4** Verify that the job ran successfully with a return code of 0, 4, or 8. For information, see ["Verifying](#page-140-0)  [JCL Upgrade Jobs" on page 141](#page-140-0)
- **5** After submitting the job, enter cancel on the command line or press PF3 to save changes.
- **6** On the Staging Database Non-Additive Schema Menu, select option 7: Generate Index Rebuilds, and press Enter.

A message appears, asking you to confirm that the DSNHLO. SI EBEL. PROC(ISPBAT) (ISPF batch proc) is correctly configured.

Make sure that the ISPF batch procedure *dsnhlq*.siebel.proc(ispbat) is modified to your installation standards.
- **7** Enter Y to confirm that the ISPF batch procedure is correctly configured, then press Enter.
- **8** When the following message appears, specify the number of indexes to be included in each rebuild job, and press Enter:

NUMBER OF INDEXES PER REBUILD JOB.

The maximum number of indexes that can be included in a job is 10. It is recommended that you specify 3.

**CAUTION:** Consider your objective before choosing a maximum number of indexes for each job. Increasing this number results in fewer jobs but requires more memory and sort work. Reducing this number results in more jobs, which reduces resource requirements but causes fewer indexes to be built in parallel.

- **9** Press Enter, and you are placed in Edit mode in the DSNHLQ. SI EBEL. INSTALL(SBLJCL24) data set.
- **10** Submit the job and verify that the job ran successfully with a return code of 0 or 4. For information, see ["Verifying JCL Upgrade Jobs" on page 141.](#page-140-0)
- **11** Press PF3 twice to return to the Staging Database File Generation Menu.

# **Processing the Index Schema File**

**Upgrades:** All upgrades.

**Environments:** All environments.

This topic is part of an upgrade process. See [Chapter 4, "How to Perform a Siebel Database Upgrade."](#page-50-0)

When the Upgrade Wizard stops at Pause # 3, you must transfer the SCINDX.SQL file to the z/OS host and apply it to prepare the 8.1 or 8.2 index DDL and to build DROP statements for old schema indexes.

Perform the following procedures:

- ["Transferring the SCINDX.SQL File to the z/OS Host" on page 181](#page-180-0)
- ["Restructuring the Index DDL" on page 182](#page-181-0)

## <span id="page-180-0"></span>**Transferring the SCINDX.SQL File to the z/OS Host**

Use the following procedure to transfer the SCINDX.SQL file generated by the Upgrade Wizard on the midtier up to Pause #3 to the z/OS host.

**NOTE:** Edit the generated files as required by Siebel Technical Notes, Siebel Alerts and *Siebel Release Notes* on My Oracle Support, or other publications before transferring them to the z/OS host.

## *To transfer the file generated on the midtier*

**1** Navigate to the \DB2390\dbsrvr\dboutput\upgrade directory (Windows) or the /DB2390/ dbsrvr/dboutput/upgrade directory (UNIX) and double-click the ftp\_pause3.bat file (Windows) or issue the following command (UNIX):

Ftp -  $i >$  ftp pause3.bat

**2** Enter your TSO password and press Enter.

The SCINDX.SQL file is transferred from the midtier to the z/OS host.

**3** Review the ftp pause3.log file which is created in the upgrade directory and verify that the SCINDX file transferred successfully to z/OS staging data sets.

## <span id="page-181-1"></span><span id="page-181-0"></span>**Restructuring the Index DDL**

Perform the following procedure to prepare the Index JCL.

## *To restructure the index DDL*

**1** On the Staging Database File Generation Menu, select option 6: Process SCINDX Index Components - Restructure Indexes, and press Enter.

A message appears, asking you to confirm that the DSNHLO. SI EBEL. PROC(ISPBAT) (ISPF batch proc) is correctly configured.

You can choose to generate index rebuilds in either TSO foreground mode or batch mode. It is recommended that you perform the procedure in batch mode.

- **2** Enter Y to confirm that the ISPF batch proc is correctly configured, and press Enter.
- **3** When the following message appears, specify the number of indexes to be included in each rebuild job, and press Enter:

NUMBER OF INDEXES PER REBUILD JOB.

The maximum number of indexes that can be included in a job is 10. It is recommended that you specify 3.

**CAUTION:** Consider your objective before choosing a maximum number of indexes for each job. Increasing this number results in fewer jobs but requires more memory and sort work. Reducing this number results in more jobs, which reduces resource requirements but results in fewer indexes being built in parallel.

- **4** Press Enter, and you are placed in Edit mode in the DSNHLQ. SI EBEL. INSTALL(SBLJCL31) data set.
- **5** Submit the job and verify that the job ran successfully with a return code of 0 or 4. For information, see ["Verifying JCL Upgrade Jobs" on page 141.](#page-140-0)
- **6** Press PF3 twice to return to the Staging Database File Generation Menu.

# **Building JCL Templates for the Target Database**

Perform the following procedure to build the JCL templates for the target database.

## *To build JCL templates for the target database*

**1** On the Staging Database File Generation Menu, select option 7: Build Target Database JCL Templates, and press Enter.

This option applies target database LPAR, Tableowner and STORGROUP values to the JCL templates that were created to run the preupgrade and upgrade (in-place) processes for the staging database so they are appropriate for the target database upgrade.

- **2** Submit the JCL in one of the following data sets:
	- For Siebel Industry Application (SIA) upgrades, use *DSNHLQ*. SI EBEL. INSTALL. JCL(ALLSIAS)
	- For Siebel Business Applications upgrades, use *DSNHLQ*. SI EBEL. INSTALL. JCL(ALLHORS)
- **3** Verify that the job ran successfully with a return code of 0 or 4. For information, see ["Verifying](#page-140-0)  [JCL Upgrade Jobs" on page 141.](#page-140-0)
- **4** After submitting the job, enter cancel on the command line or press PF3 to save changes.
- **5** Press PF3 twice to return to the Staging Database File Generation Menu.

When you successfully complete the target database file generation process, the File Generation option (1) on the Siebel In-Place Upgrade Main Menu is no longer available. You are now ready to start the target database pre-upgrade and upgrade processes.

# **14 Upgrading the Target Database**

This chapter describes how to upgrade your database to the current release of Siebel CRM using the upgrade files you generated against the staging database. It includes the following topics:

- [Process of Upgrading the Target Database on page 185](#page-184-0)
- [Dropping Partitioned EIM Tables on page 186](#page-185-0)
- [Creating and Loading Siebel Log Tables on page 187](#page-186-0)
- [Applying Additive Upgrade Changes to the Target Database on page 188](#page-187-0)
- [Renaming the Production Environment Repository on page 191](#page-190-1)
- [Performing the In-Place Target Database Upgrade on page 191](#page-190-0)
- [Restarting Upgrade Jobs That Fail on page 206](#page-205-0)

## <span id="page-184-0"></span>**Process of Upgrading the Target Database**

**Upgrades:** All upgrades.

**Environments:** All environments.

This topic is part of an upgrade process. See [Chapter 4, "How to Perform a Siebel Database Upgrade."](#page-50-0)

After you have generated upgrade files against the staging database and prepared the JCL used to run the upgrade processes, you are ready to perform the target database upgrade. This involves the following steps:

- **1** ["Dropping Partitioned EIM Tables" on page 186](#page-185-0)
- **2** ["Creating and Loading Siebel Log Tables" on page 187](#page-186-0)
- **3** (Production upgrades only) ["Applying Additive Upgrade Changes to the Target Database" on](#page-187-0)  [page 188](#page-187-0)
- **4** (Production upgrades only) ["Renaming the Production Environment Repository" on page 191](#page-190-1)
- **5** ["Performing the In-Place Target Database Upgrade" on page 191](#page-190-0)

For production database upgrades, the additive changes applied to the staging database are applied to the production target database as part of the preupgrade process. The remaining nonadditive, schema, unload, load and data migration processes are then applied to the target database as part of the critical path in-place upgrade.

For development database upgrades, upgrade changes are applied in one step to the target database during the in-place upgrade.

**NOTE:** The procedures in this chapter use Siebel-Scheduled job execution. For information on job scheduling options, see ["Executing Jobs Using Siebel-Scheduled Mode or Vendor-Scheduled Mode" on](#page-80-0)  [page 81](#page-80-0).

# <span id="page-185-0"></span>**Dropping Partitioned EIM Tables**

During the target database upgrade, EIM tables are dropped after additive changes are applied to the database and are later re-created when the nonadditive schema changes are applied to the database.

When a *partitioned* EIM table is dropped, however, the table space is also dropped. Because table space creation is considered an additive change, the upgrade attempts to create EIM table spaces for partitioned EIM tables when other additive changes are applied to the target database, that is, before the partitioned EIM tables and related table spaces have been dropped.

To avoid processing errors during the target database upgrade, therefore, you must manually change the sequence in which partitioned EIM tables are dropped. Drop partitioned EIM tables before you apply additive schema changes to the target database.

The following procedure describes how to change the sequence in which partitioned EIM tables are dropped.

## *To drop partitioned EIM tables*

**1** Run the sample code listed in ["Sample Code for Generating a List of Table Spaces to Drop" on](#page-185-1)  [page 186](#page-185-1) to generate a list of the table spaces that contain partitioned EIM tables.

A DROP command is also generated for each of the table spaces.

<span id="page-185-2"></span>**2** Run the generated DROP commands against the target database before you apply additive schema updates.

The table spaces are re-created when you apply additive upgrade changes to the database.

**3** Edit the data set SIEBEL. INSTALL. JCL(INFDRPT) and delete the steps that drop the table spaces containing partitioned EIM tables, that is, delete the steps that drop the table spaces you previously dropped in [Step 2 on page 186.](#page-185-2)

The data set SI EBEL. INSTALL. JCL(INFDRPT) is run as part of the process of "Preparing the Target [Database for the Upgrade" on page 193](#page-192-0).

## <span id="page-185-1"></span>**Sample Code for Generating a List of Table Spaces to Drop**

The following sample SQL code can be used to generate a list of the table spaces that must be dropped before applying additive schema changes.

The table spaces can be determined with the following SQL:

```
--
-- CREATE DROP STATEMENTS FOR EIM PARTITIONED TABLES
--
SET CURRENT SQLID='xxxxxxxx' ; <-- set to current TARGET tableowner
SELECT
SUBSTR(
CONCAT(
CONCAT(' DROP TABLESPACE ' ,
CONCAT(STRIP(S.DBNAME) ,
CONCAT('.',
STRIP(S. NAME)
\lambda\lambda\mathcal{L}, \prime\mathcal{L}, 1, 36) AS STATEMENT
FROM SYSIBM.SYSTABLES T
SYSIBM. SYSTABLESPACE S
WHERE T. CREATOR = CURRENT SQLID
AND T.NAME LIKE 'EIM_%'
AND T.DBNAME=S.DBNAME
AND T. TSNAME=S. NAME
AND T.TYPE='T'
AND S.PARTITIONS>0
ORDER BY 1;
```
The following is an example of a list of tables generated by running the query in the sample code:

DROP TABLESPACE D0020004.H0004000 / DROP TABLESPACE D0020010.H0010000 / DROP TABLESPACE D0020031.H0031000 / DROP TABLESPACE D0020065.H0065000 / DROP TABLESPACE D0020102.H0102000 / DROP TABLESPACE D0020194.H0194000 / DROP TABLESPACE D0020255.H0255000 / DROP TABLESPACE D0020309.H0309000 /

# <span id="page-186-0"></span>**Creating and Loading Siebel Log Tables**

**Upgrades:** All upgrades.

**Environments:** All environments.

This topic is part of an upgrade process. See [Chapter 4, "How to Perform a Siebel Database Upgrade."](#page-50-0)

Perform the following procedure to create Siebel log tables and load them on the target database before you begin the target database upgrade.

## *To load the target log table*

**1** Use the following command to display the Siebel In-Place Upgrade Main Menu:

EXEC 'DSNHLQ.SIEBEL.EXEC'

- **2** Select option 2: Target Database Processes Pre-Upgrade, and press Enter.
- **3** Select option 0: Create & Load Target Siebel Log, and press Enter.
- **4** Run the job using the JCL in data set DSNHLQ. SI EBEL. INSTALL. JCL(LOADTAR).

This loads the target Siebel log table using the DSNHLQ. SI EBEL. JOBLOG. LOADFILE.

- **5** Verify that the job ran successfully with a return code of 0 or 4. For information, see ["Verifying](#page-140-0)  [JCL Upgrade Jobs" on page 141.](#page-140-0)
- **6** After submitting the job, enter cancel on the command line or press PF3 to save changes.

# <span id="page-187-0"></span>**Applying Additive Upgrade Changes to the Target Database**

**Upgrades:** All upgrades.

**Environments:** Production test, production.

For development database upgrades, all schema changes are processed as nonadditive so this step does not apply.

This topic is part of an upgrade process. See [Chapter 4, "How to Perform a Siebel Database Upgrade."](#page-50-0)

Before you can perform the in-place target database upgrade, you must first apply all of the additive schema changes that you previously applied to the production staging database. See "Applying the [Additive Schema Changes to the Production Staging Database" on page 172](#page-171-0) for further information.

When applying additive changes, you can either:

- Apply one, or a few of the additive changes to the target database during one or more sessions.
- Apply all of the additive changes as one job, provided that you applied all of the additive changes to the staging database.

Both methods of applying additive changes are described in this topic.

**NOTE:** You must rebuild tables in the target database that contain LONG VARCHAR columns before you apply additive schema changes to the target database. For information, see ["Rebuilding Target](#page-103-0)  [Tables Containing LONG VARCHAR Columns" on page 104.](#page-103-0)

## <span id="page-187-1"></span>**Applying Additive Changes Individually**

You can apply individual additive changes to the target database using the following procedure.

## *To apply selected additive changes to the target production database*

- **1** If you are not on the Siebel Upgrade Main Menu, enter the following command: EXEC 'DSNHLQ.SIEBEL.EXEC'
- **2** Select option 2: Target Database Processes Pre-Upgrade, and press Enter.
- **3** Select option 1: Schedule/Run PENDING Jobs (Target), and press Enter.

The Target Additive PENDING Job Status Menu is displayed. The panel ID is SBLSADTP.

This panel lists all the pending additive jobs, that is, all the jobs that were applied as additive jobs to the staging database and which have not been applied to the target database.

- **4** Do one of the following:
	- To apply all the additive changes together, enter Y, then follow the procedure in "Applying the [Additive Changes in One Job" on page 190.](#page-189-0)
	- To apply or view individual additive schema changes, enter either J, S, or SUB in the Opt column of the appropriate member, and press Enter:
		- ❏ Typing SUB in the Opt column for a member automatically submits the JCL to apply the additive change in the member: DSNHLQ. SIEBEL. ADDTAR. JCL(member)
		- ❏ Typing J in the Opt column for a member places you in edit mode in the JCL for the member: DSNHLQ. SIEBEL. ADDTAR. JCL(member)
		- ❏ Typing S in the Opt column for a member places you in edit mode in the SQL for the member: DSNHLQ. SIEBEL. ADDTAR. SQL(member)

**NOTE:** You can selectively submit additive schema changes according to the amount of time you have available. You must bear in mind, however, that some schema changes might require that other additive database, table space or table changes are applied first. Review the additive changes before submitting them and, in general, submit additive schema changes in database, table space, table hierarchical order.

**5** After submitting the JCL to apply the additive changes in a member, verify that the job ran successfully with a return code of 0, 4, or 8. For information, see ["Verifying JCL Upgrade Jobs" on](#page-140-0)  [page 141.](#page-140-0)

You can view the Siebel target database job log to check whether an additive job completed successfully or not by navigating to the In-Place Upgrade Main Menu and selecting option 6: Target Database Joblog. See ["Viewing the Siebel Job Log Status" on page 214](#page-213-0) for further information.

Do not proceed until all the pending additive schema jobs are run successfully.

## <span id="page-189-0"></span>**Applying the Additive Changes in One Job**

You can apply all the additive schema upgrade changes to the target database using the JCL in the data set DSNHLQ. SI EBEL. INSTALL. JCL(ADDVSCHT) provided you also applied all of the additive changes to the staging database using the JCL in the  $DSNHQ$ . SI EBEL. INSTALL. JCL(ADDVSCHS) data set.

**CAUTION:** If you applied only a subset of the additive schema upgrade changes to the staging database, you must not apply the additive schema upgrade changes to the target database using the JCL in the data set DSNHLQ. SI EBEL. INSTALL. JCL(ADDVSCHS). If you do, you will corrupt the target database.

## *To apply all additive changes to the target production database*

- **1** Navigate to the ISPF Primary Option Menu, and select option 2: Edit.
- 2 Specify DSNHLQ. SI EBEL. INSTALL. JCL(ADDVSCHT) as the name of the data set member you want to edit on the Edit Entry Panel.
- **3** Submit the job in the ADDVSCHT member.

All of the additive schema changes are automatically submitted and applied to the target database.

**NOTE:** You must choose to either apply all of the additive changes in one job, or apply them all individually. If you apply any of the additive changes to the target database individually, as described in ["Applying Additive Changes Individually" on page 188,](#page-187-1) you cannot use the DSNHLQ. SI EBEL. INSTALL. JCL(ADDVSCHT) member to apply additive changes; attempting to do will cause an error in your upgrade.

**4** To ensure performance is not adversely affected when additive changes are applied in one job using the ADDVSCHT member, all of the indexes are created using the DEFINE YES, DEFER YES syntax. After applying the additive changes, you can rebuild the indexes for each index created by the ADDVSCHT member by submitting the JCL in the DSNHLQ. SI EBEL. INSTALL. JCL(SUBADDIX) data set.

You can submit the index rebuild jobs all together, or individually. To submit the rebuild index jobs in one step:

- **a** Navigate to the ISPF Primary Option Menu, and select option 3.4.
- **b** On the Data Set List Utility (DSLIST) panel, type EXEC on the line next to the @SUBADDIX member. Press Enter.

All of the rebuild index jobs are submitted.

To submit each index rebuild job individually:

- **a** Edit the *DSNHLQ*. SIEBEL. INSTALL. JCL(SUBADDIX) member by typing e to the left of the member name. Press Enter.
- **b** Select the job you want to run, type submit on the command line, and press Enter.

The rebuild index job is submitted.

# <span id="page-190-1"></span>**Renaming the Production Environment Repository**

**Upgrades:** All upgrades.

**Environments:** Production test, production.

This topic is part of an upgrade process. See [Chapter 4, "How to Perform a Siebel Database Upgrade."](#page-50-0)

Two separate repositories are used during the production upgrade process:

#### ■ **Your existing production repository**

#### ■ **New Customer Repository**

The New Customer Repository is loaded when you run the Siebel Upgrade Wizard.

To prevent a naming conflict, before you take your production database offline to run the in-place target database upgrade, rename your existing production repository (*Siebel Repository*) to *Prior Customer Repository*. After the upgrade, your new SIebel CRM version 8.1 or 8.2 production repository is given the name *Siebel Repository*.

Rename your existing production repository using the procedure described in the chapter in *Siebel Database Upgrade Guide* that describes how to upgrade the Siebel database.

**CAUTION:** Your upgrade will encounter errors if you have more than one existing repository for a production upgrade. Export, archive, and delete from the Siebel schema to be upgraded any redundant repositories before you upgrade your production environment.

For further information about renaming repositories, see *Configuring Siebel Business Applications.*

# <span id="page-190-0"></span>**Performing the In-Place Target Database Upgrade**

**Upgrades:** All upgrades.

**Environments:** All environments.

This topic is part of an upgrade process. See [Chapter 4, "How to Perform a Siebel Database Upgrade."](#page-50-0)

Before performing the in-place target database upgrade, make sure you have completed the appropriate preupgrade tasks. See ["Process of Upgrading the Target Database" on page 185](#page-184-0) for further information.

To execute the in-place target database upgrade, perform the following tasks in the sequence shown:

- ["Preparing the Target Database for the Upgrade" on page 193](#page-192-0)
- ["Running the PRET Jobs for the Target Database" on page 193](#page-192-1)
- ["Applying Nonadditive Schema Upgrade Changes to the Target Database" on page 194](#page-193-0)
- ["Creating and Deploying Stored Procedures on the Target Database" on page 198](#page-197-0)
- ["Migrating Data on the Target Database" on page 200](#page-199-0)
- ["Creating Schema Indexes" on page 202](#page-201-0)
- ["Running the Gen\\_Primary SQL to Update Data in Target Database Tables" on page 204](#page-203-0)
- ["Generating RUNSTATS Jobs" on page 205](#page-204-0)

## **Accessing the Target Database In-Place Upgrade Menu**

The Target Database In-Place Upgrade Menu provides options that allow you to perform all of these tasks. Perform the following procedure to access this menu:

**1** Access the Siebel In-Place Upgrade Main Menu by entering the following command:

EXEC 'DSNHLQ.SIEBEL.EXEC'

**2** Select option 3: Target Database Processes - Upgrade, and press Enter.

The Target Database In-Place Upgrade Menu is displayed. The panel ID is SBLINPP.

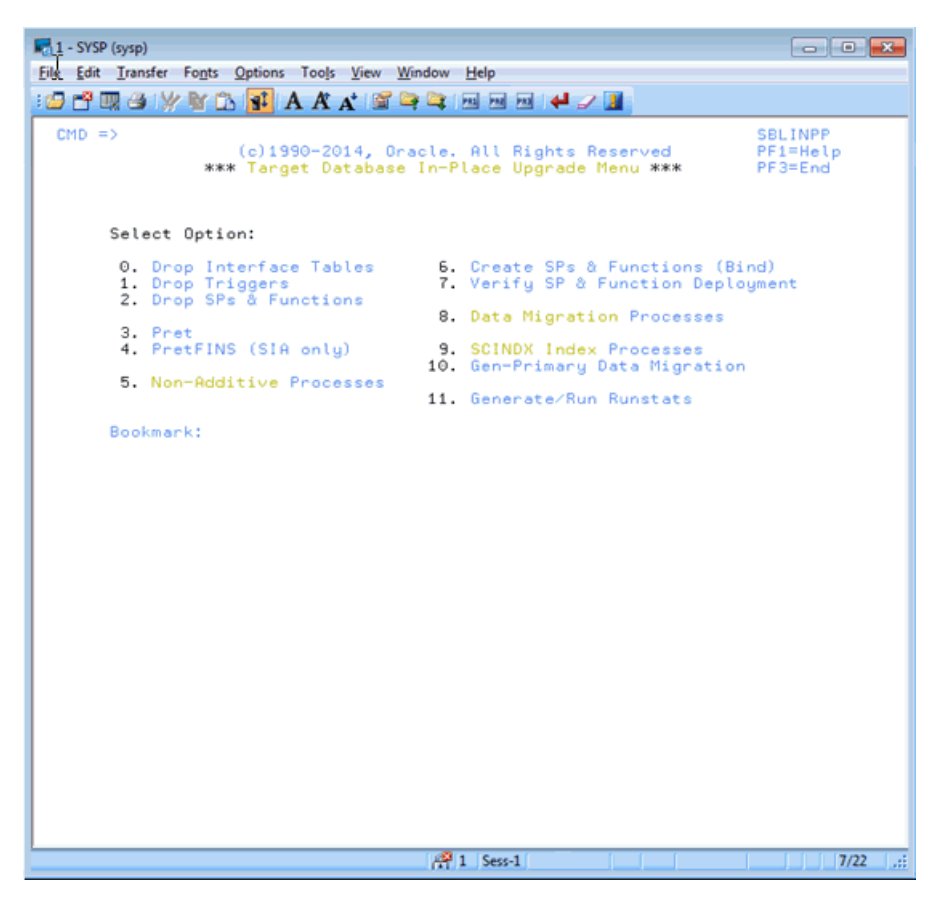

Figure 11. Target Database In-Place Upgrade Menu

## <span id="page-192-0"></span>**Preparing the Target Database for the Upgrade**

Perform the following procedure to drop interface tables, triggers, and stored procedures from the target database to prepare for the upgrade.

## *To remove interface tables, triggers and stored procedures from the database*

**1** On the Target Database In-Place Upgrade Menu, select option 0: Drop Interface Tables, and press Enter.

This option runs the job to remove interface tables from the target database.

**2** Run the job using the JCL in data set *DSNHLQ*. SIEBEL. INSTALL. JCL(INFDRPJT).

**NOTE:** If your Siebel database contains partitioned EIM tables, before running the job, you must edit the data set SIEBEL.INSTALL.JCL(INFDRPT) to delete the steps that drop table spaces containing partitioned EIM tables. For information, see ["Dropping Partitioned EIM Tables" on](#page-185-0)  [page 186.](#page-185-0)

- **3** Verify that the job ran successfully with a return code of 0. For information, see ["Verifying JCL](#page-140-0)  [Upgrade Jobs" on page 141](#page-140-0).
- **4** After submitting the job, enter cancel on the command line or press PF3 to save changes.
- **5** On the Target Database In-Place Upgrade Menu, select option 1: Drop Triggers, and press Enter.
- **6** Run the job using the JCL in data set *DSNHLQ*. SI EBEL. INSTALL. JCL(TRGDRPJT) to remove triggers from the target database.
- **7** Verify that the job ran successfully with a return code of 0. For information, see "Verifying JCL [Upgrade Jobs" on page 141](#page-140-0).
- **8** After submitting the job, enter cancel on the command line or press PF3 to save changes.
- **9** On the Target Database In-Place Upgrade Menu, select option 2: Drop SPs and Functions, and press Enter.
- 10 Run the job using the JCL in data set DSNHLQ. SI EBEL. INSTALL. JCL(SPFDRPT).
- **11** Verify that the job ran successfully with a return code of 0, 4, or 8. For information, see "Verifying [JCL Upgrade Jobs" on page 141.](#page-140-0)
- **12** After submitting the job, enter cancel on the command line or press PF3 to save changes.

## <span id="page-192-1"></span>**Running the PRET Jobs for the Target Database**

Perform the following procedure to run the PRET jobs to prepare the target database for table creation during the in-place upgrade.

## *To run the PRET jobs*

**1** On the Target Database In-Place Upgrade Menu, select option 3: Pret, and press Enter.

**2** Run the job using the JCL in data set DSNHLQ.SIEBEL.INSTALL.JCL(SUBPRET).

This triggers the first PRET job, which then automatically submits the next PRET job in sequence. The number of PRET jobs that are automatically submitted varies according to your upgrade path.

- **3** Verify that the job ran successfully with a return code of 0. For information, see ["Verifying JCL](#page-140-0)  [Upgrade Jobs" on page 141](#page-140-0).
- **4** After submitting the job, enter cancel on the command line or press PF3 to save changes.

All jobs must complete successfully before you proceed to the next step.

- **5** On the Target Database In-Place Upgrade Menu, select option 4: PretFINS, and press Enter.
- **6** Run the job using the JCL in data set *DSNHLQ*. SI EBEL. INSTALL. JCL(SUBPRETF).

This triggers the first PRET job, which then automatically submits the next PRET job in sequence. The number of PRET jobs that are automatically submitted varies according to your upgrade path.

**NOTE:** You only have to perform this step if you are performing an Siebel Industry Applications upgrade.

- **7** Verify that the job ran successfully with a return code of 0. For information, see "Verifying JCL [Upgrade Jobs" on page 141](#page-140-0).
- **8** After submitting the job, enter cancel on the command line or press PF3 to save changes.

All PretFINS jobs must complete successfully before you proceed to the next step.

## <span id="page-193-0"></span>**Applying Nonadditive Schema Upgrade Changes to the Target Database**

Perform the following procedures to apply the nonadditive schema upgrade changes to the target database. Perform the procedures in the sequence in which they are listed.

- ["Removing Target Database Views" on page 194](#page-193-1)
- ["Running Unload Jobs on the Target Database" on page 195](#page-194-0)
- ["Creating the Schema on the Target Database" on page 196](#page-195-0)
- ["Loading the Schema on the Target Database" on page 196](#page-195-1)
- ["Executing Index DDL and Rebuilding Indexes" on page 197](#page-196-0)
- ["Creating and Rebuilding Obsolete Indexes" on page 197](#page-196-1)

## <span id="page-193-1"></span>**Removing Target Database Views**

Perform the following procedure to remove views from the target database.

### *To remove views from the target database*

**1** On the Target Database In-Place Upgrade Menu, select option 5: Non-Additive Processes, and press Enter.

The following message appears:

Before proceeding, make sure ALL "Pret-FINS" jobs completed. Re-enter option 5 to continue.

**2** Reselect option 5: Non-Additive Processes, and press Enter.

The Target Database "Non-Additive" Processes Menu appears. The panel ID is SBLNONP.

- **3** Select option 0: Drop Views, and press Enter.
- **4** Run the job using the JCL in data set DSNHLQ. SI EBEL. INSTALL. JCL(SUBDRPV).
- **5** Verify that the job ran successfully with a return code of 0 or 4. For information, see ["Verifying](#page-140-0)  [JCL Upgrade Jobs" on page 141.](#page-140-0)
- **6** After submitting the job, enter cancel on the command line or press PF3 to save changes.

## <span id="page-194-0"></span>**Running Unload Jobs on the Target Database**

Perform the following procedure to run unload jobs on the target database.

## *To run unload jobs on the target database*

- **1** On the Target Database "Non-Additive" Processes Menu, select option 1: Unload Schema, and press Enter.
- **2** Run the job using the JCL in data set DSNHLO. SI EBEL. INSTALL. JCL (SUBUNLD).

This job submits all the Unload jobs to run in parallel. The number of Unload jobs run varies according to your upgrade path.

- **3** Verify that each Unload job ran successfully.
	- Verify that each job ran successfully with a return code of 0. For information, see "Verifying [JCL Upgrade Jobs" on page 141.](#page-140-0)
	- Review unload jobs that generate a return code of 4. A return code of 4 might be returned if a table is empty but it can also indicate that an unload job has failed as a result of DSNTIAUL utility CCSID conversion errors. For additional information, see ["About DSNTIAUL CCSID](#page-84-0)  [Conversion Errors" on page 85](#page-84-0).

If the DSNTIAUL utility encounters an unload job that generates a CCSID conversion error, it generates a return code of 4 and stops the unload process at that point. Exit from the upgrade process and use a program, such as the IBM DB2 UNLOAD utility, to complete the load and unload processing.

You must fix any failed jobs before proceeding with the upgrade. For information on restarting failed jobs, see ["Restarting Upgrade Jobs That Fail" on page 206.](#page-205-0)

**4** After submitting the job, enter cancel on the command line or press PF3 to save changes.

**5** View the job status log.

You can view the job status log by completing the procedure described in ["Running SQL in Siebel](#page-214-0)  [Logs" on page 215](#page-214-0).

## <span id="page-195-0"></span>**Creating the Schema on the Target Database**

Perform the following procedure to create the Siebel CRM schema for the current release on the target database.

#### *To create the 8.1 or 8.2 schema on the target database*

**1** On the Target Database "Non-Additive" Processes Menu, select option 2: Create Schema, and press Enter.

The following message appears:

Before proceeding, make sure ALL "UNLOAD" jobs completed. Re-enter option 2 to continue.

- **2** Reselect option 2: Create Schema, and press Enter.
- **3** Run the job using the JCL in data set DSNHLO. SI EBEL. INSTALL. JCL(SCHEMAT).
- **4** Verify that each job ran successfully with a return code of 0 or 4. For information, see ["Verifying](#page-140-0)  [JCL Upgrade Jobs" on page 141](#page-140-0)
- **5** After submitting the job, enter cancel on the command line or press PF3 to save changes.

## <span id="page-195-1"></span>**Loading the Schema on the Target Database**

Perform the following procedure to run Load jobs on the target database.

## *To run the Load jobs on the target database*

- **1** On the Target Database "Non-Additive" Processes Menu, select option 3: Load/Re-Load Schema, and press Enter.
- **2** Run the job using the JCL in data set *DSNHLQ*. SI EBEL. INSTALL. JCL(SUBLOAD).

This submits all the Load jobs to run in parallel. The number of upgrade Load jobs varies by upgrade path.

**NOTE:** If your database layout allows multiple tables for each table space, Loads for the same table space are stacked in the input job queue using the same job name to guarantee serialized loading.

- **3** Verify that the job ran successfully with a return code of 0 or 4. For information, see ["Verifying](#page-140-0)  [JCL Upgrade Jobs" on page 141.](#page-140-0)
- **4** After submitting the job, enter cancel on the command line or press PF3 to save changes.

## <span id="page-196-0"></span>**Executing Index DDL and Rebuilding Indexes**

Perform the following procedure to execute the index DDL for Siebel CRM, and to rebuild indexes on the target database.

## *To execute the index DDL and to rebuild indexes*

**1** On the Target Database "Non-Additive" Processes Menu, select option 4: Create Restructured Indexes (DDL), and press Enter.

The following message appears:

Before proceeding, make sure ALL "LOAD" jobs completed. Re-enter option 4 to continue.

- **2** Reselect option 4: Create Restructured Indexes (DDL), and press Enter.
- **3** Run the job using the JCL in data set DSNHLQ. SI EBEL. INSTALL. JCL(SCHEMAT2).

This job runs DDL Create Index statements to build nonunique indexes for the old schema.

- **4** Verify that the job ran successfully with a return code of 0 or 4. For information, see ["Verifying](#page-140-0)  [JCL Upgrade Jobs" on page 141.](#page-140-0)
- **5** After submitting the job, enter cancel on the command line or press PF3 to save changes.
- **6** On the Target Database "Non-Additive" Processes Menu, select option 5: Rebuild Indexes, and press Enter.
- **7** Run the job using the JCL in data set *DSNHLQ*. SIEBEL. INSTALL. JCL(SUBNONIX).

This job automatically submits all nonunique 8.1 and 8.2 index rebuild jobs.

**8** Verify that the job ran successfully with a return code of 0 or 4. For information, see ["Verifying](#page-140-0)  [JCL Upgrade Jobs" on page 141.](#page-140-0)

You must fix any failed jobs before proceeding with the upgrade. For information on restarting failed jobs, see ["Restarting Upgrade Jobs That Fail" on page 206.](#page-205-0)

## <span id="page-196-1"></span>**Creating and Rebuilding Obsolete Indexes**

If you choose, you can create and rebuild the old schema obsolete indexes. This step is optional.

The procedure to create and rebuild obsolete indexes differs, depending on whether you perform this task during the target database upgrade process, or after you have completed the target database upgrade (recommended). Both procedures are described in this topic.

Perform the following procedure to create and rebuild obsolete indexes on the target database during the target database upgrade process.

### *To create and rebuild obsolete indexes during the database upgrade*

**1** On the Target Database "Non-Additive" Processes Menu, select option 6: Create Obsolete Indexes, and press Enter.

**2** Run the job using the JCL in data set DSNHLQ.SIEBEL.INSTALL.JCL(SCHEMATO).

This job automatically builds the old-schema obsolete indexes.

- **3** Verify that the job ran successfully with a return code of 0 or 4. For information, see ["Verifying](#page-140-0)  [JCL Upgrade Jobs" on page 141.](#page-140-0)
- **4** After submitting the job, enter cancel on the command line or press PF3 to save changes.
- **5** On the Target Database "Non-Additive" Processes Menu, select option 7:Rebuild Obsolete Indexes, and press Enter.
- **6** Run the job using the JCL in data set DSNHLQ. SI EBEL. INSTALL. JCL(SUBOBSIX).

This job automatically rebuilds the old-schema obsolete indexes.

- **7** Verify that the job ran successfully with a return code of 0 or 4. For information, see ["Verifying](#page-140-0)  [JCL Upgrade Jobs" on page 141.](#page-140-0)
- **8** After submitting the job, enter cancel on the command line or press PF3 to save changes.

Perform the following procedure to create and rebuild obsolete indexes on the target database after the target database upgrade is completed.

#### *To create and rebuild obsolete indexes after the database upgrade is completed*

- **1** To create the obsolete indexes, run the SQL in the DSNHLQ.SIEBEL.DDLOIND data set.
- **2** Verify that the jobs ran successfully with a return code of 0. For information, see ["Verifying JCL](#page-140-0)  [Upgrade Jobs" on page 141](#page-140-0).
- **3** Review the list of obsolete indexes created; rebuild only those indexes that you require.
- **4** Rebuild the obsolete indexes by submitting the appropriate JCL in the DSNHLQ. SI EBEL. OBSIX. JCL data set.

The control cards for the rebuild index jobs are located in the DSNHLQ. SI EBEL. OBSIX. SQL data set.

**5** Verify that the jobs ran successfully with a return code of 0. For information, see ["Verifying JCL](#page-140-0)  [Upgrade Jobs" on page 141](#page-140-0).

## <span id="page-197-1"></span><span id="page-197-0"></span>**Creating and Deploying Stored Procedures onthe Target Database**

Perform the following task to install stored procedures and functions on the target database and to verify that they deployed correctly.

### *To install and verify stored procedures*

**1** On the Target Database In-Place Upgrade Menu, select option 6: Create SPs & Functions (Bind), and press Enter.

A message appears telling you to use the instructions in the @README member to install the stored procedures and functions.

**2** Enter Y to continue, and press Enter.

The Target Database Stored Procedure Process Menu is displayed.

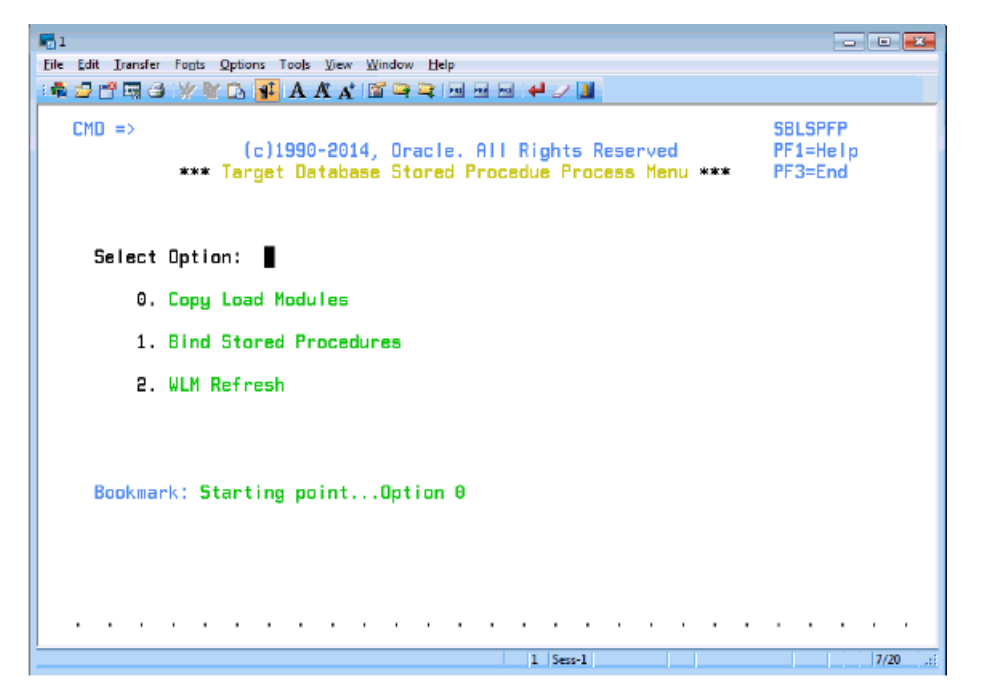

Figure 12. Target Database Stored Procedure Process Menu

- **3** On the Target Database Stored Procedure Process Menu, select option 0. Copy Load Modules, and press Enter.
- **4** Run the job using the JCL in the data set *DSNHLQ*. SI EBEL. SP. CNTL(IEBCOPY).

This job moves the stored procedure load modules into the WLMSPAS (this is the WLM load library you specified in ["Preparing the Upgrade Environment and Building the Staging Database" on](#page-135-0)  [page 136\)](#page-135-0).

- **5** Verify that the job ran successfully with a return code of 0. For information, see ["Verifying JCL](#page-140-0)  [Upgrade Jobs" on page 141](#page-140-0)
- **6** After submitting the job, enter cancel on the command line or press PF3 to save changes.
- **7** On the Target Database Stored Procedure Process Menu, select option 1. Bind Stored Procedures, and press Enter.
- **8** Run the job using the JCL in one of the following data sets:
- SNHLQ. SI EBEL. SP. CNTL (BI NDHOR) for Siebel Business Applications upgrades
- *DSNHLQ*. SI EBEL. SP. CNTL(BINDSIA) for Siebel Industry Applications upgrades

This job binds the stored procedure packages.

**NOTE:** If the job fails because the procedure already exists, run the appropriate DROP procedure job, either DSNHLQ. SIEBEL. SP. CNTL(DRPSIA) or DSNHLQ. SIEBEL. SP. CNTL(DRPHOR), then run the bind job again.

- **9** Verify that the job ran successfully with a return code of 0 or 4. For information, see "Verifying" [JCL Upgrade Jobs" on page 141.](#page-140-0)
- **10** After submitting the job, enter cancel on the command line or press PF3 to save changes.
- **11** On the Target Database Stored Procedure Process Menu, select option 2. WLM Refresh, and press Enter.
- 12 Submit the JCL in the data set DSNHLQ. SI EBEL. SP. CNTL (WLMREFSH).

This job refreshes the DB2 WLM environment.

- **13** Verify that the job ran successfully with a return code of 0. For information, see ["Verifying JCL](#page-140-0)  [Upgrade Jobs" on page 141](#page-140-0).
- **14** Press PF3 twice to return to the Target Database In-Place Upgrade Menu.
- **15** Select option 7: Verify SP and Function Deployment, and press Enter.

This places you in edit mode for one of the following PDS data sets and members:

- For Siebel Business Applications upgrades: *DSNHLQ*. SIEBEL. INSTALL. JCL(SPVHOR)
- For Siebel Industry Applications upgrades: DSNHLQ. SIEBEL. INSTALL. JCL(SPVSIA)
- **16** Run the JCL in the appropriate data set for your upgrade. The JCL in the SPVSIA and SPVHOR members executes each stored procedure against the target database after the new schema has been created and data has been loaded onto the target. This process verifies that the stored procedures have been installed and can be executed.
- **17** Verify that the job ran successfully with a return code of 0. For information, see ["Verifying JCL](#page-140-0)  [Upgrade Jobs" on page 141](#page-140-0).

The JCLTEST return code must be FLUSH. If you do not see the FLUSH return code, you can verify the condition codes by searching for the condition code IEF206I.

**18** After submitting the job, enter cancel on the command line or press PF3 to save changes.

## <span id="page-199-0"></span>**Migrating Data on the Target Database**

Perform the tasks described in this topic to migrate preexisting Siebel data to version 8.1 or 8.2 data. Generally, this involves inserting or updating values in the target tables, but new indexes might also be created and rebuilt.

There are optional data migration scripts for Household data and for Siebel Financial Services (FINS) applications. The scripts you must apply depends on the applications you have implemented and your upgrade path. Review [Table 14](#page-200-0) to determine the scripts that apply for your upgrade.

| <b>Data Migration Script</b> | <b>Applicable Upgrade Path</b>                 |
|------------------------------|------------------------------------------------|
| Household                    | All Siebel Industry application (SIA) upgrades |
| Household - FINS             | All Siebel Industry application (SIA) upgrades |
| Preschm                      | All upgrade paths                              |
| Preschm - FINS               | All Siebel Industry application (SIA) upgrades |
| UpgISS                       | All upgrade paths                              |

<span id="page-200-0"></span>Table 14. Data Migration Scripts to Run

Use the following procedure to run each of the data migration scripts.

## *To run the data migration scripts*

**1** On the Target Database In-Place Upgrade Menu, select option 8: Data Migration Processes, and press Enter.

The Target Database Data Migration Processes Menu appears. The panel ID is SBLDMP.

- **2** Select the appropriate option for the data migration script you want to run, for example, select option 2: Preschm, and press Enter, to run the preschm scripts.
- **3** You are placed in edit mode on one of the following data sets, depending on the option you select:
	- Household: DSNHLQ. SIEBEL. INSTALL. JCL(HHMIG)
	- Household FINS: DSNHLQ. SIEBEL. INSTALL. JCL (HHMIGFIN)
	- Preschm: DSNHLQ. SI EBEL. INSTALL. JCL(SUBPSH)
	- Preschm FINS: *DSNHLQ*. SI EBEL. INSTALL. JCL(SUBPSF)
	- UpgISS: *DSNHLQ*. SIEBEL. INSTALL. JCL(SUBUPGIS)
- **4** Run the data migration job using the JCL in the data set in which you have been placed. For example, if you selected option 3:Preschm, submit the JCL in the DSNHLQ. SIEBEL. INSTALL. JCL(SUBPSH) data set.

This job automatically submits the *first* job in the job stream.

If the first Household and Preschm data migration job completes successfully, it automatically submits all subsequent jobs in the that data migration process flow. The number of jobs that are run varies according to your upgrade path.

If one of the automatically submitted job fails, the succeeding dependent job is not submitted and the automatic job submission sequence terminates. Correct the problem that caused the job failure and resubmit the individual failed job. When the job completes successfully, it then submits the next job in sequence.

**5** Verify that the job ran successfully with a return code of 0 or 4. For information, see ["Verifying](#page-140-0)  [JCL Upgrade Jobs" on page 141.](#page-140-0)

Fix any failed jobs before proceeding with the upgrade. For information on restarting failed jobs, see ["Restarting Upgrade Jobs That Fail" on page 206.](#page-205-0)

**6** Press PF3 to return to the Target Database Data Migration Processes Menu and run the next data migration job in sequence.

## **About Migrating Preschm Data**

Some of the PRESCHM jobs run independently but others are submitted in a defined order and cannot run until previous jobs have completed successfully; you can run the standalone jobs in parallel with those with dependencies. To see the serial flow of the PRESCHM jobs and the PRESCHM job dependencies, look at the PDS member DSNHLQ. SI EBEL. PRESCHM. JCL (@DEPFLOW).

## <span id="page-201-0"></span>**Creating Schema Indexes**

Perform the following procedure to drop old schema indexes, create schema and EIM indexes for the current release, and submit the rebuild jobs for the 8.1 or 8.2 Gen Primary indexes for the target database.

## *To run index jobs for the target database*

**1** On the Target Database In-Place Upgrade Menu, select option 9: SCINDX Index Processes, and press Enter.

The following message appears:

Before proceeding, make sure ALL Data Migr "UPGISS" jobs complete. Re-enter option 9 to continue...

**2** Reselect option 9: SCINDX Index Processes, and press Enter.

The Target SCINDX Index Processes Menu is displayed. The panel ID is SBLSIXP.

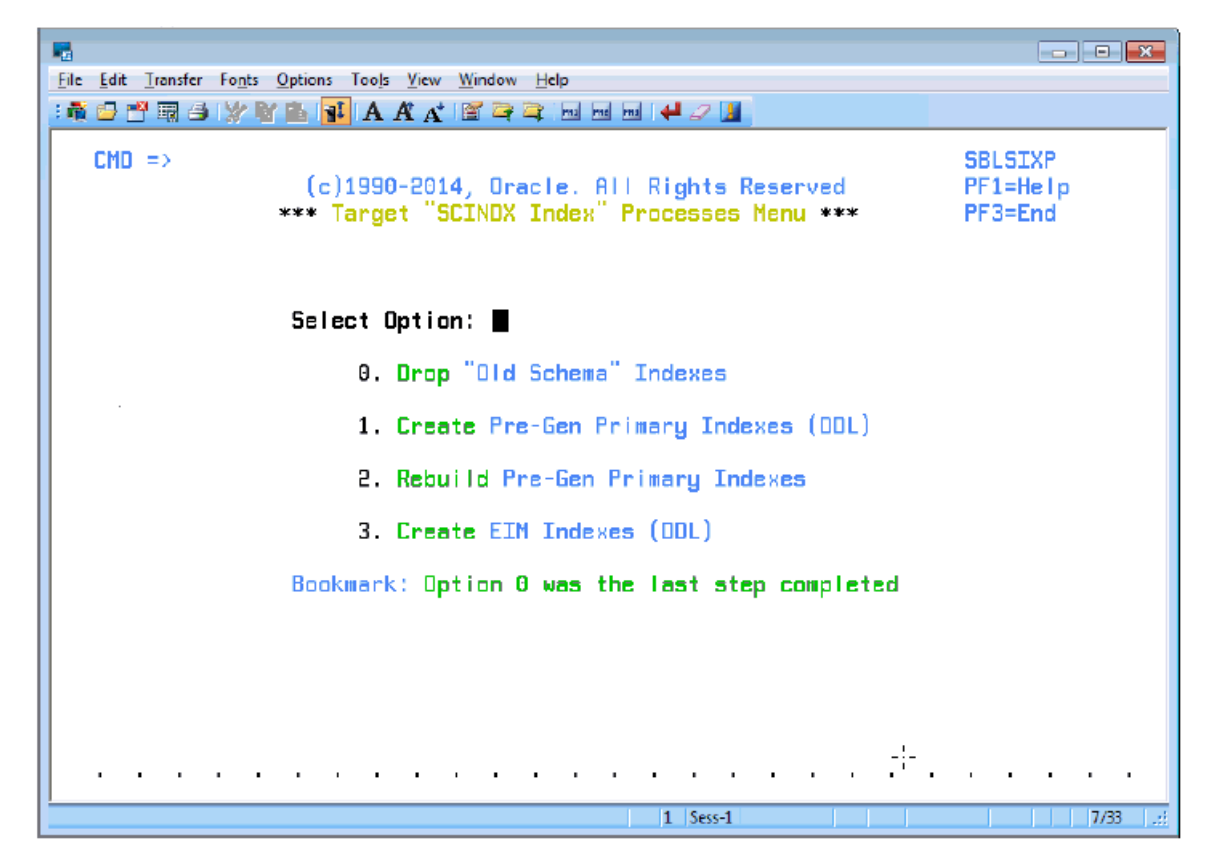

Figure 13. Target SCINDX Index Processes Menu

**3** Select option 0: Drop Old Schema Indexes, and press Enter.

You are placed in edit mode on data set DSNHLQ. SIEBEL. INSTALL. JCL(GPDRPIX).

- **4** Submit the JCL in the data set to drop the old schema indexes.
- **5** Verify that the job ran successfully with a return code of 0 or 4. For information, see ["Verifying](#page-140-0)  [JCL Upgrade Jobs" on page 141.](#page-140-0)
- **6** After submitting the job, enter cancel on the command line or press PF3 to save changes.
- **7** On the Target SCINDX Index Processes Menu, select option 1: Create Pre-Gen Primary Indexes (DDL), and press Enter.

You are placed in edit mode on data set DSNHLQ. SI EBEL. INSTALL. JCL(GPRIX).

- **8** Submit the JCL in the data set to run the DDL to create the Pre-Gen Primary Indexes.
- **9** Verify that the job ran successfully with a return code of 0 or 4. For information, see "Verifying [JCL Upgrade Jobs" on page 141.](#page-140-0)
- **10** After submitting the job, enter cancel on the command line or press PF3 to save changes.

**11** On the Target SCINDX Index Processes Menu, select option 2: Rebuild Pre-Gen Primary Indexes (DDL), and press Enter. This job rebuilds the Pre-Gen primary indexes to create ROW\_IDs for the data in the existing row.

You are placed in edit mode on data set *DSNHLQ*. SI EBEL. INSTALL. JCL(SUBGPPIX).

**12** Submit the JCL in the data set.

This job runs all the Pre-Gen Primary Index rebuild jobs in parallel. The number of index rebuild jobs that are run varies according to your upgrade path and the number of indexes you specified to be included in each rebuild job. See ["Restructuring the Index DDL" on page 182](#page-181-1) for further information.

- **13** Verify that the job ran successfully with a return code of 0 or 4. For information, see ["Verifying](#page-140-0)  [JCL Upgrade Jobs" on page 141.](#page-140-0)
- **14** After submitting the job, enter cancel on the command line or press PF3 to save changes.
- **15** On the Target SCINDX Index Processes Menu, select option 3: Create EIM Indexes (DDL), and press Enter.

You are placed in edit mode on data set DSNHLQ. SI EBEL. INSTALL. JCL(EIMIX).

- **16** Submit the JCL in the data set to run the DDL to create new EIM indexes.
- **17** Verify that the job ran successfully with a return code of 0 or 4. For information, see "Verifying [JCL Upgrade Jobs" on page 141.](#page-140-0)
- **18** After submitting the job, press PF3 to return to the Target Database In-Place Upgrade Menu.

## <span id="page-203-0"></span>**Running the Gen\_Primary SQL to Update Data in Target Database Tables**

The Gen\_Primary data migration jobs apply changes to primary child columns that are required for the upgrade to the target database tables. The following procedure outlines the steps to follow to run the Gen\_Primary jobs.

**NOTE:** If you are upgrading to Siebel Industry Applications 8.1 from Siebel Industry Applications 8.0, there are no changes to primary child columns in database tables. As a result, the gen\_primary*x*.jcl upgrade files generated on the midtier platform do not contain any SQL commands, and do not have to be run, for this upgrade path.

#### *To run the Gen\_Primary SQL*

**1** On the Target Database In-Place Upgrade Menu, select option 10: Gen Primary Data Migration, and press Enter.

You are placed in edit mode on data set DSNHLQ. SI EBEL. INSTALL. JCL(SUBGENP).

**2** Submit the JCL in the data set to update data in the target tables.

This submits all the Gen-Primary data migration job streams (the number of job streams varies by upgrade type). All of the jobs are run in parallel as no dependencies exist between them.

- **3** Verify that the job ran successfully with a return code of 0 or 4. For information, see ["Verifying](#page-140-0)  [JCL Upgrade Jobs" on page 141.](#page-140-0)
- **4** After submitting the job, enter cancel on the command line or press PF3 to save changes.

## <span id="page-204-0"></span>**Generating RUNSTATS Jobs**

**Upgrades:** All upgrades.

**Environments:** All environments.

The following procedure generates RUNSTATS jobs for all Siebel table spaces. This process excludes all interface tables (EIM and tables with an \_IF suffix).

**NOTE:** If you are performing a development environment upgrade, run the RUNSTATS jobs before starting the repository merge process.

## *To generate RUNSTATS jobs*

**1** On the Target Database In-Place Upgrade Menu, select option 11: Generate/Run Runstats, and press Enter.

The following message appears:

Before proceeding, make sure ALL "Gen-Primary" jobs completed. Re-enter option 11 to continue.

**2** Reselect option 11: Generate/Run Runstats, and press Enter.

The Upgrade Runstats panel appears. The panel ID is SBLRSP.

- **3** Read the information relating to the RUNSTATS jobs on the Upgrade Runstats panel, then press Enter to start the RUNSTATS job generation process.
- **4** Messages are displayed as the jobs are generated. When the process is completed, press Enter.

You are placed in edit mode on the PDS data set that contains the RUNSTATS jobs, DSNHLQ. SIEBEL. RUNST.

**5** Select the DSNHLQ.SIEBEL.RUNST(@RSTXREF) PDS member.

This file contains information relating to each RUNSTATS job, for example, the table for which the job collects statistics and when statistics were last collected on the table.

**6** Select the RUNSTATS jobs you want to run and run each one individually using the JCL in the data set DSNHLQ. SI EBEL. RUNST(@RSTXREF).

Alternatively, go to the DSNHLQ. SI EBEL. INSTALL. JCL(SUBRUNST) data set and submit the JCL in the data set to run all the RUNSTATS jobs for table spaces that did *not* have statistics collected during any of the previous upgrade processes.

- **7** Verify that the job ran successfully with a return code of 0 or 4. For information, see "Verifying [JCL Upgrade Jobs" on page 141.](#page-140-0)
- **8** Press PF3 to save changes.

# <span id="page-205-0"></span>**Restarting Upgrade Jobs That Fail**

**Upgrades:** All upgrades.

**Environments:** All environments.

This topic is part of an upgrade process. See [Chapter 4, "How to Perform a Siebel Database Upgrade."](#page-50-0)

This topic describes how to restart mainframe upgrade jobs that fail.

#### *To restart a mainframe upgrade job that fails*

**1** Identify the job that failed under the SDSF exit (job status).

You can find the name of the job that failed using one of the following options on the In-Place Upgrade Main Menu:

- Option 5: Staging Database Joblog
- Option 6: Target Database Joblog

See ["Running SQL in Siebel Logs" on page 215](#page-214-0) for further information.

- **2** Determine the reason the job failed. You can determine the reason for the job failure by selecting the job on the SDSF output queue panel using the s action character.
- **3** Correct the problem.

If a job fails because of an SQL error, fix the problem in the appropriate SQL PDS member. For example, for PRESCHM jobs, you can locate the relevant SQL PDS member in the DSNHLQ.SIEBEL.PRESCHM.SQL data set.

**NOTE:** If you require help in performing these tasks or if you require confirmation that the tasks that you are about to run are correct, create a service request (SR) on My Oracle Support. You can log service requests by accessing My Oracle Support (Service Request tab), or by using your existing phone support numbers to contact Oracle Global Customer Support.

**4** Once the problem has been identified and corrected, restart the job. You can do this by selecting the job that failed on the SDSF output queue using the SJ action character. This will automatically call up the next scheduled job allowing the upgrade process, for example PRESCHM, to continue.

# **15 Performing Postupgrade Tasks on the Target Database**

This chapter describes tasks you must perform after upgrading the target database. It includes the following topics:

- [Transferring the Development Environment Upgrade Output Files to the z/OS Host on page 207](#page-206-0)
- [Synchronizing the Schema on page 208](#page-207-0)
- [Installing New License Keys After an Upgrade on page 209](#page-208-1)
- [Deleting Redundant Upgrade Files on page 209](#page-208-0)

# <span id="page-206-0"></span>**Transferring the Development Environment Upgrade Output Files to the z/OS Host**

**Upgrades:** All upgrades.

**Environments:** Development environment only.

This topic is part of an upgrade process. See [Chapter 4, "How to Perform a Siebel Database Upgrade."](#page-50-0)

The development upgrade upgphys process generates the following files, which synchronize tables and indexes on the development database, and complete the development upgrade:

- **synctab.sql**
- **syncidx.sql**

Transfer these files to the z/OS host using the following procedure.

## *To transfer the development environment upgrade output files to the z/OS host*

**1** Navigate to the \DB2390\dbsrvr\dboutput\upgrade directory (Windows) or the /DB2390/ dbsrvr/dboutput/upgrade directory (UNIX) and double-click the ftp\_syncdd.bat file (Windows) or issue the following command (UNIX):

Ftp -  $i > ftp$ \_syncdd.bat

**2** Enter your TSO password and press Enter.

All the development environment postupgrade files are transferred from the midtier to the z/OS host.

**3** Review the ftp\_syncdd.log file which is created in the upgrade directory and verify that all the files listed in the ftp\_syncdd.txt file transferred successfully to z/OS staging data sets.

**NOTE:** If the development and production upgrades are run on different midtier computers, then you must copy the files to be transferred to the z/OS host to the production midtier computer before running the ftp\_syncdd.bat file.

# <span id="page-207-0"></span>**Synchronizing the Schema**

**Upgrades:** All upgrades.

**Environments:** Development environment only.

This topic is part of an upgrade process. See [Chapter 4, "How to Perform a Siebel Database Upgrade."](#page-50-0)

After completing the development environment target database upgrade, you must perform the following procedure to synchronize database tables and indexes.

#### *To synchronize the schema*

**1** Use the following command to display the Siebel In-Place Upgrade Main Menu:

EXEC 'DSNHLQ.SIEBEL.EXEC'

The panel ID is SBLUPG8P.

**2** Select option 4: Post-Upgrade, and press Enter.

The Target Database Post-Upgrade Menu appears. The panel ID is SBLPSTP.

**3** Select option 0: Apply/Run Table Synchronization, and press Enter.

You are placed in edit mode for the data set &DSNHLQ. SI EBEL. INSTALL. JCL(SUBSYNCT).

**4** Run the job using the JCL in the data set.

This job submits the SYNCTAB (synchronize table) job which executes a file containing the DDL for the tables.

- **5** Verify that the job ran successfully with a return code of 0 or 4. For information, see ["Verifying](#page-140-0)  [JCL Upgrade Jobs" on page 141.](#page-140-0)
- **6** After submitting the job, enter cancel on the command line or press PF3 to save changes.
- **7** On the Target Database Post-Upgrade Menu, select option 1: Apply/Run Index Synchronization, and press Enter.

You are placed in edit mode for the data set &DSNHLQ. SI EBEL. INSTALL. JCL(SUBSYNCX).

**8** Run the job using the JCL in the data set.

This job submits the SYNCIDX (synchronize index) job which executes a file containing the DDL for the indexes.

**9** Verify that the job ran successfully with a return code of 0 or 4. For information, see "Verifying [JCL Upgrade Jobs" on page 141.](#page-140-0)

**10** Press PF3 to return to the Upgrade In-Place Main Menu.

Upgphys processing is now completed.

# <span id="page-208-1"></span>**Installing New License Keys After an Upgrade**

**Upgrades:** All upgrades.

**Environments:** All environments.

This topic is part of an upgrade process. See [Chapter 4, "How to Perform a Siebel Database Upgrade."](#page-50-0)

With the new release of Siebel Business Applications, you receive one or more license keys. You must add all of the new license keys to enable the new release of Siebel Business Applications.

## *To add new license keys*

- **1** Start the new-release version of Siebel Tools.
- **2** Connect to the database server as the Siebel administrator.

Enter the Siebel administrator user name (for example, SADMIN) and the associated password, and choose Server in the Connect to drop-down list.

- **3** Click Add Key.
- **4** In the License Key dialog box, enter the Siebel Business base application license key or the Siebel Tools license key, and then click OK.
- **5** Close Siebel Tools.

For more information on installing license keys, see *Siebel Installation Guide* for the operating system you are using and *Siebel Applications Administration Guide*.

# <span id="page-208-0"></span>**Deleting Redundant Upgrade Files**

**Upgrades:** All upgrades.

**Environments:** All environments.

This topic is part of an upgrade process. See [Chapter 4, "How to Perform a Siebel Database Upgrade."](#page-50-0)

After you complete the database upgrade process, delete any upgrade files that are no longer required. The procedures in this topic describe how to drop all staging database objects, and how to delete Unload data sets and stored procedures.

## **Removing the Staging Database**

After you have successfully completed your database upgrade, you must remove the staging database objects before you can reuse the same database prefix and tableowner name.

## *To remove the staging database*

- **1** Log on to the z/OS host.
- 2 Submit the JCL in the &DSNHLQ. SI EBEL. INSTALL. JCL(STGDROPJ) data set.

The staging database objects are removed.

**3** Press PF3 to complete the process.

## **Deleting Unload Data Sets**

When your database upgrade is completed, you no longer require the Unload data sets. Perform the following procedure to generate a list of the Unload data sets and then delete them.

**NOTE:** Before performing this procedure, you must have the \*.siebel.exec library allocated.

## *To delete unload data sets*

- **1** Log on to the z/OS host.
- **2** Enter the following command and press Enter:

TSO SBLDELDS

A list of the unload data sets to be deleted is generated.

- **3** Navigate to the \*. siebel. install. jcl library.
- **4** Submit the JCL in the data set &DSNHLQ.SIEBEL.INSTALL.JCL(DELULDS) to delete the Unload data sets.
- **5** Verify that the job ran successfully with a return code of 0. For information, see ["Verifying JCL](#page-140-0)  [Upgrade Jobs" on page 141](#page-140-0).

## **Deleting Stored Procedures**

A number of stored procedures are installed during the database upgrade on the z/OS host to facilitate upgrade processing. These stored procedures are not required after the upgrade has been completed successfully and can be deleted. The following procedure describes how to drop the upgrade stored procedures.

For information on installing the stored procedures, see ["Creating and Deploying Stored Procedures](#page-197-1)  [on the Target Database" on page 198](#page-197-1).

## *To drop the upgrade stored procedures*

- **1** Log on to the z/OS host.
- **2** Submit the JCL in the data set member *DSNHLQ*. SI EBEL. SP. CNTL(DRPSIA) or DSNHLQ. SI EBEL. SP. CNTL(DRPHOR), depending on your upgrade path.

The Stored Procedures are deleted.

**3** Press PF3 to complete the process.

# **16 Reviewing the Siebel Upgrade Log Files**

This chapter describes the upgrade log files that the Siebel Upgrade Wizard produces on the midtier during the upgrade file generation process. It also describes how to check the status of staging and target upgrade jobs on the z/OS host using the z/OS Siebel job logs. This chapter includes the following topics:

- [About the Siebel Upgrade Log Files on page 211](#page-210-0)
- [Reviewing Siebel Upgrade Log Files for Errors on page 213](#page-212-0)
- [Manually Archiving Upgrade Log Files on page 214](#page-213-2)
- [Viewing the Siebel Job Log Status on page 214](#page-213-1)
- [Running SQL in Siebel Logs on page 215](#page-214-1)

# <span id="page-210-0"></span>**About the Siebel Upgrade Log Files**

The Upgrade Wizard writes logs that provide detailed information on the upgrade processes and they also list all errors. The Upgrade Wizard writes the logs for a process to the following directory by default:

Windows: SIEBEL\_ROOT\LOG\process

UNIX: \$SIEBEL\_ROOT/log/process

where *process* is the name of the upgrade process you have run, for example, upgrep\_dev\_782 or prepare for production upgrade.

The *process* directory contains the following subdirectories:

- **Output.** Directory containing the Upgrade Wizard log files
- **State.** Directory containing the state.log file

The output and state directories are automatically archived on subsequent runs of a process that completes successfully. (The names of subsequent log directories are appended with \_1, \_2, and so on.) To preserve disk space, periodically delete or save log directories to another location.

**NOTE:** You can select a different log directory from the Log Output Directory screen on the Database Configuration Wizard.

## **About the State Log File**

Each upgrade process consists of a series of steps, each of which must complete successfully. If the Upgrade Wizard cannot complete a step, it marks the step as incomplete in the state.log file and exits. The state.log file is located in SIEBEL\_ROOT\LOG\process\state (Windows) or SIEBEL\_ROOT/ LOG/process/state (UNIX).

You must correct the error and then run the Upgrade Wizard again. When you rerun the Upgrade Wizard, it refers to the state log and resumes at the incomplete step that contained the error.

## **About Process Log Files**

You can identify errors you encounter during an upgrade by reviewing the log file named UpgWiz.log (Windows) or srvrupqwiz1.log (UNIX) in the SIEBEL\_ROOT\LOG\process\output directory (Windows) or the *SIEBEL\_ROOT/LOG/process/*output directory (UNIX).

The name of the log file increments for subsequent log files that are created if the Siebel Upgrade Wizard encounters a problem and you run the Siebel Upgrade Wizard again.

Review the end of the log file for details about the latest failure. If the step that failed was not a native SQL step (which would be listed in the log file), then it occurred as part of an external utility. You can review the relevant log file, which is identified by the /L parameter.

## **How to Determine if the Upgrade Process Completed Successfully**

If the status of all the steps in the state.log is Complete, the upgrade process completed successfully.

If the status of any step is Incomplete, the upgrade process did not complete successfully. You must identify the error and correct it before resuming the upgrade.

**NOTE:** In some cases, the Upgrade Wizard can complete a step even though the step contains unacceptable errors. You must verify that all steps do not contain unacceptable errors, even those with a status of Complete.

Use the following process to identify errors:

- **1** Resolve errors for steps identified with a Status of Incomplete in the state.log file.
- **2** Review all the steps with a status of Complete in the state.log file. If any contain unacceptable errors, resolve these errors. See ["Reviewing Siebel Upgrade Log Files for Errors" on page 213](#page-212-0) for information on identifying unacceptable upgrade errors.
- **3** Restart the Upgrade Wizard, or, if necessary, restore the database and rerun the upgrade process.

If you have any questions regarding how to resolve errors, create a service request (SR) on My Oracle Support. You can log service requests by accessing My Oracle Support (Service Request tab), or by using your existing phone support numbers to contact Oracle Global Customer Support.

## **Log Files That Can Be Ignored**

If the upgrade completed successfully, there are several log files that you can safely ignore:

- Windows: sw\_cfg\_xxx.log and siebel.log
- UNIX: srvrupgwiz\_\*.log and siebel\_\*.log. For example, srvrupgwiz\_001.log, and srvrupqwiz1\_02.log

■ Any other log file that existed before the start of the upgrade

**CAUTION: UNIX Only:** The log file sryrupgwiz 001. Log is a different file than sryrupgwiz1. Log. Do not ignore log files named sryrupgwiz1. log, sryrupgwiz1\_01. log and so on.

# <span id="page-212-0"></span>**Reviewing Siebel Upgrade Log Files for Errors**

**Upgrades:** All upgrades.

**Environments:** All environments.

This topic is part of an upgrade process. See [Chapter 4, "How to Perform a Siebel Database Upgrade."](#page-50-0)

Review the logs created when you run the Siebel Upgrade Wizard to verify that the upgrade process completed correctly and to identify errors that must be resolved. The log files might include errors that are expected and benign. You must compare any error messages found in the log files to a list of acceptable error messages, and correct any unacceptable errors.

Complete the following procedure to manually review log files for unacceptable errors.

## *To manually review the log files for unacceptable errors*

**1** Review the state.log file to see at what step the upgrade failed. This step can be traced back to the driver file. The state.log file is located in the following directory:

Windows: SIEBEL\_ROOT\LOG\process\state

UNIX: \$SIEBEL\_ROOT/LOG/process/state

**2** Print the errors file. The errors file lists the benign and expected errors you might find in the log files; you can ignore these errors. The errors file is located in the installation subdirectory:

Windows: DBSRVR ROOT\DB2390\errors.rtf or errors.htm

UNIX: DBSRVR\_ROOT/DB2390/errors.txt

**3** Sort the log files in the following directory by date.

Windows: SIEBEL\_ROOT\LOG\process\output

UNIX: \$SIEBEL\_ROOT/LOG/process/output

**4** Open each log file, starting with the earliest, and search for errors. Starting with the earliest log file can shorten your research time.

Log files are identified by the .log extension. Errors are either tagged with the word *error* or enclosed in square brackets [...].

<span id="page-212-1"></span>**5** For each error found, compare the error description against the list of acceptable errors documented in the errors file.

The log files generated by the Siebel Upgrade Wizard (for example srvrupgwiz1.log) appear in the errors file as upgwiz1.log, upgwiz2.log, incrementing for additional log files. Identify errors as follows:

- If you find the error in the errors file, it is acceptable and no action is required. Continue to review the errors found in the log file.
- If an error appears multiple times in a log file, but only one occurrence of that error appears in the errors file, all errors of that type are acceptable and no action is required. Continue to review the errors found in the log file.
- If a log file is not listed in the errors file, there are no acceptable error messages for that log file. You must correct the condition that caused the error before you rerun the Siebel Upgrade Wizard.
- If you find an error that is not listed in the errors file, it is unacceptable. You must correct the condition that caused the error before you rerun the Siebel Upgrade Wizard.

To help resolve unacceptable errors, view 477324.1 (Article ID) on My Oracle Support. This document was formerly published as Siebel Troubleshooting Steps 21. Common errors and how to resolve them are listed in this document. If the error is not listed or you cannot resolve it, create a service request (SR) on My Oracle Support. *Do not proceed with the upgrade*.

**6** Repeat [Step 5](#page-212-1) for each log file.

Although unacceptable errors are rarely encountered, this review is critical. Certain errors, such as a failure to create indexes, can result in performance problems or anomalous behavior in Siebel Business Applications.

# <span id="page-213-2"></span>**Manually Archiving Upgrade Log Files**

**Upgrades:** All upgrades.

**Environments:** All environments.

This topic is part of an upgrade process. See [Chapter 4, "How to Perform a Siebel Database Upgrade."](#page-50-0)

After a successful installation and upgrade, you must manually save and archive the log files located in the SIEBEL\_ROOT/LOG/process (Windows) directory.

By default, only nine (9) upgrade log files are retained for subsequent retries of the Siebel Upgrade Wizard. After nine log files have been created, when the Siebel Upgrade Wizard is rerun, it overwrites log files beginning with the earliest one created and recycles the rest as necessary. (This does not apply to the state.log file.)

The number of log files retained can be increased by resetting the siebel\_log\_archive environment variable, for example, set the variable to 20 to retain twenty (20) log files.

# <span id="page-213-1"></span><span id="page-213-0"></span>**Viewing the Siebel Job Log Status**

**Upgrades:** All upgrades.

**Environments:** All environments.

This topic is part of an upgrade process. See [Chapter 4, "How to Perform a Siebel Database Upgrade."](#page-50-0)

Whether you are using Siebel-scheduling or vendor-scheduling to run your upgrade jobs, you can query the Siebel job log for the staging and target upgrade processes by completing the following procedure.

**NOTE:** To view job status, you must have installed DSN REXX.

### *To view the Siebel job log status*

- **1** If you are not on the Siebel In-Place Upgrade Main Menu, enter the following command: EXEC 'DSNHLQ.SIEBEL.EXEC'
- **2** Select one of the following options, and press Enter:
	- Option 5: Staging Database Joblog (SBLLOG S).

The Staging Joblog Query panel displays.

■ Option 6: Target Database Joblog (SBLLOG T).

The Target Joblog Query panel displays.

The panel ID of both the staging and target joblog panels is SBLLOGP.

A list of successful and failed jobs appears.

**3** Next to the label, List By Job Status, enter 1 to list failed jobs and enter 2 to list jobs that have not yet been run.

The list displays 250 lines only. The Unload, Load and Index Rebuild jobs have more than 250 jobs, so you must query using another option or by specific or partial job name.

**4** Press PF3 when you are finished viewing the log.

The Siebel In-Place Upgrade Main Menu for your upgrade path appears.

# <span id="page-214-1"></span><span id="page-214-0"></span>**Running SQL in Siebel Logs**

By using SPUFI or the command line, you can construct SQL queries to run against the staging or the target log tables.

The following statements report the status of the load jobs for the staging and target databases:

SELECT JOB\_DESC, JOB\_NAME, JOB\_STATUS FROM CQ10A901.TMP\_SBLLOG\_STG\_WHERE JOB\_NAME LIKE 'LKC%';

SELECT JOB\_DESC, JOB\_NAME, JOB\_STATUS FROM CQ10A901.TMP\_SBLLOG\_TAR WHERE JOB\_NAME LIKE 'LKC%';

You can alter the preceding statements to report the status of any jobs by changing the JOB\_NAME LIKE statement to another prefix.

This following statement checks for failed unload jobs, but can check for any other job by changing the JOB\_NAME LIKE statement to use the appropriate prefix.

SELECT JOB\_DESC, JOB\_NAME, JOB\_STATUS FROM CQ10K034.TMP\_SBLLOG\_STG WHERE JOB\_STATUS != 'COMPLETED SUCCESSFUL' AND JOB\_NAME LIKE 'LKB%';
# **17 Postupgrade Tasks for Siebel Database and File System**

This chapter describes the Siebel Database and file system tasks you must perform after you upgrade to the current release of Siebel CRM on the z/OS database platform. In addition to performing these tasks, you must also perform the applicable tasks in the chapter in *Siebel Database Upgrade Guide* that describes postupgrade tasks for the Siebel Database and file system. This chapter contains the following topics:

- [Updating File System Attachments on page 217](#page-216-1)
- [Reapplying Schema Customizations to the Siebel Database on page 218](#page-217-0)
- [Regenerating the Database Template File on page 221](#page-220-0)

# <span id="page-216-2"></span><span id="page-216-1"></span>**Updating File System Attachments**

**Upgrades:** All upgrades.

**Environments:** All environments.

This topic is part of an upgrade process. See [Chapter 4, "How to Perform a Siebel Database Upgrade."](#page-50-0)

Since Siebel CRM 7.5, filenames of attachments include the attachment table name. If an upgrade migrates the records in an attachment table to a new attachment table, you must run a utility to update the file system attachment names.

Oracle provides a utility to update attachment filenames in the Siebel File System. [Table 15](#page-216-0) lists the input table name to use when you run the utility. The utility updates all files containing the table name you specify.

For example, if you specify the tables S\_OLDTABLE\_ATT and S\_NEWTABLE\_ATT, the utility updates the files system attachments by copying all attachment files containing the string S\_OLDTABLE\_ATT to attachment files containing the string S\_NEWTABLE\_ATT.

<span id="page-216-0"></span>Table 15. Input Arguments for the Update Utility

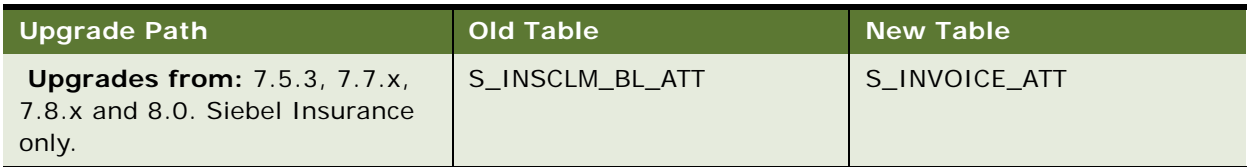

#### *To update file system attachments*

**1** Navigate to the following directory:

Windows: SIEBEL\_ROOT\bin

UNIX: \$SIEBEL\_ROOT/bin

**2** Run the following utility:

Windows: chng file sys.bat OLD TABLE NEW TABLE "FILE SYSTEM"

UNIX: chng\_file\_sys.ksh -s OLD\_TABLE -t NEW\_TABLE -f "FILE\_SYSTEM"

where:

- **DED\_TABLE.** The name of the attachment table in the release you are upgrading from. This table is obsolete in the new release.
- NEW\_TABLE . Attachment records in *OLD\_TABLE* were migrated to *NEW\_TABLE* in the new release. The utility copies file system attachments containing the string *OLD\_TABLE* to attachments containing the string *NEW\_TABLE*.
- *"FILE\_SYSTEM"*. The name of the directory where the Siebel File System attachments reside (entered inside quotation marks)

Windows example:

chng\_file\_sys.bat S\_INSCLM\_BL\_ATT S\_INVOICE\_ATT "C:\siebfile\att"

UNIX example:

<span id="page-217-1"></span>chng\_file\_sys.ksh -s S\_INSCLM\_BL\_ATT -t S\_INVOICE\_ATT -f "/usr/siebel/siebfile/att"

**3** Review renamed files carefully to verify that they can be accessed by Siebel Business Applications.

For example, since S\_INSCLM\_BL\_ATT is migrated to S\_INVOICE\_ATT, verify that files such as S\_INSCLM\_BL\_12-1ABC. SAF are renamed to S\_INVOICE\_12-1ABC. SAF.

## <span id="page-217-0"></span>**Reapplying Schema Customizations to the Siebel Database**

**Upgrades:** All upgrades.

**Environments:** Development environment only.

This topic is part of an upgrade process. See [Chapter 4, "How to Perform a Siebel Database Upgrade."](#page-50-0)

In the current release, several tables are obsolete or have been replaced by new tables. If you added extension columns or foreign key (FK) columns to tables that are obsolete in the current release, you might want to reapply these changes to new tables that have replaced the obsolete tables.

#### <span id="page-218-1"></span>**Reviewing Obsolete Tables**

The upgrade process generates a report that you can review for information about obsolete tables that will help you decide whether or not you have to reapply schema customizations. This report, xtndobstbl.txt, lists the following:

- Obsolete tables in the current release
- Custom columns in obsolete tables
- Custom foreign key columns pointing to obsolete tables
- EIM mappings for custom foreign key columns to obsolete tables
- Workflow columns by custom foreign key to obsolete tables
- Custom denormalized columns to Siebel base tables that might be obsolete

Each obsolete table is listed with one of three codes:

- **Not Used.** These tables are not required in the current release but, if you are already using them, for example, with docking or EIM, you can continue to do so and they will be supported.
- **EOL (end of life)**. These tables are not used in the current release, and they are not supported in future releases.
- **Inactive.** These tables have been discontinued, and are not supported in the current release. You can choose to move extension columns and foreign key columns that reside on inactive tables to alternate tables.

If no tables are listed in xtndobstbl.txt, no action is required. If this file lists any tables, you can reapply their custom extensions and foreign key columns to tables in the current release using Siebel Tools. For further information on this task, see *Configuring Siebel Business Applications*.

[Table 16](#page-218-0) lists examples of previously used tables that are inactive in the current release (you can no longer use these tables) and lists the suggested new tables to which custom extensions can be reapplied. The new tables are recommendations only; the tables that you choose to apply the extensions to might vary depending on their type and use. For help with validating the reapplication of extension columns, and reviewing the steps necessary to migrate any extension column data to the new tables, create a service request (SR) on My Oracle Support. You can log service requests by accessing My Oracle Support (Service Request tab), or by using your existing phone support numbers to contact Oracle Global Customer Support.

This data must be migrated during both the development and production environment upgrades.

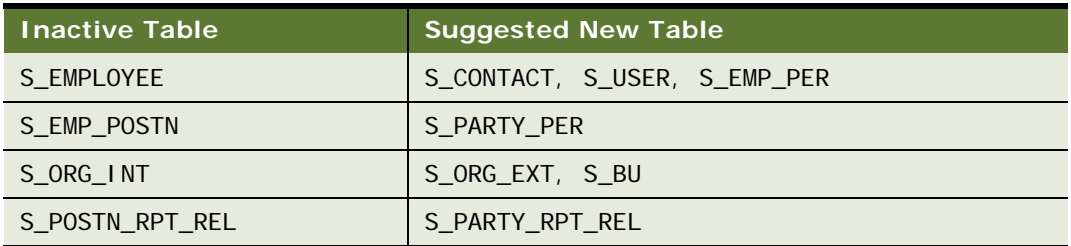

<span id="page-218-0"></span>Table 16. Examples of Tables That Are Inactive in Siebel CRM Release 8.*x*

If you have created many custom extension columns on the tables S\_EMPLOYEE or S\_ORG\_INT, neither of which are used in Siebel CRM Release 8.*x*, the joins between the tables will not be accurate. This can result in SQL errors when you launch the Siebel client.

In such cases, using Siebel Tools, you can manually create corresponding extension columns in the new target tables, and manually move the data to the new extension column on the new table before you continue migration of the application. Then review the business component configuration to make sure that the client will operate properly. You might have to do this in one of the following instances:

- Fields based on custom extension columns in S\_EMPLOYEE or S\_ORG\_EXT
- Fields based on custom extension tables from S\_EMPLOYEE or S\_ORG\_INT with or without join
- Custom joins to custom extension tables from S\_EMPLOYEE or S\_ORG\_INT

If you review the xtndobstbl.txt file after you run the business component migration utility, you will find a list of fields that require your attention.

[Table 17](#page-219-0) lists examples of previously used tables that are no longer used in Siebel CRM Release 8.*x*.

| <b>Previous Table</b> | <b>Suggested New Table</b> |
|-----------------------|----------------------------|
| S CRSE                | S_SRC, S_SRC_EVT           |
| S_CRSE_OFFR           | S SRC, S SRC EVT           |
| S CRSE REG            | S SRC REG                  |
| S_CTLG_CAT_REL        | S CTLG CAT                 |
| S OPTY PROD           | S REVN                     |
| S TMSHT LINE          | S_TMSHT_I TEM, S_TMSHT_LN  |

<span id="page-219-0"></span>Table 17. Examples of Tables That Are Not Used in the Current Release

[Table 18](#page-219-1) lists examples of tables which were unused in previous releases of Siebel Business Applications, but are used in the current release.

<span id="page-219-1"></span>Table 18. Examples of Previously Unused Tables That Are Used in the Current Release

| <b>Current Table</b> | Previous Table |
|----------------------|----------------|
| S ACT EMP            | S EVT ACT      |
| S ACT CON            | S EVT ACT      |

### <span id="page-220-1"></span><span id="page-220-0"></span>**Regenerating the Database Template File**

**Upgrades:** All upgrades.

**Environments:** Development environment only.

Following the upgrade, you must regenerate the SQL Anywhere database template file used by Siebel Remote. Use the Generate New Database Component from a New Siebel Server option to do this. For procedures on regenerating the SQL Anywhere Template file, refer to *Siebel Remote and Replication Manager Administration Guide*.

# **18 Postupgrade Tasks for Siebel Business Applications**

This chapter describes the application-specific postupgrade tasks you must perform after upgrading to the current release of Siebel CRM on the z/OS database platform. This chapter includes the following topics:

- [Performing Postupgrade Tasks for the Siebel Application on page 223](#page-222-1)
- [Upgrading Siebel Seeded Workflows on page 223](#page-222-0)

### <span id="page-222-2"></span><span id="page-222-1"></span>**Performing Postupgrade Tasks for the Siebel Application**

After you upgrade to the current release of Siebel CRM, you must perform a number of applicationspecific tasks. These include:

["Upgrading Siebel Seeded Workflows" on page 223](#page-222-0).

<span id="page-222-4"></span>This postupgrade task is specific to the z/OS database platform.

■ You must also perform the relevant tasks in the chapter in *Siebel Database Upgrade Guide* that describes postupgrade tasks for the Siebel application.

When you have completed these tasks, your upgraded Siebel CRM system is ready for use.

## <span id="page-222-0"></span>**Upgrading Siebel Seeded Workflows**

**Upgrades:** All upgrades.

**Environments:** All environments.

This topic is part of an upgrade process. See [Chapter 4, "How to Perform a Siebel Database Upgrade."](#page-50-0)

Customizations to seeded workflows were saved and migrated during upgrade, but you must manually reimplement them in order for them to work properly.

In Siebel CRM Release 7.7.*x*, workflow definitions were relocated to the Tools Repository.

#### *To upgrade a seeded workflow*

- <span id="page-222-3"></span>**1** In the Siebel Repository, revise each seeded workflow so that a new copy is created with a new version number.
- **2** Manually merge in your customizations, and then deploy and activate the workflow.

**Siebel Database Upgrade Guide for DB2 for z/OS** Siebel Innovation Pack 2014 **224** 

# **19 Tuning the Siebel Production Upgrade Scripts**

<span id="page-224-5"></span>This chapter describes the ways in which you can improve the performance of the production environment upgrade by tuning the production upgrade scripts in a test environment. This chapter contains the following topics:

- [About Tuning the Upgrade Scripts](#page-224-0)
- [Optimizing Unload and Load Job Performance on page 226](#page-225-0)
- [Adding the Statistics Clause to Load Cards on page 227](#page-226-0)

<span id="page-224-3"></span>**NOTE:** The *Siebel Database Upgrade Guide* describes how to use the Siebel Upgrade Tuner to tune your production upgrade scripts. The Upgrade Tuner is not supported on the IBM DB2 for z/OS database platform.

## <span id="page-224-0"></span>**About Tuning the Upgrade Scripts**

**Upgrades:** All upgrades.

**Environments:** Production test environment only. Does not apply to production environment.

You can tune the SQL upgrade scripts in a production test environment to improve their performance and then reuse these tested scripts in the live production environment. For example, the scripts used to upgrade your Siebel database are generic. They update your Siebel database to support all Siebel applications' functionality. You can reduce downtime by tuning these scripts to optimize performance by eliminating SQL statements that are not required. You can then reuse these revised scripts in your production upgrade.

You can tune your production upgrade scripts at any time after upgrading the Siebel database schema in your production test environment.

#### <span id="page-224-4"></span>**Contacting Oracle's Advanced Customer Services**

You are required to contact your Oracle sales representative for Oracle Advanced Customer Services to request approval for any upgrade script tuning that you perform. If you do not, you might invalidate your support agreement. It is recommended (but not required) that you contact Oracle's Advanced Customer Services for help with the following tasks:

- Running load and unload jobs in parallel
- Changing the job submission order of load and unload jobs

<span id="page-224-2"></span><span id="page-224-1"></span>If you want to change the submission order of jobs other than the load and unload jobs, you must first obtain approval from Oracle's Advanced Customer Services because many jobs have dependencies on other jobs and must be submitted in a specified sequence.

### <span id="page-225-0"></span>**Optimizing Unload and Load Job Performance**

**Upgrades:** All upgrades.

**Environments:** Production test environment only. Does not apply to production environment.

<span id="page-225-1"></span>This topic describes ways in which you can improve the performance of the unload and load jobs for the production upgrade. You can do the following:

- Optimize the unload and load jobs to reach maximum parallelism:
	- Run as many of the unload / load jobs in parallel as the DB2 subsystem can support.
	- Change the generated REXX exec job submission order to submit the longest running unload/ load jobs first.

If all the unload jobs are run in parallel, the shortest amount of time this process can take is the length of time it takes for the longest unload job to complete.

- For partitioned tables, split the unload files so that data is unloaded and loaded in parallel for each partition. Add the WHERE clause to the unload SQL to control the data that is unloaded.
- Overlap load and unload jobs.

Once an unload job for a table has completed, the load job for that table can be started (assuming you have a schema structure consisting of one table for each table space). This means that load jobs can be running at the same time as unload jobs.

■ Add the ORDER BY clauses to the unload SQL to load data in clustering sequence (you must manually add ORDER BY clauses to the unload SQL).

The \*.pretedit.jcl (pretkeys) job builds ORDER BY clauses for individual tables into the data set \*.syskeys.orderby.

■ Use third-party utilities to accelerate the unload/load process.

**NOTE:** Before using third-party utilities, you are required to contact your Oracle sales representative for Oracle Advanced Customer Services to request assistance.

You can use the DB2 Cross Loader (an option of the IBM Load utility) to load data directly from the source to the target database, thereby eliminating the unload step.

■ Populate new columns as part of the unload SQL.

**NOTE:** If you want to populate new columns as part of the unload SQL, you are required to contact your Oracle sales representative for Oracle Advanced Customer Services to request assistance.

■ Add any large tables to \*. TABLIST so that the unload and load processes use the large proc, SIEBEL.PROC(SV7LD10L), which allocates more memory, instead of using the standard proc, SIEBEL.PROC(SV7LD10S).

## <span id="page-226-0"></span>**Adding the Statistics Clause to Load Cards**

**Upgrades:** All upgrades.

**Environments:** Production test environment only. Does not apply to production environment.

<span id="page-226-1"></span>If your database schema structure follows the *1:1:1* model, and if LOAD REPLACE is specified on a load card (so tables are loaded from scratch), you can improve upgrade performance by collecting statistics while running the load job rather than having to run a separate RUNSTATS job. You can do this by adding the STATISTICS clause to the load cards, for example:

STATISTICS TABLE(ALL) INDEX(ALL)

UPDATE ACCESSPATH

**NOTE:** If LOAD RESUME is specified on a load card, you cannot collect statistics while running the load job.

**Tuning the Siebel Production Upgrade Scripts** ■ Adding the Statistics Clause to Load Cards

# **A Siebel Upgrade Planning Worksheet**

This appendix contains the Upgrade Planning Worksheet. Before you upgrade your Siebel application, photocopy this worksheet, complete it, and give a copy to each member of the upgrade team.

<span id="page-228-2"></span>The Upgrade Planning Worksheet contains the following sections:

- [Team Lead Summary on page 229](#page-228-0)
- [DB2 Connect Information on page 229](#page-228-1)
- [Siebel Development Environment Information on page 230](#page-229-0)
- [Siebel Production Environment Information on page 231](#page-230-0)
- [z/OS Host System Variables Information on page 232](#page-231-0)

### <span id="page-228-0"></span>**Team Lead Summary**

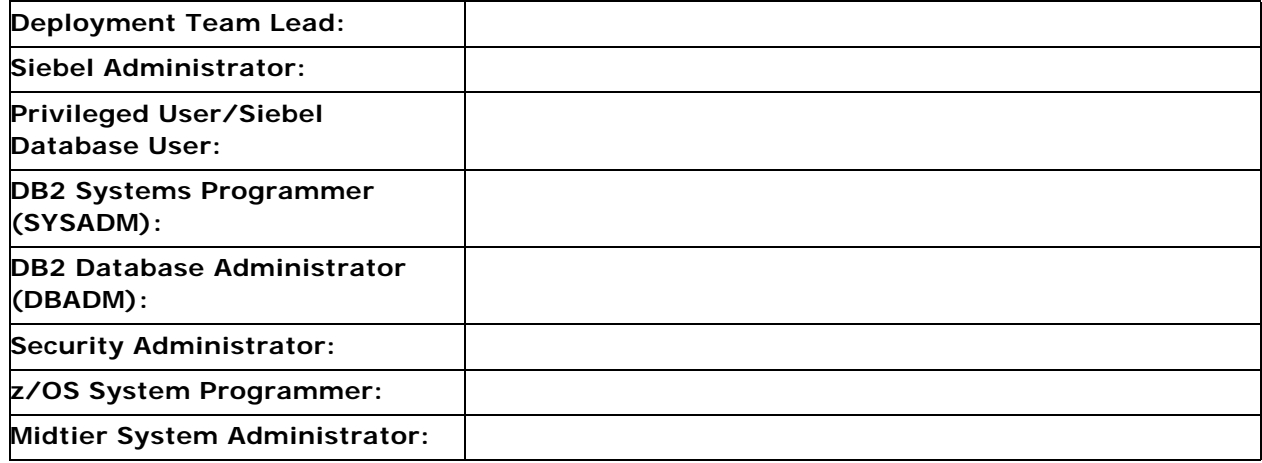

### <span id="page-228-1"></span>**DB2 Connect Information**

**DB2 Host Name/IP Address:**

■ **DB2 Port Number:**

### <span id="page-229-0"></span>**Siebel Development Environment Information**

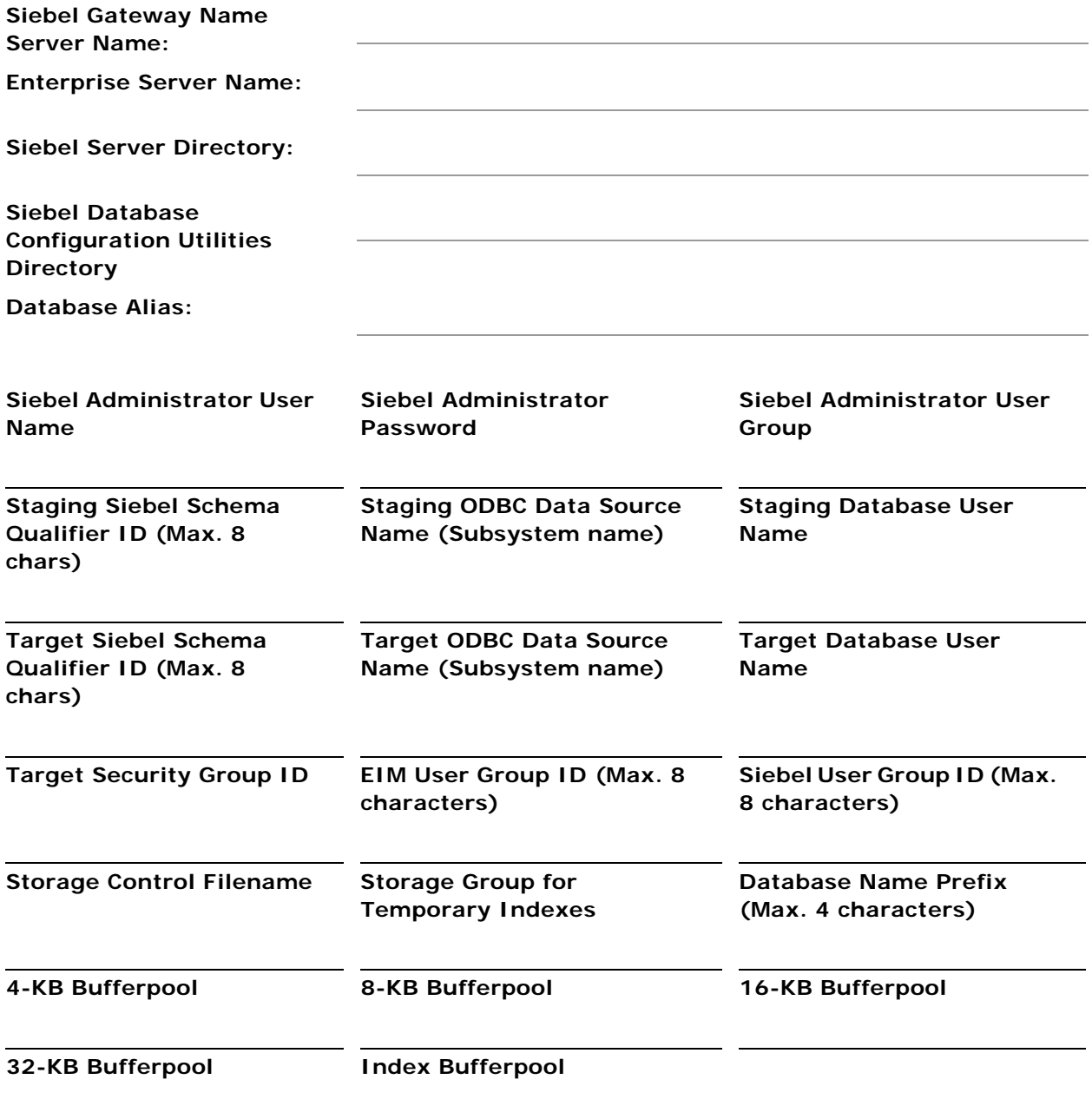

**NOTE:** The Security Group ID is also known as the secondary authorization ID.

### <span id="page-230-0"></span>**Siebel Production Environment Information**

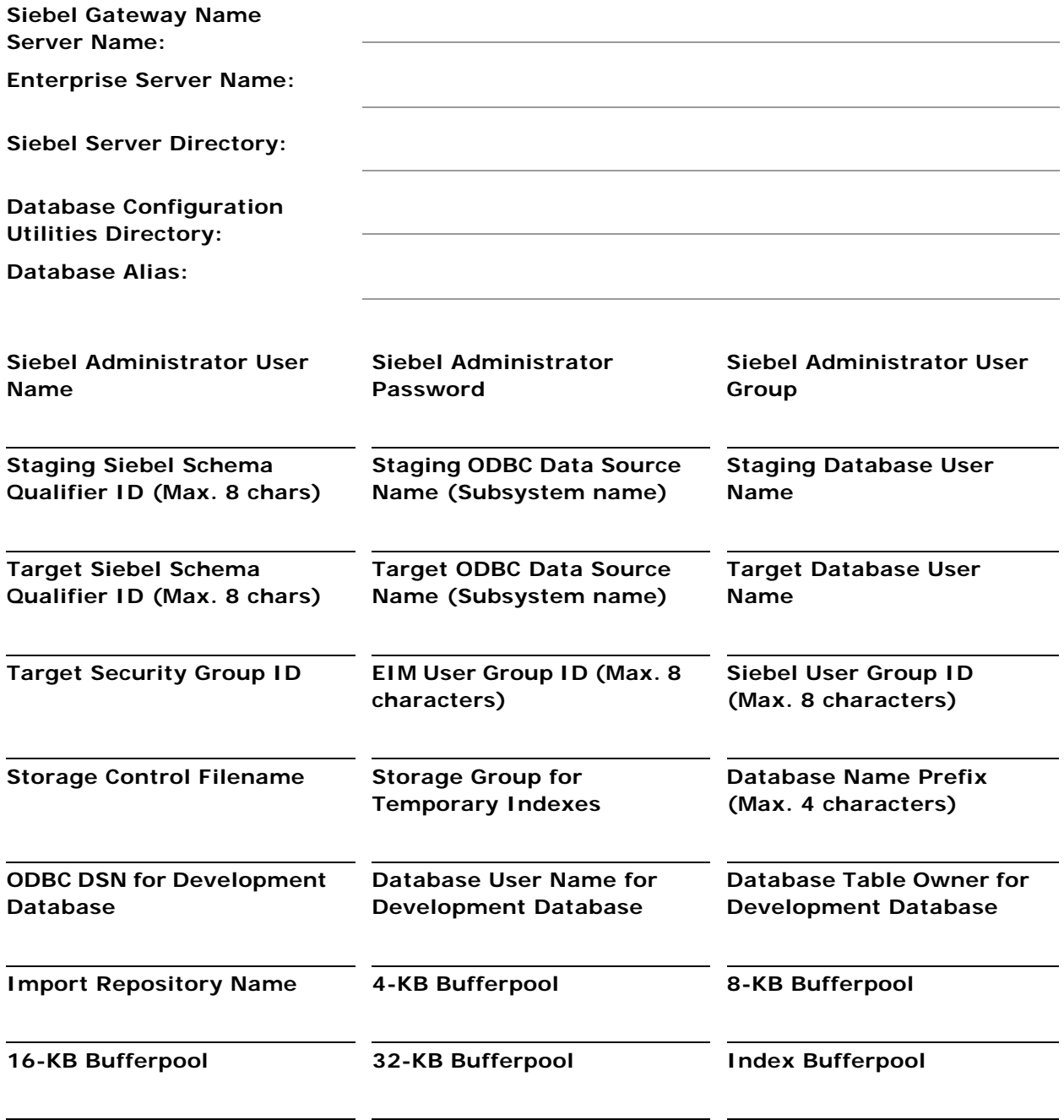

**NOTE:** The Security Group ID is also known as the secondary authorization ID.

### <span id="page-231-0"></span>**z/OS Host System Variables Information**

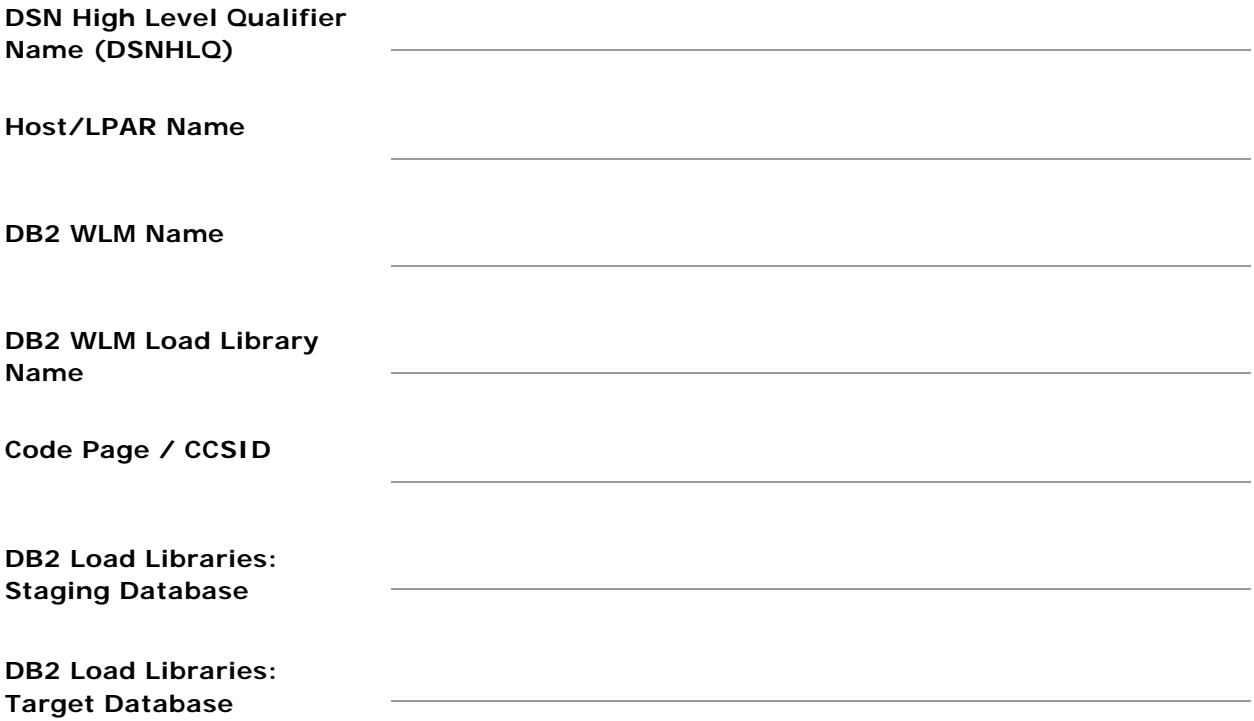

To obtain the correct values for the system variables, talk to your DBA or systems programmer.

# **B Columns Denormalized During the Upgrade to Siebel CRM**

This appendix lists columns that are denormalized during upgrades to the current release of Siebel Industry Applications. This appendix contains the following topic:

■ [Denormalized Columns for Siebel Industry Applications Version 7.5.3 on page 233](#page-232-1)

**NOTE:** If you reduced column lengths when you installed the Siebel database on DB2 for z/OS, you must review them before upgrading to the current release of Siebel CRM. The upgrade does not recognize the denormalized columns.

## <span id="page-232-2"></span><span id="page-232-1"></span>**Denormalized Columns for Siebel Industry Applications Version 7.5.3**

[Table 19](#page-232-0) lists columns that are denormalized during upgrades from Siebel Industry Applications version 7.5.3 to Siebel Industry Applications version 8.1 or 8.2.

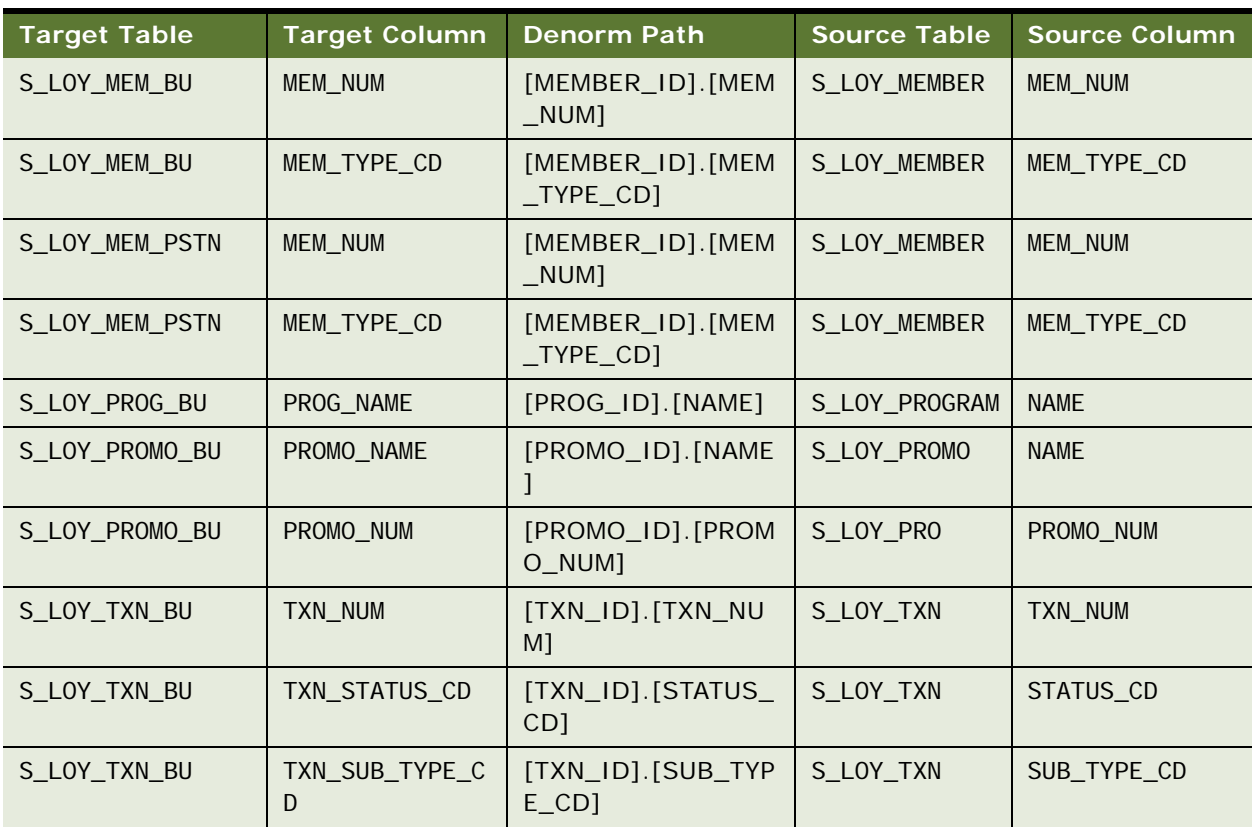

<span id="page-232-0"></span>Table 19. Columns Denormalized During Upgrades from Siebel Industry Applications Version 7.5.3

| <b>Target Table</b> | <b>Target Column</b> | <b>Denorm Path</b>                         | <b>Source Table</b>        | <b>Source Column</b> |
|---------------------|----------------------|--------------------------------------------|----------------------------|----------------------|
| S_LOY_TXN_BU        | TXN TYPE CD          | $[TXN_{I}D]$ . $[TYPE_{I}CD$               | S LOY TXN                  | TYPE CD              |
| S_POS_BU            | POS NUM              | [POS_ID].[POS_NU<br>M <sub>1</sub>         | S POS                      | POS NUM              |
| S_PROD_STYL_TNT     | SETUP STYLE CD       | [PROP_STYLE_ID].[<br>SETUP_STYLE_CD]       | S PROP STYL T<br><b>NT</b> | SETUP_STYLE_CD       |
| S PSP PROC BU       | <b>VOD NAME</b>      | $[VOD$ _ID]. $[VOD$ _NA<br>ME <sub>1</sub> | S VOD                      | <b>VOD NAME</b>      |
| S QUOTE POSTN       | QUOTE NUM            | $[QUOTE\_ID]$ . $[QUOT]$<br>E NUM]         | S DOC QUOTE                | QUOTE NUM            |

Table 19. Columns Denormalized During Upgrades from Siebel Industry Applications Version 7.5.3

# **C Upgrade Files for Siebel Business Applications**

This appendix lists the files that are used to perform a development or production upgrade to the current release of Siebel CRM, and lists the tables that are amended during PRET processing. This appendix contains the following topics:

- [Siebel CRM z/OS Upgrade Files](#page-234-0)
- [Tables Amended During PRET Unload Processing on page 241](#page-240-0)
- [PRET Members Generated By Pretedit.txt on page 243](#page-242-1)
- <span id="page-234-2"></span>[Target Tables Amended During PRET Processing on page 243](#page-242-0)

# <span id="page-234-0"></span>**Siebel CRM z/OS Upgrade Files**

When you run the Siebel Upgrade Wizard on the midtier, it generates files that are used to perform the development and production upgrade. You then transfer these files to the z/OS host, where they are placed in staging data sets. Several upgrade files are also generated on the z/OS host.

[Table 20](#page-234-1) lists each of the upgrade files that are generated, the name of the file on the midtier (if applicable) and on the z/OS host, the phase of the upgrade when the file is generated, the upgrade path to which the file applies, and a brief description.

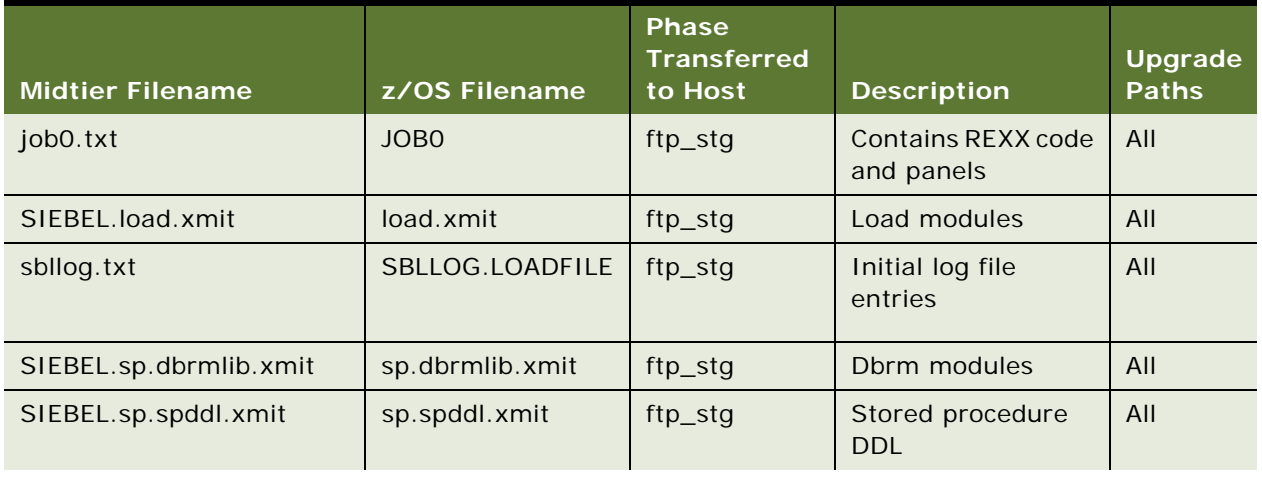

<span id="page-234-1"></span>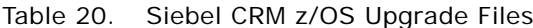

| <b>Midtier Filename</b> | z/OS Filename                                                                                                    | <b>Phase</b><br><b>Transferred</b><br>to Host | <b>Description</b>                           | <b>Upgrade</b><br><b>Paths</b> |
|-------------------------|----------------------------------------------------------------------------------------------------|-----------------------------------------------|----------------------------------------------|--------------------------------|
| job1.txt                | <b>VSTG0000</b><br>VSTG0000 is<br>copied into one of<br>the following<br>VSTG* files on the<br>z/OS host,<br>depending on your<br>upgrade path:<br><b>VSTG0002</b><br><b>VSTG0020</b><br><b>VSTG0021</b><br><b>VSTG0022</b><br><b>VSTG0003</b><br><b>VSTG0005</b><br><b>VSTG0006</b><br><b>VSTG0040</b><br><b>VSTG0041</b><br><b>VSTG0042</b> | ftp_stg                                       | Generic install.jcl<br>and help panels       | All                            |
| siebin01.jcl            | <b>VSTG0001</b><br>VSTG0001 is<br>copied into one of<br>the following<br>VSTG* files on the<br>z/OS host,<br>depending on your<br>upgrade path:<br><b>VSTG0011</b><br><b>VSTG0030</b><br><b>VSTG0031</b><br><b>VSTG0032</b><br><b>VSTG0012</b><br><b>VSTG0014</b><br><b>VSTG0015</b><br><b>VSTG0050</b><br><b>VSTG0051</b><br><b>VSTG0052</b> | ftp_stg                                       | Install.jcl specific to<br>each upgrade path | All                            |
| siebproc.jcl            | <b>VSTG0070</b>                                                                                                    | ftp_stg                                       | <b>JCL PROC members</b>                      | All                            |
| filelist.txt            | <b>VSTG0075</b>                                                                                                    | Pause #1                                      | List of files                                | All                            |
| synctab.jcl             | <b>VSTG0085</b>                                                                                                    | syncdd                                        | Table<br>Synchronization                     | All                            |

Table 20. Siebel CRM z/OS Upgrade Files

| <b>Midtier Filename</b>  | z/OS Filename   | <b>Phase</b><br><b>Transferred</b><br>to Host | <b>Description</b>                 | <b>Upgrade</b><br><b>Paths</b> |
|--------------------------|-----------------|-----------------------------------------------|------------------------------------|--------------------------------|
| syncidx.sql              | <b>VSTG0087</b> | syncdd                                        | Index<br>Synchronization           | AII                            |
| schema.staging.db.sql    | <b>VSTG0090</b> | ftp_stg                                       | Staging schema<br>databases        | All                            |
| schema.staging.tbsp.sql  | <b>VSTG0091</b> | ftp_stg                                       | Staging schema<br>table spaces     | AII                            |
| schema.staging.tbl.sql   | <b>VSTG0092</b> | ftp_stg                                       | Staging schema<br>tables           | AII                            |
| schema.staging.uind.sql  | <b>VSTG0093</b> | ftp_stg                                       | Staging schema<br>unique indexes   | All                            |
| schema.staging.nuind.sql | <b>VSTG0094</b> | ftp_stg                                       | Staging schema<br><b>NPIS</b>      | All                            |
| schema.staging.oind.sql  | <b>VSTG0095</b> | ftp_stg                                       | Staging schema<br>obsolete indexes | All                            |
| schema.staging.grt.sql   | <b>VSTG0096</b> | ftp_stg                                       | Staging schema<br>grants           | All                            |
| schema.db.sql            | <b>VSTG0100</b> | Pause#2                                       | Target schema<br>databases         | All                            |
| schema.tbsp.sql          | <b>VSTG0101</b> | Pause#2                                       | Target schema<br>table spaces      | All                            |
| schema.tbl.sql           | <b>VSTG0102</b> | Pause#2                                       | Target schema<br>tables            | All                            |
| schema.grt.sql           | <b>VSTG0103</b> | Pause#2                                       | Target schema<br>grants            | All                            |
| schema.uind.sql          | <b>VSTG0104</b> | Pause $#2$                                    | Target schema<br>unique indexes    | AII                            |
| schema.nuind.sql         | <b>VSTG0105</b> | Pause#2                                       | Target schema NPIs                 | All                            |
| schema.oind.sql          | <b>VSTG0106</b> | Pause#2                                       | Target schema<br>obsolete indexes  | AII                            |

Table 20. Siebel CRM z/OS Upgrade Files

| <b>Midtier Filename</b> | z/OS Filename                                                                                                    | Phase<br><b>Transferred</b><br>to Host | <b>Description</b>                                                                                                    | <b>Upgrade</b><br><b>Paths</b> |
|-------------------------|----------------------------------------------------------------------------------------------------|----------------------------------------|----------------------------------------------------------------------------------------------------|--------------------------------|
| Not applicable          | <b>VSTG1010</b><br>This file is created<br>on the z/OS host.<br>It contains CREATE<br><b>INDEX statements</b><br>extracted from<br>VSTG0104 and<br>VSTG0105. | Not applicable                         | Generates index<br><b>REBUILD control</b><br>statements for the<br>target<br>environment.                                                                           | All                            |
| Not applicable          | <b>VSTG1111</b><br>This file is<br>dynamically built<br>on the z/OS host.                                                                                    | Not applicable                         | Maintains a list of<br>the additive<br>changes that are<br>applied to the<br>staging database.<br>This list is updated<br>dynamically as<br>changes are<br>applied. | All                            |
| Not applicable          | <b>VSTG1112</b><br>This file is<br>dynamically built<br>on the z/OS host.                                                                                    | Not applicable                         | Contains the<br>additive changes<br>applied to the<br>staging database<br>during the<br>preupgrade phase.                                                           | All                            |
| scindx.sql              | <b>VSTG0110</b>                                                                                                    | Pause $#3$                             | DDL for secondary<br>indexes                                                                                                    | All                            |
| tmptable.sql            | <b>VSTG0119</b>                                                                                                    | Pause#2                                | Staging. Common<br><b>TMPTABLES</b><br>(tmptable.ctl)                                                                                                    | All                            |
| tmptable.sql            | <b>VSTG0120</b>                                                                                                    | Pause#2                                | Target. Common<br><b>TMPTABLES</b><br>(tmptable.ctl)                                                                                                    | All                            |
| tmptable1.sql           | <b>VSTG0121</b>                                                                                                    | ftp_stg                                | Staging.<br>Logging for Unload<br>jobs and<br>TMPTBL_ADDR<br>table (no<br>storage.ctl file)                                                                         | All                            |

Table 20. Siebel CRM z/OS Upgrade Files

| <b>Midtier Filename</b> | z/OS Filename   | Phase<br><b>Transferred</b><br>to Host | <b>Description</b>                                                              | <b>Upgrade</b><br><b>Paths</b>              |
|-------------------------|-----------------|----------------------------------------|---------------------------------------------------------------------------------|---------------------------------------------|
| tmptable2.sql           | <b>VSTG0122</b> | ftp_stg                                | Target.                                                                         | All                                         |
|                         |                 |                                        | Logging for Unload<br>jobs and<br>TMPTBL_ADDR<br>table (no<br>storage.ctl file) |                                             |
| drop_view.sql           | <b>VSTG0130</b> | ftp_stg                                | Apply drop view<br>before Nonadditive                                           | All                                         |
| ddlview_sql             | <b>VSTG0131</b> | ftp_stg                                | Apply create view<br>after Nonadditive                                          | All                                         |
| siebel.translate.jconv  | <b>VSTG0150</b> | Pause $#1$                             | Program to convert<br>code pages for each<br>language                           | All                                         |
| pregen.txt              | <b>VSTG0200</b> | ftp_stg                                | JCL (genclobf,<br>gentrgd, geneimd)                                             | All                                         |
| pret.jcl                | <b>VSTG0210</b> | Pause #1                               | PRET SQL                                                                        | All                                         |
| pret_prod.jcl           | <b>VSTG0211</b> | Pause #1                               | PRET JCL                                                                        | All                                         |
| pret_sia.jcl            | <b>VSTG0220</b> | Pause $#1$                             | PRETFINS SQL                                                                    | SIA753,<br>SIA77,<br>SIA78,<br><b>SIA80</b> |
| pret_sia_prod.jcl       | <b>VSTG0221</b> | Pause $#1$                             | PRETFINS JCL                                                                    | SIA753,<br>SIA77,<br>SIA78,<br><b>SIA80</b> |
| unload.Idc              | <b>VSTG0300</b> | Pause #2                               | Unload control<br>cards                                                         | All                                         |
| load.Idc                | <b>VSTG0310</b> | Pause #2                               | Load control cards                                                              | All                                         |
| preschm.jcl             | <b>VSTG0400</b> | Pause #1                               | PRESCHM SQL                                                                     | All                                         |
| preschm_prod.jcl        | <b>VSTG0401</b> | Pause #1                               | PRESCHM JCL                                                                     | All                                         |
| preschm_sia.jcl         | <b>VSTG0410</b> | Pause #1                               | PRESCHMF SQL                                                                    | SIA753,<br>SIA77,<br>SIA78,<br><b>SIA80</b> |

Table 20. Siebel CRM z/OS Upgrade Files

| <b>Midtier Filename</b> | z/OS Filename   | <b>Phase</b><br><b>Transferred</b><br>to Host | <b>Description</b>          | <b>Upgrade</b><br><b>Paths</b>              |
|-------------------------|-----------------|-----------------------------------------------|-----------------------------|---------------------------------------------|
| preschm_sia_prod.jcl    | <b>VSTG0411</b> | Pause $#1$                                    | <b>PRESCHMF JCL</b>         | SIA753,<br>SIA77,<br>SIA78,<br><b>SIA80</b> |
| upg_iss.jcl             | <b>VSTG0600</b> | Pause $#1$                                    | <b>UPGISS JCL</b>           | All                                         |
| upg_iss_prod.jcl        | <b>VSTG0601</b> | Pause $#1$                                    | <b>UPGISS SQL</b>           | All                                         |
| gen_primary1.jcl        | <b>VSTG0700</b> | Pause #1                                      | Gen Primary part 1<br>- SQL | All                                         |
| gen_primary1_prod.jcl   | <b>VSTG0701</b> | Pause $#1$                                    | Gen Primary part 1<br>- JCL | All                                         |
| gen_primary2.jcl        | <b>VSTG0702</b> | Pause $#1$                                    | Gen Primary part 2<br>- SQL | All                                         |
| gen_primary2_prod.jcl   | <b>VSTG0703</b> | Pause $#1$                                    | Gen Primary part 2<br>- JCL | All                                         |
| gen_primary3.jcl        | <b>VSTG0704</b> | Pause $#1$                                    | Gen Primary part 3<br>- SQL | All                                         |
| gen_primary3_prod.jcl   | <b>VSTG0705</b> | Pause $#1$                                    | Gen Primary part 3<br>- JCL | All                                         |
| gen_primary4.jcl        | <b>VSTG0706</b> | Pause $#1$                                    | Gen Primary part 4<br>- SQL | All                                         |
| gen_primary4_prod.jcl   | <b>VSTG0707</b> | Pause $#1$                                    | Gen Primary part 4<br>- JCL | All                                         |
| hhmignot.sql            | <b>VSTG0850</b> | Pause $#1$                                    | Household                   | SIA753,<br>SIA77,<br>SIA78,<br><b>SIA80</b> |
| hhmigpop.sql            | <b>VSTG0851</b> | Pause #1                                      | Household                   | SIA753,<br>SIA77,<br>SIA78,<br><b>SIA80</b> |
| household_mig_Fins.jcl  | <b>VSTG0852</b> | Pause #1                                      | Household                   | SIA753,<br>SIA77,<br>SIA78,<br><b>SIA80</b> |

Table 20. Siebel CRM z/OS Upgrade Files

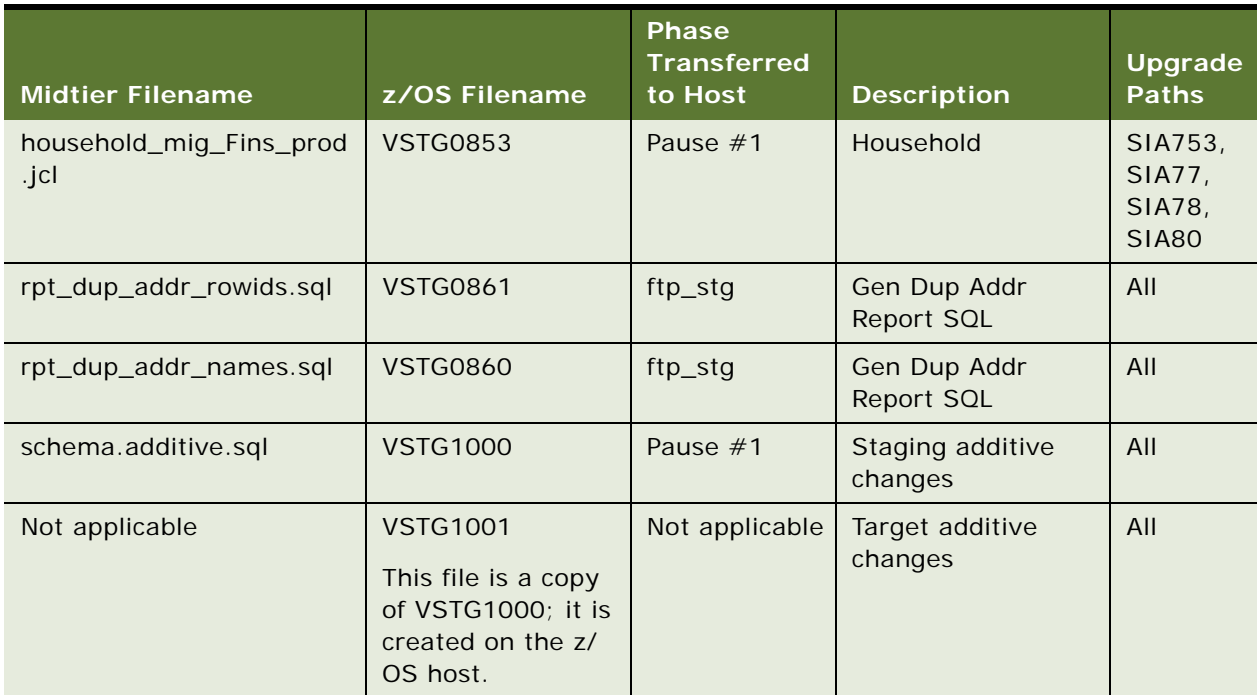

Table 20. Siebel CRM z/OS Upgrade Files

# <span id="page-240-1"></span><span id="page-240-0"></span>**Tables Amended During PRET Unload Processing**

The unload job control cards for specific tables have been modified so that during PRET (pre-table) processing, the data in the tables is modified during the table unload process instead of being modified after the data has been loaded into the target table.

[Table 21](#page-241-0) lists the tables containing the data that is modified during unload processing, the macro that performs the modifications, and the relevant upgrade paths.

| <b>PRET Tables Modified During</b><br>the Table Unload Process | <b>Macro</b>   | <b>Siebel Business</b><br><b>Applications Paths</b> | <b>Siebel Industry</b><br><b>Applications Paths</b> |
|----------------------------------------------------------------|----------------|-----------------------------------------------------|-----------------------------------------------------|
| S_APPL_WEB_TMPL                                                | <b>PTH0062</b> | Not applicable                                      | SIA753                                              |
| S_APPL_WTMPL_IT                                                | <b>PTH0064</b> | Not applicable                                      | SIA753                                              |
| S CONTROL                                                      | <b>PTH0222</b> | All Paths                                           | <b>All Paths</b>                                    |
| S_PCONTROL                                                     | <b>PTS0223</b> | <b>HOR753, HOR77</b>                                | SIA753                                              |
| S_FN_CRDT_RPT                                                  | <b>PTS0224</b> | <b>HOR753, HOR77</b>                                | SIA753                                              |
| S_ASGN_RULE_GRP                                                | <b>PTS0225</b> | <b>HOR753, HOR77</b>                                | SIA753                                              |
| S_REGION                                                       | <b>PTS0227</b> | Not applicable                                      | SIA753                                              |
| S_REGION                                                       | <b>PTS0228</b> | Not applicable                                      | SIA753                                              |
| S_QTA_OBJCRT_D                                                 | <b>PTH0833</b> | All Paths                                           | All Paths                                           |
| S_ETL_TIME_DAY                                                 | PTS0313        | Not applicable                                      | SIA753                                              |
| S_ETL_TIME_DAY                                                 | PTS0314        | Not applicable                                      | SIA753                                              |
| S_EXTDATA_TBL                                                  | <b>PTS0500</b> | Not applicable                                      | SIA753                                              |
| S_PAPL_WEB_TMPL                                                | <b>PTS0505</b> | Not applicable                                      | SIA753                                              |
| S_NOTE_CON                                                     | <b>PTM0520</b> | Not applicable                                      | <b>SIA77</b>                                        |
| S_NOTE_PROD_INT                                                | <b>PTM0520</b> | Not applicable                                      | <b>SIA77</b>                                        |
| S_NOTE_ACCNT                                                   | <b>PTM0520</b> | Not applicable                                      | <b>SIA77</b>                                        |
| S_DOCK_TXN_LOG                                                 | <b>PTM0010</b> | All Paths                                           | <b>All Paths</b>                                    |
| S_ESCL_REQ                                                     | <b>PTM0010</b> | All Paths                                           | <b>All Paths</b>                                    |

<span id="page-241-0"></span>Table 21. Tables Amended During PRET Unload Processing

**NOTE:** Unload and load jobs on tables that contain CLOB data are processed by the PTMCLOB*x* macros. These macros adjust the unload and load job control cards to handle any CLOB data in a table. The PTMCLOB*x* macros can be found in the *DSNHLQ*.SIEBEL.EXEC or in the VSTG0300 and the VSTG0310 staging data sets.

### <span id="page-242-4"></span><span id="page-242-1"></span>**PRET Members Generated By Pretedit.txt**

The Pretedit.txt file creates the partitioned data set (PDS) on the z/OS host that is used for PRET processing. The members in this PDS perform a number of tasks, for example, listing the tables that contain CLOB columns, gathering information required for key processing, and deleting rows in specific tables. Data sets are generated for each upgrade path.

[Table 22](#page-242-3) shows the data set members created by the Pretedit.txt file, the objects amended by these members (the SQL statement that is run is contained in the member) and the upgrade path for which these members are generated.

| <b>PDS Member Name</b> | <b>PRET Object Affected</b>         | <b>SIA Upgrade Paths</b> |
|------------------------|-------------------------------------|--------------------------|
| <b>PRETLDIN</b>        | S DOCK TXN LOG                      | All                      |
| PRETLDIN               | S ESCL REQ                          | All                      |
| <b>PRETCLBF</b>        | SQL/CLOB list, used by SBLCLOBU     | All                      |
| <b>PRETKEYS</b>        | SQL/Clustering Index Key structures | All                      |

<span id="page-242-3"></span>Table 22. PRET Processing Members Created By the Pretedit.txt File

# <span id="page-242-5"></span><span id="page-242-0"></span>**Target Tables Amended During PRET Processing**

The PRET upgrade jobs perform operations on the target database tables listed in [Table 23](#page-242-2). You might want to back up these tables before you start the upgrade.

[Table 23](#page-242-2) shows the target tables amended by PRET upgrade processing, the type of amendment made, and the upgrade path affected.

| <b>Tables Amended During PRET</b><br>Processing | <b>Type of Change Made</b> | <b>SIA Paths</b> |
|-------------------------------------------------|----------------------------|------------------|
| S FN CRDT RPT                                   | Alter                      | SIA753           |
| S REGION                                        | Alter                      | SIA753           |

<span id="page-242-2"></span>Table 23. Tables Changed During PRET Processing

### **Index**

#### **Numerics**

**7.7.x release, new database schema structure** [78](#page-77-0)

#### **A**

**adding a Siebel user** [107](#page-106-0) **additive schema upgrade files** [applying in one job 190](#page-189-0) [applying individually 188](#page-187-0) [applying to the staging database 172](#page-171-0) [applying to the target database 188](#page-187-1) [description 28](#page-27-0) [implementing 29](#page-28-0) [preparing 167](#page-166-0) [SQL and JCL templates 170](#page-169-0) **allocating z/OS setup data sets** [135](#page-134-0) **applicability of upgrade topics** [14](#page-13-0) **ASCII database, merging the repository** [149](#page-148-0) **attachments, file system** [217](#page-216-2)

#### **B**

**backup and recovery stages, planning** [86](#page-85-0)

#### **C**

**capacity planning** [87](#page-86-0) **code page conversion** [80](#page-79-0) **code page support** [80](#page-79-1) **columns, denormalized in 7.5.3 Siebel Financial Services applications** [233](#page-232-2) **configuration file** [39](#page-38-0) [locating master file 40](#page-39-0) [new custom configuration file,](#page-154-0)  producing 155 **converting LONG VARCHAR columns** [103](#page-102-0) **creating the staging database** [generating DDL files 132](#page-131-0) [process of 131](#page-130-0) [required tasks 132](#page-131-0) [transferring staging DDL to the host 133](#page-132-0) **custom upgrades** [support for 17,](#page-16-0) [23](#page-22-0) [using Oracle's Advanced Customer](#page-22-1)  Services 23 **Customer Repository, preparing for merge** [153](#page-152-0) **custrep.dat file, regenerating** [154](#page-153-0)

#### **D**

#### **data migration** [creating temporary tables and indexes 180](#page-179-0) [on the target database 200](#page-199-0) [PRESCHEM jobs 202](#page-201-0) [running Gen Primary scripts 204](#page-203-0) [running scripts 201](#page-200-0) **data sets** [allocating and populating 168](#page-167-0) [members in DSNHLQ.SIEBEL.EXEC 46](#page-45-0) **Database Configuration Utilities** [36](#page-35-0) **Database Configuration Wizard** [about running 37](#page-36-0) [Extract option 96](#page-95-0) [information required 117](#page-116-0) [information required for production only 122](#page-121-0) [modes 37](#page-36-1) [Prepare for Production mode 45](#page-44-0) [running on UNIX 124](#page-123-0) [running on Windows 123](#page-122-0) **database configuration, verifying** [87,](#page-86-0) [89](#page-88-0) **database growth during upgrade** [87](#page-86-0) **database schema** [backing up 143](#page-142-0) [new structure in 7.7 78](#page-77-0) [testing before production upgrade 80](#page-79-2) **database size, estimating** [87](#page-86-0) **Database Storage Configurator, using to amend bufferpool size** [100](#page-99-0) **database template file, regenerating** [221](#page-220-1) **database, preparing for upgrade** [estimating database size 87](#page-86-0) [New Customer Repository, preparing to](#page-152-0)  import 153 **development database, backing up** [106](#page-105-0) **development environment, postupgrade tasks** [database template file, regenerating 221](#page-220-1) [obsolete tables, reapplying custom](#page-217-1)  extensions 218 **development upgrade** [checking in development repository](#page-109-0)  projects 110 [creating storage groups 90](#page-89-0) [database configuration, verifying 89](#page-88-0) [DB2 software, upgrading 88](#page-87-0)

[description 24](#page-23-0)

[development database, backing up 106](#page-105-0) [foreground performance, increasing 148](#page-147-0) [process of 54](#page-53-0) [repositories for an ASCII database,](#page-148-0)  merging 149 [repositories for an EBCDIC database,](#page-150-0)  merging 151 [repository merge, about 146](#page-145-0) [repository merge, categories of object](#page-144-0)  differences 145 [repository merge, optimizing](#page-146-0)  performance 147 [requirements 109](#page-108-0) [schema, storage layout 91](#page-90-0) [schema, synchronizing 207,](#page-206-0) [208](#page-207-0) [Siebel user, adding 107](#page-106-0) [storage control file, modifying 92](#page-91-0) [storage control file, reviewing 101](#page-100-0) [storage control file, validating 99](#page-98-0) [tasks 32](#page-31-0) **driver files**

#### [about 41](#page-40-0) [example 42](#page-41-0) [locating 43](#page-42-0)

**DSNTIAUL utility** [@@TIAUL USERMOD patch 84](#page-83-0) [about 83](#page-82-0) [applying the patch 83](#page-82-1) [CCSID conversion errors 85](#page-84-0)

### **E**

**EBCDIC database, merging repositories** [151](#page-150-0) **Enterprise Integration Manager tables, dropping** [186](#page-185-0) **environments, upgrade** [development 24](#page-23-0) [production 25](#page-24-0) [production test 24](#page-23-1) [upgrade sequence 30](#page-29-0) **error messages** [errors.htm file 213](#page-212-0) [errors.rtf file 213](#page-212-0) [errors.txt file 213](#page-212-0) [reviewing log files 213](#page-212-1) **F**

**failed merges, recovering from** [143](#page-142-1) **failed upgrade jobs, restarting** [206](#page-205-0) **file system attachments, updating** [217](#page-216-2)

#### **G**

**Gen Primary indexes** [202](#page-201-1) **generating upgrade files**

[about 165](#page-164-0) [building JCL templates 182](#page-181-0) [process of 165](#page-164-1) [required tasks 166](#page-165-0) [transferring additive schema and JCL files to](#page-175-0)  the z/OS host 176 [transferring SCINDX.SQL to the z/OS](#page-180-0)  host 181 **group names, updating** [90](#page-89-1)

#### **H**

**hardware and software, obtaining** [82](#page-81-0)

#### **I**

**IBM utilities, obtaining required** [82](#page-81-1) **importing development repository and schema definition files** [113](#page-112-0) **importing seed data** [129](#page-128-0) **Incremental Repository Merge** [about 22](#page-21-0) [editing the Siebel Tools configuration file 163](#page-162-0) [performing 161](#page-160-0) [process of performing 159](#page-158-0) [using Siebel Tools 161](#page-160-1) **indexes** [about creating during the additive upgrade](#page-28-1)  process 29 [creating for data migration 180](#page-179-0) [Gen Primary indexes 202](#page-201-1) [rebuilding obsolete indexes 197](#page-196-0) [rebuilding on the target database 197](#page-196-1) [restructuring the index DDL 182](#page-181-1) [SCINDX.SQL file 181](#page-180-1) **infrastructure, upgrade** [32](#page-31-1) **in-place target database upgrade** [46](#page-45-1) **inputs to the production upgrade** [45](#page-44-1) **interface tables and triggers, removing** [141,](#page-140-0)  [193](#page-192-0)

#### **J**

**JCL template files, building** [182](#page-181-0) **JCL UNIT parameter, customizing** [135](#page-134-1) **JCL upgrade jobs** [description 47](#page-46-0) [job cards 48](#page-47-0) [job dependencies 48](#page-47-1) [load and unload jobs 48](#page-47-2) [preparing 167](#page-166-1) [verifying 141](#page-140-1) **job cards** [48](#page-47-0) **job flow of a production upgrade** [43](#page-42-1) **job submission order, changing** [225](#page-224-1) **@JOBPRFX member** [47](#page-46-1)

#### **K**

**key members in DSNHLQ.SIEBEL.EXEC** [46](#page-45-0)

#### **L**

**@LASTJOB member** [47](#page-46-2) **license keys, adding new keys** [209](#page-208-0) **load and unload jobs** [48](#page-47-2) **load cards, adding the statistics clause to** [227](#page-226-1) **loading log tables on the target database** [188](#page-187-2) **loading the schema on the target database** [196](#page-195-0) **log files** [about 211](#page-210-0) [archiving manually 214](#page-213-0) [process log file 212](#page-211-0) [reviewing for errors 212,](#page-211-0) [213](#page-212-2) [running SQL against 215](#page-214-0) [SiebSrvr log files, about saving 114](#page-113-0) [state log file 211](#page-210-1) **log tables** [creating and unloading 187](#page-186-0)

### [converting 103](#page-102-0)

**LONG VARCHAR columns**

**M mapping your upgrade environments** [26](#page-25-0) **master configuration file** [40](#page-39-1) **merging the repository**

[about 145,](#page-144-0) [146](#page-145-0) [ASCII database 149](#page-148-0) [compiling an .srf file after 155](#page-154-1) [EBCDIC database 151](#page-150-0) [regenerating repository definition files 153](#page-152-0) [renaming tables before 144](#page-143-0)

#### **N**

**naming conventions** [14](#page-13-1) **new customer repository, backing up** [143](#page-142-0) **nonadditive schema upgrade files** [applying to the staging database 179](#page-178-0) [applying to the target database 194](#page-193-0) [description 28](#page-27-1) [preparing and executing 176](#page-175-1) [preparing SQL and JCL templates 177](#page-176-0) [transferring to the z/OS host 177](#page-176-1)

#### **O**

**obsolete indexes, rebuilding** [197](#page-196-0) **obsolete tables, reviewing** [219](#page-218-1) **optimizing repository merge** 

**performance** [147](#page-146-0) **optimizing unload and load job performance** [226](#page-225-1) **override file, description** [48](#page-47-3)

#### **P**

**Pause 1 files** [45](#page-44-2) **Pause 2 files** [45](#page-44-3) Pause 3 files [46](#page-45-2) **planning the upgrade** [backup and recovery stages, planning 86](#page-85-0) [code page support, considering 80](#page-79-1) [IBM utilities, obtaining required 82](#page-81-1) [new database schema structure in 7.7 78](#page-77-0) [process of 53](#page-52-0) [schedule, creating 87](#page-86-1) [security privileges, obtaining required 85](#page-84-1) [Siebel-scheduled mode or vendor-schedule](#page-80-0)  mode 81 [software and hardware, required 82](#page-81-0) [staging and target database 82](#page-81-2) [testing before production upgrade 80](#page-79-2) **postupgrade tasks** [about 35](#page-34-0) [file system attachments, updating 217](#page-216-2) [for the Siebel application 223](#page-222-2) [inbound workflows, updating 223](#page-222-3) [log files, manually archiving 214](#page-213-0) [new custom configuration file,](#page-154-0)  producing 155 [upgrading seeded workflows 223](#page-222-4) **Prepare for Production mode** [information required by Database](#page-121-0)  Configuration Wizard 122 [purpose 45](#page-44-0) **PRET jobs** [about running 174](#page-173-0) [running on the target database 193](#page-192-1) **PRET members generated by Pretedit.txt** [243](#page-242-4) **PRET processing** [tables amended during unload](#page-240-1)  processing 241 [target tables amended 243](#page-242-5) **preupgrade tasks** [about 32](#page-31-2) [New Customer Repository, preparing to](#page-152-0)  import 153 [target database 46](#page-45-3) **process log file** [212](#page-211-0) **production environment upgrade** [description 25](#page-24-1) [development environment, upgrading](#page-113-0)

[without 114](#page-113-0) [development repository and schema](#page-112-0)  definition, importing 113 [job flow 43](#page-42-0) [New Customer Repository, preparing to](#page-152-0)  import 153 [process of 70](#page-69-0) [production environment repositories,](#page-190-0)  preparing for upgrade 191 [renaming the production repository 191](#page-190-1) [requirements 113](#page-112-1) [tasks 34](#page-33-0) [testing before 80](#page-79-2) [z/OS host, requirements for upgrade 134](#page-133-0) [z/OS setup data set, defining and](#page-134-0)  allocating 135 [z/OS upgrade environment, setting up 136](#page-135-0) **production test environment** [description 24](#page-23-2) [process of upgrading 62](#page-61-0) [tasks 33](#page-32-0)

#### **R**

**recovery, planning and backup stages** [86](#page-85-0) **regenerating the custrep.dat file** [154](#page-153-0) **regenerating the schema.ddl file** [153](#page-152-1) **renaming the production environment repository** [191](#page-190-1) **repositories** [merging for an ASCII database 149](#page-148-0) [merging for an EBCDIC database 151](#page-150-0) [optimizing merge performance 147](#page-146-0) [production environment repositories,](#page-190-0)  preparing for upgrade 191 [regenerating definition files 153](#page-152-0) [renaming 191](#page-190-1) [renaming tables before merging 144](#page-143-0) [repository merge, about 146](#page-145-0) [repository merge, categories of object](#page-144-0)  differences 145 [repository merge, increasing the foreground](#page-147-0)  performance 148 [upgrading 46](#page-45-0) **resources for planning the upgrade** [77](#page-76-0) **roadmap for performing the upgrade** [51](#page-50-1) **running load and unload jobs in parallel** [225](#page-224-2) **RUNSTATS jobs, generating** [205](#page-204-0)

#### **S**

**S\_LIT files, upgrading to S\_CB\_ASSET\_VER files** [217](#page-216-2) **schedule, planning** [87](#page-86-1) **scheduling mode**

[about 81](#page-80-1) **schema** [planning physical layout changes 78](#page-77-1) [storage layout, preparing 91](#page-90-0) [synchronizing 207,](#page-206-0) [208](#page-207-0) **schema.ddl file, regenerating** [153](#page-152-1) **SCINDX.SQL file, transferring to the z/OS host** [181](#page-180-1) **security, obtaining required privileges** [85](#page-84-1) **seed data, importing** [46](#page-45-0) **seeded workflows, upgrading** [223](#page-222-4) **Siebel database expected growth during upgrade (table)** [87](#page-86-0) **Siebel Financial Services, denormalized columns for 7.5.3** [233](#page-232-2) **Siebel Repository File (.srf)** [compiling after the merge 155](#page-154-1) [compiling after the upgphys upgrade 156](#page-155-0) [creating a new .srf file 155](#page-154-2) **Siebel Upgrade Wizard** [about 41](#page-40-1) [restarting 126](#page-125-0) [restarting after pauses 128](#page-127-0) [starting 126](#page-125-1) [stopping 128](#page-127-1) **Siebel user, adding** [107](#page-106-0) **Siebel Workflow, inbound workflow, updating** [223](#page-222-3) **SiebSrvr log files, about saving** [114](#page-113-0) **Single** [22](#page-21-1) **single-step and two-step repository upgrades** [22](#page-21-1) **software and hardware, obtaining** [82](#page-81-0) **SQL and JCL templates** [170](#page-169-0) **srf file** *[See](#page-154-0)* Siebel Repository File (.srf) **staging database** [about 28](#page-27-2) [applying additive schema upgrade files 172](#page-171-0) [applying nonadditive schema upgrade](#page-178-0)  files 179 [building 135](#page-134-1) [creating 131](#page-130-0) [generating schema DDL files 132](#page-131-0) [preparing for table creation 174](#page-173-1) [removing 209](#page-208-1) [required tasks 132](#page-131-1) [table creation 174](#page-173-2) [transferring staging DDL to the host 133](#page-132-0) **state log file** [211](#page-210-1) **@STGTAR member** [47](#page-46-3) **storage control file** [extracting 93](#page-92-0) [modifying 92](#page-91-0)

[preparing for the upgrade 79](#page-78-0) [reviewing 101](#page-100-0) [validating 99](#page-98-0) [validating extracted file 99](#page-98-0) **storage groups, creating** [90](#page-89-0) **storage layout of the schema** [91](#page-90-0) **stored procedures** [deleting 210](#page-209-0) [deploying 198](#page-197-0) **supported upgrade paths** [upgrade paths to Siebel version 8.1.1.14 19](#page-18-0) [upgrade paths to Siebel version 8.2.2.14 21](#page-20-0)

#### **T**

**table creation on the staging database** [174](#page-173-2) **table spaces, moving** [79](#page-78-1) **tables** [about moving 109](#page-108-1) [amended by PRET processing 243](#page-242-5) [amended during PRET unload](#page-240-1)  processing 241 [estimating number 87](#page-86-0) [obsolete tables, reapplying custom](#page-217-1)  extensions 218 [reorganizing before the repository](#page-143-1)  merge 144 **target database** [applying additive upgrade files 188](#page-187-1) [applying nonadditive schema upgrade](#page-193-0)  files 194 [creating and loading log tables 188](#page-187-2) [creating the schema 196](#page-195-1) [deploying stored procedures 198](#page-197-0) [dropping Enterprise Integration Manager](#page-185-0)  tables 186 [in-place upgrade 46](#page-45-1) [loading the schema 196](#page-195-0) [migrating data 200](#page-199-0) [preupgrade tasks 46](#page-45-3) [process of upgrading 185](#page-184-0) [rebuilding indexes 197](#page-196-1) [removing interface tables and triggers 193](#page-192-0) [removing views 194](#page-193-1) [running PRET jobs 193](#page-192-1) **target tables amended by PRET processing** [243](#page-242-5) **@TBOSTG member** [47](#page-46-4) **@TBOTAR member** [47](#page-46-5) **template files used during extract or merge operations** [111](#page-110-0) **testing before production upgrade** [80](#page-79-2) **tuning upgrade scripts** [about 225](#page-224-3)

[adding the statistics clause to load cards 227](#page-226-1) [changing job submission order 225](#page-224-1) [contacting Oracle's Advanced Customer](#page-224-4)  Services 225 [optimizing unload and load jobs 226](#page-225-1) [process of 67](#page-66-0) [running load and unload jobs in parallel 225](#page-224-2) **typographical conventions** [14](#page-13-1)

#### **U**

**Unicode** [migrating to 23](#page-22-2) [support 23](#page-22-2) **unload data sets, deleting** [210](#page-209-1) **unload jobs** [running on the target database 195](#page-194-0) [tables modified 241](#page-240-1) **@UPGFLOW member** [47](#page-46-6) **@UPGPATH member** [47](#page-46-7) **upgrade environments** [23](#page-22-3) [development 24](#page-23-0) [production 25](#page-24-2) [production test 24](#page-23-2) **upgrade files** [configuration file 39](#page-38-0) [deleting redundant files 209](#page-208-2) [driver files 42](#page-41-0) [generated for the upgrade 235](#page-234-2) [process of generating 165](#page-164-2) [required tasks 166](#page-165-0) [transferring to the z/OS host 167](#page-166-2) **upgrade files, generating** [165](#page-164-0) **upgrade planning resources** [77](#page-76-0) **Upgrade Planning Worksheet** [229](#page-228-2) **upgrade process** [flow of 31](#page-30-0) [Pause 1 45](#page-44-2) [Pause 2 45](#page-44-3) [Pause 3 46](#page-45-2) **upgrade scripts, customizing** [23,](#page-22-4) [225](#page-224-5) **upgrade tasks** [development environment 32](#page-31-3) [production environment 34](#page-33-1) [production test environment 33](#page-32-1) [upgrade repository and import seed data 46](#page-45-0) **Upgrading from Siebel 6.x, 7.0.x, and 7.5.2** [52](#page-51-0) **Upgrading from Siebel Release 7.x and Siebel Release 8.0.x** [roadmap 52](#page-51-1) **Upgrading from Siebel Release 7.x and Siebel Release 8.0.x Without a Development Environment** [53](#page-52-1)

**upgrep+upgphys modes of Database Configuration Wizard** [45](#page-44-4) **@UPGTYPE member** [47](#page-46-8) **user, adding Siebel user** [107](#page-106-0) **utilities**

[DSNTIAUL utility, using 83](#page-82-0) [IBM utilities, obtaining required 82](#page-81-1)

#### **V**

**validating the storage control file** [99](#page-98-0) **validation errors for the storage control file** [100](#page-99-0)

**version 7.7, new database schema** 

**structure** [78](#page-77-0) **views, removing from target database** [194](#page-193-1)

#### **W**

**workflows, inbound, updating** [223](#page-222-3) **worksheet, upgrade Planning** [229](#page-228-2)

#### **Z z/OS host**

[setup data set, defining and allocating 135](#page-134-0) [upgrade environment, setting up 136](#page-135-0) [upgrade requirements 134](#page-133-0)